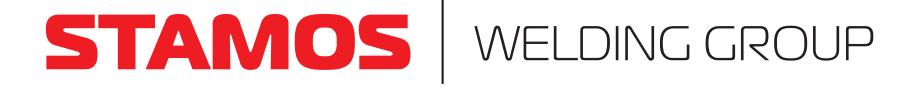

# USER MANUAL

BEDUENUNGSANLEITUNG | INSTRUKCJA | NÁVOD K POUŽITÍ | MANUEL D´UTILISATION | ISTRUZIONI PER L'USO MANUAL DE INSTRUCCIONES | KEZELÉSI ÚTMUTATÓ | BRUGSVEJLEDNING

# **DC ELECTRONIC LOAD**

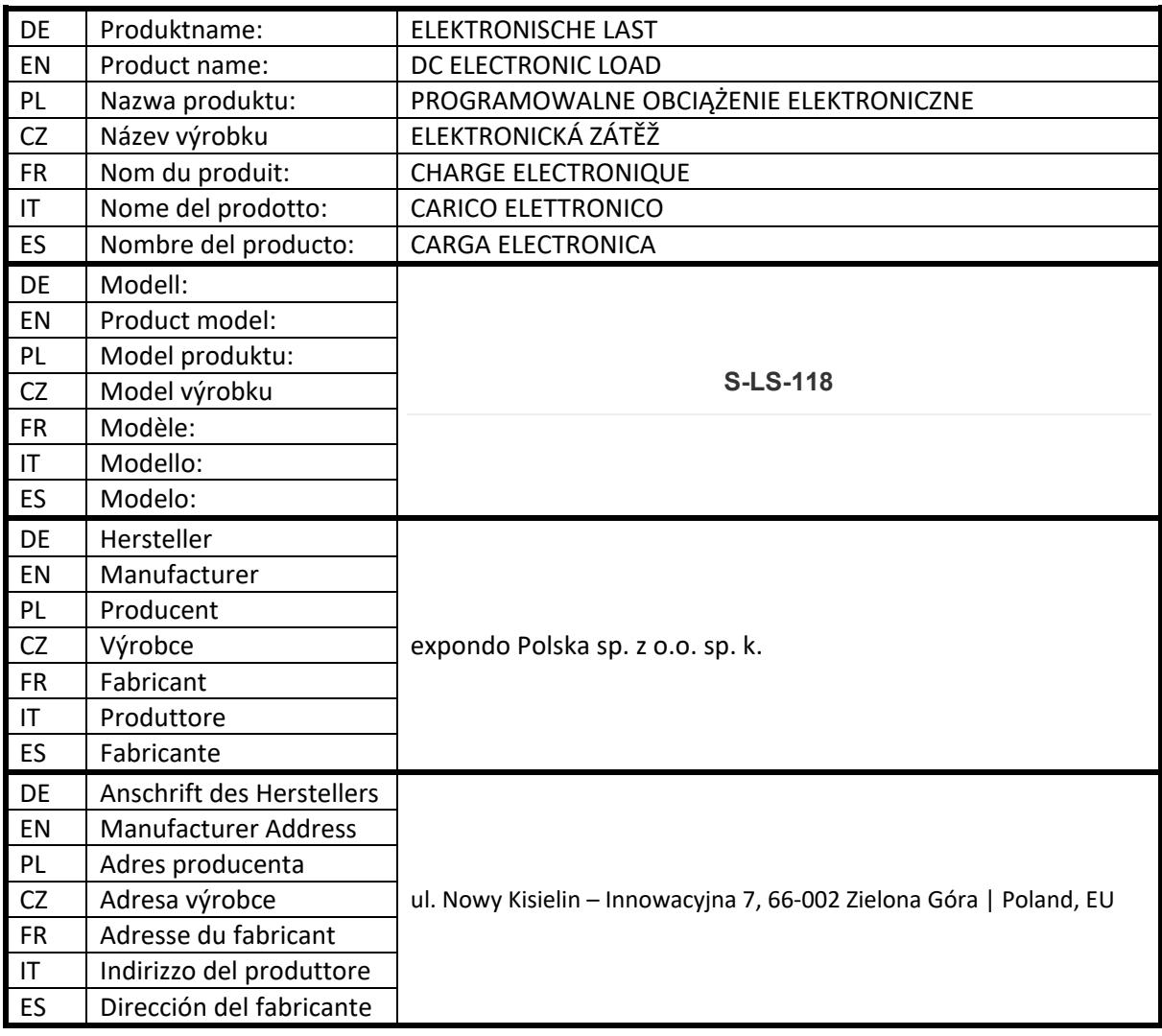

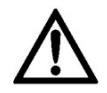

Diese Bedienungsanleitung wurde für Sie maschinell übersetzt. Wir arbeiten kontinuierlich daran, eine akkurate Übersetzung zu liefern. Allerdings ist keine maschinelle Übersetzung perfekt. Die offizielle Bedienungsanleitung ist die englische Version. Etwaige Abweichungen oder Unterschiede in der Übersetzung sind weder bindend noch haben sie eine rechtliche Wirkung für die Einhaltung oder Durchsetzung von Vorschriften. Sollten Fragen zur Genauigkeit der Informationen in der Bedienungsanleitung aufkommen, beziehen Sie sich bitte auf die englische Version dieser Inhalte. Sie ist die offizielle Version.

# Technische Daten

Hinweis: Die nachstehenden Spezifikationen wurden unter den Bedingungen einer Temperatur von 25°C+-5°C und einer Aufwärmphase von 20 Minuten getestet.

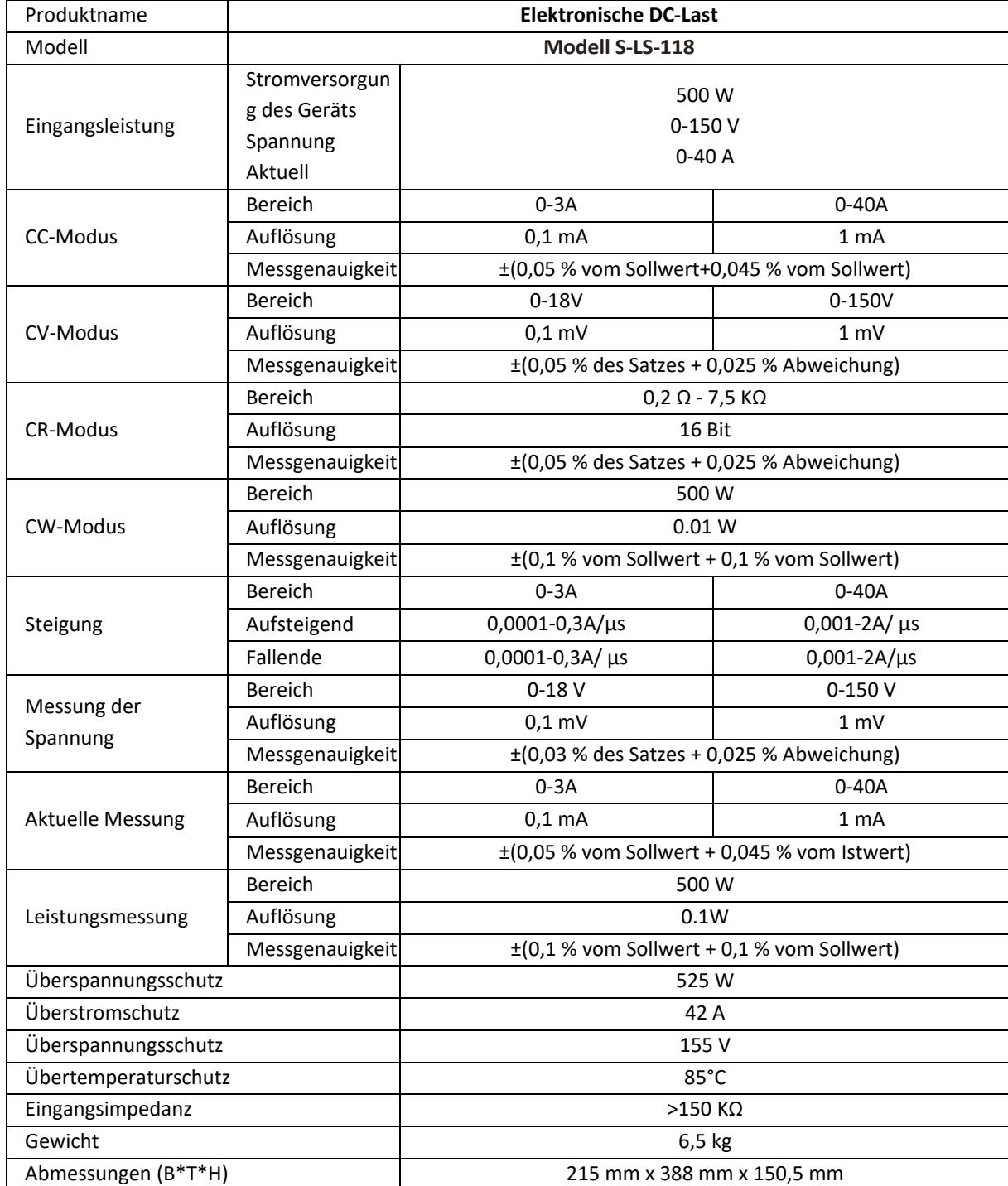

# 1. Allgemeine Beschreibung

Das Benutzerhandbuch soll Ihnen helfen, das Gerät sicher und störungsfrei zu benutzen. Das Produkt wird nach strengen technischen Richtlinien unter Verwendung modernster Technologien und Komponenten entwickelt und hergestellt. Darüber hinaus wird es unter Einhaltung der strengsten Qualitätsstandards hergestellt.

#### **VERWENDEN SIE DAS GERÄT NUR, WENN SIE DIESE BEDIENUNGSANLEITUNG SORGFÄLTIG GELESEN UND VERSTANDEN HABEN.**

Um die Lebensdauer des Geräts zu verlängern und einen störungsfreien Betrieb zu gewährleisten, verwenden Sie es gemäß dieser Bedienungsanleitung und führen Sie regelmäßig Wartungsarbeiten durch. Die technischen Daten und Spezifikationen in diesem Benutzerhandbuch sind auf dem neuesten Stand. Der Hersteller behält sich das Recht vor, im Rahmen der Qualitätsverbesserung Änderungen vorzunehmen. Das Gerät ist so konzipiert, dass die Risiken von Lärmemissionen auf ein Minimum reduziert werden, wobei der technische Fortschritt und die Möglichkeiten zur Lärmminderung berücksichtigt werden.

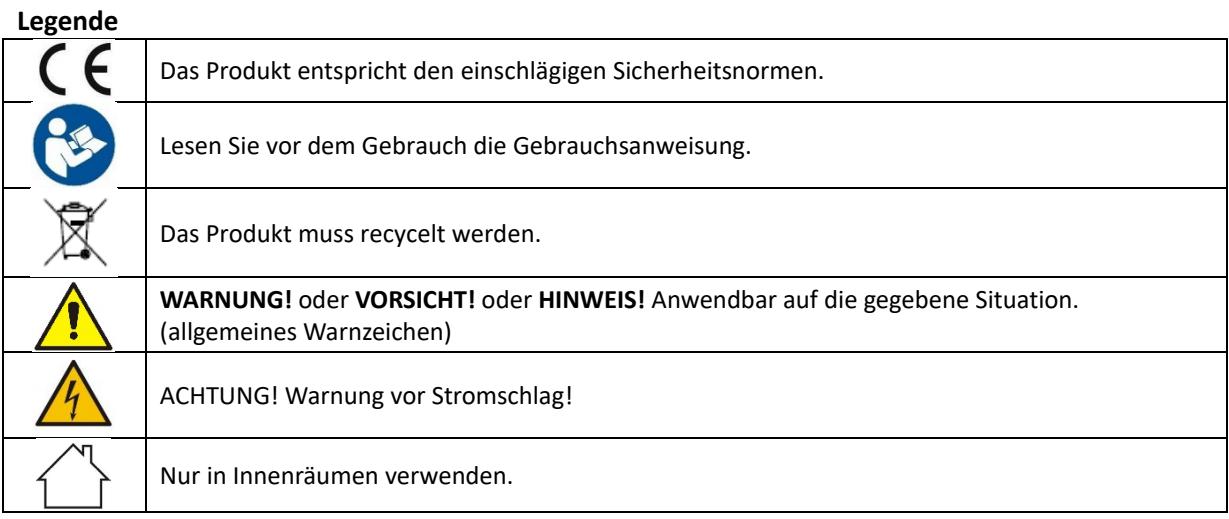

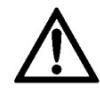

**HINWEIS! Die Zeichnungen in diesem Handbuch dienen nur zur Veranschaulichung und können in einigen Details vom tatsächlichen Produkt abweichen.**

# 2. Sicherheit bei der Verwendung

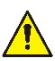

**ACHTUNG!** Lesen Sie alle Sicherheitshinweise und alle Anweisungen. Die Nichtbeachtung der Warnhinweise und Anweisungen kann zu einem elektrischen Schlag, Brand und/oder schweren Verletzungen oder sogar zum Tod führen.

Die in den Warnhinweisen und Anleitungen verwendeten Begriffe "Gerät" oder "Produkt" beziehen sich auf: *Elektronische DC-Last*

# 2.1. Elektrische Sicherheit

- a) Der Stecker muss in die Steckdose passen. Nehmen Sie am Stecker keinerlei Modifikationen vor. Die Verwendung von Originalsteckern und passenden Steckdosen verringert das Risiko eines Stromschlags.
- b) Vermeiden Sie das Berühren von geerdeten Elementen wie Rohren, Heizungen, Boilern und Kühlschränken. Es besteht ein erhöhtes Risiko eines elektrischen Schlages, wenn das geerdete Gerät Regen ausgesetzt ist, in direkten Kontakt mit einer nassen Oberfläche kommt oder in einer feuchten Umgebung betrieben wird. Wenn Wasser in das Gerät eindringt, besteht die Gefahr von Schäden am Gerät und von Stromschlägen.
- c) Berühren Sie das Gerät niemals mit nassen oder feuchten Händen.
- d) Verwenden Sie das Kabel nur für den vorgesehenen Zweck. Verwenden Sie ihn niemals, um das Gerät zu tragen oder den Stecker aus der Steckdose zu ziehen. Halten Sie das Kabel von Wärmequellen, Öl,

scharfen Kanten oder beweglichen Teilen fern. Beschädigte oder verhedderte Kabel erhöhen das Risiko eines Stromschlags.

- e) Wenn die Verwendung des Geräts in feuchter Umgebung nicht vermieden werden kann, sollte ein Fehlerstromschutzschalter (RCD) verwendet werden. Die Verwendung eines FI-Schalters verringert das Risiko eines Stromschlags.
- f) Verwenden Sie das Gerät nicht, wenn das Netzkabel beschädigt ist oder offensichtliche Verschleißerscheinungen aufweist. Ein beschädigtes Netzkabel sollte von einem qualifizierten Elektriker oder der Kundendienststelle des Herstellers ersetzt werden.
- g) Um einen elektrischen Schlag zu vermeiden, tauchen Sie das Kabel, den Stecker oder das Gerät nicht in Wasser oder andere Flüssigkeiten. Verwenden Sie das Gerät nicht auf nassen Oberflächen.
- h) Das Gerät muss an eine geerdete Steckdose angeschlossen werden.

# 2.2. Sicherheit am Arbeitsplatz

- a) Verwenden Sie das Gerät nicht in einer explosionsgefährdeten Umgebung, z. B. in Gegenwart von brennbaren Flüssigkeiten, Gasen oder Staub. Das Gerät erzeugt Funken, die Staub oder Dämpfe entzünden können.
- b) Wenn Sie einen Schaden oder eine Funktionsstörung feststellen, schalten Sie das Gerät sofort aus und melden Sie es unverzüglich einem Vorgesetzten.
- c) Wenn Sie Zweifel an der korrekten Funktion des Geräts haben, wenden Sie sich an den Kundendienst des Herstellers.
- d) Das Gerät darf nur von der Servicestelle des Herstellers repariert werden. Versuchen Sie keine eigenständigen Reparaturen!
- e) Verwenden Sie im Falle eines Brandes einen Pulver- oder Kohlendioxid (CO2)-Feuerlöscher (der für die Verwendung an stromführenden Geräten vorgesehen ist), um den Brand zu löschen.
- f) Verwenden Sie das Gerät in einem gut belüfteten Raum.
- g) Überprüfen Sie regelmäßig den Zustand der Sicherheitsetiketten. Wenn die Etiketten unleserlich sind, müssen sie ersetzt werden.
- h) Bitte bewahren Sie dieses Handbuch zum späteren Nachschlagen auf. Wird dieses Gerät an einen Dritten weitergegeben, muss die Bedienungsanleitung mitgegeben werden.
- i) Bewahren Sie Verpackungselemente und kleine Montageteile an einem für Kinder unzugänglichen Ort auf.
- j) Halten Sie das Gerät von Kindern und Tieren fern.
- k) Wenn dieses Gerät zusammen mit einem anderen Gerät verwendet wird, sind auch die übrigen Gebrauchsanweisungen zu befolgen.

 $\sqrt{N}$ 

**Immer beachten!** Schützen Sie bei der Verwendung des Geräts Kinder und andere Unbeteiligte.

#### 2.3. Eigenschutz

- a) Benutzen Sie das Gerät nicht, wenn Sie müde oder krank sind oder unter dem Einfluss von Alkohol, Betäubungsmitteln oder Medikamenten stehen, die die Fähigkeit, das Gerät zu bedienen, erheblich beeinträchtigen können.
- b) Das Gerät ist nicht dafür bestimmt, durch Personen (einschließlich Kinder) mit eingeschränkten geistigen oder sensorischen Fähigkeiten oder durch Personen mit mangelnder Erfahrung und/oder mangelndem Wissen benutzt zu werden, es sei denn, sie werden durch eine für ihre Sicherheit zuständige Person beaufsichtigt oder erhielten von ihr Anweisungen, wie das Gerät zu benutzen ist.
- c) Verwenden Sie bei der Arbeit mit dem Gerät Ihren gesunden Menschenverstand und bleiben Sie aufmerksam. Vorübergehender Konzentrationsverlust bei der Benutzung des Geräts kann zu schweren Verletzungen führen.
- d) Das Gerät ist kein Spielzeug. Kinder müssen beaufsichtigt werden, um sicherzustellen, dass sie nicht mit dem Gerät spielen.

## 2.4. Sichere Verwendung des Geräts

a) Stellen Sie sicher, dass das Rad fest sitzt. Verwenden Sie die geeigneten Werkzeuge für die jeweilige Aufgabe. Ein richtig gewähltes Gerät erfüllt die Aufgabe, für die es konzipiert wurde, besser und sicherer.

- b) Verwenden Sie das Gerät nicht, wenn der EIN/AUS-Schalter nicht richtig funktioniert (das Gerät lässt sich nicht ein- und ausschalten). Geräte, die sich nicht mit dem EIN/AUS-Schalter ein- und ausschalten lassen, sind gefährlich, dürfen nicht betrieben werden und müssen repariert werden.
- c) Trennen Sie das Gerät von der Stromversorgung, bevor Sie mit der Einstellung, Reinigung und Wartung beginnen. Eine solche Präventivmaßnahme verringert das Risiko einer versehentlichen Aktivierung.
- d) Wenn Sie das Gerät nicht benutzen, bewahren Sie es an einem sicheren Ort auf, fern von Kindern und Personen, die nicht mit dem Gerät vertraut sind und die Bedienungsanleitung nicht gelesen haben. Das Gerät kann in den Händen von unerfahrenen Benutzern eine Gefahr darstellen.
- e) Halten Sie das Gerät in technisch einwandfreiem Zustand. Wenn Sie einen Schaden feststellen, geben Sie das Gerät vor der Benutzung zur Reparatur.
- f) Bewahren Sie das Gerät außerhalb der Reichweite von Kindern auf.
- g) Die Reparatur oder Wartung des Geräts darf nur von qualifizierten Personen und unter Verwendung von Originalersatzteilen durchgeführt werden. Dies gewährleistet eine sichere Verwendung.
- h) Um die Unversehrtheit des Geräts zu gewährleisten, dürfen die werkseitig angebrachten Schutzvorrichtungen nicht entfernt und keine Schrauben gelöst werden.
- i) Das Gerät ist kein Spielzeug. Reinigungs- und Wartungsarbeiten dürfen von Kindern nicht ohne Aufsicht durch eine erwachsene Person durchgeführt werden.
- j) Es ist verboten, in die Struktur des Geräts einzugreifen, um seine Parameter oder Konstruktion zu verändern.
- k) Halten Sie das Gerät von Feuer- und Wärmequellen fern.
- l) Schließen Sie stromführende Leitungen nicht kurz.
- m) Stellen Sie das Gerät nicht in der Nähe von brennbaren Materialien auf.
- n) Einige Teile des Geräts können heiß werden. Seien Sie vorsichtig beim Berühren des Geräts, da dies zu Verbrennungen führen kann.
- o) Ersetzen Sie die Sicherung nur durch den gleichen Typ wie die Originalsicherung.
- p) Bevor Sie eine durchgebrannte Sicherung auswechseln, stellen Sie sicher, dass die Ursache für das Durchbrennen beseitigt wurde.
- q) Ziehen Sie den Netzstecker, bevor Sie die Sicherung auswechseln.

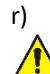

**ACHTUNG! Trotz der sicheren Konstruktion des Geräts und seiner Schutzvorrichtungen sowie trotz der Verwendung zusätzlicher Elemente zum Schutz des Bedieners besteht bei der Verwendung des Geräts ein geringes Unfall- oder Verletzungsrisiko. Seien Sie wachsam und nutzen Sie Ihren gesunden Menschenverstand, wenn Sie das Gerät benutzen.**

#### 3. Leitlinien verwenden

Das Gerät ist für Messungen, Spannungsanpassungen, Kurzschlusssimulationen, statische und dynamische Prüfungen von Stromversorgungen, Batterien, Gleichstromwandlern und Batterieladegeräten konzipiert. **Der Benutzer haftet für alle Schäden, die durch eine nicht bestimmungsgemäße Verwendung des Geräts entstehen.**

# 3.1. Gerätebeschreibung / Geräteverwendung

#### **GERÄTESTANDORT**

Die Umgebungstemperatur darf nicht höher als 40°C sein und die relative Luftfeuchtigkeit sollte weniger als 85% betragen. Sorgen Sie für eine gute Belüftung des Raums, in dem das Gerät verwendet wird. Zwischen jeder Seite des Geräts und der Wand oder anderen Gegenständen sollte ein Abstand von mindestens 10 cm bestehen. Das Gerät sollte immer auf einem ebenen, stabilen, sauberen, feuerfesten und trockenen Untergrund und außerhalb der Reichweite von Kindern und Personen mit eingeschränkten geistigen und sensorischen Fähigkeiten verwendet werden. Stellen Sie das Gerät so auf, dass Sie immer Zugang zum Netzstecker haben. Das an das Gerät angeschlossene Netzkabel muss ordnungsgemäß geerdet sein und den technischen Angaben auf dem Produktetikett entsprechen.

#### **Hauptschnittstelle:**

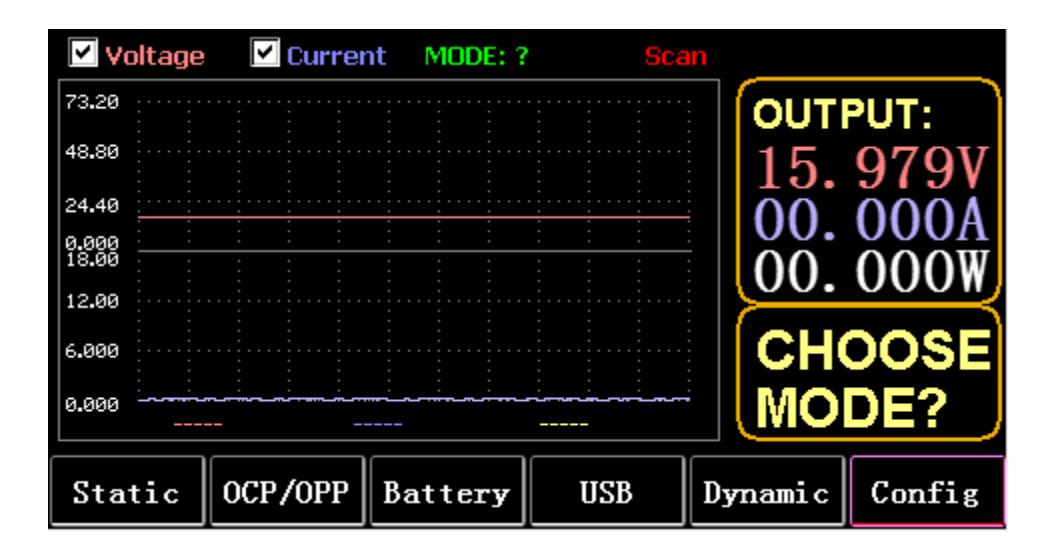

#### **Menü-Tasten:**

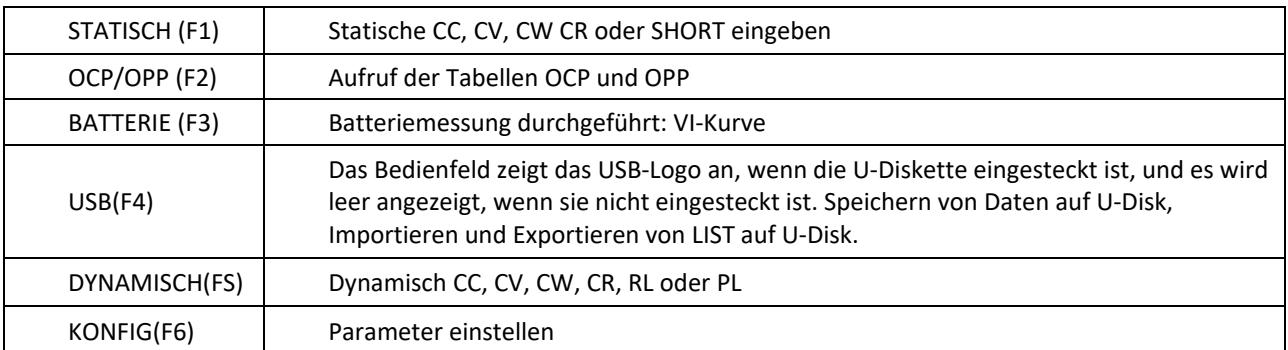

#### **Funktion der Tastatur:**

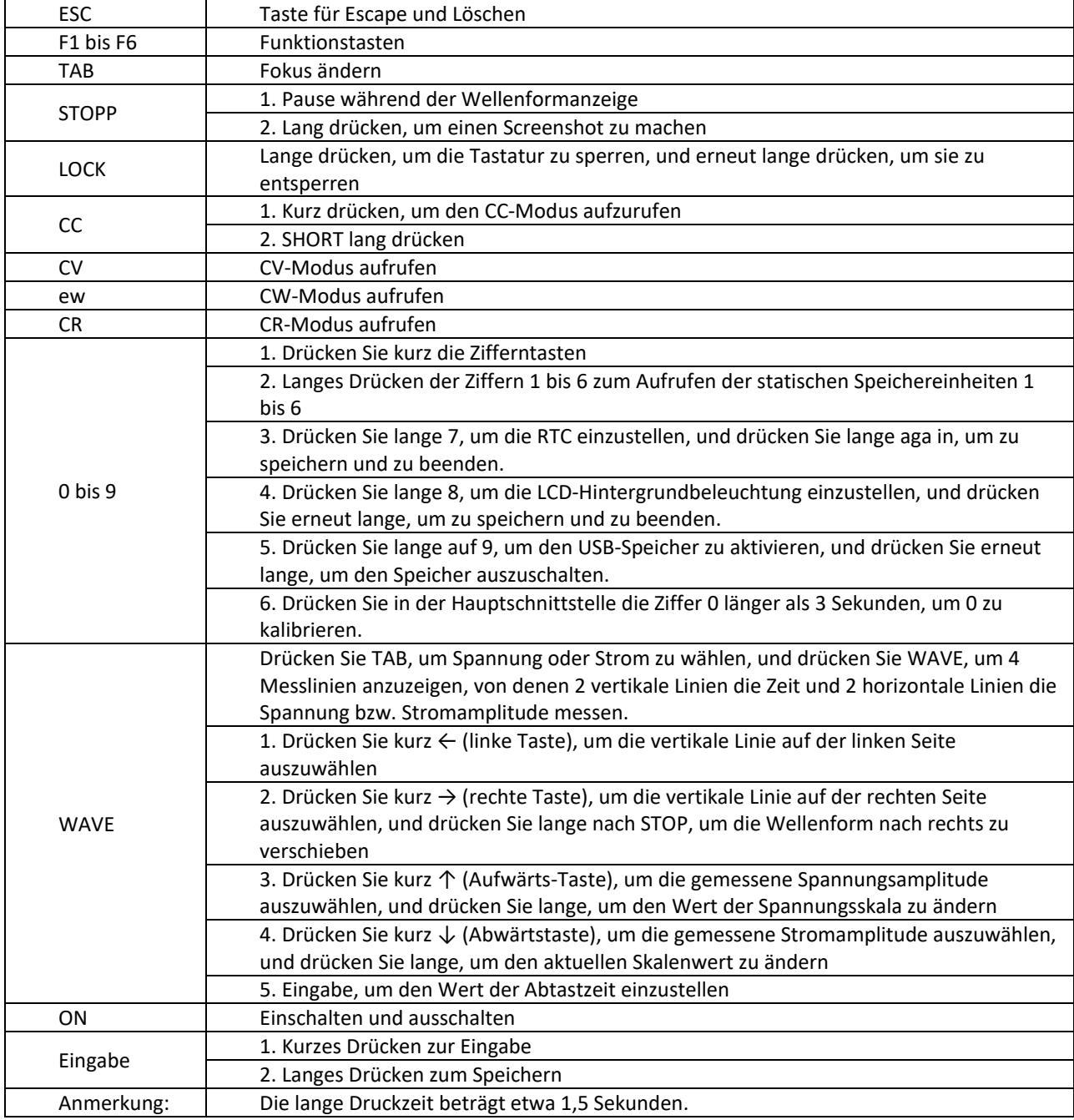

# 3.2. Statischer Modus

#### 3.2.1. Statische CC

Im Konstantstrommodus nimmt die Last einen konstanten Strom auf, unabhängig davon, ob die Eingangsspannung geändert wird.

Operationen:

- 1) Drücken Sie CC oder den Softkey Fl auf der Tastatur.
- 2) Geben Sie über die Zifferntastatur einen Wert von O bis 9 ein.
- 3) Drücken Sie f-- und um den Cursor zu bewegen, und drücken Sie 1'. und den Drehknopf, um
- den entsprechenden Wert einzustellen.
- 4) Drücken Sie ENTER, um EIN/AUS zu schalten.

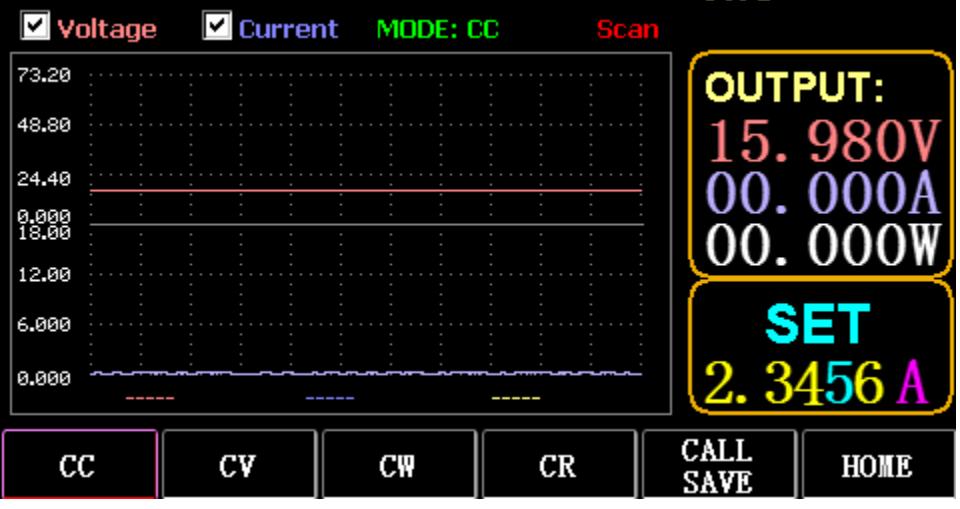

# 3.2.2. Statischer Lebenslauf

Im Konstantspannungsmodus hält die Last den Prüfling auf der eingestellten Spannung, unabhängig davon, ob der Eingangsstrom geändert wird.

Operationen: wie oben

## 3.2.3. Statisch CW

Im Konstantspannungsmodus hält die Last den Prüfling auf der eingestellten Leistung, unabhängig davon, ob die Eingangsspannung und der Strom geändert werden. Operationen: wie oben

# 3.2.4. Statische CR

Im Konstantwiderstandsmodus hält die Last den Prüfling auf dem eingestellten Widerstand, unabhängig davon, ob die Eingangsspannung und der Strom geändert werden. Operationen: wie oben

## 3.2.5. SHORT-Funktion

In SHORT wird die Last mit dem maximalen Strom ausgegeben. Operationen: Drücken Sie lange auf CC, um MODE: SHORT auf der Schnittstelle anzuzeigen, und drücken Sie CC, CV, CW zum Beenden.

# 3.2.6. Aufruf der statischen Speicherung

Die Last kann 100 Gruppen von statischen Sollwerten speichern und abrufen.

- 1) Speicherbetrieb
- (1) Drücken Sie CAL/SAVE, um den Status auf SAVE zu ändern.

(2) Geben Sie eine Zifferntaste ein, um eine Zeile in der Liste zu indizieren, drücken Sie TAB, um sie auszuwählen, und drücken Sie ENTER, um die vorgenommene Bearbeitung einzugeben. Bearbeiten, um einen roten Hintergrund anzuzeigen, und drücken Sie ← und → zur Auswahl.

(3) MODE bearbeiten. Drücken Sie zum Ändern CC, CV, CW oder CR auf der Tastatur.

(4) Daten bearbeiten. Drücken Sie zum Ändern die Tasten 0 bis 9 und ESC auf der Tastatur.

(5) Nach der Änderung drücken Sie ENTER, und drücken Sie erneut lange ENTER, um die Daten zu speichern.

2) Betrieb aufrufen

(1) Drücken Sie CALL/SAVE, um zu CALL zu wechseln.

(2) Geben Sie eine Zifferntaste ein, um eine Zeile zu indizieren, oder drücken Sie TAB, um die Liste zu

wechseln, wählen Sie sie mit dem Drehknopf aus und drücken Sie ENTER.

3) M1 bis M6 Schnellgespräch

(1) Drücken Sie lange auf die Ziffern 1 bis 6, um M1 bis M6 anzurufen.

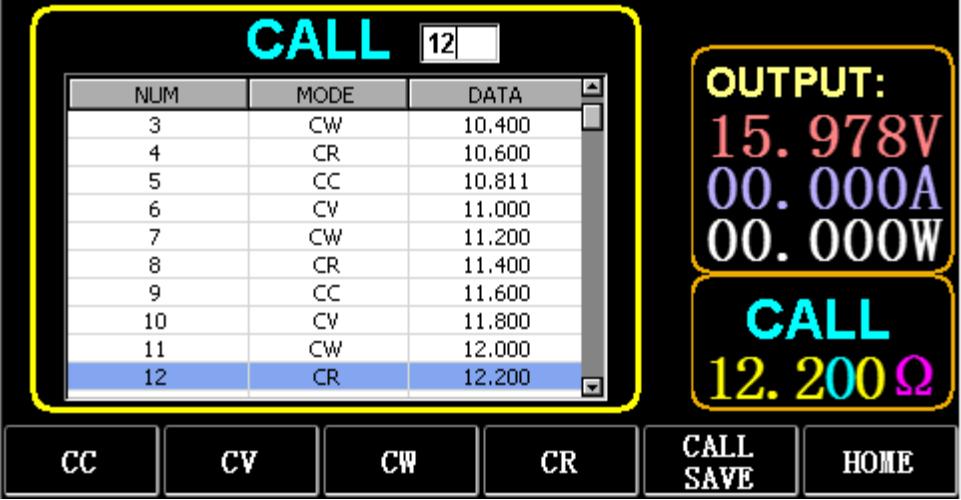

# 3.3. Dynamischer Testmodus

Im dynamischen Modus wechselt die Last ständig zwischen 2 verschiedenen Werten A und B.

# 3.3.1. Dynamischer CC

Für die Ausgabe mit zwei verschiedenen Strömen mit unterschiedlichen Tastverhältnissen bei einer bestimmten Frequenz.

Nehmen wir als Beispiel die Stromsteigung A von 0,001A/μS, die Stromänderungssteigung B von 0,002A/μS, den Stromwert A von 1A, den Stromwert B von 2A, die Taktfrequenz von 1HZ und das Tastverhältnis von 40%.

Operationen:

Wählen Sie (FS) Dynamisch, um die in Abb. 3.1 gezeigte Schnittstelle zu öffnen.

1) Drücken Sie (F1) DYN/CALL, drücken Sie TAB, um das Dropdown-Feld CALLDYN auszuwählen, und drehen Sie den Drehknopf auf CC.

- 2) Drücken Sie (F2) DYN/SAVE, um SAVE auf dem Bildschirm anzuzeigen.
- 3) Drücken Sie TAB, um den Fokus zu wechseln. Mit dem Drehknopf wird die erste Zeile ausgewählt.
- 4) Drücken Sie ENTER, um den roten Hintergrund auszuwählen.
- 5) Geben Sie die Ziffern 0 bis 9 und ESC ein.
- 6) Nach der Bearbeitung als 0,001, drücken Sie ENTER. Das n 0,0010 wird auf dem Bildschirm angezeigt, und der Hintergrund wird blau.
- 7) Wiederholen Sie die obigen Schritte, um 0,002A/μS, 1A, 2A, 1HZ bzw. 40% einzustellen.
- 8) Drücken Sie lange auf ENTER, um die bearbeiteten Daten zu speichern.
- 9) Drücken Sie die Softtaste (F1) DYN/CALL, um CALL anzuzeigen.
- 10) Drücken Sie zum Anrufen ENTER.
- 11) Einschalten/Ausschalten.

|                    | <b>SAVE</b> MODE: Dynamic   |                                      |                |                     |                       |  |  |  |
|--------------------|-----------------------------|--------------------------------------|----------------|---------------------|-----------------------|--|--|--|
| NO.                | DATA                        | <b>UNITS</b>                         |                | <b>EXPLAIN</b>      | <b>OUTPUT:</b>        |  |  |  |
|                    | 0.0010                      | A/uS                                 |                | A SLOPE             |                       |  |  |  |
| 2                  | 0.0010                      | A/uS                                 | <b>B SLOPE</b> |                     | 15. 978               |  |  |  |
|                    | 3<br>LEVEL A<br>1,0000<br>А |                                      |                |                     |                       |  |  |  |
| 4                  | 1,0000                      | А                                    |                | LEVEL B             |                       |  |  |  |
| 5                  | 1,0000                      | Hz                                   |                | <b>FREQUENCY</b>    | 00. 00                |  |  |  |
| 6                  | 40                          | %                                    |                | <b>DUTY</b>         |                       |  |  |  |
|                    |                             |                                      |                |                     | <b>SAVE</b><br>DTN:CC |  |  |  |
| <b>DYN</b><br>CALI | <b>DYN</b><br><b>SAVE</b>   | LIST<br>$\mathop{\rm CALL}\nolimits$ |                | LIST<br><b>SAVE</b> | HOME                  |  |  |  |

Abb. 3.1 DYN CC

Anmerkung:

Stellen Sie die Steigung und den aktuellen Wert so ein, dass sie vom Bereich abhängig sind. Die maximale Steigung des kleinen Bereichs beträgt 0,24A/μS, der maximale Strom kann auf 3A eingestellt werden, die maximale Steigung des großen Bereichs beträgt 3,2A/μS, der maximale Strom kann auf 40A eingestellt werden.

Die maximale Frequenz kann auf 40.000 Hz eingestellt werden. Wenn die Frequenz auf 40.000 Hz eingestellt ist, beträgt das maximale Tastverhältnis 50 %.

Siehe Abschnitt "Maximale Einstellung der Last" für die aktuelle maximale Einstellung.

# 3.3.2. Dynamischer Lebenslauf

Wird für die Ausgabe mit unterschiedlichen Tastverhältnissen bei zwei verschiedenen Spannungen mit einer bestimmten Frequenz verwendet.

Nehmen wir als Beispiel eine A-Spannung von 1 V, eine B-Spannung von 2 V, eine Taktfrequenz von 1 HZ und ein Tastverhältnis von 40 %.

Operationen:

1) Drücken Sie (F1) DYN/CALL, wählen Sie mit TAB die Option DYN/CALL und drehen Sie den Regler auf CV.

2) Drücken Sie (F2) DYN/SAVE, um SAVE auf dem Bildschirm anzuzeigen.

3) Drücken Sie TAB, um den Fokus umzuschalten, und drehen Sie den Drehknopf, um die erste Zeile auszuwählen.

- 4) Drücken Sie ENTER, um den roten Hintergrund auszuwählen.
- 5) Geben Sie die Ziffern 0 bis 9 und ESC ein.
- 6) Nach der Bearbeitung als 1.0001, drücken Sie ENTER. Dann wird 1.0000 auf dem Bildschirm angezeigt, und der Hintergrund wird blau.
- 7) Wiederholen Sie die obigen Schritte, um 2 V, 1 HZ bzw. 40 % einzustellen.
- 8) Drücken Sie lange auf ENTER, um die bearbeiteten Daten zu speichern.
- 9) Drücken Sie (F1) DYN/CALL, um CALL anzuzeigen.
- 10) Drücken Sie ENTER, um DYN CV aufzurufen.
- 11) Einschalten/Ausschalten.

# 3.3.3. Dynamischer CW

Der Vorgang ist derselbe wie oben.

# 3.3.4. Dynamische CR

Der Vorgang ist derselbe wie oben.

# 3.3.5. Dynamisches PL

Er wird zu Beginn auf den Wert A gesetzt. Jedes Mal, wenn ein Triggersignal empfangen wird, wird die Last auf den Wert B umgeschaltet und erst nach Ablauf der eingestellten Zeit auf den Wert A umgeschaltet. Im Folgenden wird die Stromflanke A von 0,001 A/ μS, die Stromflanke B von 0,002 A/uS, der Stromwert A von 1 A, der Stromwert B von 2A und die Dauer B von 1s als Beispiel genommen.

Operationen:

1) Drücken Sie (F1) DYN/CALL, drücken Sie TAB, um CALLYN auszuwählen, und drehen Sie den Regler auf PL.

2) Drücken Sie (F2) DYN/SAVE, um SAVE auf dem Bildschirm anzuzeigen.

3) Drücken Sie TAB, um den Fokus umzuschalten, und drehen Sie den Drehknopf, um die erste Zeile auszuwählen.

- 4) Drücken Sie ENTER, um den roten Hintergrund auszuwählen.
- 5) Geben Sie die Ziffern 0 bis 9 und ESC ein.
- 6) Nach der Bearbeitung als 0,001, drücken Sie ENTER. Dann wird 0,0010 auf dem Bildschirm angezeigt, und der Hintergrund wird blau.
- 7) Wiederholen Sie die obigen Schritte, um 0,002A/uS, 1A, 2A bzw. 1a einzustellen.
- 8) Drücken Sie lange auf ENTER, um die bearbeiteten Daten zu speichern.
- 9) Drücken Sie die Softtaste (F1) DYN/CALL, um CALL anzuzeigen.
- 10) Drücken Sie ENTER, um DYN RL aufzurufen.
- 11) Einschalten/Ausschalten.
- 12) Lösen Sie den Wert B jedes Mal aus, wenn Sie ENTER drücken.

# 3.3.6. Dynamisches RL

Jedes Mal, wenn ein Triggersignal empfangen wird, wird die Last zwischen dem Wert A und dem Wert B hin und her geschaltet.

Nehmen wir als Beispiel die Stromsteilheit A von 0,001 A/μS, die Stromsteilheit B von 0,002A/μS, den Stromwert A von 1A und den Stromwert B von 2A. Operationen:

1) Drücken Sie (F1) DYN/CALL, drücken Sie TAB, um DYN/CALL auszuwählen, und drehen Sie den Regler auf RL.

2) Drücken Sie (F2) DYN/SAVE, um SAVE auf dem Bildschirm anzuzeigen.

3) Drücken Sie TAB, um den Fokus umzuschalten, und drehen Sie den Drehknopf, um die erste Zeile auszuwählen.

- 4) Drücken Sie ENTER, um den roten Hintergrund auszuwählen.
- 5) Geben Sie die Ziffern 0 bis 9 und ESC ein.
- 6) Nach der Bearbeitung als 0,001, drücken Sie ENTER. Das n 0,0010 wird auf dem Bildschirm angezeigt, und der Hintergrund wird blau.
- 7) Wiederholen Sie die obigen Schritte, um 0,002A/μS, 1A bzw. 2A einzustellen.
- 8) Drücken Sie lange auf ENTER, um die bearbeiteten Daten zu speichern.
- 9) Drücken Sie die Softtaste (F1) DYN/CALL, um CALL anzuzeigen.
- 10) Drücken Sie ENTER, um DYN RL aufzurufen.
- 11) Einschalten/Ausschalten.
- 12) Lösen Sie den Wert B jedes Mal aus, wenn Sie ENTER drücken.

## 3.4. Sequentieller Betriebsmodus

Maximal 7 Gruppen können gespeichert werden, jede Gruppe kann bis zu 84 dynamisch wechselnde Ströme einstellen, und die eingestellten Ströme können dann nacheinander geschaltet werden. Nehmen Sie die in Gruppe 1 gespeicherten Einstellungen, den maximalen Strom von 3A und die Anzahl der dynamischen Stromänderungen von 3; den ersten dynamischen Strom von 1A, die Änderungsrate von 0,001 A/uS und die Dauer von 1s; den zweiten dynamischen Strom von 2A, die Änderungsrate von 0,002A/uS und die Dauer von 2s; den dritten dynamischen Strom von 3A, die Änderungsrate von

0,003A/μS und die Dauer von 3s; die Anzahl der wiederholten Vorgänge von 5 als Beispiel. Wie in Abb. 4.1 gezeigt, Liste. Operationen:

1) Drücken Sie (F3) LIST/CALL, drücken Sie TAB, um GROUP auszuwählen, und drehen Sie den Drehknopf auf Group 1.

2) Drücken Sie (F4) LIST/SAVE, um SAVE on LIST anzuzeigen.

3) Drücken Sie TAB, um den Fokus zu wechseln, wählen Sie BEREICH und bearbeiten Sie den

Maximalwert von 3A über die Ziffern 0 bis 9 und ESC.

4) Drücken Sie TAB, um CYCLE auszuwählen. Die Anzahl der Bearbeitungszyklen beträgt 5.

5) Drücken Sie TAB bis zur ersten Zeile von LIST und drücken Sie ENTER. Zu diesem Zeitpunkt wird der Hintergrund rot.

Bearbeiten Sie den ersten Eintrag DATA-Wert von 1A. Nach der Bearbeitung drücken Sie ENTER, und der Hintergrund wird blau.

Drücken Sie die linke und rechte Taste (← und →), um zum zweiten Punkt SLOPE (A/μS) zu gelangen, geben Sie den Wert 0,001A/uS ein und drücken Sie ENTER, woraufhin der Hintergrund blau wird. Drücken Sie die linke und rechte Taste (← und →) bis zum dritten Punkt ZEIT (S), geben Sie den Wert als 1s ein und drücken Sie ENTER.

6) Wiederholen Sie die obigen Schritte, um mit der Einstellung der zweiten und dritten Zeile der Tabelle zu beginnen.

- 7) Drücken Sie lange auf ENTER, um die bearbeiteten Daten zu speichern.
- 8) Drücken Sie die Softtaste (F3) LIST/CALL, um CALL anzuzeigen.
- 9) Drücken Sie ENTER, um LIST1 aufzurufen.
- 10) Einschalten/Ausschalten.

Anmerkung:

Um die Daten nach Zeile 3 zu löschen, wählen Sie Zeile 4 in LIST SAVE aus.

Drücken Sie ENTER, um den Bearbeitungshintergrund zu öffnen, der sich rot färbt, und drücken Sie dann ESC, um alle Daten nach Zeile 4 zu löschen. Drücken Sie lange auf ENTER, um die Daten zu speichern.

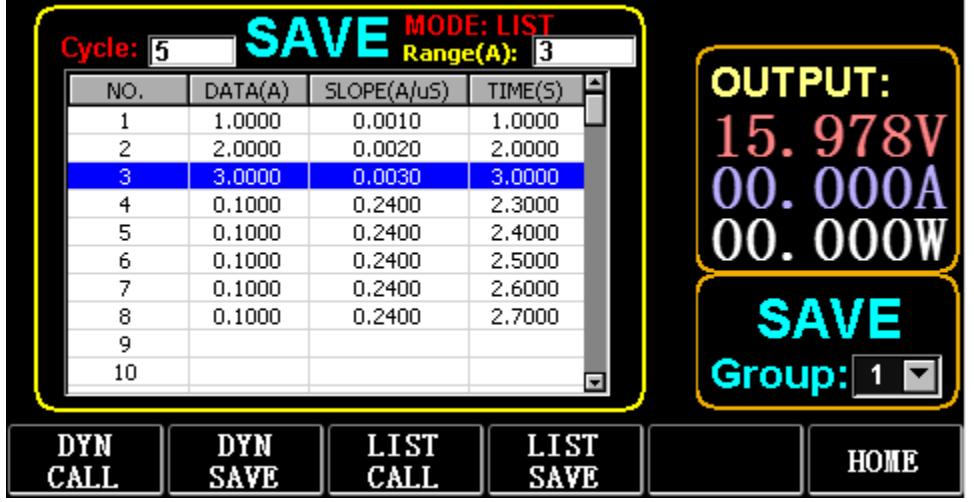

Abb. 4.1 LISTE

# 3.5. Batterie-Testmodus

Es können maximal 7 Gruppen von Batterietestparametern eingestellt werden, die Batterie wird entsprechend der eingestellten Stromstärke, Spannung, Kapazität und Zeit getestet, und der Test wird automatisch beendet, wenn eine der Bedingungen erfüllt ist.

# 3.5.1. Aufbau des Batterietests

Betriebsanleitung: Als Beispiel werden die in Gruppe 1 gespeicherten Einstellungen, der Strombereich von 10A, der Entladestrom von 1A, die Entladeschlussspannung von 2V, die Entladeschlussspannung von 0,5Ah und die Entladedauer von 200m (Einheit der Batteriezeit: m) verwendet

1) Drücken Sie (F3) Batterie auf der Hauptschnittstelle, um die Batteriemessung aufzurufen.

- 2) Drücken Sie (F1) BATT/CALL, und drücken Sie TAB, um CALL GROUP 1 auszuwählen.
- 3) Drücken Sie (F2) BATT/SAVE, um SAVE in der Tabelle anzuzeigen.
- 4) Drücken Sie TAB, um den Fokus umzuschalten, und drehen Sie den Drehknopf, um die zu ändernde Zeilenposition auszuwählen.
- 5) Drücken Sie ENTER, um den roten Hintergrund auszuwählen.
- 6) Geben Sie die Ziffern 0 bis 9 und ESC ein.
- 7) Nachdem Sie den Bereich von 10A bearbeitet haben, drücken Sie ENTER. Dann wird 10.000 auf dem Bildschirm angezeigt, und der Hintergrund wird blau.
- 8) Wiederholen Sie die obigen Schritte, um jeweils 1A, 2V, 0,5Ah und 200m einzustellen.
- 9) Drücken Sie lange auf ENTER, um die bearbeiteten Daten zu speichern.
- 10) Drücken Sie (F1) BATT/CALL.
- 11) Drücken Sie zum Anrufen ENTER.
- 12) Einschalten/Ausschalten.

#### 3.6. VI Kurvenmodus

Maximal 7 Gruppen von VI-Testparametern können entsprechend dem eingestellten Maximalstrom, Minimalstrom und Stufenwert eingestellt werden.

|                 |                 |                          | <b>SAVE</b> MODE: VI-CURVE |                   |
|-----------------|-----------------|--------------------------|----------------------------|-------------------|
| NO.             | DATA            | <b>UNITS</b>             | <b>EXPLAIN</b>             | <b>OUTPUT:</b>    |
|                 | 0.2000          | А                        | START CURR                 |                   |
| 2               | 5,0000          | А                        | <b>END CURR</b>            | 15.978            |
| 3               | 0.2000          | А                        | <b>STEP CURR</b>           |                   |
| 4               | 1,0000          | s                        | <b>STEP TIME</b>           |                   |
|                 |                 |                          |                            | 00. OOO           |
|                 |                 |                          |                            | <b>SAVE</b>       |
|                 |                 |                          |                            | Group: 1 <b>E</b> |
| Battery<br>Call | Battery<br>Save | Curve<br>$\mathtt{Call}$ | Curve<br>Save              | HOME              |

Abb. 6.1 VI Stromparameter

#### 3.6.1. VI-Testaufbau

Betriebsanleitung: Es werden die in Gruppe 1 gespeicherten Einstellungen, der Startstrom von 0,2A, der Endstrom von SA, der Schrittstrom von 0,2A und die Schrittdauer von ls als Beispiel genommen.

- 1) Drücken Sie die Taste (F3) Batterie auf der Hauptschnittstelle, um die VI-Messung aufzurufen.
- 2) Drücken Sie (F3) Kurve/Anruf und drücken Sie TAB, um CALL GROUP 1 auszuwählen.
- 3) Drücken Sie (F4) Curve/SAVE, um SAVE in der Tabelle anzuzeigen.

4) Drücken Sie TAB, um in den Tabellenfokus zu wechseln, und drehen Sie den Drehknopf, um die zu ändernde Zeilenposition auszuwählen.

- 5) Drücken Sie ENTER, um den roten Hintergrund auszuwählen.
- 6) Drücken Sie ENTER, um den roten Hintergrund auszuwählen.
- 7) Nach der Bearbeitung als 0,2, drücken Sie ENTER. Dann wird 0,2000 auf dem Bildschirm angezeigt, und der Hintergrund wird blau.
- 8) Wiederholen Sie die obigen Schritte, um 5A, 2A bzw. 1,000s einzustellen.
- 9) Drücken Sie lange auf ENTER, um die bearbeiteten Daten zu speichern.
- 10) Drücken Sie (F3) Kurve/Anruf.
- 11) Drücken Sie zum Anrufen ENTER.
- 12) Einschalten/Ausschalten.
- Die Auswirkung der Operation ist in Abb. 6.2 dargestellt.

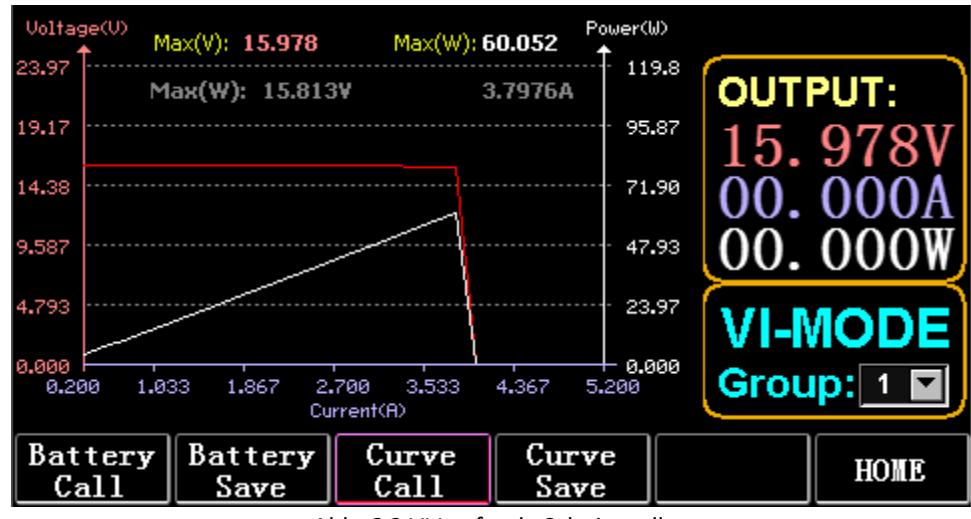

Abb. 6.2 VI Laufende Schnittstelle

# 3.7. OCP-Modus

Wenn die Spannung den VON-Wert erreicht, wird der Stromausgang für eine gewisse Zeit verzögert, und der Schrittwert wird einmal in jeder zweiten Zeitspanne verringert, bis der Abschaltstrom oder die Spannung höher als die OCP-Einstellspannung ist. Wenn die angehaltene Spannung höher ist als die OCP-Spannung und der Strom zwischen dem eingestellten Höchst- und Mindestwert liegt, ist es PASS, andernfalls ist es FAULT.

# 3.7.1. Einstellungsfunktion des OCP-Tests

Hinweis: Es können maximal 7 Gruppen von OCP-Testparametern eingestellt werden. Betriebsanweisungen: Es wird die in Gruppe 1 gespeicherte Einstellung, eine VON-Spannung von 10V, eine VON-Spannungsverzögerung von 5S und ein Strombereich von 3A, ein Anfangsstrom von 2A, eine Abnahme von 0,1A und eine Abnahme von 1s, ein Endstrom von 1A, eine OCP-Spannung von 8V, ein Maximalstrom von 1,9A und ein Minimalstrom von 1,1A als Beispiel genommen.

|             | <b>SAVE</b> MODE: OCP |                    |                           |                |
|-------------|-----------------------|--------------------|---------------------------|----------------|
| NO.         | DATA                  | <b>UNITS</b>       | <b>EXPLAIN</b>            | <b>OUTPUT:</b> |
|             | 10,000                | ٧                  | <b>VON LEVEL</b>          |                |
| 2           | 5,0000                | s                  | VON DELAY                 | 15. 978        |
| 3           | 3,0000                | А                  | RANGE                     |                |
| 4           | 2.0000                | А                  | START                     |                |
| 5           | 0.1000                | А                  | <b>STEP</b>               |                |
| 6           | 1,0000                | s                  | STEP DELAY                |                |
| 7           | 1,0000                | А                  | <b>END</b>                |                |
| 8           | 8.0000                | ٧                  | OCP VOLT                  | <b>SAVE</b>    |
| 9           | 1,9000                | Ā                  | <b>MAX TRIP</b>           |                |
| 10          | 1,0000                | А                  | MIN TRIP                  | Group:         |
|             |                       |                    |                           |                |
| OCP<br>CALL | 0CP<br><b>SAVE</b>    | <b>OPP</b><br>CALL | <b>OPP</b><br><b>SAVE</b> | HOME           |

Abb. 7.1 OCP

- 1) Drücken Sie (F2) OCP/OPP auf der Startseite.
- 2) Drücken Sie (F1) OCP/CALL und TAB, um CALL GROUP 1 auszuwählen.
- 3) Drücken Sie (F2) OCP/SAVE, um SAVE in der Tabelle anzuzeigen.

4) Drücken Sie TAB, um den Fokus umzuschalten, und drehen Sie den Drehknopf, um die erste Zeile auszuwählen.

5) Drücken Sie ENTER, um einen roten Hintergrund auszuwählen. Geben Sie die Ziffern O bis 9 und ESC ein.

6) Nachdem Sie VON auf 10 V eingestellt haben, drücken Sie ENTER. Dann wird 10.000 auf dem Bildschirm angezeigt, und der Hintergrund wird blau.

- 7) Wiederholen Sie die obigen Schritte, um 5S, 3A, 2A, 0,1A, 1S, 1A, 8V, 1,9A bzw. 1,1A einzustellen.
- 8) Drücken Sie lange auf ENTER, um die bearbeiteten Daten zu speichern.
- 9) Drücken Sie (F1) OCP/CALL.
- 10) Drücken Sie ENTER zum Anrufen.
- 11) Einschalten/Ausschalten.

#### 3.8. OPP-Modus

Wenn die Spannung den VON-Wert erreicht, sollte die Leistungsabgabe für eine gewisse Zeit verzögert werden, und der Schrittwert sollte von Zeit zu Zeit verringert werden, bis die Abschaltleistung oder die Spannung höher als die eingestellte OPP-Spannung ist. Nach der Verzögerung und dem Absenkungsstopp, wenn die Spannung höher als die OPP-Spannung ist, bedeutet die Leistung zwischen dem eingestellten Höchst- und Mindestwert PASS, oder es bedeutet FAULT.

#### 3.8.1. Einstellungsfunktion des OPP-Tests

Es können maximal 7 Gruppen von OPP-Testparametern eingestellt werden.

Betriebsanweisungen: Es wird die in Gruppe 1 gespeicherte Einstellung, eine VON-Spannung von 10V, eine VON-Spannungsverzögerung von 5S und ein Strombereich von 3A, eine Startleistung von 20W, eine Verringerung um jeweils 1W und eine Verringerungsdauer von 1s, eine Endleistung von 10W, eine OPP-Spannung von 8V, eine maximale Leistung von 15W und eine minimale Leistung von 10W als Beispiel genommen.

|             | <b>SAVE</b> MODE: OPP |                           |                           |                |             |
|-------------|-----------------------|---------------------------|---------------------------|----------------|-------------|
| NO.         | DATA                  | <b>UNITS</b>              | <b>EXPLAIN</b>            | <b>OUTPUT:</b> |             |
|             | 10.000                | ٧                         | <b>VON LEVEL</b>          |                |             |
| 2           | 5,0000                | s                         | VON DELAY                 |                | 15. 978     |
| 3           | 3,0000                | А                         | RANGE                     |                |             |
| 4           | 20,000                | W                         | <b>START</b>              |                |             |
| 5           | 1.0000                | W                         | <b>STEP</b>               |                | OO(         |
| 6           | 1.0000                | S                         | <b>STEP DELAY</b>         |                |             |
| 7           | 10.000                | W                         | <b>END</b>                |                |             |
| 8           | 8,0000                | ٧                         | OPP VOLT                  |                | <b>SAVE</b> |
| 9           | 15,000                | ₩                         | <b>MAX TRIP</b>           |                |             |
| 10          | 10,000                | W                         | MIN TRIP                  | Group:         |             |
|             |                       |                           |                           |                |             |
| OCP<br>CALL | OCP<br>SAVE           | <b>OPP</b><br><b>CALL</b> | <b>OPP</b><br><b>SAVE</b> |                | HOME        |

Abb. 8.1 OPP

- 1) Drücken Sie (F2) OCP/OPP auf der Startseite.
- 2) Drücken Sie (F3) OPP/CALL und TAB, um CALL GROUP 1 auszuwählen.
- 3) Drücken Sie (F4) OPP/SAVE, um SAVE in der Tabelle anzuzeigen.

4) Drücken Sie TAB, um den Fokus umzuschalten, und drehen Sie den Drehknopf, um die erste Zeile auszuwählen.

- 5) Drücken Sie ENTER, um DATA in der ersten Zeile auszuwählen und den roten Hintergrund anzuzeigen.
- 6) Geben Sie die Ziffern 0 bis 9 und ESC ein.
- 7) Nachdem Sie VON auf 10 V eingestellt haben, drücken Sie ENTER. Dann wird 10.000 auf dem Bildschirm angezeigt, und der Hintergrund wird blau.

8) Wiederholen Sie die obigen Schritte, um jeweils 5S, 3A, 20W, 1W, 1S, 10W, 8V, 15W und 10W einzustellen.

- 9) Drücken Sie lange auf ENTER, um die bearbeiteten Daten zu speichern.
- 10) Drücken Sie (F3) OCP/CALL.

11) Drücken Sie ENTER zum Anrufen.

12) Einschalten/Ausschalten.

## 3.9. WAVE-Modus

#### 3.9.1. WAVE-Messung

1) Drücken Sie TAB, um Spannung, Strom und Wellenform anzuzeigen.

2) Drücken Sie WAVE, um die Messspalte anzuzeigen.

3) Messen Sie die Zeitskala. Drücken Sie ← oder →, um die linke oder rechte Messspalte auszuwählen, und drehen Sie den Drehknopf nach links oder rechts, um die Differenz zwischen den beiden Messlinien anzuzeigen.

4) Messen Sie den negativen Wert von Spannung oder Strom. Drücken Sie ↑ oder ↓, um die obere oder untere Messspalte auszuwählen, und drehen Sie den Drehknopf nach oben oder unten, um die Amplitude der aktuellen Messspalte anzuzeigen.

5) Stellen Sie den Skalenwert des Stroms ein. Drücken Sie lange auf ↓ und drehen Sie den Drehknopf, um die Größe einzustellen.

6) Stellen Sie den Skalenwert der Spannung ein. Langes Drücken von ↑ und Drehen des Knopfes zur Einstellung

die Größe.

7) Stellen Sie den Zeitwert der Probenahme ein. Drücken Sie ENTER und drehen Sie den Drehknopf, um die Größe einzustellen.

8) Wenn die Welle pausiert, drücken Sie STOP.

Nehmen Sie als Beispiel die Messung von DYN CC.

Nach der Bearbeitung der Daten von DYN CC ist A SLOPE 0,012 A/μS, B SLOPE 0,08 A/μS, A ist 0,2A, B ist 1A, Frequenz ist 20 HZ, Tastverhältnis ist 40%, wie in Abb. 9.1 gezeigt. Siehe Abb. 9.2 für die Messung der Wellenform.

|                    | <b>CALL</b> MODE: Dynamic |              |                  |                     |
|--------------------|---------------------------|--------------|------------------|---------------------|
| NO.                | DATA                      | <b>UNITS</b> | <b>EXPLAIN</b>   | <b>OUTPUT:</b>      |
|                    | 0.0120                    | A/uS         | A SLOPE          |                     |
| 2                  | 0.0800                    | A/uS         | <b>B SLOPE</b>   | 06. 382'            |
| 3                  | 0.2000                    | А            | LEVEL A          |                     |
| $\overline{4}$     | 1,0000                    | А            | <b>LEVEL B</b>   |                     |
| 5                  | 20,000                    | Hz           | <b>FREQUENCY</b> |                     |
| 6                  | 40,000                    | %            | <b>DUTY</b>      |                     |
|                    |                           |              |                  | <b>CALL</b><br>DYN: |
| <b>DYN</b><br>CALL | <b>DYN</b><br>SAVE        | LIST<br>CALL | LIST<br>SAVE     | HOME                |

Abb. 9.1

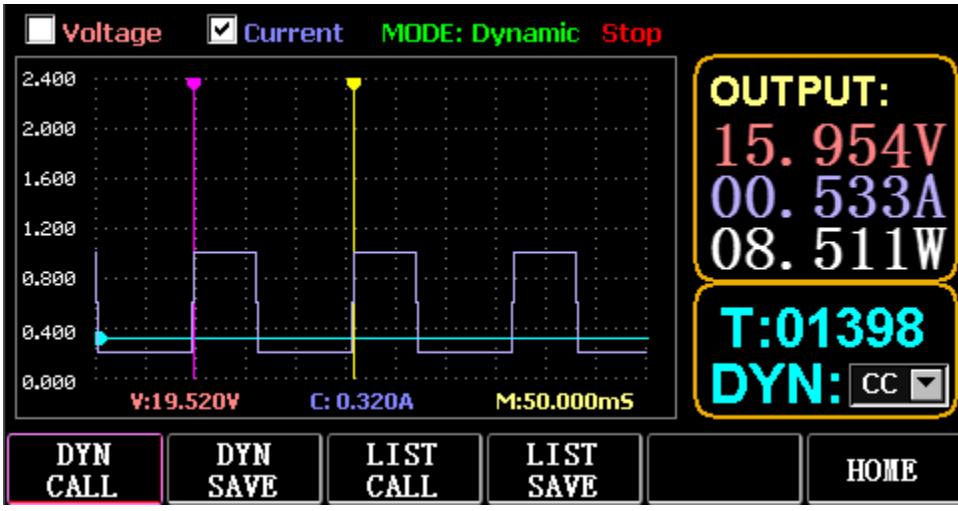

Abb. 9.2 Wellenformmessung

# 3.10. Einstellung der Parameter Funktion

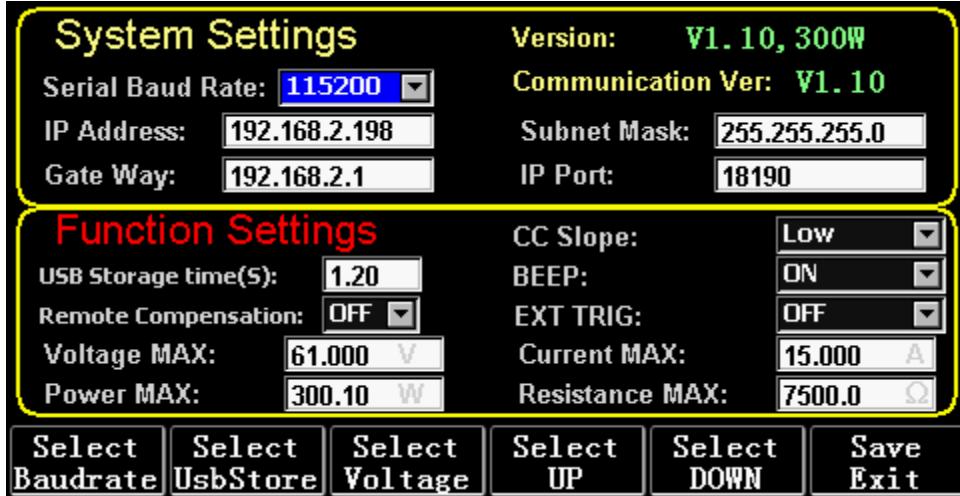

Abb. 10.1 Parametereinstellung

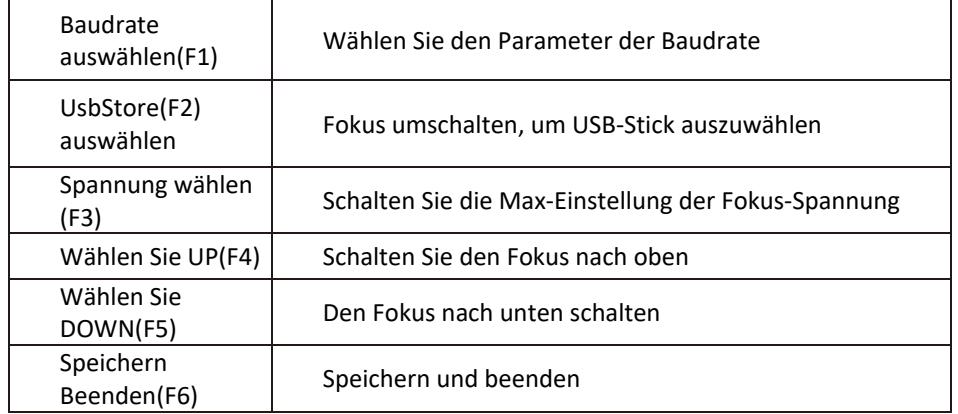

# 3.10.1. Einstellung der Kommunikationsschnittstelle

1) Einstellung der seriellen Baudrate

Wählen Sie TAB oder (Fl) SelBaudrate, um den Drehknopf zu drehen.

- (1) Einstellung der IP-Adresse
- ESC auf der Tastatur ist die Löschtaste, und die Ziffern O bis 9 dienen der Eingabe von Zahlen.
- (2) Einstellung der Portnummer

ESC auf der Tastatur ist die Löschtaste, und die Ziffern O bis 9 dienen der Eingabe von Zahlen. Die maximale Portnummer ist 65535, die minimale Portnummer ist 1000. Der Wert 18191 kann nicht eingestellt werden.

# 3.10.2. Einstellung der CC-Siope-Rate

Drücken Sie TAB, um zu CC SLOPE zu wechseln, und drehen Sie den Regler, um LOW/HIGH auszuwählen.

# 3.10.3. Einstellung der Speicherzeit des USB-Flash-Datenträgers

Drücken Sie TAB, um zu Sel UsbStore zu wechseln. ESC ist die Löschtaste, und die Ziffern 0 bis 9 dienen der Eingabe von Zahlen. Die minimale Speicherzeit kann nur 0,05 Sekunden betragen, und die maximale Speicherzeit beträgt 9999 Sekunden;

## 3.10.4. Einstellung des Summers

Drücken Sie TAB, um zu BEEP zu wechseln, und drehen Sie den Knopf, um ON/OFF zu wählen.

# 3.10.5. Einstellung der Fernkompensation

Drücken Sie TAB, um zu Remote Comp zu wechseln, wählen Sie ON und schließen Sie den Ausgang des zu prüfenden Objekts an die Klemme sense(+) oder sense(-) auf der Vorderseite an (diese Funktion wird während des Stromausfalls nicht gespeichert, sonst ist sie geschlossen).

# 3.10.6. Einstellung der externen Triggerung

Drücken Sie TAB, um zu EXI P TRIG zu wechseln, und drehen Sie den Drehknopf, um Trig On/Switch On/OFF zu wählen.

Trig On: Auslöseschalter (offene Last nach Auslösung)

Einschalten: Fernschalter (die ON/OFF-Funktion an der Vorderseite funktioniert nicht, wenn diese Funktion funktioniert).

# 3.10.7. Einstellung der Höchstwerte

#### 1) Maximale Spannung

Drücken Sie TAB, um zu Spannung zu wechseln. ESC ist die Löschtaste, und die Ziffern 0 bis 9 dienen der Eingabe von Zahlen. Die maximale Spannung beträgt 150 V.

2) Maximaler Strom

Drücken Sie TAB, um zu Aktuell zu wechseln. ESC ist die Löschtaste, und die Ziffern 0 bis 9 dienen der Eingabe von Zahlen. Der maximale Strom beträgt 40A.

3) Maximale Leistung

Drücken Sie TAB, um zu Power zu wechseln. ESC ist die Löschtaste, und die Ziffern 0 bis 9 dienen der Eingabe von Zahlen. Die maximale Leistung hängt vom jeweiligen Modell ab.

4) Maximaler Widerstand

Drücken Sie TAB, um zu Resistance zu wechseln. ESC ist die Löschtaste, und die Ziffern 0 bis 9 dienen der Eingabe von Zahlen. Der maximale Widerstand beträgt 7500R.

Hinweis: 18 V und darunter ist der niedrige Spannungsbereich (0 bis 18 V), und darüber

18. 4V ist als Hochspannungsbereich (0 bis 150V) eingestellt.

3A und darunter ist der niedrige Strombereich (0 bis 3A), und über 3. 1A ist der hohe Strombereich (O bis 40A) eingestellt.

OVP-Alarmwert: Er beträgt (19. 4V) im unteren Bereich und (155V) im oberen Bereich. OCP-Alarmwert: Er beträgt 105% des eingestellten Stromwertes. Wenn der Strom beispielsweise auf SA eingestellt ist, beträgt der Alarmwert 5,25A.

OPP-Alarmwert: Er beträgt 105 % des eingestellten Leistungswerts. Wenn zum Beispiel der Leistungswert auf 100 W eingestellt ist, beträgt der Alarmwert 105 W.

OTP-Alarmwert: wenn die Temperatur höher als 85 ist, wird ein Alarm ausgelöst und die Last wird geschlossen.

# 3.10.8. RTC-Einstellung

Drücken Sie lange auf die Zahl 7, dann wird das Datum auf dem Bildschirm angezeigt, wie in Abb. 10.2 dargestellt.

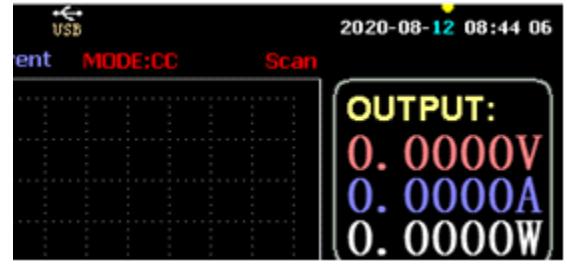

Abb. 10.2 RTC Datum

Drücken Sie ← oder →, um den Fokus zu verschieben, und drehen Sie den Drehknopf, um Änderungen vorzunehmen. Nach der Änderung drücken Sie lange auf ENTER oder die Zifferntaste 7, um zu speichern, und drücken Sie ESC, um zu beenden.

## 3.10.9. Einstellung der Hintergrundbeleuchtung

Nach langem Drücken der Ziffer 8 wird der Fortschrittsbalken auf dem Bildschirm angezeigt, wie in Abb. 10.3 dargestellt.

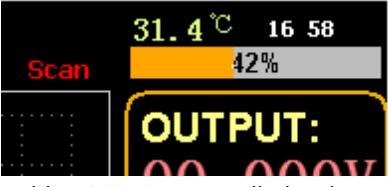

Abb. 10.3 Hintergrundbeleuchtung

Drehen Sie den Regler, um die Helligkeit einzustellen, drücken Sie lange auf ENTER oder die Zahl 8, um zu speichern, und drücken Sie ESC, um zu beenden.

# 3.10.10. 0 Kalibrierungsfunktion

Wenn das Gerät lange Zeit nicht kalibriert wurde oder die Temperatur zu hoch oder zu niedrig ist, kehren die Daten nicht auf Null zurück, und die 0-Kalibrierungsfunktion kann ausgeführt werden. Nachdem Sie die Startseite aufgerufen haben, schließen Sie die Last, ziehen Sie die externe Testleitung ab und drücken Sie länger als 3 Sekunden auf die Ziffer 0, um Spannung und Strom zu kalibrieren. Und die 0- Kalibrierungsfunktion verschwindet, wenn die Last neu gestartet wird, und die 0-Kalibrierung wird bei Bedarf erneut durchgeführt.

# 3.11. U Flash-Disk Import- und Exportfunktion

Speichern Sie Echtzeit-Spannungs- und Stromdaten und exportieren Sie die Datenliste über die U-Flash-Disk. Wie in Abb. 11.1 dargestellt, zeigt der USB[0]-Baum auf der linken Seite, dass es sich bei der Dateiliste um die Daten im akzeptablen Format handelt, die in die U-Flash-Disk geladen wurden. Und der obere Teil auf der rechten Seite ist die Möglichkeit, die Last von der U-Flash-Disk zu importieren, und die Iower Teil ist die Datenoption des Exports der Ladung auf die U-Flash-Disk.

Drücken Sie TAB, um das Steuerelement auszuwählen. Drücken Sie ← → ↑ ↓, um den Fokus nach links oder rechts zu verschieben.

Drücken Sie F4 (CSV laden), um die Datei vom USB-Flash-Datenträger zu importieren, und CSV speichern (FS), um die CSV-Datei auf den USB-Flash-Datenträger zu exportieren. Die Funktionstasten sind in Abb. 11.2 unten dargestellt:

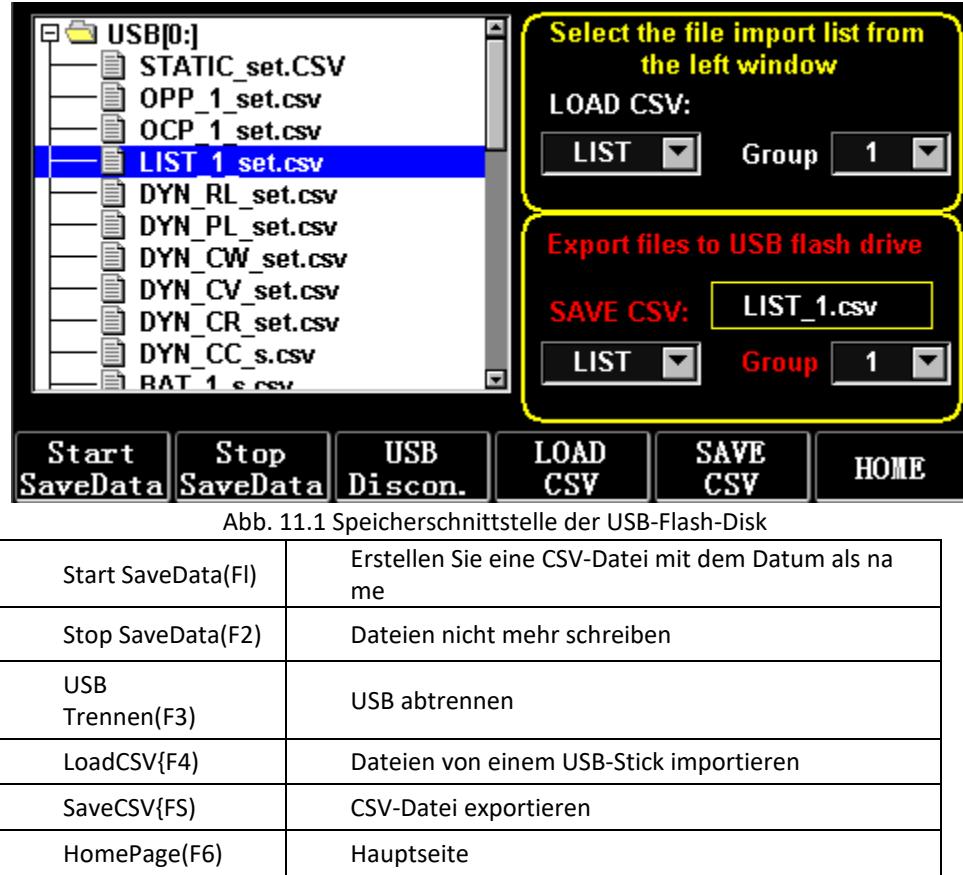

#### 3.11.1. LIST importieren und speichern

Nehmen Sie als Beispiel die Tabelle, aus der die Daten der BAT-Gruppe 1 exportiert werden.

1) Nach dem Einstecken des USB-Flash-Datenträgers wird der USB-Stick auf der Startseite angezeigt. Drücken Sie (F4) USB.

2) Drücken Sie TAB, um zu SAVE zu wechseln, drehen Sie den Knopf, um den BAT-Modus zu wählen, drücken Sie ← oder →, um Gruppe zu wählen, und drehen Sie den Knopf auf Gruppe 1.

3) Nachdem Sie {FS) SAVE CSV gedrückt haben, wird eine Meldung angezeigt, dass die Datei exportiert wurde. Importieren Sie die Datei DYN\_PL\_Set.csv vom USB-Stick in DYN PL.

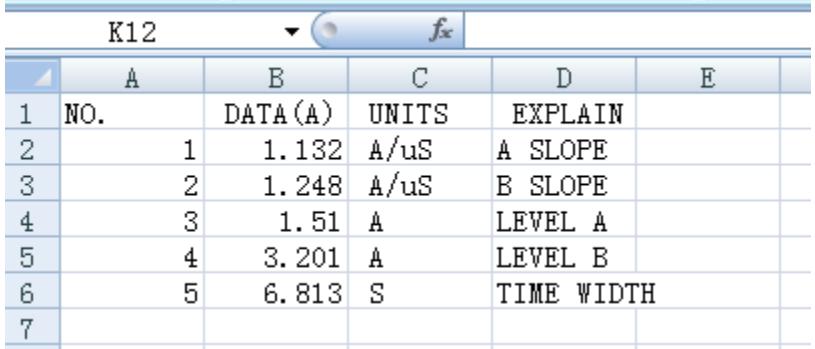

#### Abb. 11.3 DYN\_PL\_Set.csv

4) Drücken Sie TAB, um zu LOAD zu wechseln, stellen Sie den DYN-Modus ein und drehen Sie den Regler auf PL.

5) Listen Sie links einen Dateibaum auf und wählen Sie mit dem Drehknopf die zu importierende Datei DYN PL Set.CSV aus.

6) Nachdem Sie (F4) LOAD CSV gedrückt haben, wird der erfolgreiche Import abgefragt.

## 3.11.2. U Flash-Disk-Speicherung von Echtzeitdaten des Lasttests

Wenn die Echtzeit-Testdaten mit einer U-Flash-Diskette gespeichert werden, soll das Datenvolumen die Spannungs- und Stromdaten 5 Mal pro Sekunde speichern.

Die Arbeitsabläufe sind wie folgt:

1) Drücken Sie F6 (Config), schalten Sie mit Tab den Fokus auf USB Stare (Abb. 10.1

Parametereinstellung).

Verwenden Sie ESC zum Löschen, geben Sie die Zifferntaste 0,2 ein, was bedeutet, dass Sie 5 Mal pro Sekunde speichern.

2) Es gibt 2 Möglichkeiten, die Datei mit den gespeicherten Daten zu öffnen.

<1> Aktivieren oder deaktivieren Sie die Datenspeicherung in der Menüschnittstelle: Rufen Sie die Seite "U flash disk" auf (Abb. 11.1 Speicherschnittstelle von USB Flash Disk). Drücken Sie (F1) "Start Save Data", um zu beginnen. In der oberen Statusleiste blinkt dann ein Abwärtspfeil, der anzeigt, dass die Daten gerade gespeichert werden.

Um den Schreibvorgang zu stoppen, rufen Sie erneut die USB-Flash-Disk-Seite auf und drücken Sie (F2) "Stop Save Data". Und der obere Pfeil verschwindet.

<2> Tastenkombination zum Öffnen oder Schließen des Vorgangs: Drücken Sie beim Einlegen der U-Flash-Disk lange die Zifferntaste 9, um das Speichern der U-Flash-Disk zu starten, und drücken Sie erneut lange die Zifferntaste 9, um das Speichern zu beenden.

Siehe Abb. 11.4 Datenschreibsymbol

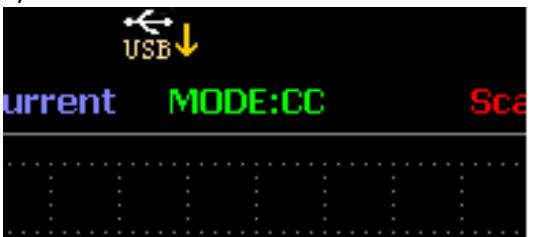

Abb. 11.4 Daten schreiben lcon

## 3.12. Reinigung und Wartung

- a) Ziehen Sie immer den Netzstecker, bevor Sie das Gerät reinigen oder weglegen.
- b) Verwenden Sie zur Reinigung der Oberfläche nur nicht ätzende Reinigungsmittel.
- c) Nach der Reinigung des Geräts sollten alle Teile vollständig getrocknet sein, bevor Sie es wieder benutzen.
- d) Lagern Sie das Gerät an einem trockenen, kühlen Ort, frei von Feuchtigkeit und direkter Sonneneinstrahlung.
- e) Spritzen Sie das Gerät nicht mit einem Wasserstrahl ab und tauchen Sie es nicht in Wasser ein.
- f) Achten Sie darauf, dass kein Wasser durch die Öffnungen im Gehäuse des Geräts in das Innere des Geräts gelangt.
- g) Reinigen Sie die Lüftungsöffnungen mit einer Bürste und Druckluft.
- h) Das Gerät muss regelmäßig inspiziert werden, um seine technische Leistungsfähigkeit zu überprüfen und eventuelle Schäden festzustellen.
- i) Für die Reinigung muss ein weiches Tuch verwendet werden.
- j) Verwenden Sie zur Reinigung keine scharfen und/oder metallischen Gegenstände (z. B. eine Drahtbürste oder einen Metallspatel), da diese das Oberflächenmaterial des Geräts beschädigen können.
- k) Reinigen Sie das Gerät nicht mit säurehaltigen Substanzen, Mitteln für medizinische Zwecke, Verdünnern, Kraftstoffen, Ölen oder anderen chemischen Substanzen, da dies das Gerät beschädigen kann.

#### DIE ENTSORGUNG VON ALTGERÄTEN:

Entsorgen Sie dieses Gerät nicht über den Hausmüll. Geben Sie es bei einer Recycling- und Sammelstelle für Elektro- und Elektronikgeräte ab. Überprüfen Sie das Symbol auf dem Produkt, der Gebrauchsanweisung

und der Verpackung. Die zur Herstellung des Geräts verwendeten Kunststoffe können entsprechend ihrer Kennzeichnung recycelt werden. Indem Sie sich für das Recycling entscheiden, leisten Sie einen wichtigen Beitrag zum Schutz unserer Umwelt.

Wenden Sie sich an die örtlichen Behörden, um Informationen über Ihre örtliche Recyclinganlage zu erhalten.

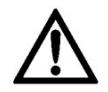

This User Manual has been translated for your convenience using machine translation. Reasonable efforts have been made to provide an accurate translation; however, no automated translation is perfect nor is it intended to replace human translators. The official User Manual is the English version. Any discrepancies or differences created in the translation are not binding and have no legal effect for compliance or enforcement purposes. If any questions arise related to the accuracy of the information contained in the User Manual, please refer to the English version of those contents which is the official version.

# Technical data

Note: The specifications below are tested under the conditions of temperature 25°C+-5°C and the warm-up for 20 minutes.

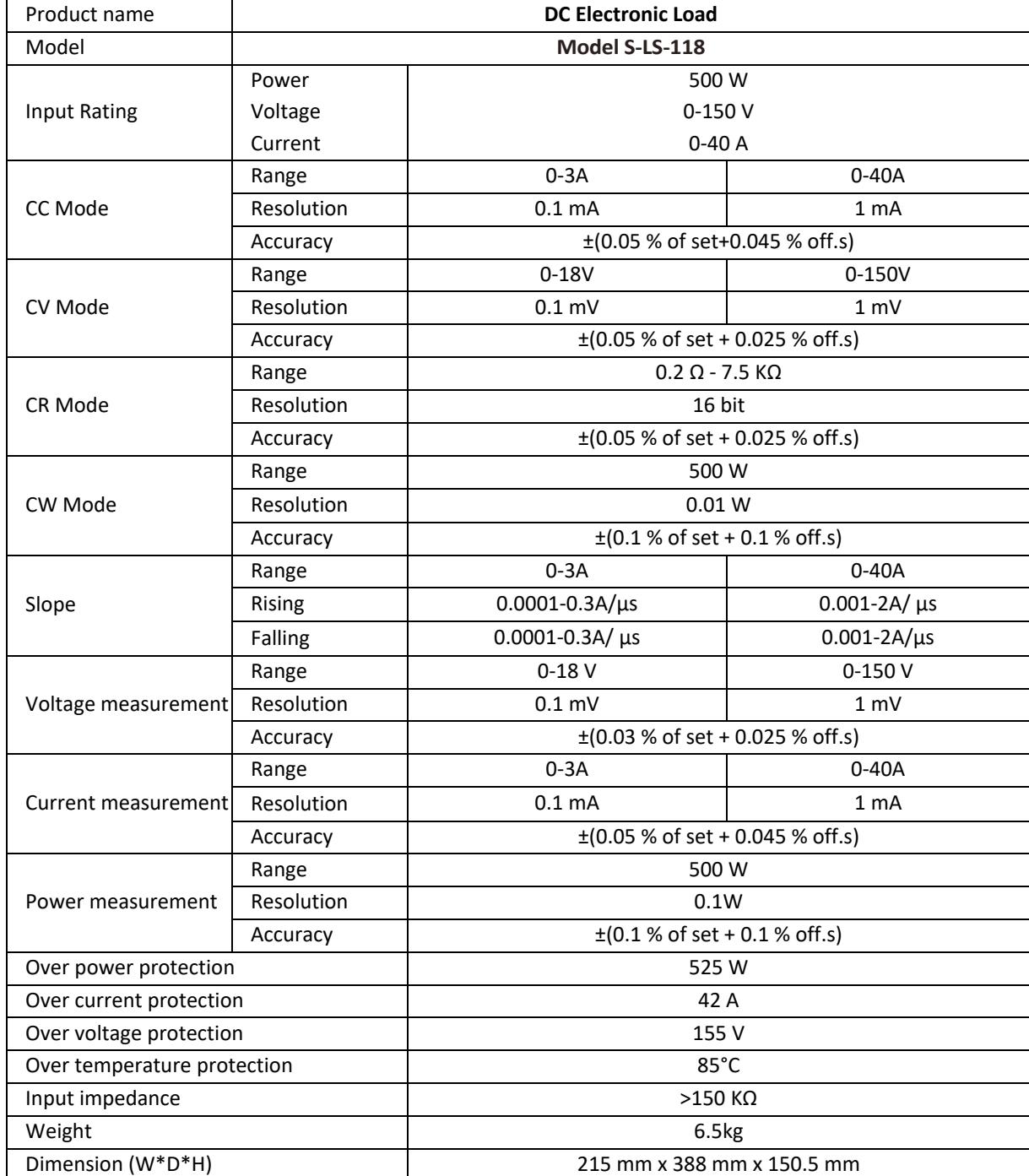

# 1. General description

The user manual is designed to assist in the safe and trouble-free use of the device. The product is designed and manufactured in accordance with strict technical guidelines, using state-of-the-art technologies and components. Additionally, it is produced in compliance with the most stringent quality standards.

#### **DO NOT USE THE DEVICE UNLESS YOU HAVE THOROUGHLY READ AND UNDERSTOOD THIS USER MANUAL.**

To increase the product life of the device and to ensure trouble-free operation, use it in accordance with this user manual and regularly perform maintenance tasks. The technical data and specifications in this user manual are up to date. The manufacturer reserves the right to make changes associated with quality improvement. The device is designed to reduce noise emission risks to a minimum, taking into account technological progress and noise reduction opportunities.

#### **Legend**

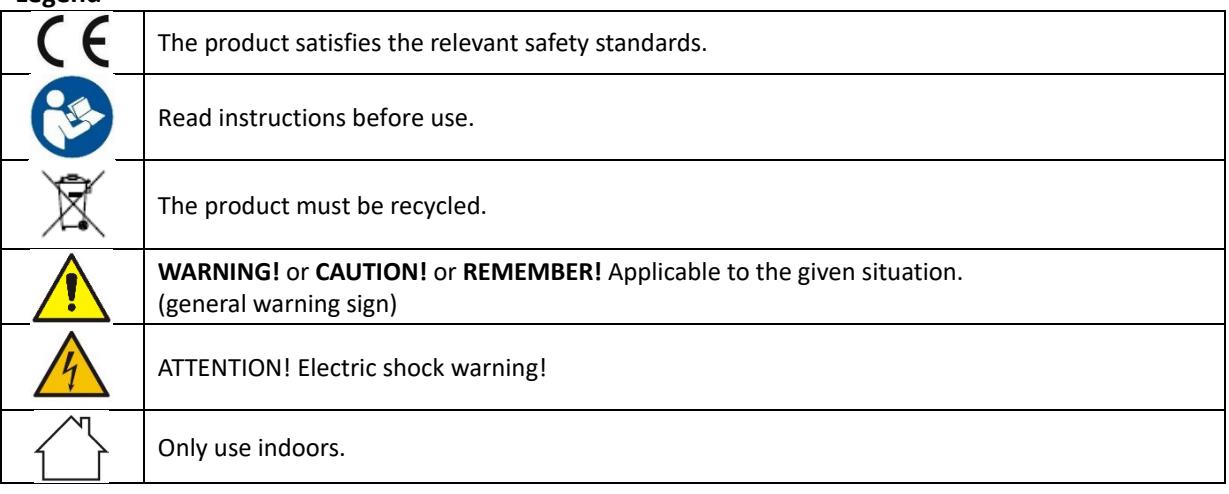

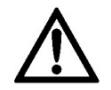

**PLEASE NOTE! Drawings in this manual are for illustration purposes only and in some details may differ from the actual product.**

## Usage safety

**ATTENTION!** Read all safety warnings and all instructions. Failure to follow the warnings and instructions may result in electric shock, fire and/or serious injury or even death.

The terms "device" or "product" are used in the warnings and instructions to refer to:

*DC Electronic Load*

# 2.1. Electrical safety

- a) The plug must fit the socket. Do not modify the plug in any way. Using original plugs and matching sockets reduces the risk of electric shock.
- b) Avoid touching earthed elements such as pipes, heaters, boilers and refrigerators. There is an increased risk of electric shock if the earthed device is exposed to rain, comes into direct contact with a wet surface or is operating in a damp environment. Water getting into the device increases the risk of damage to the device and of electric shock.
- c) Do not touch the device with wet or damp hands.
- d) Use the cable only for its designated use. Never use it to carry the device or to pull the plug out of a socket. Keep the cable away from heat sources, oil, sharp edges or moving parts. Damaged or tangled cables increase the risk of electric shock.
- e) If using the device in a damp environment cannot be avoided, a residual current device (RCD) should be applied. The use of an RCD reduces the risk of electric shock.
- f) Do not use the device if the power cord is damaged or shows obvious signs of wear. A damaged power cord should be replaced by a qualified electrician or the manufacturer's service centre.
- g) To avoid electric shock, do not immerse the cord, plug or device in water or other liquids. Do not use the device on wet surfaces.
- h) The device must be connected to a grounded socket.

# 2.2. Safety in the workplace

- a) Do not use the device in a potentially explosive environment, for example in the presence of flammable liquids, gases or dust. The device generates sparks which may ignite dust or fumes.
- b) If you discover damage or irregular operation, immediately switch the device off and report it to a supervisor without delay.
- c) If there are any doubts as to the correct operation of the device, contact the manufacturer's support service.
- d) Only the manufacturer's service point may repair the device. Do not attempt any repairs independently!
- e) In case of fire, use a powder or carbon dioxide (CO2) fire extinguisher (one intended for use on live electrical devices) to put it out.
- f) Use the device in a well-ventilated space.
- g) Regularly inspect the condition of the safety labels. If the labels are illegible, they must be replaced.
- h) Please keep this manual available for future reference. If this device is passed on to a third party, the manual must be passed on with it.
- i) Keep packaging elements and small assembly parts in a place not available to children.
- j) Keep the device away from children and animals.
- k) If this device is used together with another equipment, the remaining instructions for use shall also be followed.

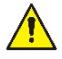

**Remember!** When using the device, protect children and other bystanders.

## 2.3. Personal safety

- a) Do not use the device when tired, ill or under the influence of alcohol, narcotics or medication which can significantly impair the ability to operate the device.
- b) The device is not designed to be handled by persons (including children) with limited mental and sensory functions or persons lacking relevant experience and/or knowledge unless they are supervised by a person responsible for their safety or they have received instruction on how to operate the device.
- c) When working with the device, use common sense and stay alert. Temporary loss of concentration while using the device may lead to serious injuries.
- d) The device is not a toy. Children must be supervised to ensure that they do not play with the device.

# 2.4. Safe device use

- a) Do not overload the device. Use the appropriate tools for the given task. A correctly-selected device will perform the task for which it was designed better and in a safer manner.
- b) Do not use the device if the ON/OFF switch does not function properly (does not switch the device on and off). Devices which cannot be switched on and off using the ON/OFF switch are hazardous, should not be operated and must be repaired.
- c) Disconnect the device from the power supply before commencement of adjustment, cleaning and maintenance. Such a preventive measure reduces the risk of accidental activation.
- d) When not in use, store in a safe place, away from children and people not familiar with the device who have not read the user manual. The device may pose a hazard in the hands of inexperienced users.
- e) Keep the device in perfect technical condition. If damage is discovered, hand over the device for repair before use.
- f) Keep the device out of the reach of children.
- g) Device repair or maintenance should be carried out by qualified persons, only using original spare parts. This will ensure safe use.
- h) To ensure the operational integrity of the device, do not remove factory-fitted guards and do not loosen any screws.
- i) The device is not a toy. Cleaning and maintenance may not be carried out by children without supervision by an adult person.
- j) It is forbidden to interfere with the structure of the device in order to change its parameters or construction.
- k) Keep the device away from sources of fire and heat.
- l) Do not short live leads.
- m) Do not place the device close to combustible materials.
- n) Some parts of the device may get hot. Be careful when touching the device, as this may result in burns.
- o) Replace the fuse only with the same type as the original.
- p) Before replacing a blown fuse, make sure that the cause of blowing has been eliminated.
- q) Unplug the power cord before replacing the fuse.
- r)

 $\sqrt{\ }$ 

**ATTENTION! Despite the safe design of the device and its protective features, and despite the use of additional elements protecting the operator, there is still a slight risk of accident or injury when using the device. Stay alert and use common sense when using the device.**

#### 3. Use guidelines

The device is designed for measurements, voltage adjustment, short-circuit simulation, static and dynamic testing of power supplies, batteries, DC - DC converters and battery chargers.

**The user is liable for any damage resulting from unintended use of the device.** 

## 3.1. Device description / Device use

#### **APPLIANCE LOCATION**

The temperature of environment must not be higher than 40°C and the relative humidity should be less than 85%. Ensure good ventilation in the room in which the device is being used. There should be at least 10 cm distance between each side of the device and the wall or other objects. The device should always be used when positioned on an even, stable, clean, fireproof and dry surface, and be out of the reach of children and persons with limited mental and sensory functions. Position the device such that you always have access to the power plug. The power cord connected to the appliance must be properly grounded and correspond to the technical details on the product label.

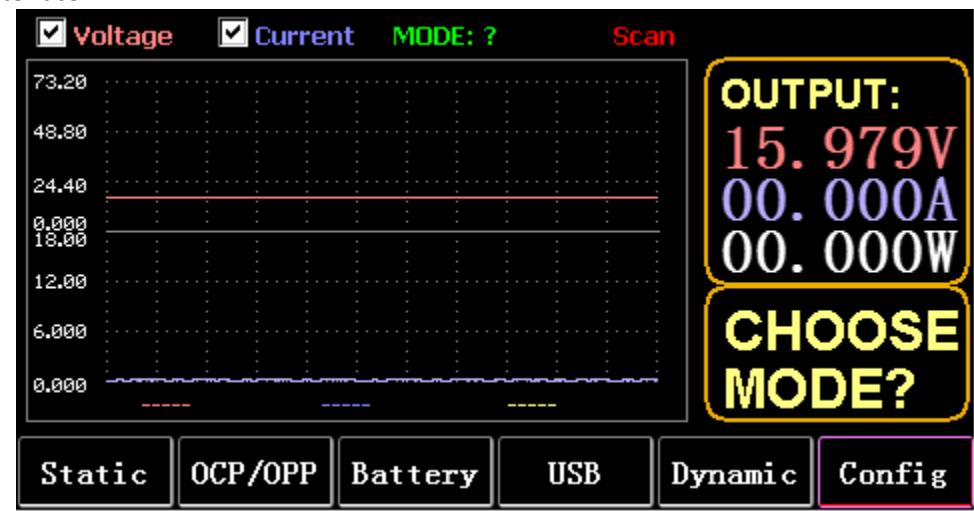

#### **Main interface:**

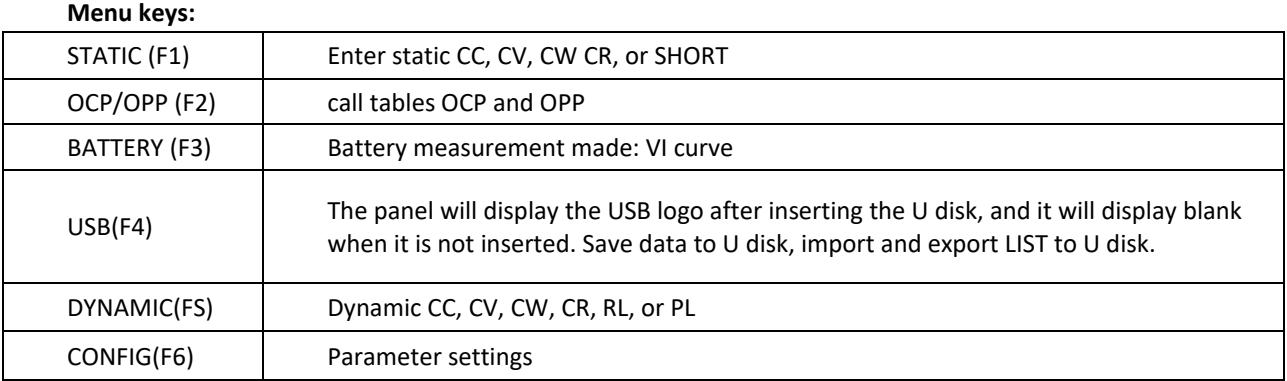

#### **Keyboard function:**

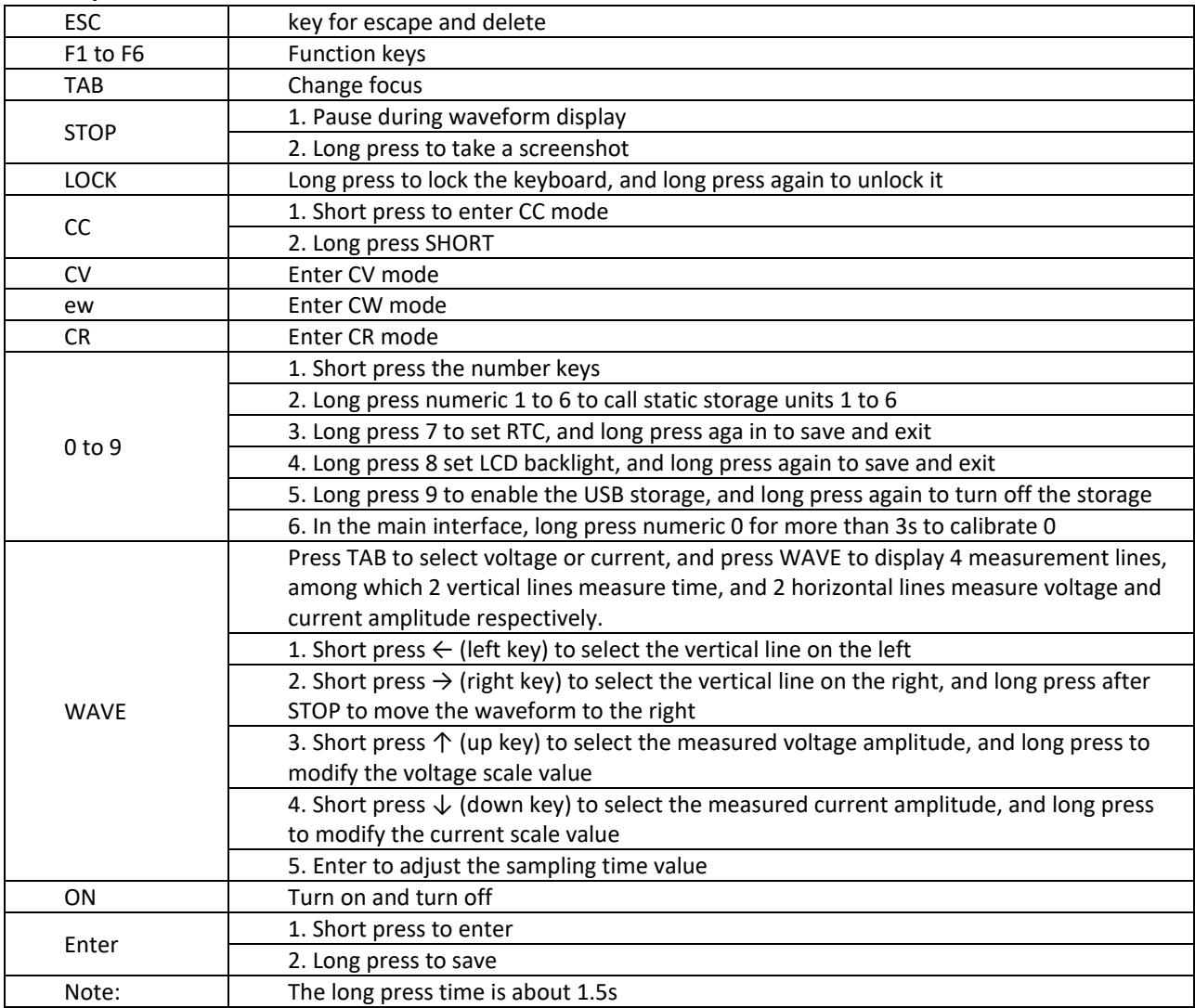

# 3.2. Static mode

## 3.2.1. Static CC

In constant current mode, the load consumes a constant current regardless of whether the input voltage is changed.

Operations:

1) Press CC or the soft key Fl on the keyboard.

- 2) Enter a value from O to 9 on the numeric keypad.
- 3) Press f-- and to move the cursor, and press 1' and knob to adjust the corresponding value.
- 4) Press ENTER to turn ON/OFF.

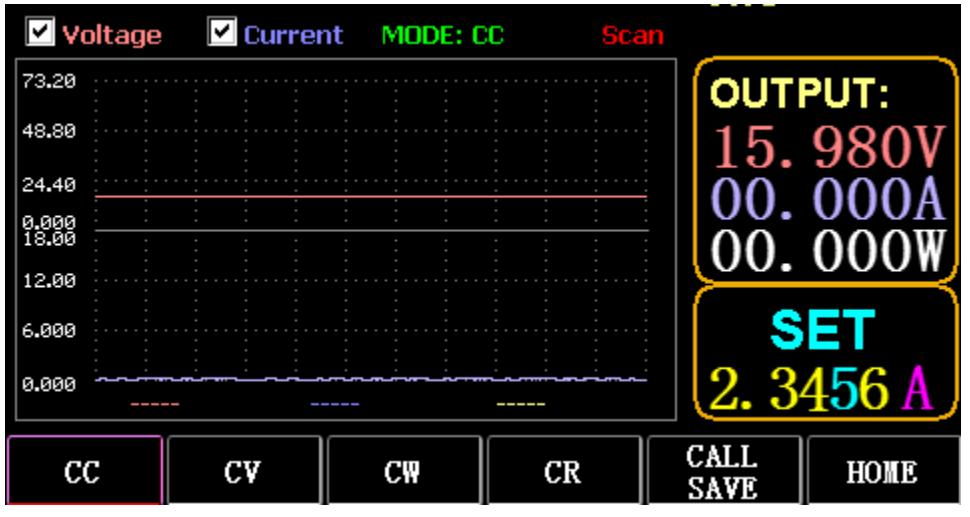

#### 3.2.2. Static CV

In constant voltage mode, the load keeps the device under test at the set voltage regardless of whether the input current is changed.

Operations: same as above

#### 3.2.3. Static CW

In constant voltage mode, the load keeps the device under test at the set power regardless of whether the input voltage and current are changed. Operations: same as above

#### 3.2.4. Static CR

In constant resistance mode, the load keeps the device under test at the set resistance regardless of whether the input voltage and current are changed. Operations: same as above

## 3.2.5. SHORT function

In SHORT made, the load is output at the maximum current. Operations: Long press CC to displays MODE: SHORT on the interface and press CC, CV, CW to exit.

## 3.2.6. Call static storage

The load can stare and call 100 groups of static set values.

- 1) Storage operation
- (1) Press CAL/SAVE to switch the state to SAVE.

(2) Enter a number key to index a line in the list, press TAB to select it, and press ENTER to enter the edit made. Edit to display a red background, and press  $\leftarrow$  and  $\rightarrow$  to select.

(3) Edit MODE. Press CC, CV, CW, or CR on the keyboard to modify.

- (4) Edit data. Press 0 to 9 and ESC on the keyboard to modify.
- (5) After modification, press ENTER, and long press ENTER again to save the data.
- 2) Call operation
- (1) Press CALL/SAVE to switch to CALL.

(2) Enter a number key to index a line or press TAB to switch the list, select it with the knob, and press ENTER.

3) M1 to M6 quick call

#### (1) Long press numeric 1 to 6 to call M1 to M6.

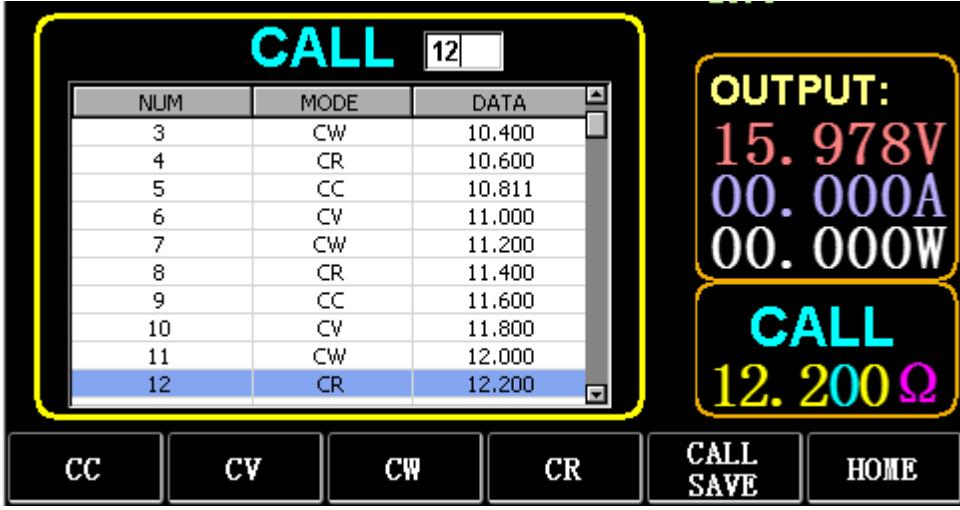

## 3.3. Dynamic Test Mode

In dynamic mode, the load is constantly switching between 2 different va lues A and B.

## 3.3.1. Dynamic CC

For output using two different currents with different duty cycles at a certain frequency.

Take the current slope A of 0.001A/μS, the current change slope B of 0.002A/μS, the current value A of 1A, the current value B of 2A, the cycle frequency of 1HZ, and the duty cycle of 40% as an example. Operations:

Select (FS) Dynamic to enter the interface as shown in Fig. 3.1.

- 1) Press (F1) DYN/CALL, press TAB to select CALLDYN's drop-down box, and turn the knob to CC.
- 2) Press (F2) DYN/SAVE to display SAVE on the screen.
- 3) Press TAB to switch the focus. The knob selects the first row.
- 4) Press ENTER to select the red background.
- 5) Enter numeric 0 to 9, and ESC.

6) After editing as 0.001, press ENTER. The n 0.0010 will be displayed on the screen, and the background will be switched to blue.

- 7) Repeat the above steps to set 0.002A/μS, 1A, 2A, 1HZ, and 40% respectively.
- 8) Long press ENTER to save the edited data.
- 9) Press the soft key (F1) DYN/CALL to display CALL.
- 10) Press ENTER to call.
- 11) Turn ON/OFF.

|                         |                    |                     | <b>SAVE</b> MODE: Dynamic  |                     |
|-------------------------|--------------------|---------------------|----------------------------|---------------------|
| NO.                     | DATA               | <b>UNITS</b>        | <b>EXPLAIN</b>             | <b>OUTPUT:</b>      |
|                         | 0.0010             | A/uS                | A SLOPE                    |                     |
| $\overline{\mathbf{c}}$ | 0.0010             | A/uS                | <b>B SLOPE</b>             | 15. 978             |
| 3                       | 1,0000             | А                   | LEVEL A                    |                     |
| 4                       | 1,0000             | А                   | LEVEL B                    |                     |
| 5                       | 1,0000             | Hz                  | <b>FREQUENCY</b>           | 00.000              |
| 6                       | 40                 | $\%$                | <b>DUTY</b>                |                     |
|                         |                    |                     |                            | <b>SAVE</b><br>DYN: |
| <b>DYN</b><br>CALL      | <b>DYN</b><br>SAVE | <b>LIST</b><br>CALL | <b>LIST</b><br><b>SAVE</b> | HOME                |

Fig. 3.1 DYN CC

Note:

Set the slope and current value to be range dependent. The maximum slope of the small range is 0.24A/μS, the maximum current can be set to 3A, the maximum slope of the large range is 3.2A/ μS, and the maximum current can be set to 40A.

The maximum frequency can be set to 40,000Hz. When the frequency is set to 40,000Hz, the maximum duty cycle is 50%.

Refer to Section "Load maximum setting" for the current maximum setting.

# 3.3.2. Dynamic CV

Used for output with different duty cycles at two different voltages at a certain frequency.

Take the A voltage of 1V, the B voltage of 2V, the cycle frequency of 1 HZ, and the duty cycle of 40% as an example.

Operations:

- 1) Press (F1) DYN/CALL, TAB to select DYN/CALL, and turn the knob to CV.
- 2) Press (F2) DYN/SAVE to display SAVE on the screen.
- 3) Press TAB to switch the focus and turn the knob to select the first row.
- 4) Press ENTER to select the red background.
- 5) Enter numeric 0 to 9, and ESC.

6) After editing as 1.0001, press ENTER. Then 1.0000 will be displayed on the screen, and the background will be switched to blue.

- 7) Repeat the above steps to set 2V, 1 HZ, and 40% respectively.
- 8) Long press ENTER to save the edited data.
- 9) Press (F1) DYN/CALL to display CALL.
- 10) Press ENTER to call DYN CV.
- 11) Turn ON/OFF.

## 3.3.3. Dynamic CW

The operation is the same as above.

# 3.3.4. Dynamic CR

The operation is the same as above.

# 3.3.5. Dynamic PL

It is set to the value A at the beginning. Each time a trigger signal is received, the load is switched to the value B, and switched to the value A aga in after the set time is maintained.

The following takes the current slope A of 0.001 A/  $\mu$ S, the current slope B of 0.002 A/uS, the current value A of 1 A, the current value B of 2A, and the duration B of 1s as an example. Operations:

- 1) Press (F1) DYN/CALL, press TAB to select CALLYN, and turn the knob to PL.
- 2) Press (F2) DYN/SAVE to display SAVE on the screen.
- 3) Press TAB to switch the focus and turn the knob to select the first row.
- 4) Press ENTER to select the red background.
- 5) Enter numeric 0 to 9, and ESC.
- 6) After editing as 0.001, press ENTER. Then 0.0010 will be displayed on the screen, and the background will be switched to blue.
- 7) Repeat the above steps to set 0.002A/uS, 1A, 2A, and 1a respectively.
- 8) Long press ENTER to save the edited data.
- 9) Press the soft key (F1) DYN/CALL to display CALL.
- 10) Press ENTER to call DYN RL.
- 11) Turn ON/OFF.
- 12) Trigger the value B every time you press ENTER.

#### 3.3.6. Dynamic RL

Each time a trigger signal is received, the load is switched back and forth between the value A and the value B.

Take the current slope A of 0.001 A/μS, the current slope B of 0.002A/μS, the current value A of 1A, and the current value B of 2A as an example. Operations:

- 1) Press (F1) DYN/CALL, press TAB to select DYN/CALL, and turn the knob to RL.
- 2) Press (F2) DYN/SAVE to display SAVE on the screen.
- 3) Press TAB to switch the focus and turn the knob to select the first row.
- 4) Press ENTER to select the red background.
- 5) Enter numeric 0 to 9, and ESC.

6) After editing as 0.001, press ENTER. The n 0.0010 will be displayed on the screen, and the background will be switched to blue.

- 7) Repeat the above steps to set 0.002A/μS, 1A, and 2A respectively.
- 8) Long press ENTER to save the edited data.
- 9) Press the soft key (F1) DYN/CALL to display CALL.
- 10) Press ENTER to call DYN RL.
- 11) Turn ON/OFF.
- 12) Trigger the value B every time you press ENTER.

# 3.4. Sequential Operation Mode

A maximum of 7 groups can be stored, each group can set up to 84 dynamically changing currents, and then the set currents can be switched in sequence. Take the settings stored in Group 1, the maximum current of 3A, and the number of the dynamic change current of 3;, the first dynamic current of 1A, the change rate of 0.001 A/uS, and the duration of 1s; the second dynamic current of 2A, the change rate of 0.002A/uS, and the duration of 2s; the third dynamic current of 3A, the change rate of 0.003A/μS, and the duration of 3s; the number of repeated operations of 5 as an example. As shown in Fig. 4.1 List. Operations:

1) Press (F3) LIST/CALL press TAB to select GROUP, and turn the knob to Group 1.

2) Press (F4) LIST/SAVE to display SAVE on LIST.

3) Press TAB to switch the focus, select RANGE and edit the maximum value of 3A via numeric 0 to 9 and ESC.

4) Press TAB to select CYCLE. The number of editing cycles is 5.

5) Press TAB to the first row of LIST and press ENTER. At this time, the background turns red.

Edit the first item DATA value of 1A. After editing, press ENTER, and the background will be switched to blue.

Press left and right keys ( $\leftarrow$  and  $\rightarrow$ ) to the second item SLOPE (A/µS), edit the value as 0.001A/uS, and press ENTER, and the background will be switched to blue. Press left and right keys ( $\Leftarrow$  and  $\rightarrow$ ) to the third item TIME (S), edit the value as 1s, and press ENTER.

- 6) Repeat the above steps to start setting the second and third rows of the table.
- 7) Long press ENTER to save the edited data.
- 8) Press the soft key (F3) LIST/CALL to display CALL.
- 9) Press ENTER to call LIST1.
- 10) Turn ON/OFF.

Note:

To delete data after Row 3, select Row 4 in LIST SAVE made.

Press ENTER to enter the editing background and it turns red, and then press ESC to delete all data after Row 4. Long press ENTER to save the data.

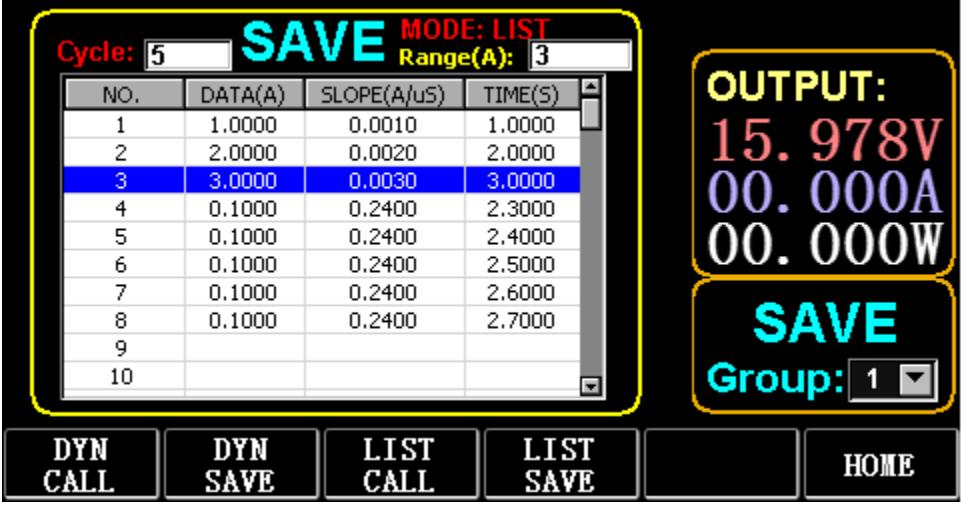

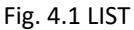

# 3.5. Battery Test Mode

A maximum of 7 groups of battery test parameters can be set, the battery is tested according to the set current, voltage, capacity, time, and the test is automatically turned off if one of the conditions is met.

#### 3.5.1. Battery test setup

Operation instructions: it takes the settings stored in Group 1, the current range of 10A, the discharge current of 1A, the discharge cut-off voltage of 2V, the discharge cut-off capacity of 0.5Ah, and the discharge duration of 200m (battery time unit: m) as an example

- 1) Press (F3) Battery on the main interface to enter battery measurement.
- 2) Press (F1) BATT/CALL, and press TAB to select CALL GROUP 1.
- 3) Press (F2) BATT/SAVE to display SAVE on the table.
- 4) Press TAB to switch the focus and turn the knob to select the row position that needs to be modified.
- 5) Press ENTER to select the red background.
- 6) Enter numeric 0 to 9, and ESC.
- 7) After editing the range of 10A, press ENTER. Then 10.000 will be displayed on the screen, and the background will be switched to blue
- 8) Repeat the above steps to set 1A, 2V, 0.5Ah, and 200m respectively.
- 9) Long press ENTER to save the edited data.
- 10) Press (F1) BATT/CALL.
- 11) Press ENTER to call.
- 12) Turn ON/OFF.

# 3.6. VI Curve Mode

A maximum of 7 groups of VI test parameters can be set according to the set maximum current, minimum current, and step value.

|                |                                                                                                    |                         | <b>SAVE</b> MODE: VI-CURVE |                 |
|----------------|----------------------------------------------------------------------------------------------------|-------------------------|----------------------------|-----------------|
| <b>OUTPUT:</b> | <b>EXPLAIN</b>                                                                                                    | <b>UNITS</b>            | DATA                       | NO.             |
| 15.978         | <b>START CURR</b>                                                                                                    | А                       | 0.2000                     |                 |
|                | <b>END CURR</b>                                                                                                    | А                       | 5,0000                     | 2               |
|                | <b>STEP CURR</b>                                                                                                    | А                       | 0.2000                     | 3               |
|                | <b>STEP TIME</b>                                                                                                    | s                       | 1,0000                     | 4               |
| 00. 000        |                                                                                                    |                         |                            |                 |
|                |                                                                                                    |                         |                            |                 |
| <b>SAVE</b>    |                                                                                                    |                         |                            |                 |
| Group: 1       |                                                                                                    |                         |                            |                 |
| HOME           | Curve<br>Save                                                                                                    | Curve<br>$_{\rm{Call}}$ | Battery<br>Save            | Battery<br>Call |
|                | $\mathbf{r}$ $\mathbf{r}$ $\mathbf{$ |                         |                            |                 |

Fig. 6.1 VI Current Parameters

## 3.6.1. VI test setup

Operation instructions: it takes the settings stored in Group 1, the start current of 0.2A, the end current of SA, the step current of 0.2A, and the step duration of ls as an example.

- 1) Press (F3) Battery on the main interface to enter VI measurement.
- 2) Press (F3) Curve/CALL, and press TAB to select CALL GROUP 1
- 3) Press (F4) Curve/SAVE to display SAVE on the table.
- 4) Press TAB to switch to the table focus and turn the knob to select the row position to be modified.
- 5) Press ENTER to select the red background.
- 6) Press ENTER to select the red background.
- 7) After editing as 0.2, press ENTER. Then 0.2000 will be displayed on the screen, and the background will be switched to blue.
- 8) Repeat the above steps to set 5A, 2A, and 1.000s respectively.
- 9) Long press ENTER to save the edited data.
- 10) Press (F3) Curve/CALL.
- 11) Press ENTER to call.
- 12) Turn ON/OFF.
- The operation effect is shown in Fig. 6.2

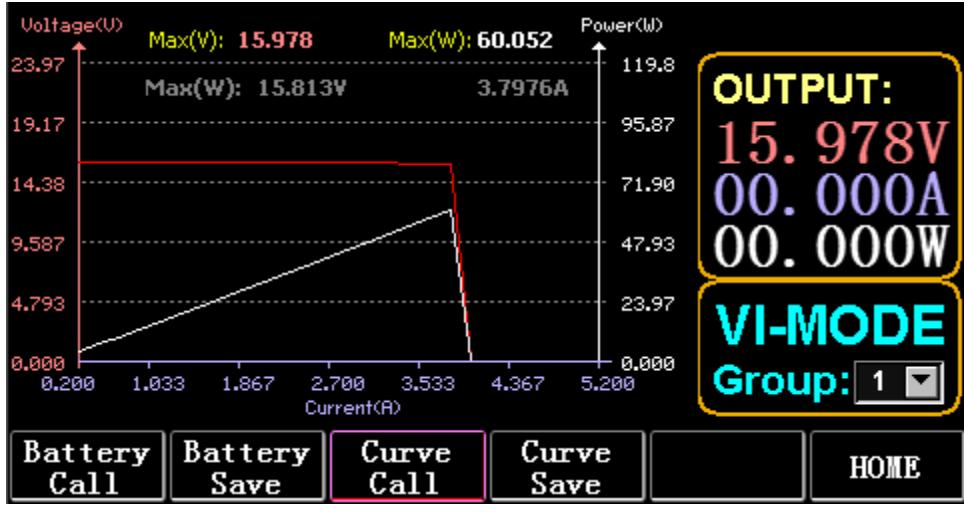

Fig. 6.2 VI Running Interface

# 3.7. OCP Mode

When the voltage reaches the VON value, the current output will be delayed for a period of time, and the step value will be decreased once every other period of time until the cut-off current or the voltage is higher than the OCP set voltage. If the stopped voltage is higher than the OCP voltage and the current is between the set maximum and minimum value, it is PASS, otherwise it is FAULT.

# 3.7.1. Setting function of OCP test

Note: 7 groups of OCP test parameters can be set at most.

Operation instructions: it takes the setting stored in Group 1, VON voltage of 10V, VON voltage delay of 5S, and current range of 3A; start current of 2A, each decrease of 0.1A, and each decreasing duration of 1s; end current of 1A, OCP voltage of 8V, maximum current of 1.9A, and minimum current of 1,1A as an example.

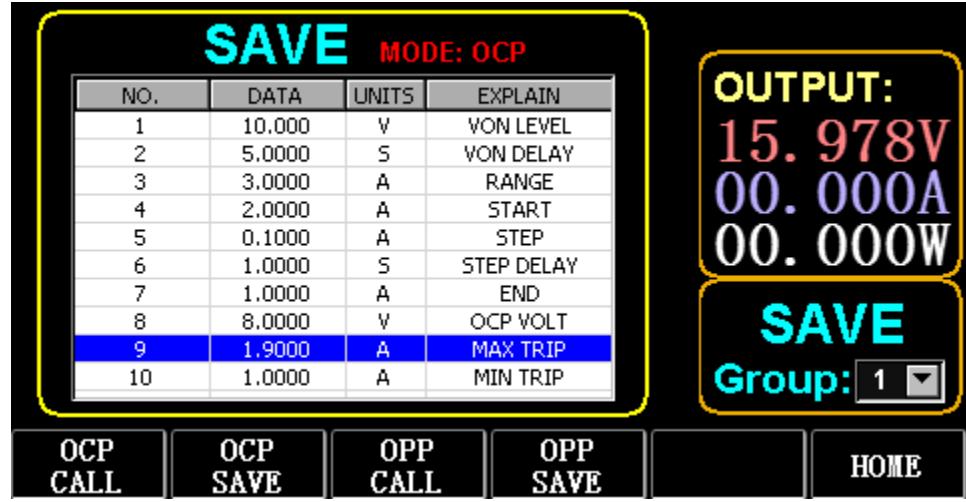

Fig. 7.1 OCP

- 1) Press (F2) OCP/OPP on home page.
- 2) Press (F1) OCP/CALL and TAB to select CALL GROUP 1.
- 3) Press (F2) OCP/SAVE to display SAVE on the table.
- 4) Press TAB to switch the focus and turn the knob to select the first row.
- 5) Press ENTER to select red background. Enter numeric O to 9, and ESC.
- 6) After editing VON as 10V, press ENTER. Then 10.000 will be displayed on the screen, and the background will be switched to blue.
- 7) Repeat the above steps to set 5S, 3A, 2A, 0.1A, 1S, 1A, 8V, 1.9A, and 1.1A respectively.
- 8) Long press ENTER to save the edited data.
- 9) Press (F1) OCP/CALL.
- 10) Press ENTER to call.
- 11) Turn ON/OFF.

# 3.8. OPP Mode

When voltage reaches the VON value, the power output should be delayed for a period of time, and the step value should be decreased every once in a while until cut-off power or voltage is higher than the OPP set voltage. After the delay and decrease stop, if the voltage is higher than OPP voltage, the power between the set maximum and minimum values means PASS, or it means FAULT.

# 3.8.1. Setting function of OPP test

7 groups of OPP test parameters can be set at most.

Operation instructions: it takes the setting stored in Group 1, VON voltage of 10V, VON voltage delay of 5S, and current range of 3A; start power of 20W, each decrease of 1W, and each decreasing duration of 1s; end power of 10W, OPP voltage of 8V, maximum power of 15W, and minimum power of 10W as an example.

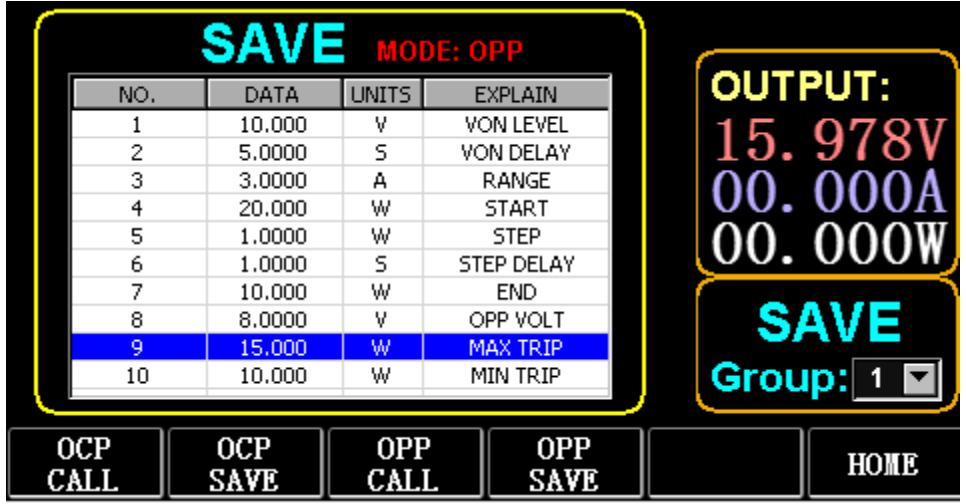

Fig. 8.1 OPP

- 1) Press (F2) OCP/OPP on home page.
- 2) Press (F3) OPP/CALL and TAB to select CALL GROUP 1.
- 3) Press (F4) OPP/SAVE to display SAVE on the table.
- 4) Press TAB to switch the focus and turn the knob to select the first row.
- 5) Press ENTER to select DATA in the first row and display the red background.
- 6) Enter numeric 0 to 9, and ESC.
- 7) After editing VON as 10V, press ENTER. Then 10.000 will be displayed on the screen, and the background will be switched to blue.
- 8) Repeat the above steps to set 5S, 3A, 20W, 1W, 1S, 10W, 8V, 15W, and 10W respectively.
- 9) Long press ENTER to save the edited data.
- 10) Press (F3) OCP/CALL.
- 11) Press ENTER to call.
- 12) Turn ON/OFF.

## 3.9. WAVE Mode

## 3.9.1. WAVE measurement

- 1) Press TAB to display voltage, current and waveform.
- 2) Press WAVE to display the measuring column.
3) Measure the time scale. Press  $\leftarrow$  or  $\rightarrow$  to select the left or right measuring column, and turn the knob to move left or right for the display of the difference between the two measuring lines.

4) Measure the negative value of voltage or current. Press  $\uparrow$  or  $\downarrow$  to select the upper or lower measuring column, and turn the knob to move up or down for the display of amplitude of the current measuring column.

5) Adjust the scale value of current. Long press  $\downarrow$  and turn the knob to adjust the size.

6) Adjust the scale value of voltage. Long press ↑ and turn the knob to adjust the size.

7) Adjust the time value of sampling. Press ENTER and turn the knob to adjust the size.

8) When the wave pauses, press STOP.

Take the measurement of DYN CC made as an example.

After editing the data of DYN CC, A SLOPE is 0.012 A/μS, B SLOPE is 0.08 A/μS, A is 0.2A, B is 1A, frequency is 20 HZ, duty cycle is 40%, as shown in Fig. 9.1. Please see Fig. 9.2 for the waveform measurement.

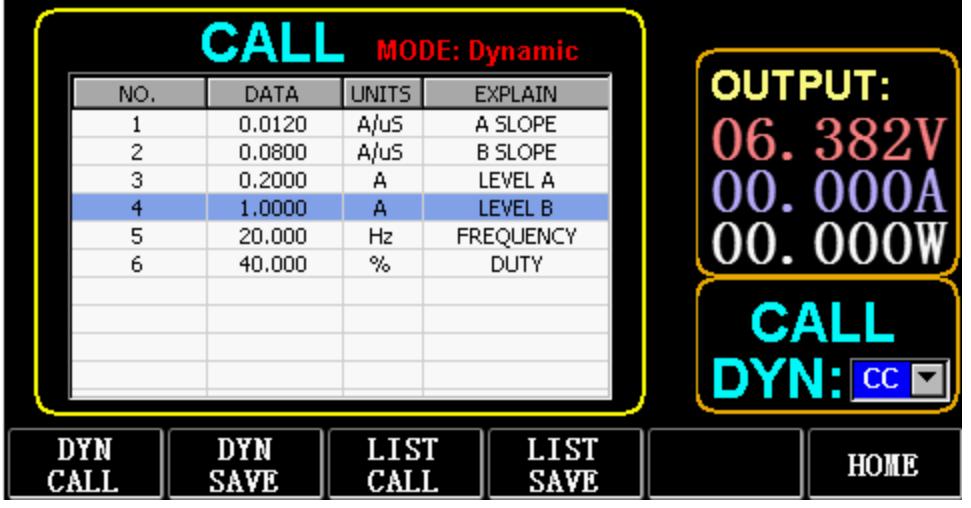

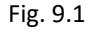

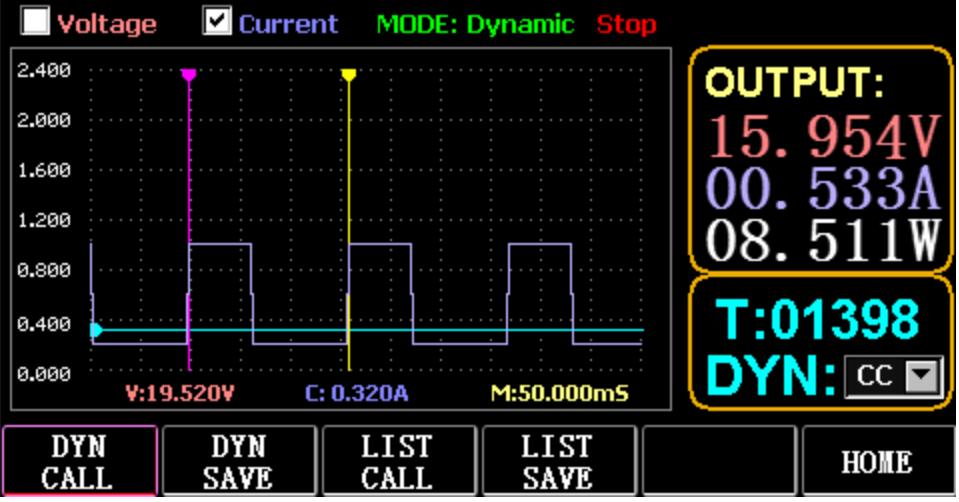

Fig. 9.2 Waveform Measurement

#### 3.10. Setting of Parameter Function

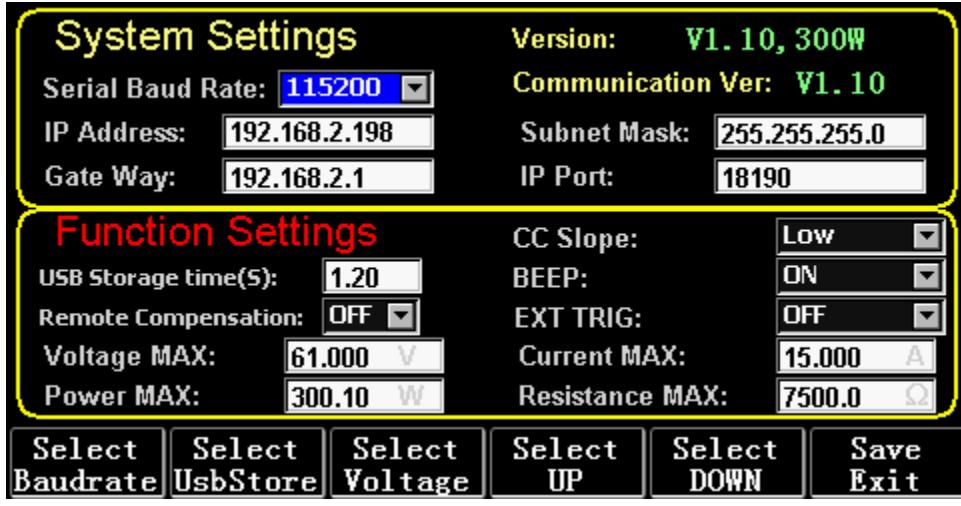

Fig. 10.1 Parameter Setting

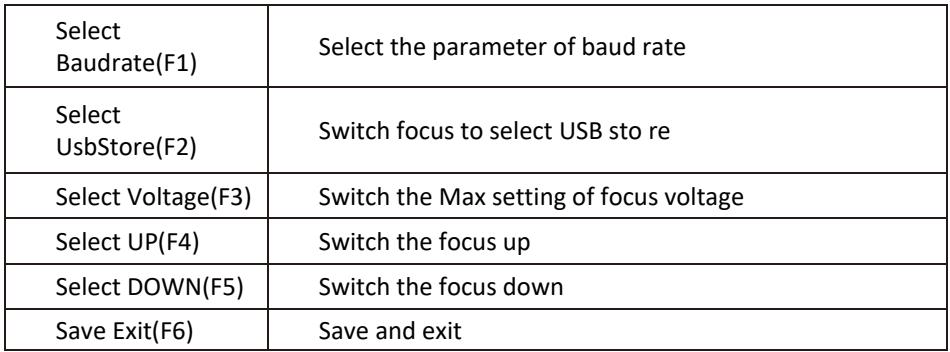

# 3.10.1. Setting of communication interface

1) Setting of serial baud rate

Select TAB or (Fl) SelBaudrate to tum the knob

(1) Setting of IP address

ESC on the keyboard is the delete key, and numeric O to 9 is for entering numbers.

(2) Setting of port number

ESC on the keyboard is the delete key, and numeric O to 9 is for entering numbers. The maximum port number is 65535, and the minimum port number is 1000. The value 18191 can not be set.

# 3.10.2. Setting of CC siope rate

Press TAB to switch to CC SLOPE and turn the knob to select LOW/HIGH.

# 3.10.3. Storage time setting of USB flash disk

Press TAB to switch to Sel UsbStore. ESC is the delete key, and numeric 0 to 9 is for entering numbers. The minimum storage time can only be 0.05S, and the maximum storage time is 9999S;

## 3.10.4. Buzzer setting

Press TAB to switch to BEEP and turn the knob to select ON/OFF.

# 3.10.5. Setting of remote compensation

Press TAB to switch to Remote Comp, select ON, and connect the output end of the object to be tested to the terminal sense(+) or sense(-) on the front panel (this function is not saved during the blackout, otherwise it is closed).

# 3.10.6. Setting of external triggering

Press TAB to switch to EXI P TRIG and turn the knob to select Trig On/Switch On/OFF.

Trig On: triggering switch (open load after triggering)

Switch on: remote switch (ON/OFF function on the front panel will not work when this function works).

# 3.10.7. Setting of maximum values

1) Maximum voltage

Press TAB to switch to Voltage. ESC is the delete key, and numeric 0 to 9 is for entering numbers. The maximum voltage is 150V.

2) Maximum current

Press TAB to switch to Current. ESC is the delete key, and numeric 0 to 9 is for entering numbers. The maximum current is 40A.

3) Maximum power

Press TAB to switch to Power. ESC is the delete key, and numeric 0 to 9 is for entering numbers. The maximum power depends on the model.

4) Maximum resistance

Press TAB to switch to Resistance. ESC is the delete key, and numeric 0 to 9 is for entering numbers. The maximum resistance is 7500R.

Note: 18V and below is set to be the low voltage range (0 to 18V), and above

18. 4V is set to be the high voltage range (0 to 150V).

3A and below is set to be the low current range (0 to 3A), and above 3. 1A is set to be the high current range (O to 40A).

OVP alarm value: it is (19. 4V) at the low range and (155V) at the high range. OCP alarm value: it is 105% of the set current value. For example, if the current is set to be SA, the alarm value is 5.25A.

OPP alarm value: it is 105% of the set power value. For example, if the power value is set to be 100W, the alarm value is 105W.

OTP alarm value: if the temperature is higher than 85,an alarm will begiven, and the load will be closed.

# 3.10.8. RTC setting

Long press numeric 7, and then date will be displayed on the screen as shown in Fig. 10.2.

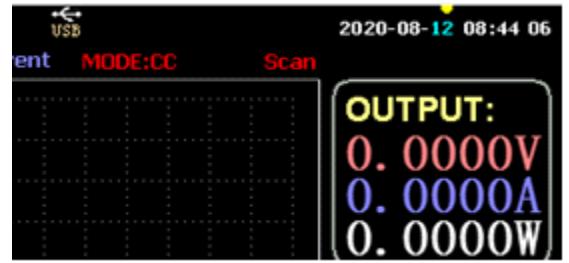

Fig. 10.2 RTC Date

Press ← or → to move the focus and turn the knob to make modification. After modification, long press ENTER or numeric 7 to save, and press ESC to exit.

## 3.10.9. Backlight setting

After long pressing numeric 8, the progress bar will be displayed on the screen as shown in Fig. 10.3.

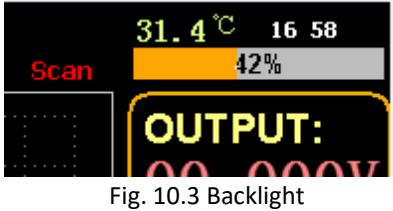

Turn the knob to adjust the brightness, long press ENTER or numeric 8 to save, and press ESC to exit.

# 3.10.10. 0 calibration function

If the device has not been calibrated for a long time or the temperature is high or low, the data will not return to zero, and the 0-calibration function can be performed.

After entering home page, close the load, unplug the external test line, and long press numeric 0 for over 3 seconds for the 0 calibration of voltage and current. And the 0-calibration function will disappear when the load restarts, and 0-calibrate again when needed.

# 3.11. U Flash Disk Import and Export Function

Save real-time voltage and current data and export data list through U flash disk. As shown in Fig. 11.1, the USB[0] tree on the left shows that the file list is the acceptable format data loaded in the U flash disk. And the upper part on the right is the option of importing the load from the U flash disk, and the Iower part is the data option of exporting the load to the U flash disk.

Press TAB to select the control. Press  $\leftarrow$   $\rightarrow$   $\uparrow \downarrow$  to move the focus left or right.

Press F4 (Load CSV) to import the file from the USB flash disk, and save CSV (FS) to export the CSV file to the USB flash disk. And the function keys are shown in Fig. 11.2 below:

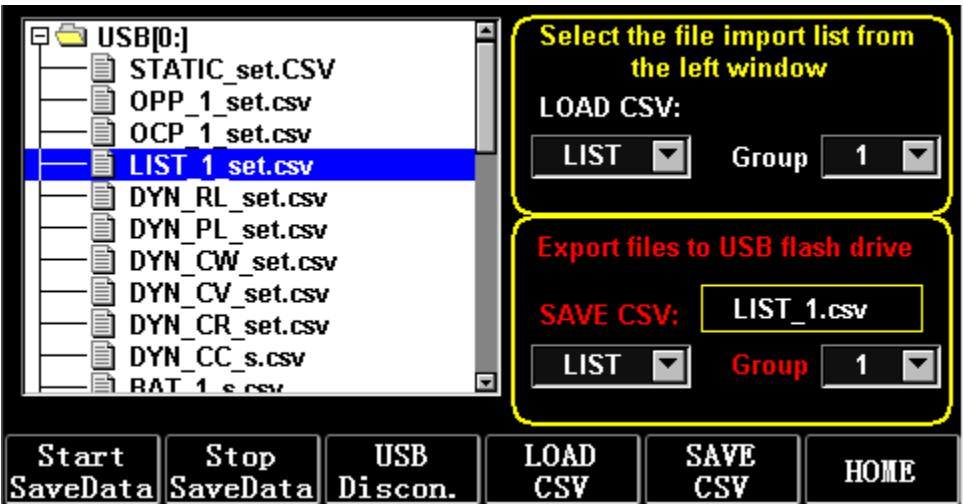

Fig. 11.1 Storage Interface of USB Flash Disk

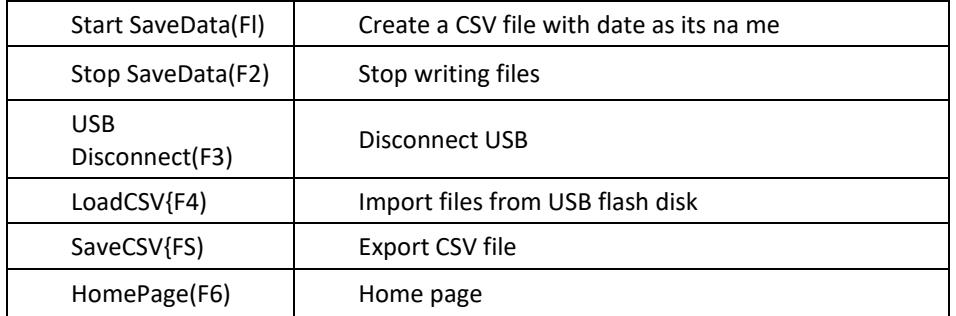

## 3.11.1. Import and save LIST

Take the table that data of BAT Group 1 is exported as an example.

1) After the USB flash disk is inserted, USB key is displayed on home page. Press (F4) USB.

2) Press TAB to switch to SAVE, turn the knob to select BAT mode, press  $\leftarrow$  or  $\rightarrow$  to select Group, and turn the knob to Group 1.

3) After pressing {FS) SAVE CSV, a message will prompt that it has been exported. Import DYN\_PL\_Set.csv from USB flash disk to DYN PL.

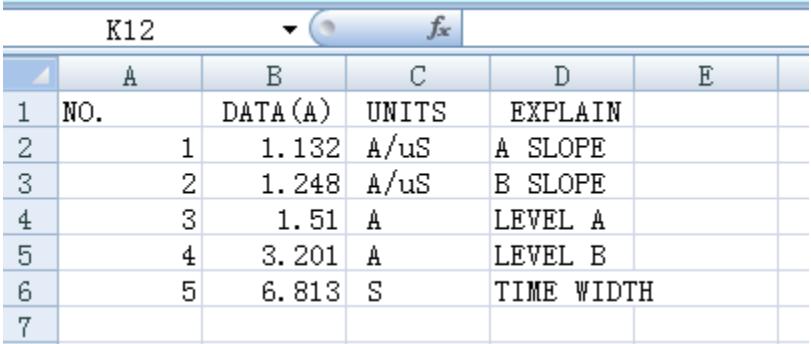

#### Fig. 11.3 DYN PL Set.csv

4) Press TAB to switch to LOAD, adjust to DYN mode and turn the knob to PL.

- 5) List a tree of fil es on the left and turn the knob to select the file DYN\_PL Set.CSV to be imported.
- 6) After pressing (F4) LOAD CSV, successful import will be prompted.

## 3.11.2. U Flash Disk Storage of Real-time Data of Load Test

If the real-time test data is saved with a U flash disk, the data volume is to save the voltage and current data 5 times per second.

The operation procedures are as follows:

1) Press F6 (Config), use Tab to switch the focus on USB Stare (Fig. 10.1 Parameter Setting).

Use ESC to delete, enter the number key 0.2, which means to save 5 times per second.

2) There are 2 ways to open the save data file.

<1> Turn on or off data saving in the menu interface: enter the U flash disk page (Fig. 11.1 Storage

Interface of USB Flash Disk). Press (F1) "Start Save Data" to start, then the top status bar will have a down arrow flashing, indicating that the data is being saved right now.

To stop writing, re-enter the USB flash disk page, the n press (F2) "Stop Save Data". And the top arrow will disappear.

<2> Shortcut key to open or close the operation: in the state of inserting the U flash disk, long press the number key 9 to start the U flash disk saving, and long press the number key 9 again to stop saving. Refer to Fig. 11.4 Data Write Icon

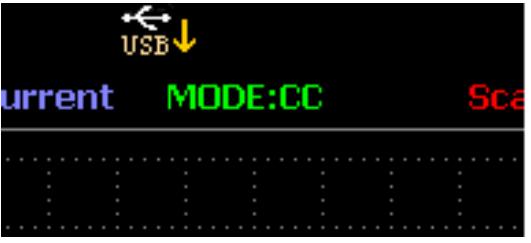

Fig. 11.4 Data Write lcon

#### 3.12. Cleaning and maintenance

- a) Always unplug the device before cleaning or putting it away.
- b) Use only non-corrosive cleaners to clean the surface.
- c) After cleaning the device, all parts should be dried completely before using it again.
- d) Store the unit in a dry, cool place, free from moisture and direct exposure to sunlight.
- e) Do not spray the device with a water jet or submerge it in water.
- f) Do not allow water to get inside the device through vents in the housing of the device.
- g) Clean the vents with a brush and compressed air.
- h) The device must be regularly inspected to check its technical efficiency and spot any damage.
- i) Use a soft cloth for cleaning.
- j) Do not use sharp and/or metal objects for cleaning (e.g. a wire brush or a metal spatula) because they may damage the surface material of the appliance.
- k) Do not clean the device with an acidic substance, agents of medical purposes, thinners, fuel, oils or other chemical substances because it may damage the device.

#### DISPOSING OF USED DEVICES:

Do not dispose of this device in municipal waste systems. Hand it over to an electric and electrical device recycling and collection point. Check the symbol on the product, instruction manual and packaging. The plastics used to construct the device can be recycled in accordance with their markings. By choosing to recycle you are making a significant contribution to the protection of our environment. Contact local authorities for information on your local recycling facility.

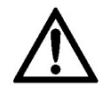

Niniejsza instrukcja obsługi została przetłumaczona dla Twojej wygody za pomocą tłumaczenia maszynowego. Dołożono wszelkich starań, aby zapewnić dokładne tłumaczenie; jednak żadne automatyczne tłumaczenie nie jest doskonałe ani nie ma na celu zastąpienia tłumaczy ludzkich. Oficjalną instrukcją obsługi jest wersja angielska. Wszelkie rozbieżności lub różnice powstałe w tłumaczeniu nie są wiążące i nie mają skutków prawnych dla celów zgodności lub egzekwowania przepisów. W przypadku jakichkolwiek pytań dotyczących dokładności informacji zawartych w Instrukcji obsługi należy zapoznać się z angielską wersją tych treści, która jest wersją oficjalną.

# Dane techniczne

Uwaga: Poniższe specyfikacje są testowane w warunkach temperatury 25°C ± 5°C i rozgrzewania przez 20 minut.

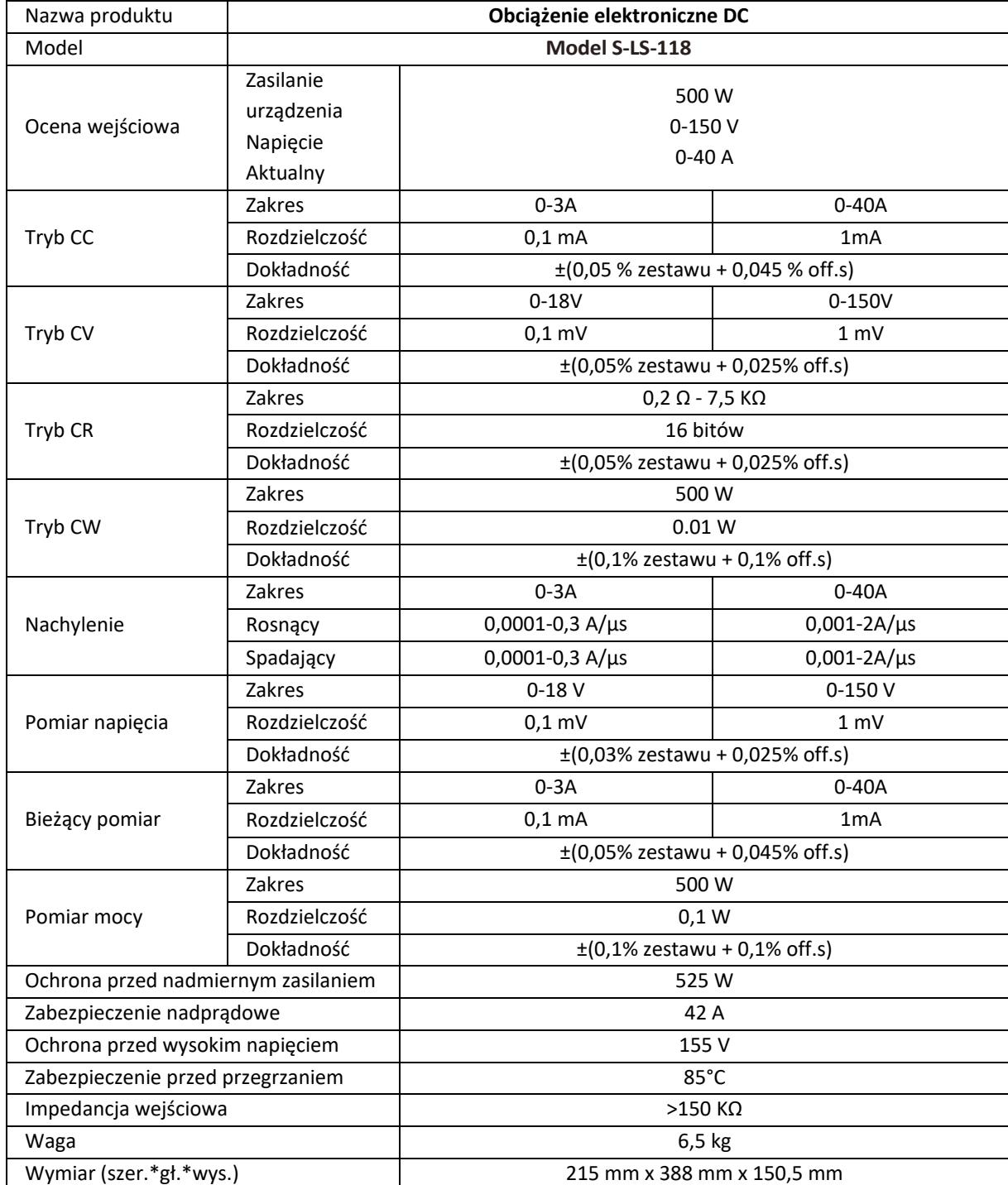

# 1. Ogólny opis

Instrukcja obsługi ma za zadanie pomóc w bezpiecznym i bezproblemowym użytkowaniu urządzenia. Produkt został zaprojektowany i wyprodukowany zgodnie ze ścisłymi wytycznymi technicznymi, z wykorzystaniem najnowocześniejszych technologii i komponentów. Dodatkowo jest produkowany zgodnie z najsurowszymi normami jakości.

#### **NIE UŻYWAJ URZĄDZENIA BEZ DOKŁADNEGO PRZECZYTANIA I ZROZUMIENIA NINIEJSZEJ INSTRUKCJI OBSŁUGI.**

Aby wydłużyć żywotność urządzenia i zapewnić bezawaryjną pracę, używaj go zgodnie z niniejszą instrukcją obsługi i regularnie wykonuj czynności konserwacyjne. Dane techniczne i specyfikacje zawarte w niniejszej instrukcji obsługi są aktualne. Producent zastrzega sobie prawo do wprowadzania zmian związanych z poprawą jakości. Urządzenie zaprojektowano tak, aby do minimum ograniczyć zagrożenia związane z emisją hałasu, uwzględniając postęp technologiczny i możliwości redukcji hałasu.

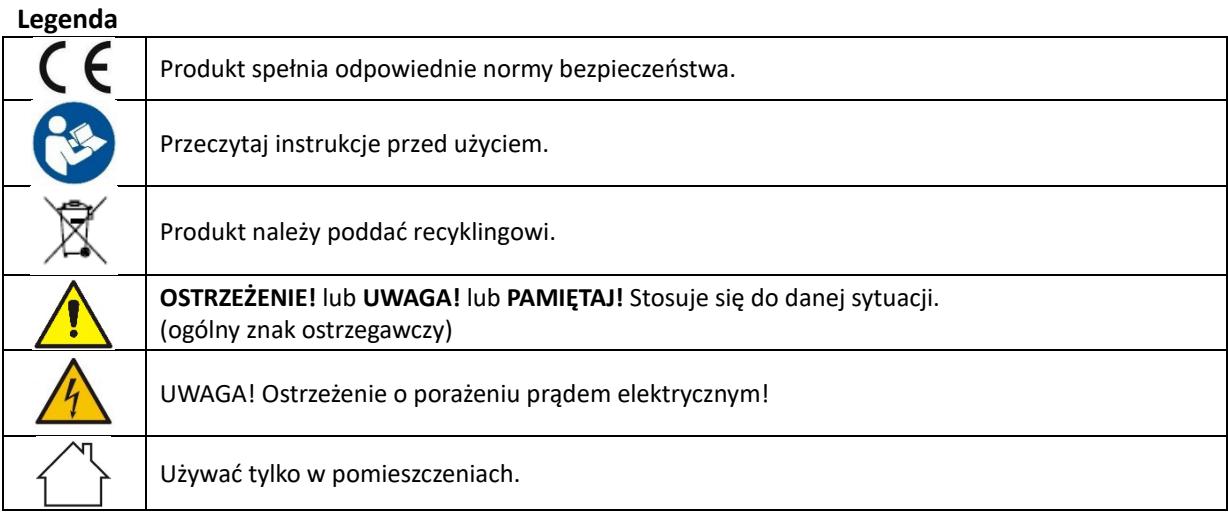

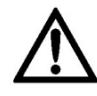

**PAMIĘTAJ! Rysunki w niniejszej instrukcji służą wyłącznie celom ilustracyjnym i mogą różnić się niektórymi szczegółami od rzeczywistego produktu.**

# 2. Bezpieczeństwo użytkowania

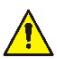

**UWAGA!** Przeczytać wszystkie ostrzeżenia dotyczące bezpieczeństwa oraz wszystkie instrukcje. Nieprzestrzeganie ostrzeżeń i instrukcji może spowodować porażenie prądem, pożar i/lub poważne obrażenia, a nawet śmierć.

Terminy "urządzenie" lub "produkt" użyte w ostrzeżeniach i instrukcjach odnoszą się do: *Obciążenie elektroniczne DC*

## 2.1. Bezpieczeństwo elektryczne

- a) Wtyczka musi pasować do gniazdka. Nie modyfikować wtyczki w jakikolwiek sposób. Używanie oryginalnych wtyczek i pasujących gniazd zmniejsza ryzyko porażenia prądem.
- b) Unikaj dotykania uziemionych elementów, takich jak rury, grzejniki, bojlery i lodówki. Istnieje zwiększone ryzyko porażenia prądem, jeśli uziemione urządzenie jest wystawione na deszcz, ma bezpośredni kontakt z mokrą powierzchnią lub pracuje w wilgotnym środowisku. Dostanie się wody do urządzenia zwiększa ryzyko uszkodzenia urządzenia oraz porażenia prądem.
- c) Nie wolno dotykać urządzenia mokrymi lub wilgotnymi rękoma.
- d) Używaj kabla tylko zgodnie z jego przeznaczeniem. Nigdy nie używaj go do przenoszenia urządzenia ani do wyciągania wtyczki z gniazdka. Przewód należy trzymać z dala od źródeł ciepła, oleju, ostrych krawędzi lub ruchomych części. Uszkodzone lub splątane kable zwiększają ryzyko porażenia prądem.
- e) Jeśli nie można uniknąć używania urządzenia w wilgotnym środowisku, należy zastosować wyłącznik różnicowoprądowy (RCD). Zastosowanie RCD zmniejsza ryzyko porażenia prądem.
- f) Nie używaj urządzenia, jeśli przewód zasilający jest uszkodzony lub wykazuje widoczne oznaki zużycia. Uszkodzony przewód zasilający powinien wymienić wykwalifikowany elektryk lub serwis producenta.
- g) Aby uniknąć porażenia prądem, nie zanurzaj przewodu, wtyczki ani urządzenia w wodzie lub innych płynach. Nie używaj urządzenia na mokrych powierzchniach.
- h) Urządzenie musi być podłączone do uziemionego gniazdka.

#### 2.2. Bezpieczeństwo w miejscu pracy

- a) Nie używaj urządzenia w środowisku zagrożonym wybuchem, na przykład w obecności łatwopalnych cieczy, gazów lub pyłów. Urządzenie generuje iskry, które mogą spowodować zapłon pyłu lub oparów.
- b) W przypadku stwierdzenia uszkodzeń lub nieprawidłowego działania należy natychmiast wyłączyć urządzenie i niezwłocznie zgłosić to przełożonemu.
- c) W przypadku wątpliwości co do poprawnego działania urządzenia należy skontaktować się z serwisem producenta.
- d) Naprawy urządzenia może dokonać wyłącznie serwis producenta. Nie próbuj samodzielnie naprawiać!
- e) W przypadku pożaru ugasić go gaśnicą proszkową lub dwutlenkiem węgla (CO2) (przeznaczoną do gaszenia urządzeń elektrycznych pod napięciem).
- f) Używaj urządzenia w dobrze wentylowanym miejscu.
- g) Regularnie sprawdzaj stan etykiet bezpieczeństwa. Jeśli etykiety są nieczytelne, należy je wymienić.
- h) Proszę zachować niniejszą instrukcję do wykorzystania w przyszłości. W przypadku przekazania urządzenia osobie trzeciej należy przekazać wraz z nim instrukcję obsługi.
- i) Elementy opakowania i drobne części montażowe należy przechowywać w miejscu niedostępnym dla dzieci.
- j) Urządzenie trzymać z dala od dzieci i zwierząt.

 $\sqrt{N}$ 

k) Jeśli to urządzenie jest używane razem z innym sprzętem, należy również przestrzegać pozostałych instrukcji użytkowania.

**Pamiętać!** Podczas korzystania z urządzenia należy chronić dzieci i inne osoby postronne.

# 2.3. Bezpieczeństwo osobiste

- a) Nie należy używać urządzenia w stanie zmęczenia, choroby lub pod wpływem alkoholu, narkotyków lub leków, które mogą znacznie upośledzać zdolność obsługi urządzenia.
- b) Urządzenie nie jest przeznaczone do obsługi przez osoby (w tym dzieci) z ograniczonymi funkcjami umysłowymi i sensorycznymi lub osoby nieposiadające odpowiedniego doświadczenia i/lub wiedzy, chyba że będą one nadzorowane przez osobę odpowiedzialną za ich bezpieczeństwo lub zostaną poinstruowane w zakresie obsługi urządzenia. urządzenie.
- c) Podczas pracy z urządzeniem kieruj się zdrowym rozsądkiem i czujnością. Chwilowa utrata koncentracji podczas korzystania z urządzenia może prowadzić do poważnych obrażeń.
- d) Urządzenie nie jest zabawką. Dzieci muszą być nadzorowane, aby upewnić się, że nie bawią się urządzeniem.

# 2.4. Bezpieczne użytkowanie urządzenia

- a) Nie należy przeciążać urządzenia. Użyj odpowiednich narzędzi do danego zadania. Odpowiednio dobrane urządzenie lepiej i bezpieczniej wykona zadanie, do którego zostało zaprojektowane.
- b) Nie należy używać urządzenia, jeśli włącznik/wyłącznik nie działa prawidłowo (nie włącza i nie wyłącza urządzenia). Urządzenia, których nie można włączać i wyłączać za pomocą włącznika/wyłącznika, są niebezpieczne, nie należy ich używać i należy je naprawiać.
- c) Przed przystąpieniem do regulacji, czyszczenia i konserwacji należy odłączyć urządzenie od zasilania. Taki środek zapobiegawczy zmniejsza ryzyko przypadkowej aktywacji.
- d) Nieużywane urządzenie należy przechowywać w bezpiecznym miejscu, z dala od dzieci i osób nieznających urządzenia, które nie zapoznały się z instrukcją obsługi. Urządzenie może stanowić zagrożenie w rękach niedoświadczonych użytkowników.
- e) Utrzymuj urządzenie w doskonałym stanie technicznym. W przypadku stwierdzenia uszkodzenia, przed użyciem należy oddać urządzenie do naprawy.
- f) Przechowuj urządzenie poza zasięgiem dzieci.
- g) Naprawa lub konserwacja urządzenia powinna być wykonywana przez osoby wykwalifikowane, wyłącznie przy użyciu oryginalnych części zamiennych. Zapewni to bezpieczne użytkowanie.
- h) Aby zapewnić integralność działania urządzenia, nie należy usuwać fabrycznych osłon ani odkręcać żadnych śrub.
- i) Urządzenie nie jest zabawką. Czyszczenie i konserwacja nie mogą być przeprowadzane przez dzieci bez nadzoru osoby dorosłej.
- j) Zabrania się ingerencji w konstrukcję urządzenia w celu zmiany jego parametrów lub konstrukcji.
- k) Trzymaj urządzenie z dala od źródeł ognia i ciepła.
- l) Nie zwieraj żywych przewodów.
- m) Nie umieszczaj urządzenia w pobliżu materiałów łatwopalnych.
- n) Niektóre części urządzenia mogą się nagrzewać. Zachowaj ostrożność podczas dotykania urządzenia, ponieważ może to spowodować oparzenia.
- o) Bezpiecznik należy wymieniać wyłącznie na bezpiecznik tego samego typu co oryginalny.
- p) Przed wymianą przepalonego bezpiecznika należy upewnić się, że przyczyna przepalenia została usunięta.
- q) Odłącz przewód zasilający przed wymianą bezpiecznika.

r)  $\sqrt{\phantom{a}}$ 

**UWAGA! Pomimo bezpiecznej konstrukcji urządzenia i jego funkcji ochronnych oraz pomimo zastosowania dodatkowych elementów zabezpieczających operatora, nadal istnieje niewielkie ryzyko wypadku lub odniesienia obrażeń podczas użytkowania urządzenia. Zachowaj czujność i kieruj się zdrowym rozsądkiem podczas korzystania z urządzenia.**

#### 3. Użyj wskazówek

Urządzenie przeznaczone jest do pomiarów, regulacji napięcia, symulacji zwarć, testów statycznych i dynamicznych zasilaczy, akumulatorów, przetwornic DC - DC oraz ładowarek do akumulatorów.

**Użytkownik ponosi odpowiedzialność za wszelkie szkody powstałe w wyniku niezgodnego z przeznaczeniem użytkowania urządzenia.**

#### 3.1. Opis urządzenia / Użycie urządzenia

#### **LOKALIZACJA URZĄDZENIA**

Temperatura otoczenia nie może przekraczać 40°C, a wilgotność względna powinna być mniejsza niż 85%. Zapewnij dobrą wentylację w pomieszczeniu, w którym urządzenie jest używane. Odległość między bokami urządzenia a ścianą lub innymi przedmiotami powinna wynosić co najmniej 10 cm. Z urządzenia należy zawsze korzystać na równym, stabilnym, czystym, ognioodpornym i suchym podłożu oraz poza zasięgiem dzieci i osób o ograniczonej sprawności umysłowej i sensorycznej. Ustaw urządzenie tak, aby zawsze mieć dostęp do wtyczki zasilającej. Przewód zasilający podłączony do urządzenia musi być prawidłowo uziemiony i odpowiadać szczegółom technicznym podanym na etykiecie produktu.

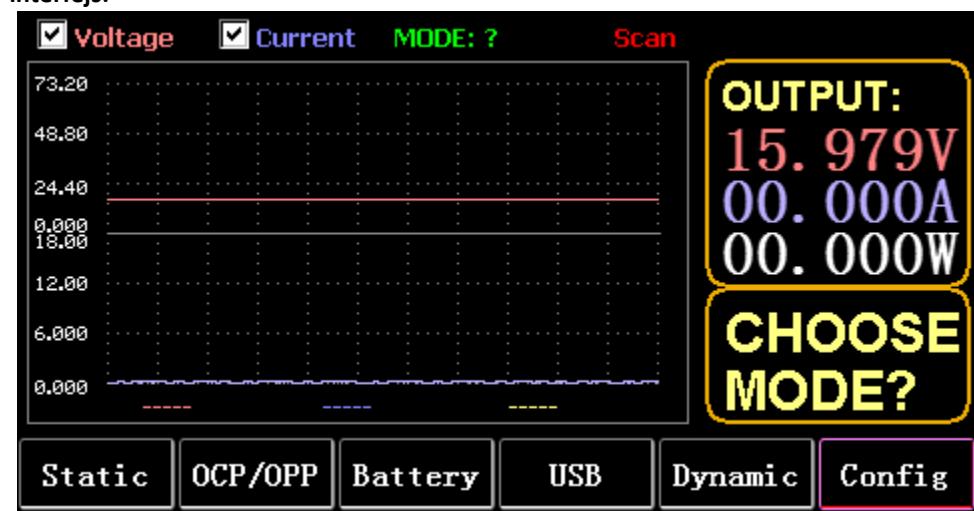

#### **Główny interfejs:**

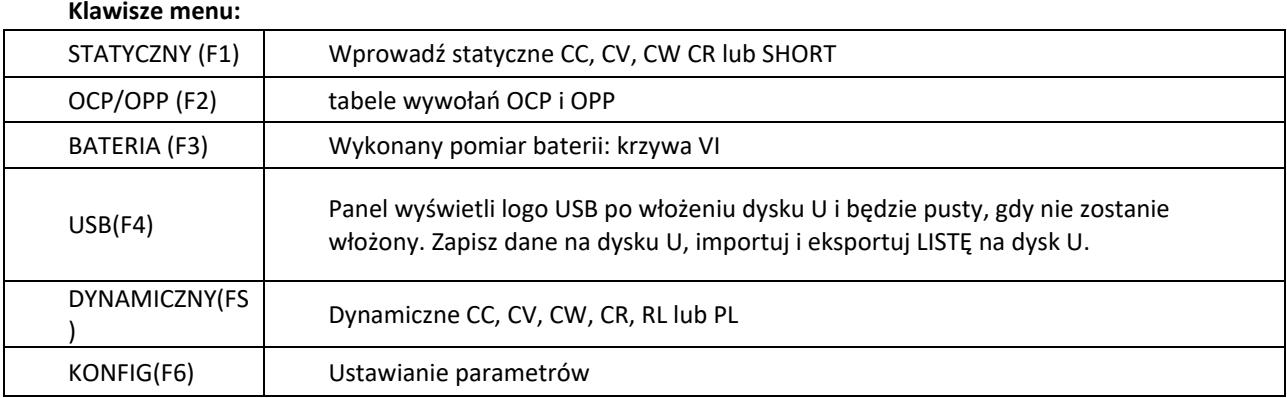

#### **Funkcja klawiatury:**

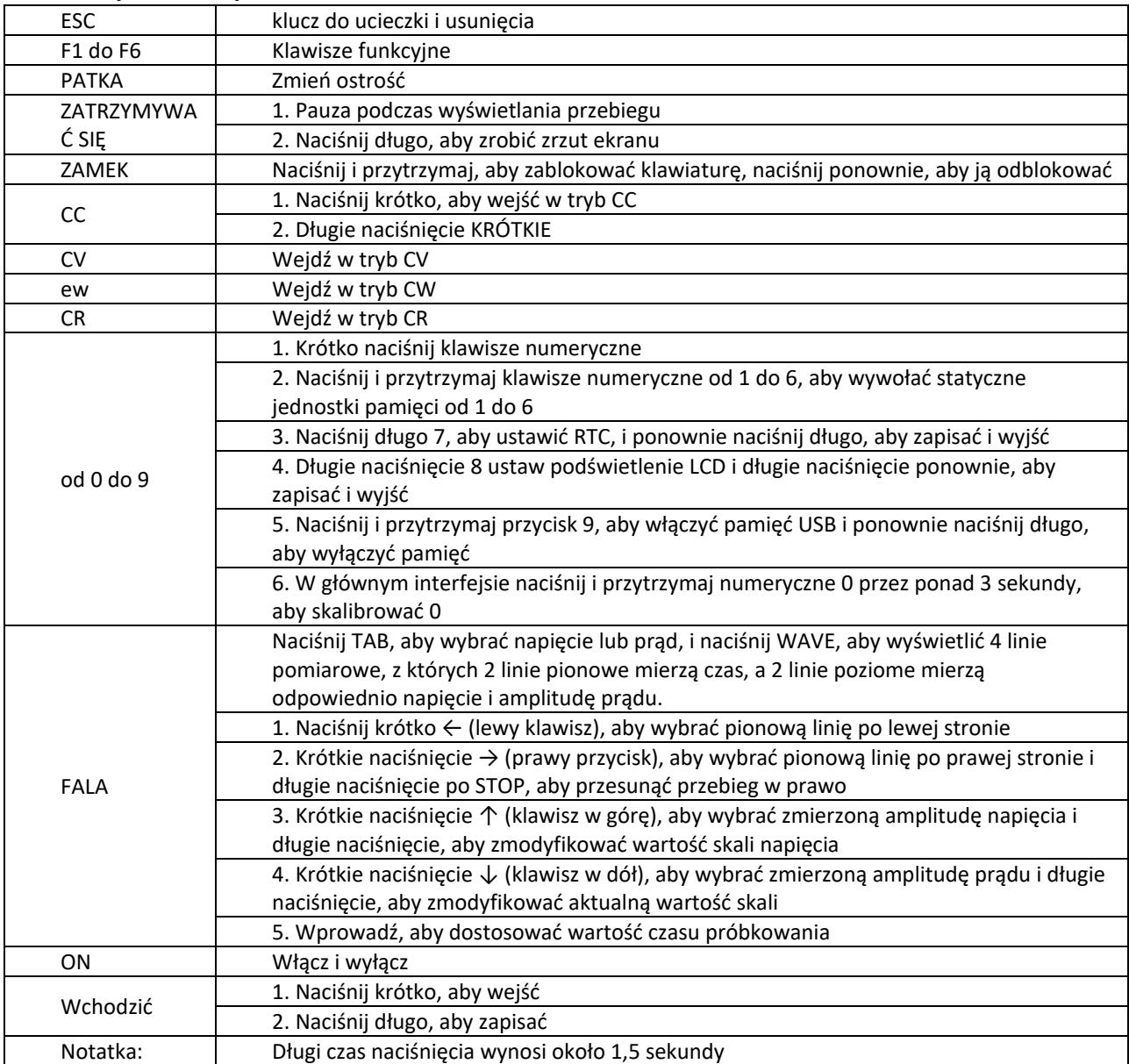

# 3.2. Tryb statyczny

#### 3.2.1. Statyczne CC

W trybie stałoprądowym obciążenie pobiera stały prąd niezależnie od tego, czy zmienia się napięcie wejściowe.

Operacje:

- 1) Naciśnij CC lub klawisz programowalny Fl na klawiaturze.
- 2) Wprowadź wartość od O do 9 na klawiaturze numerycznej.
- 3) Naciśnij f-- i aby przesunąć kursor i naciśnij 1' i pokrętło, aby ustawić odpowiednią wartość.
- 4) Naciśnij ENTER, aby włączyć/wyłączyć.

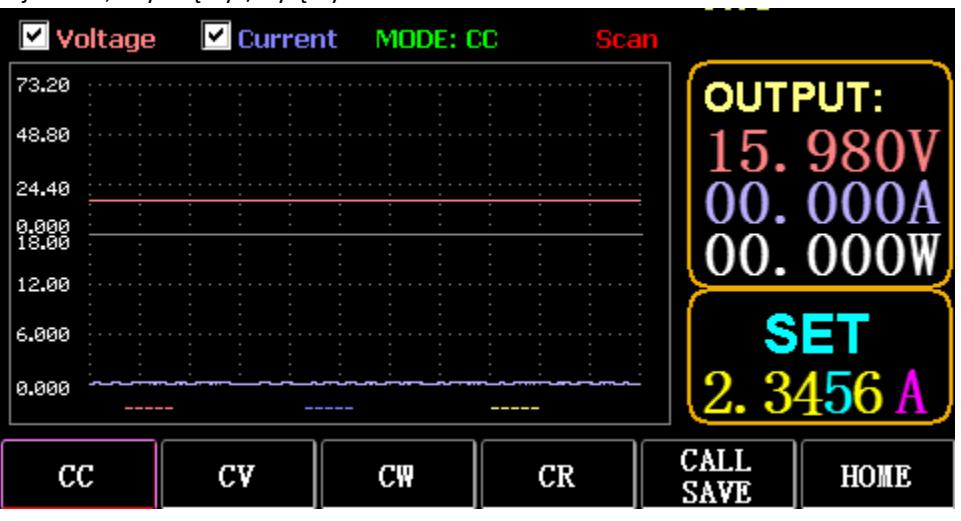

#### 3.2.2. Statyczne CV

W trybie stałego napięcia obciążenie utrzymuje testowane urządzenie na ustawionym napięciu niezależnie od tego, czy prąd wejściowy zostanie zmieniony.

Operacje: takie same jak powyżej

## 3.2.3. Statyczne CW

W trybie stałego napięcia obciążenie utrzymuje testowane urządzenie na ustawionej mocy niezależnie od zmian napięcia i prądu wejściowego. Operacje: takie same jak powyżej

## 3.2.4. Statyczny CR

W trybie stałej rezystancji obciążenie utrzymuje testowane urządzenie na ustawionej rezystancji, niezależnie od tego, czy napięcie wejściowe i prąd są zmieniane. Operacje: takie same jak powyżej

# 3.2.5. KRÓTKA funkcja

W trybie SHORT obciążenie jest wyprowadzane z maksymalnym prądem. Operacje: Naciśnij długo CC, aby wyświetlić MODE: SHORT na interfejsie i naciśnij CC, CV, CW, aby wyjść.

# 3.2.6. Wywołaj pamięć statyczną

Obciążenie może patrzeć i wywoływać 100 grup statycznych wartości zadanych.

- 1) Operacja przechowywania
- (1) Naciśnij CAL/SAVE, aby przełączyć stan na SAVE.

(2) Wprowadź klawisz numeryczny, aby zaindeksować linię na liście, naciśnij TAB, aby ją wybrać, i naciśnij ENTER, aby wprowadzić dokonaną edycję. Edytuj, aby wyświetlić czerwone tło, a następnie naciśnij ← i →, aby wybrać.

- (3) Tryb edycji. Naciśnij CC, CV, CW lub CR na klawiaturze, aby zmodyfikować.
- (4) Edytuj dane. Naciśnij od 0 do 9 i ESC na klawiaturze, aby zmodyfikować.
- (5) Po modyfikacji naciśnij ENTER i ponownie naciśnij długo ENTER, aby zapisać dane.
- 2) Operacja połączenia
- (1) Naciśnij CALL/SAVE, aby przejść do CALL.
- (2) Wprowadź klawisz numeryczny, aby zaindeksować linię lub naciśnij TAB, aby przełączyć listę, wybierz
- ją pokrętłem i naciśnij ENTER.
- 3) Szybkie połączenie od M1 do M6
- (1) Długie naciśnięcie numeryczne od 1 do 6, aby wywołać M1 do M6.

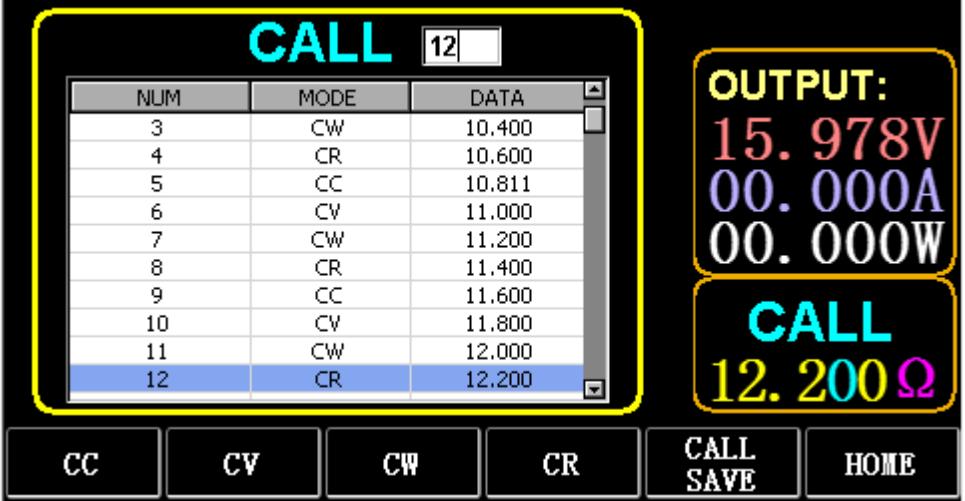

#### 3.3. Dynamiczny tryb testowy

W trybie dynamicznym obciążenie stale przełącza się między 2 różnymi wartościami A i B.

# 3.3.1. Dynamiczny CC

Dla wyjścia wykorzystującego dwa różne prądy o różnych cyklach pracy przy określonej częstotliwości. Weźmy nachylenie prądu A równe 0,001A/μS, nachylenie zmiany prądu B równe 0,002A/μS, wartość prądu A równego 1A, wartość prądu B równego 2A, częstotliwość taktowania 1HZ i współczynnik wypełnienia 40% jako przykład.

Operacje:

Wybierz (FS) Dynamic, aby wejść do interfejsu, jak pokazano na rys. 3.1.

- 1) Naciśnij (F1) DYN/CALL, naciśnij TAB, aby wybrać listę rozwijaną CALLDYN i przekręć pokrętło na CC.
- 2) Naciśnij (F2) DYN/SAVE aby wyświetlić SAVE na ekranie.
- 3) Naciśnij TAB, aby przełączyć fokus. Pokrętło wybiera pierwszy rząd.
- 4) Naciśnij ENTER, aby wybrać czerwone tło.
- 5) Wprowadź cyfrę od 0 do 9 i naciśnij klawisz ESC.
- 6) Po edycji jako 0.001 naciśnij ENTER. Na ekranie pojawi się n 0.0010, a tło zmieni kolor na niebieski.
- 7) Powtórz powyższe kroki, aby ustawić odpowiednio 0,002A/μS, 1A, 2A, 1HZ i 40%.
- 8) Długie naciśnięcie ENTER zapisuje edytowane dane.
- 9) Naciśnij klawisz programowalny (F1) DYN/CALL, aby wyświetlić CALL.
- 10) Naciśnij ENTER, aby zadzwonić.
- 11) WŁĄCZ/WYŁĄCZ.

|                    |                    | <b>SAVE</b> MODE: Dynamic |                  |                     |                |                     |
|--------------------|--------------------|---------------------------|------------------|---------------------|----------------|---------------------|
| NO.                | DATA               | <b>UNITS</b>              | <b>EXPLAIN</b>   |                     | <b>OUTPUT:</b> |                     |
|                    | 0.0010             | A/uS                      | A SLOPE          |                     |                |                     |
| 2                  | 0.0010             | A/uS                      | <b>B SLOPE</b>   |                     |                | 15. 978             |
| 3                  | 1,0000             | А                         | LEVEL A          |                     |                |                     |
| 4                  | 1,0000             | А                         | LEVEL B          |                     |                |                     |
| 5                  | 1,0000             | Hz                        | <b>FREQUENCY</b> |                     | 00.000         |                     |
| 6                  | 40                 | %                         | <b>DUTY</b>      |                     |                |                     |
|                    |                    |                           |                  |                     |                | <b>SAVE</b><br>DYN: |
| <b>DYN</b><br>CALI | <b>DYN</b><br>SAVE | LIST<br>CALL              |                  | LIST<br><b>SAVE</b> |                | HOME                |

Rys. 3.1 DYN CC

Notatka:

Ustaw nachylenie i wartość prądu tak, aby były zależne od zakresu. Maksymalne nachylenie małego zakresu wynosi 0,24 A/μS, maksymalny prąd można ustawić na 3 A, maksymalne nachylenie dużego zakresu to 3,2 A/μS, a maksymalny prąd można ustawić na 40 A.

Maksymalna częstotliwość może być ustawiona na 40 000 Hz. Gdy częstotliwość jest ustawiona na 40 000 Hz, maksymalny cykl pracy wynosi 50%.

Aktualne ustawienie maksymalne można znaleźć w rozdziale "Załaduj ustawienie maksymalne".

# 3.3.2. Dynamiczne CV

Używany do wyjścia o różnych cyklach pracy przy dwóch różnych napięciach przy określonej częstotliwości. Weźmy jako przykład napięcie A 1 V, napięcie B 2 V, częstotliwość cyklu 1 Hz i cykl pracy 40%. Operacje:

- 1) Naciśnij (F1) DYN/CALL, TAB, aby wybrać DYN/CALL i przekręć pokrętło na CV.
- 2) Naciśnij (F2) DYN/SAVE aby wyświetlić SAVE na ekranie.
- 3) Naciśnij TAB, aby przełączyć fokus i obróć pokrętło, aby wybrać pierwszy wiersz.
- 4) Naciśnij ENTER, aby wybrać czerwone tło.
- 5) Wprowadź cyfrę od 0 do 9 i naciśnij klawisz ESC.

6) Po edycji jako 1.0001 naciśnij ENTER. Następnie na ekranie pojawi się 1.0000, a tło zmieni się na niebieskie.

- 7) Powtórz powyższe kroki, aby ustawić odpowiednio 2 V, 1 HZ i 40%.
- 8) Długie naciśnięcie ENTER zapisuje edytowane dane.
- 9) Naciśnij (F1) DYN/CALL aby wyświetlić CALL.
- 10) Naciśnij ENTER, aby wywołać DYN CV.
- 11) WŁĄCZ/WYŁĄCZ.

# 3.3.3. Dynamiczny CW

Operacja jest taka sama jak powyżej.

## 3.3.4. Dynamiczny CR

Operacja jest taka sama jak powyżej.

## 3.3.5. Dynamiczny PL

Na początku jest ustawiony na wartość A. Każdorazowo po otrzymaniu sygnału wyzwalającego obciążenie zostaje przełączone na wartość B, a po upływie nastawionego czasu ponownie przełączone na wartość A. Poniżej jako przykład przyjmuje się nachylenie prądu A równe 0,001 A/μS, nachylenie prądu B równe 0,002 A/uS, wartość prądu A wynoszącą 1 A, wartość prądu B wynoszącą 2 A i czas trwania B wynoszący 1 s.

Operacje:

- 1) Naciśnij (F1) DYN/CALL, naciśnij TAB, aby wybrać CALLYN i obróć pokrętło na PL.
- 2) Naciśnij (F2) DYN/SAVE aby wyświetlić SAVE na ekranie.
- 3) Naciśnij TAB, aby przełączyć fokus i obróć pokrętło, aby wybrać pierwszy wiersz.
- 4) Naciśnij ENTER, aby wybrać czerwone tło.
- 5) Wprowadź cyfrę od 0 do 9 i naciśnij klawisz ESC.

6) Po edycji jako 0.001 naciśnij ENTER. Następnie na ekranie pojawi się 0,0010, a tło zmieni się na niebieskie.

- 7) Powtórz powyższe kroki, aby ustawić odpowiednio 0,002A/uS, 1A, 2A i 1a.
- 8) Długie naciśnięcie ENTER zapisuje edytowane dane.
- 9) Naciśnij klawisz programowalny (F1) DYN/CALL, aby wyświetlić CALL.
- 10) Naciśnij ENTER, aby wywołać DYN RL.
- 11) WŁĄCZ/WYŁĄCZ.
- 12) Wywołaj wartość B za każdym razem, gdy naciśniesz ENTER.

#### 3.3.6. Dynamiczny RL

Za każdym razem, gdy odbierany jest sygnał wyzwalający, obciążenie jest przełączane tam iz powrotem między wartością A i wartością B.

Weźmy jako przykład nachylenie prądu A równe 0,001 A/μS, nachylenie prądu B równe 0,002 A/μS, wartość prądu A równego 1 A i wartość prądu B równego 2 A. Operacje:

- 1) Naciśnij (F1) DYN/CALL, naciśnij TAB, aby wybrać DYN/CALL i obróć pokrętło na RL.
- 2) Naciśnij (F2) DYN/SAVE aby wyświetlić SAVE na ekranie.
- 3) Naciśnij TAB, aby przełączyć fokus i obróć pokrętło, aby wybrać pierwszy wiersz.
- 4) Naciśnij ENTER, aby wybrać czerwone tło.
- 5) Wprowadź cyfrę od 0 do 9 i naciśnij klawisz ESC.
- 6) Po edycji jako 0.001 naciśnij ENTER. Na ekranie pojawi się n 0.0010, a tło zmieni kolor na niebieski.
- 7) Powtórz powyższe kroki, aby ustawić odpowiednio 0,002A/μS, 1A i 2A.
- 8) Długie naciśnięcie ENTER zapisuje edytowane dane.
- 9) Naciśnij klawisz programowalny (F1) DYN/CALL, aby wyświetlić CALL.
- 10) Naciśnij ENTER, aby wywołać DYN RL.
- 11) WŁĄCZ/WYŁĄCZ.
- 12) Wywołaj wartość B za każdym razem, gdy naciśniesz ENTER.

## 3.4. Tryb pracy sekwencyjnej

Można zapisać maksymalnie 7 grup, każda grupa może ustawić do 84 dynamicznie zmieniających się prądów, a następnie ustawione prądy można przełączać sekwencyjnie. Weź ustawienia zapisane w grupie 1, maksymalny prąd 3A i liczbę zmian prądu dynamicznego 3;, pierwszy prąd dynamiczny 1A, szybkość zmian 0,001 A/uS i czas trwania 1s; drugi prąd dynamiczny 2A, szybkość zmiany 0,002A/uS i czas trwania 2s; trzeci prąd dynamiczny 3A, szybkość zmiany 0,003A/μS i czas trwania 3s; liczbę powtórzeń operacji 5 jako przykład. Jak pokazano na ryc. 4.1 Lista. Operacje:

- 1) Naciśnij (F3) LIST/CALL naciśnij TAB, aby wybrać GROUP i obróć pokrętło na Group 1.
- 2) Naciśnij (F4) LISTA/ZAPISZ aby wyświetlić ZAPISZ na LIŚCIE.

3) Naciśnij TAB, aby przełączyć fokus, wybierz RANGE i edytuj maksymalną wartość 3A za pomocą cyfr od 0 do 9 i ESC.

4) Naciśnij TAB, aby wybrać CYKL. Liczba cykli edycji wynosi 5.

5) Naciśnij TAB, aby przejść do pierwszego wiersza LISTY i naciśnij ENTER. W tym czasie tło zmienia kolor na czerwony.

Edytuj pierwszy element DATA wartość 1A. Po edycji naciśnij ENTER, a tło zmieni się na niebieskie. Naciśnij lewy i prawy przycisk (← i →) do drugiej pozycji SLOPE (A/μS), edytuj wartość jako 0.001A/uS i naciśnij ENTER, a tło zmieni się na niebieskie. Naciśnij lewy i prawy klawisz (← i →) do trzeciej pozycji CZAS (S), edytuj wartość jako 1s i naciśnij ENTER.

6) Powtórz powyższe kroki, aby rozpocząć ustawianie drugiego i trzeciego rzędu tabeli.

- 7) Długie naciśnięcie ENTER zapisuje edytowane dane.
- 8) Naciśnij klawisz programowalny (F3) LISTA/WYWOŁAJ, aby wyświetlić WYWOŁANIE.
- 9) Naciśnij ENTER, aby wywołać LIST1.

10) WŁĄCZ/WYŁĄCZ.

#### Notatka:

Aby usunąć dane po wierszu 3, wybierz wiersz 4 w utworzonym ZAPISIE LIST.

Naciśnij ENTER, aby przejść do tła edycji, które zmieni kolor na czerwony, a następnie naciśnij ESC, aby usunąć wszystkie dane po wierszu 4. Naciśnij długo ENTER, aby zapisać dane.

| Cycle:<br>15       |             | Range(A):    | 3            |                |
|--------------------|-------------|--------------|--------------|----------------|
| NO.                | DATA(A)     | SLOPE(A/uS)  | TIME(S)      | <b>OUTPUT:</b> |
|                    | 1,0000      | 0.0010       | 1,0000       | 97             |
| 2                  | 2,0000      | 0.0020       | 2,0000       |                |
| 3                  | 3,0000      | 0.0030       | 3,0000       |                |
| 4                  | 0.1000      | 0.2400       | 2,3000       |                |
| 5                  | 0.1000      | 0.2400       | 2,4000       |                |
| 6                  | 0.1000      | 0.2400       | 2,5000       |                |
|                    | 0.1000      | 0.2400       | 2,6000       |                |
| 8                  | 0.1000      | 0.2400       | 2,7000       | <b>SAVE</b>    |
| 9                  |             |              |              |                |
| 10                 |             |              | ⊡            | Group          |
|                    |             |              |              |                |
| DYN<br><b>CALL</b> | DYN<br>SAVE | LIST<br>CALL | LIST<br>SAVE | HOME           |

Rys. 4.1 LISTA

#### 3.5. Tryb testu baterii

Maksymalnie można ustawić 7 grup parametrów testu baterii, bateria jest testowana zgodnie z ustawionym prądem, napięciem, pojemnością, czasem, a test jest automatycznie wyłączany po spełnieniu jednego z warunków.

#### 3.5.1. Konfiguracja testu baterii

Instrukcja obsługi: przyjmuje ustawienia zapisane w Grupie 1, zakres prądu 10A, prąd rozładowania 1A, napięcie odcięcia rozładowania 2V, pojemność odcięcia rozładowania 0,5Ah i czas rozładowania 200m ( jednostka czasu baterii: m) jako przykład

- 1) Naciśnij (F3) Bateria na głównym interfejsie, aby wejść do pomiaru baterii.
- 2) Naciśnij (F1) BATT/CALL i naciśnij TAB, aby wybrać GRUPA POŁĄCZEŃ 1.
- 3) Naciśnij (F2) BATT/SAVE aby wyświetlić SAVE na stole.
- 4) Naciśnij TAB, aby przełączyć fokus i obróć pokrętło, aby wybrać pozycję w rzędzie, która ma zostać zmodyfikowana.
- 5) Naciśnij ENTER, aby wybrać czerwone tło.
- 6) Wprowadź cyfrę od 0 do 9 i naciśnij klawisz ESC.
- 7) Po edycji zakresu 10A należy nacisnąć ENTER. Następnie na ekranie pojawi się 10.000, a tło zmieni się na niebieskie
- 8) Powtórz powyższe kroki, aby ustawić odpowiednio 1A, 2V, 0,5Ah i 200m.
- 9) Długie naciśnięcie ENTER zapisuje edytowane dane.
- 10) Naciśnij (F1) BATT/CALL.
- 11) Naciśnij ENTER, aby zadzwonić.
- 12) WŁĄCZ/WYŁĄCZ.

# 3.6. Tryb krzywej VI

Maksymalnie 7 grup parametrów testu VI można ustawić zgodnie z ustawionym maksymalnym prądem, minimalnym prądem i wartością kroku.

|                            | <b>SAVE</b> MODE: VI-CURVE |                         |                  |               |                |             |
|----------------------------|----------------------------|-------------------------|------------------|---------------|----------------|-------------|
| NO.                        | DATA                       | <b>UNITS</b>            | EXPLAIN          |               | <b>OUTPUT:</b> |             |
|                            | 0.2000                     | А                       | START CURR       |               |                | 15. 978     |
| 2                          | 5,0000                     | А                       | <b>END CURR</b>  |               |                |             |
| 3                          | 0.2000                     | А                       | <b>STEP CURR</b> |               |                |             |
| 4                          | 1,0000                     | s                       | <b>STEP TIME</b> |               |                |             |
|                            |                            |                         |                  |               |                |             |
|                            |                            |                         |                  |               |                |             |
|                            |                            |                         |                  |               |                | <b>SAVE</b> |
|                            |                            |                         |                  |               |                | Group: 1 E  |
| Battery<br>$\mathtt{Call}$ | Battery<br>Save            | Curve<br>$_{\rm{Call}}$ |                  | Curve<br>Save |                | HOME        |

Rys. 6.1 VI Parametry prądu

## 3.6.1. Konfiguracja testu VI

Instrukcje obsługi: jako przykład przyjmuje ustawienia zapisane w grupie 1, prąd początkowy 0,2 A, prąd końcowy SA, prąd krokowy 0,2 A i czas trwania kroku ls.

- 1) Naciśnij (F3) Bateria na głównym interfejsie, aby wejść do pomiaru VI.
- 2) Naciśnij (F3) Curve/CALL i naciśnij TAB, aby wybrać CALL GROUP 1
- 3) Naciśnij (F4) Krzywa/ZAPISZ aby wyświetlić ZAPISZ w tabeli.
- 4) Naciśnij TAB, aby przełączyć się na tabelę i obróć pokrętło, aby wybrać pozycję wiersza do modyfikacji.
- 5) Naciśnij ENTER, aby wybrać czerwone tło.
- 6) Naciśnij ENTER, aby wybrać czerwone tło.
- 7) Po edycji jako 0.2 naciśnij ENTER. Następnie na ekranie pojawi się 0,2000, a tło zmieni kolor na niebieski.
- 8) Powtórz powyższe kroki, aby ustawić odpowiednio 5A, 2A i 1.000s.
- 9) Długie naciśnięcie ENTER zapisuje edytowane dane.
- 10) Naciśnij (F3) Krzywa/WYWOŁAJ.
- 11) Naciśnij ENTER, aby zadzwonić.
- 12) WŁĄCZ/WYŁĄCZ.

Efekt działania przedstawiono na rys. 6.2

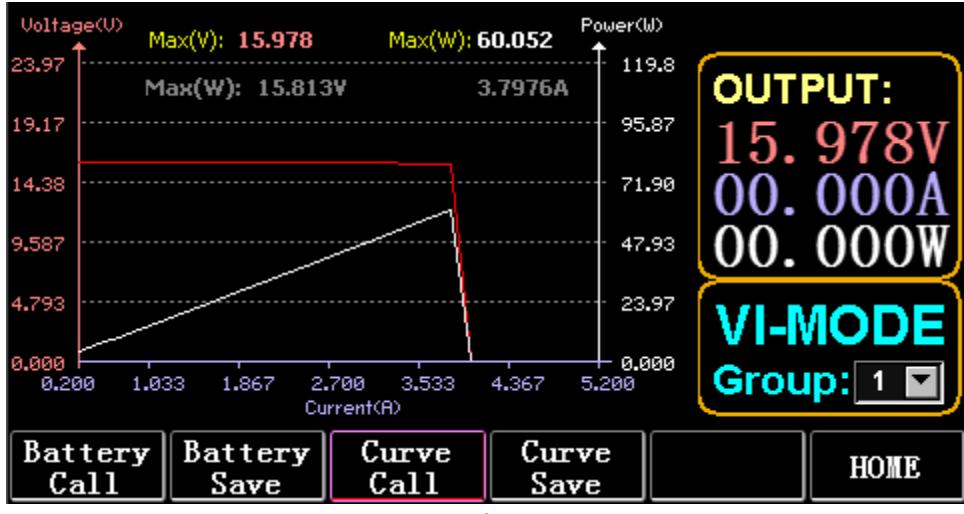

Rys. 6.2 Interfejs VI Running

# 3.7. Tryb OCP

Kiedy napięcie osiągnie wartość VON, wyjście prądowe zostanie opóźnione o pewien czas, a wartość kroku będzie zmniejszana co drugi okres czasu, aż prąd lub napięcie odcięcia będzie wyższe niż napięcie ustawione przez OCP. Jeśli zatrzymane napięcie jest wyższe niż napięcie OCP, a prąd jest pomiędzy ustawioną wartością maksymalną i minimalną, oznacza to PASS, w przeciwnym razie USZKODZENIE.

# 3.7.1. Ustawienie funkcji testu OCP

Uwaga: Maksymalnie można ustawić 7 grup parametrów testu OCP.

Instrukcje obsługi: przyjmuje ustawienie zapisane w grupie 1, napięcie VON 10 V, opóźnienie napięcia VON 5 S i zakres prądu 3A; prąd rozruchowy 2A, każdy spadek o 0,1A i czas trwania każdego malenia 1s; prąd końcowy 1A, napięcie OCP 8V, prąd maksymalny 1,9A, prąd minimalny 1,1A jako przykład.

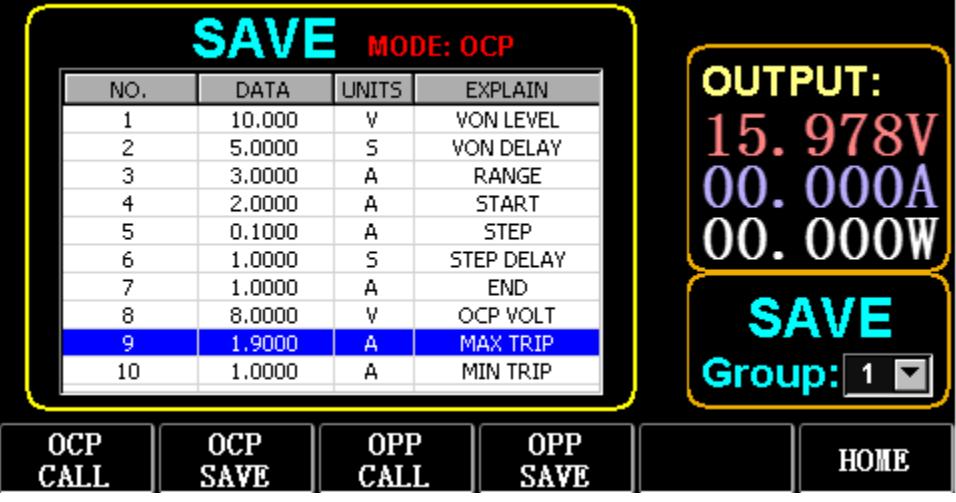

Rys. 7.1 OCP

- 1) Naciśnij (F2) OCP/OPP na stronie głównej.
- 2) Naciśnij (F1) OCP/CALL i TAB, aby wybrać GRUPA WYWOŁAŃ 1.
- 3) Wciśnij (F2) OCP/SAVE aby wyświetlić SAVE na stole.
- 4) Naciśnij TAB, aby przełączyć fokus i obróć pokrętło, aby wybrać pierwszy wiersz.
- 5) Naciśnij ENTER, aby wybrać czerwone tło. Wprowadź numeryczne O do 9 i ESC.
- 6) Po edycji VON jako 10V, naciśnij ENTER. Następnie na ekranie pojawi się 10.000, a tło zmieni się na niebieskie.
- 7) Powtórz powyższe kroki, aby ustawić odpowiednio 5S, 3A, 2A, 0,1A, 1S, 1A, 8V, 1,9A i 1,1A.
- 8) Długie naciśnięcie ENTER zapisuje edytowane dane.
- 9) Wciśnij (F1) OK/WYWOŁAJ.
- 10) Naciśnij ENTER, aby zadzwonić.

11) WŁĄCZ/WYŁĄCZ.

# 3.8. Tryb OP

Gdy napięcie osiągnie wartość VON, należy opóźnić podawanie mocy na pewien czas, a wartość kroku należy co jakiś czas zmniejszać, aż do momentu, gdy moc odcięcia lub napięcie będzie wyższe niż napięcie ustawione na OPP. Po zatrzymaniu opóźnienia i spadku, jeśli napięcie jest wyższe niż napięcie OPP, moc pomiędzy ustawionymi wartościami maksymalnymi i minimalnymi oznacza PASS lub oznacza USZKODZENIE.

# 3.8.1. Ustawienie funkcji testu OPP

Maksymalnie można ustawić 7 grup parametrów testu OPP.

Instrukcje obsługi: przyjmuje ustawienie zapisane w grupie 1, napięcie VON 10 V, opóźnienie napięcia VON 5 S i zakres prądu 3A; moc początkowa 20W, każde zmniejszenie o 1W i czas trwania każdego zmniejszenia o 1s; moc końcowa 10W, napięcie OPP 8V, maksymalna moc 15W i minimalna moc 10W jako przykład.

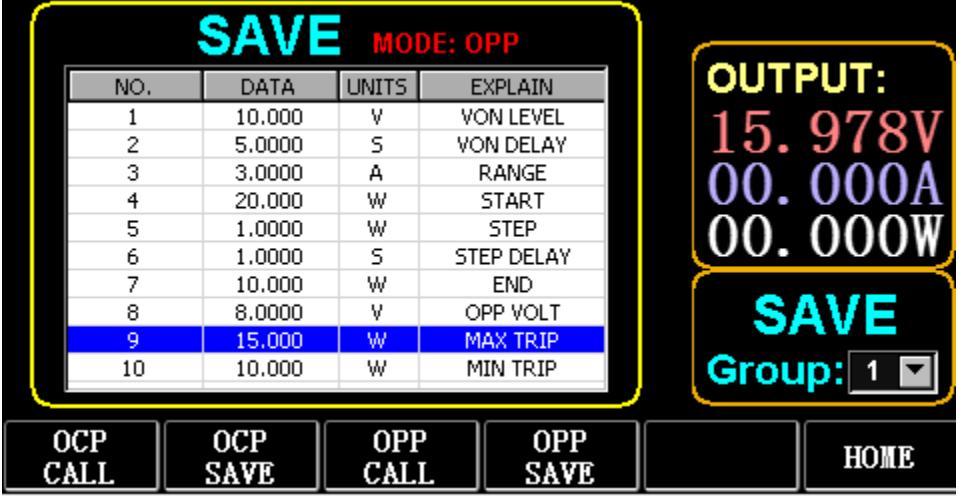

Ryc. 8.1 OPP

- 1) Naciśnij (F2) OCP/OPP na stronie głównej.
- 2) Naciśnii (F3) OPP/CALL i TAB, aby wybrać GRUPA POŁACZEŃ 1.
- 3) Naciśnij (F4) OPP/SAVE aby wyświetlić SAVE na stole.
- 4) Naciśnij TAB, aby przełączyć fokus i obróć pokrętło, aby wybrać pierwszy wiersz.
- 5) Naciśnij ENTER, aby wybrać DANE w pierwszym rzędzie i wyświetlić czerwone tło.
- 6) Wprowadź cyfrę od 0 do 9 i naciśnij klawisz ESC.
- 7) Po edycji VON jako 10V, naciśnij ENTER. Następnie na ekranie pojawi się 10.000, a tło zmieni się na niebieskie.
- 8) Powtórz powyższe kroki, aby ustawić odpowiednio 5S, 3A, 20W, 1W, 1S, 10W, 8V, 15W i 10W.
- 9) Długie naciśnięcie ENTER zapisuje edytowane dane.
- 10) Wciśnij (F3) OKP/WYWOŁAJ.
- 11) Naciśnij ENTER, aby zadzwonić.
- 12) WŁĄCZ/WYŁĄCZ.

## 3.9. Tryb FALA

#### 3.9.1. pomiar FALI

- 1) Naciśnij TAB, aby wyświetlić napięcie, prąd i przebieg.
- 2) Naciśnij WAVE, aby wyświetlić kolumnę pomiarową.

3) Zmierz skalę czasu. Naciśnij ← lub →, aby wybrać lewą lub prawą kolumnę pomiarową i obróć pokrętło, aby przesunąć w lewo lub w prawo, aby wyświetlić różnicę między dwiema liniami pomiarowymi. 4) Zmierz ujemną wartość napięcia lub prądu. Naciśnij ↑ lub ↓, aby wybrać górną lub dolną kolumnę pomiarową i obróć pokrętło, aby przesunąć w górę lub w dół, aby wyświetlić amplitudę bieżącej kolumny pomiarowej.

5) Dostosuj wartość skali prądu. Naciśnij długo ↓ i obróć pokrętło, aby dostosować rozmiar.

6) Dostosuj wartość skali napięcia. Naciśnij długo ↑ i obróć pokrętło, aby wyregulować Rozmiar.

7) Dostosuj wartość czasu próbkowania. Naciśnij ENTER i obróć pokrętło, aby dostosować rozmiar.

8) Kiedy fala się zatrzyma, naciśnij STOP.

Weźmy jako przykład wykonany pomiar DYN CC.

Po edycji danych DYN CC, A SLOPE wynosi 0,012 A/μS, B SLOPE wynosi 0,08 A/μS, A wynosi 0,2 A, B wynosi 1 A, częstotliwość wynosi 20 Hz, cykl pracy wynosi 40%, jak pokazano na rys. 9.1 . Patrz rys. 9.2 dla pomiaru kształtu fali.

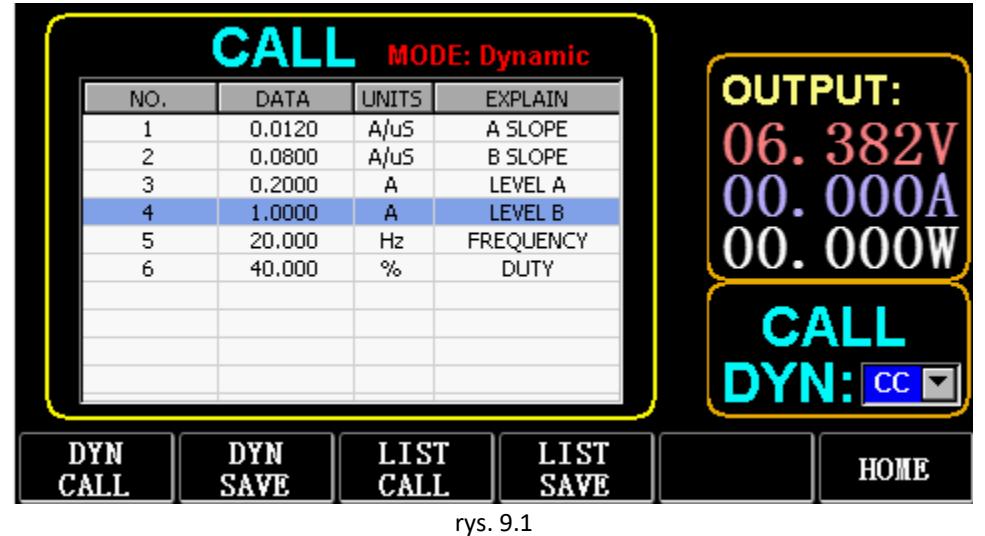

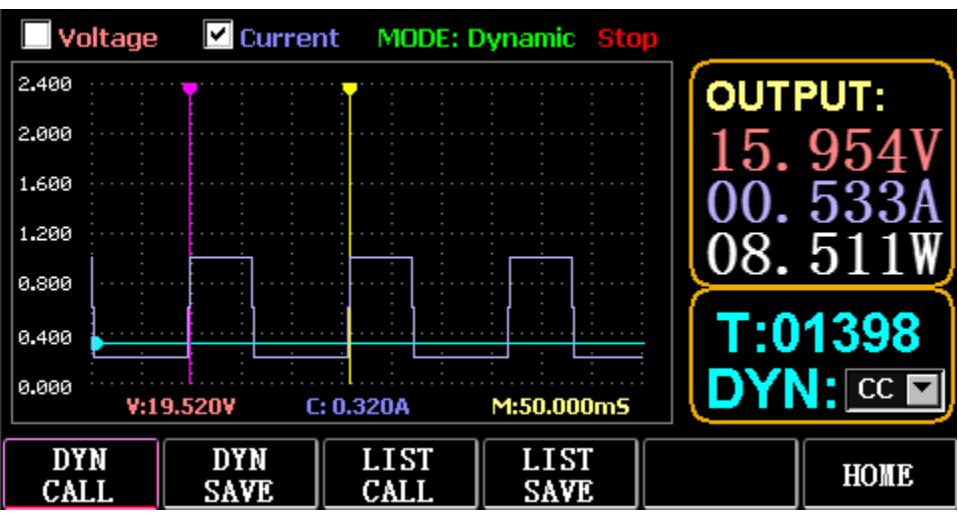

Rys. 9.2 Pomiar kształtu fali

#### 3.10. Ustawienie funkcji parametru

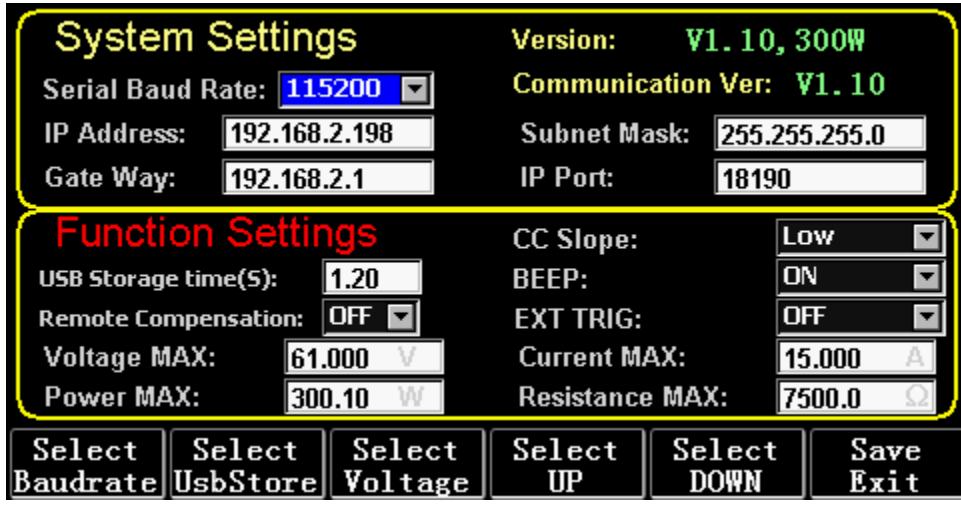

Rys. 10.1 Ustawianie parametrów

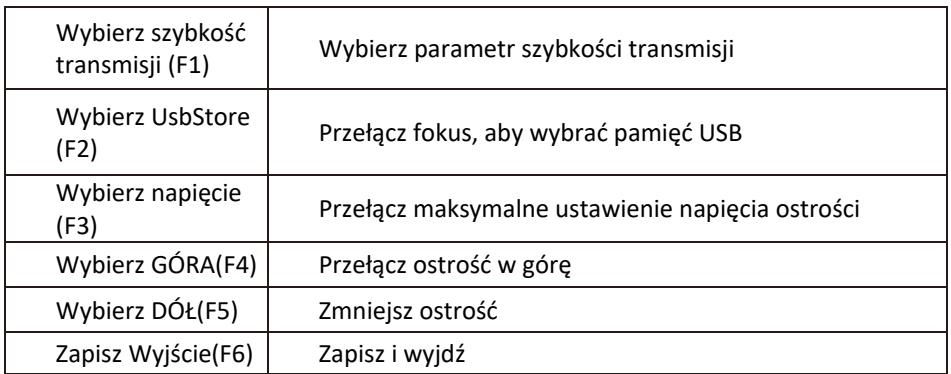

# 3.10.1. Ustawienie interfejsu komunikacyjnego

1) Ustawienie szybkości transmisji szeregowej

Wybierz TAB lub (Fl) SelBaudrate, aby obrócić pokrętło

(1) Ustawienie adresu IP

ESC na klawiaturze to klawisz usuwania, a cyfry od O do 9 służą do wprowadzania cyfr.

(2) Ustawienie numeru portu

ESC na klawiaturze to klawisz usuwania, a cyfry od O do 9 służą do wprowadzania cyfr. Maksymalny numer portu to 65535, a minimalny numer portu to 1000. Nie można ustawić wartości 18191.

# 3.10.2. Ustawienie współczynnika CC siope

Naciśnij TAB, aby przełączyć na CC SLOPE i obróć pokrętło, aby wybrać LOW/HIGH.

# 3.10.3. Ustawienie czasu przechowywania dysku flash USB

Naciśnij TAB, aby przejść do Sel UsbStore. ESC to klawisz usuwania, a cyfry od 0 do 9 służą do wprowadzania cyfr. Minimalny czas przechowywania może wynosić tylko 0,05 s, a maksymalny czas przechowywania to 9999 s;

#### 3.10.4. Ustawienie brzęczyka

Naciśnij TAB, aby przełączyć na BEEP i obróć pokrętło, aby wybrać ON/OFF.

# 3.10.5. Ustawienie zdalnej kompensacji

Naciśnij TAB, aby przełączyć na Remote Comp, wybierz ON i podłącz końcówkę wyjściową testowanego obiektu do terminala sense(+) lub sense(-) na panelu przednim (ta funkcja nie jest zapisywana podczas przerwy w dostawie prądu, w przeciwnym razie zamknięte).

## 3.10.6. Ustawienie wyzwalania zewnętrznego

Naciśnij TAB, aby przejść do EXI P TRIG i obróć pokrętło, aby wybrać Trig On/Switch On/OFF.

Trig On: przełącznik wyzwalający (otwarte obciążenie po wyzwoleniu)

Włączanie: przełącznik zdalny (funkcja ON/OFF na przednim panelu nie będzie działać, gdy ta funkcja działa).

# 3.10.7. Ustawienie wartości maksymalnych

1) Maksymalne napięcie

Naciśnij TAB, aby przejść do napięcia. ESC to klawisz usuwania, a cyfry od 0 do 9 służą do wprowadzania cyfr. Maksymalne napięcie wynosi 150 V.

2) Maksymalny prąd

Naciśnij TAB, aby przejść do Bieżącego. ESC to klawisz usuwania, a cyfry od 0 do 9 służą do wprowadzania cyfr. Maksymalny prąd to 40A.

3) Maksymalna moc

Naciśnij TAB, aby przejść do zasilania. ESC to klawisz usuwania, a cyfry od 0 do 9 służą do wprowadzania cyfr. Maksymalna moc zależy od modelu.

4) Maksymalna odporność

Naciśnij TAB, aby przejść do oporu. ESC to klawisz usuwania, a cyfry od 0 do 9 służą do wprowadzania cyfr. Maksymalny opór to 7500R.

Uwaga: 18 V i mniej to zakres niskiego napięcia (od 0 do 18 V) i więcej

18. 4 V to zakres wysokiego napięcia (od 0 do 150 V).

3A i poniżej to zakres niskiego prądu (0 do 3A), a powyżej 3. 1A to zakres wysokiego prądu (O do 40A). Wartość alarmu OVP: wynosi (19,4 V) w dolnym zakresie i (155 V) w górnym zakresie. Wartość alarmu OCP: jest to 105% ustawionej wartości prądu. Na przykład, jeśli prąd jest ustawiony na SA, wartość alarmowa wynosi 5,25 A.

Wartość alarmu OPP: jest to 105% ustawionej wartości mocy. Na przykład, jeśli wartość mocy jest ustawiona na 100 W, wartość alarmowa wynosi 105 W.

Wartość alarmu OTP: jeśli temperatura jest wyższa niż 85, uruchomi się alarm, a obciążenie zostanie zamknięte.

## 3.10.8. ustawienie zegara czasu rzeczywistego

Długie naciśnięcie cyfry 7 spowoduje wyświetlenie daty na ekranie, jak pokazano na rys. 10.2.

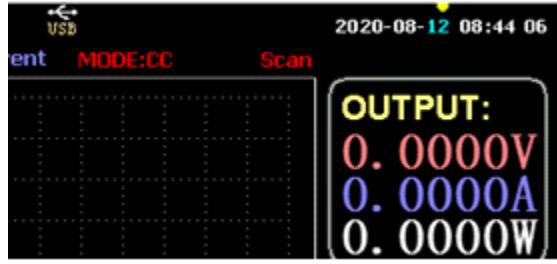

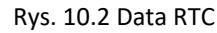

Naciśnij ← lub →, aby przesunąć fokus i obróć pokrętło, aby dokonać modyfikacji. Po modyfikacji naciśnij długo ENTER lub cyfrę 7, aby zapisać i naciśnij ESC, aby wyjść.

# 3.10.9. Ustawienie podświetlenia

Po dłuższym naciśnięciu cyfry 8 na ekranie pojawi się pasek postępu jak na Rys. 10.3.

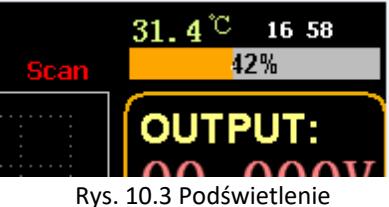

Obróć pokrętło, aby wyregulować jasność, naciśnij długo ENTER lub cyfrę 8, aby zapisać, i naciśnij ESC, aby wyjść.

# 3.10.10. 0 funkcja kalibracji

Jeśli urządzenie nie było kalibrowane przez długi czas lub temperatura jest wysoka lub niska, dane nie powrócą do zera i można wykonać funkcję kalibracji 0.

Po wejściu na stronę główną zamknij obciążenie, odłącz zewnętrzną linię testową i naciśnij i przytrzymaj numeryczne 0 przez ponad 3 sekundy, aby przeprowadzić kalibrację 0 napięcia i prądu. Funkcja kalibracji 0 zniknie, gdy obciążenie zostanie ponownie uruchomione, a kalibracja 0 zostanie ponownie wykonana w razie potrzeby.

# 3.11. U Funkcja importu i eksportu dysku flash

Zapisuj dane dotyczące napięcia i prądu w czasie rzeczywistym oraz eksportuj listę danych za pomocą dysku flash U. Jak pokazano na rys. 11.1, drzewo USB[0] po lewej stronie pokazuje, że lista plików zawiera dane w akceptowalnym formacie załadowanym na dysk flash U. A górna część po prawej stronie to opcja importu obciążenia z dysku flash U i niższego

częścią jest opcja danych eksportu obciążenia na dysk flash U.

Naciśnij TAB, aby wybrać kontrolkę. Naciśnij ← → ↑ ↓, aby przesunąć fokus w lewo lub w prawo. Naciśnij F4 (Load CSV), aby zaimportować plik z dysku flash USB i zapisz plik CSV (FS), aby wyeksportować plik CSV na dysk flash USB. A klawisze funkcyjne pokazano na ryc. 11.2 poniżej:

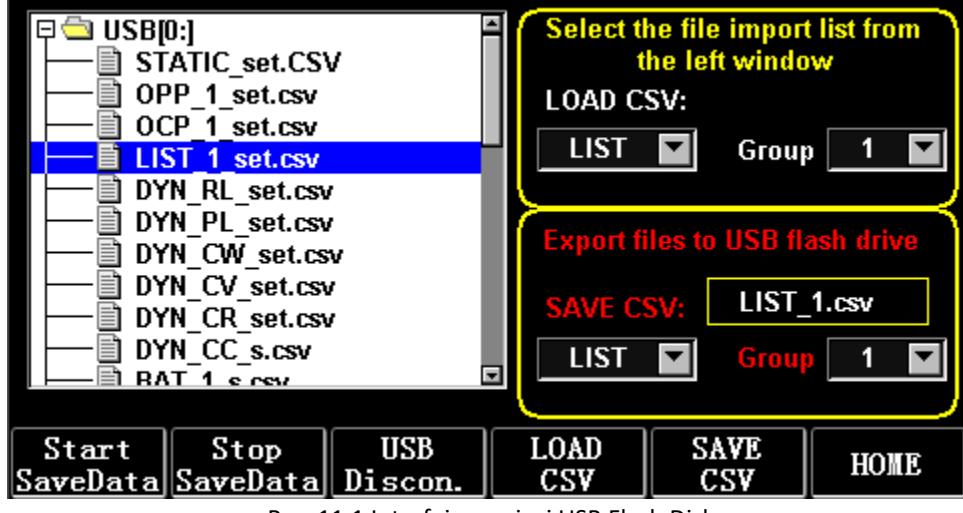

Rys. 11.1 Interfejs pamięci USB Flash Disk

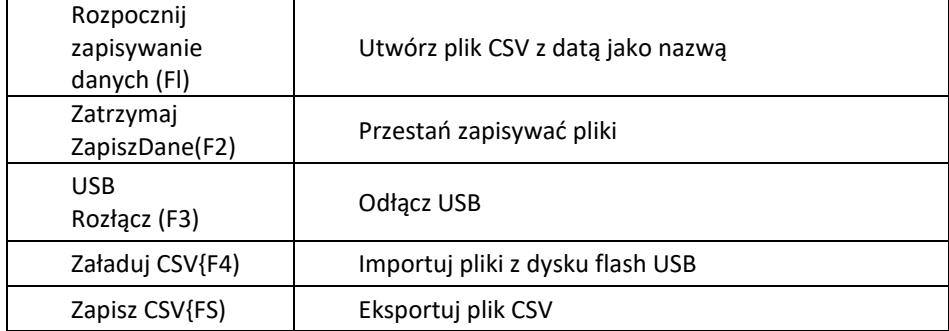

Strona główna(F6) | Strona główna

# 3.11.1. Importuj i zapisz LISTĘ

Weźmy jako przykład tabelę, w której eksportowane są dane grupy BAT 1.

1) Po włożeniu dysku flash USB na stronie głównej zostanie wyświetlony klucz USB. Naciśnij (F4) USB.

2) Naciśnij TAB, aby przełączyć na SAVE, obróć pokrętło, aby wybrać tryb BAT, naciśnij ← lub →, aby wybrać Grupę i przekręć pokrętło na Grupę 1.

3) Po naciśnięciu {FS) ZAPISZ CSV, pojawi się komunikat informujący, że plik został wyeksportowany. Zaimportuj DYN PL Set.csv z dysku flash USB do DYN PL.

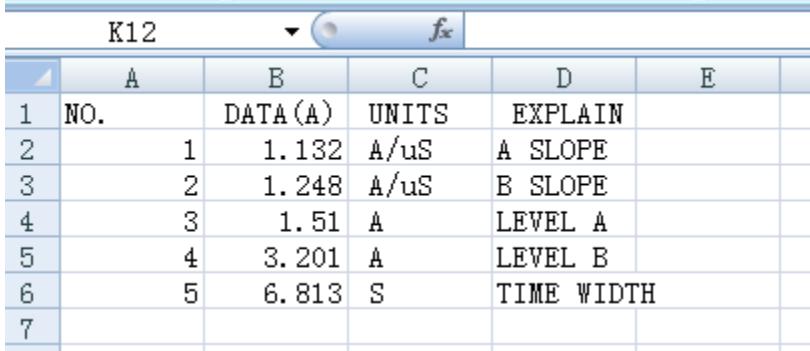

Rys. 11.3 DYN\_PL\_Set.csv

4) Naciśnij TAB, aby przełączyć na LOAD, ustaw tryb DYN i przekręć pokrętło na PL.

5) Wypisz drzewo plików po lewej stronie i obracając pokrętłem wybierz plik DYN\_PL Set.CSV do zaimportowania.

6) Po naciśnięciu (F4) WCZYTAJ CSV, zostanie wyświetlony monit o pomyślny import.

# 3.11.2. U Przechowywanie na dysku flash danych w czasie rzeczywistym testu obciążenia

Jeśli dane testowe w czasie rzeczywistym są zapisywane na dysku flash U, objętość danych ma zapisywać dane dotyczące napięcia i prądu 5 razy na sekundę.

Procedury operacyjne są następujące:

1) Naciśnij F6 (Config), użyj Tab, aby przełączyć fokus na USB Stare (Rys. 10.1 Ustawienie parametrów). Użyj ESC, aby usunąć, wprowadź klawisz numeryczny 0.2, co oznacza zapisanie 5 razy na sekundę.

2) Istnieją 2 sposoby otwierania pliku zapisu danych.

<1> Włącz lub wyłącz zapisywanie danych w interfejsie menu: wejdź na stronę U flash disk (Rys. 11.1 Interfejs pamięci USB Flash Disk). Naciśnij (F1) "Rozpocznij zapisywanie danych", aby rozpocząć, wówczas górny pasek stanu będzie miał migającą strzałkę w dół, wskazując, że dane są właśnie zapisywane. Aby zatrzymać zapisywanie, ponownie wejdź na stronę dysku flash USB, a następnie naciśnij (F2) "Zatrzymaj zapisywanie danych". Górna strzałka zniknie.

<2> Klawisz skrótu, aby otworzyć lub zamknąć operację: w stanie wkładania dysku flash U, naciśnij długo klawisz numeryczny 9, aby rozpocząć zapisywanie dysku flash U, i ponownie naciśnij długo klawisz numeryczny 9, aby zatrzymać zapisywanie.

Patrz Rys. 11.4 Ikona zapisu danych

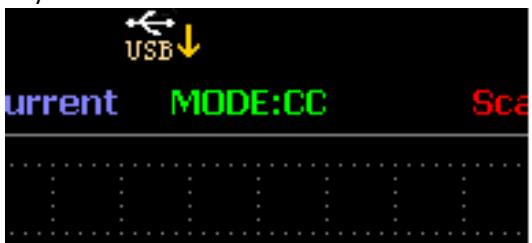

Rys. 11.4 Zapis danych lkon

# 3.12. Czyszczenie i konserwacja

- a) Zawsze odłączaj urządzenie przed czyszczeniem lub odłożeniem.
- b) Do czyszczenia powierzchni należy używać wyłącznie środków czyszczących niepowodujących korozji.
- c) Po wyczyszczeniu urządzenia wszystkie części należy całkowicie wysuszyć przed ponownym użyciem.
- d) Przechowuj urządzenie w suchym, chłodnym miejscu, wolnym od wilgoci i bezpośredniego światła słonecznego.
- e) Nie spryskiwać urządzenia strumieniem wody ani nie zanurzać go w wodzie.
- f) Nie dopuścić do przedostania się wody do wnętrza urządzenia przez otwory wentylacyjne w obudowie urządzenia.
- g) Oczyść otwory wentylacyjne szczotką i sprężonym powietrzem.
- h) Urządzenie należy regularnie sprawdzać pod kątem sprawności technicznej i ewentualnych uszkodzeń.
- i) Do czyszczenia należy używać miękkiej ściereczki.
- j) Nie używaj ostrych i/lub metalowych przedmiotów do czyszczenia (np. szczotki drucianej lub metalowej szpatułki), ponieważ mogą one uszkodzić materiał powierzchni urządzenia.
- k) Nie należy czyścić urządzenia środkami o odczynie kwasowym, środkami o przeznaczeniu medycznym, rozcieńczalnikami, paliwem, olejami lub innymi substancjami chemicznymi, ponieważ może to spowodować uszkodzenie urządzenia.

#### UTYLIZACJA ZUŻYTYCH URZĄDZEŃ:

Nie wyrzucaj tego urządzenia do komunalnych pojemników na odpady. Przekaż go do punktu recyklingu i zbiórki urządzeń elektrycznych i elektrycznych. Sprawdź symbol na produkcie, instrukcji obsługi i opakowaniu. Tworzywa sztuczne użyte do budowy urządzenia mogą być poddane recyklingowi zgodnie z ich oznaczeniami. Decydując się na recykling, wnosisz znaczący wkład w ochronę naszego środowiska. Skontaktuj się z lokalnymi władzami, aby uzyskać informacje o lokalnym zakładzie recyklingu.

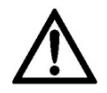

Tento návod k použití byl přeložen strojově. Vždy se snažíme o poskytnutí přesného překladu. Žádný strojový překlad však není dokonalý. Rovněž neslouží k nahrazení překladu lidskou osobou. Oficiální návod k použití je dostupný v anglické verzi. Případné nesrovnalosti nebo rozdíly v překladu nejsou závazné a nemají žádný právní účinek pro účely dodržování předpisů nebo jejich vymáhání. V případě jakýchkoli otázek ohledně správnosti informací uvedených v návodu k použití se řiďte anglickou verzí tohoto obsahu. Jedná se o oficiální verzi.

# Technické údaje

Poznámka: Níže uvedené specifikace jsou testovány za podmínek teploty 25°C ± 5°C a zahřívání po dobu 20 minut.

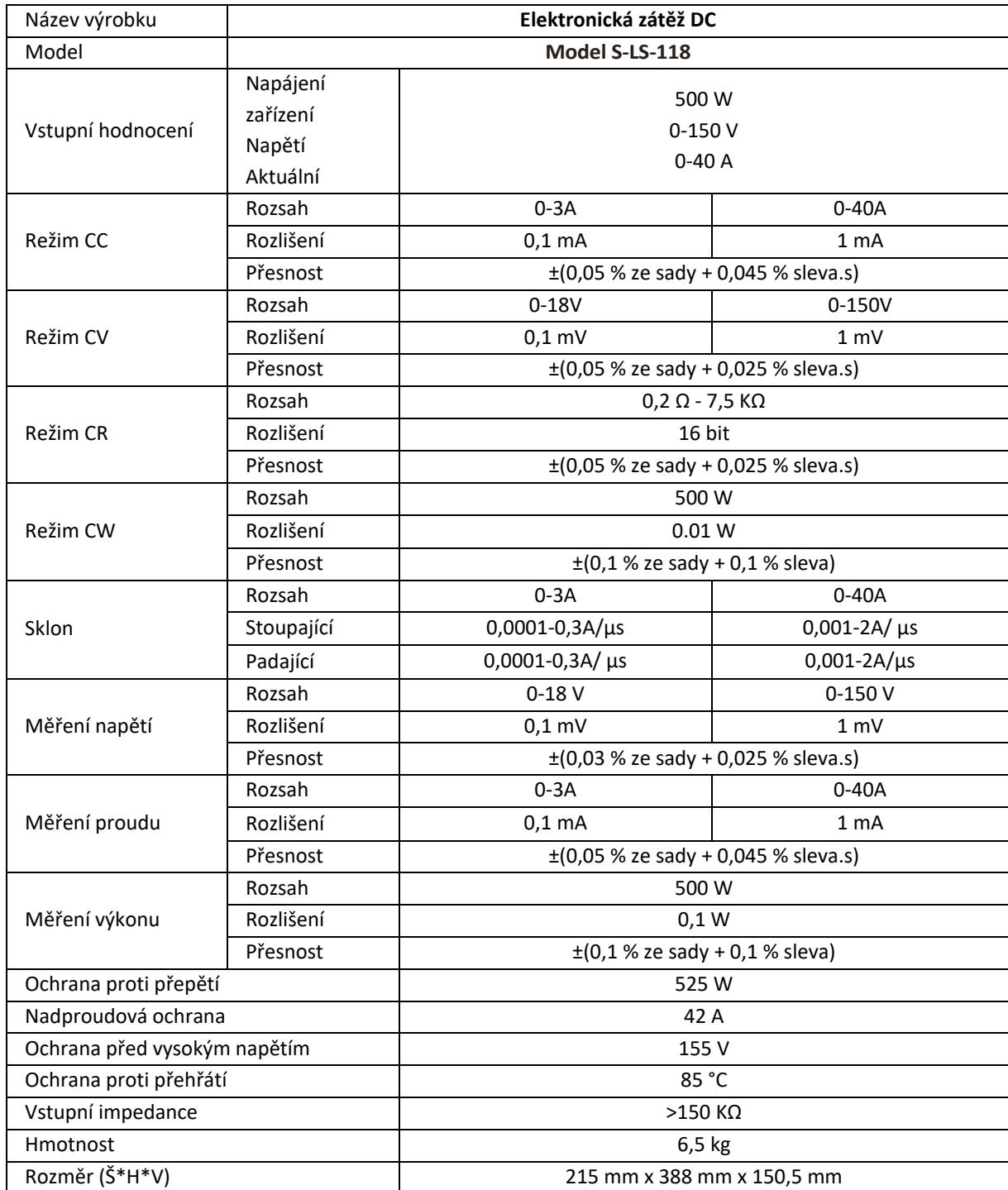

# 1. Obecný popis

Uživatelská příručka je navržena tak, aby pomohla bezpečnému a bezproblémovému používání zařízení. Výrobek je navržen a vyroben v souladu s přísnými technickými směrnicemi, za použití nejmodernějších technologií a komponentů. Navíc se vyrábí v souladu s nejpřísnějšími standardy kvality.

#### **NEPOUŽÍVEJTE ZAŘÍZENÍ, POKUD JSTE DŮKLADNĚ PŘEČETLI A POROZUMĚLI TUTO UŽIVATELSKOU PŘÍRUČKU.**

Chcete-li prodloužit životnost zařízení a zajistit bezporuchový provoz, používejte jej v souladu s tímto návodem k použití a pravidelně provádějte údržbu. Technické údaje a specifikace v této uživatelské příručce jsou aktuální. Výrobce si vyhrazuje právo na změny spojené se zlepšováním kvality. Zařízení je navrženo tak, aby snižovalo rizika emisí hluku na minimum, s ohledem na technologický pokrok a možnosti snížení hluku.

#### **Legenda**

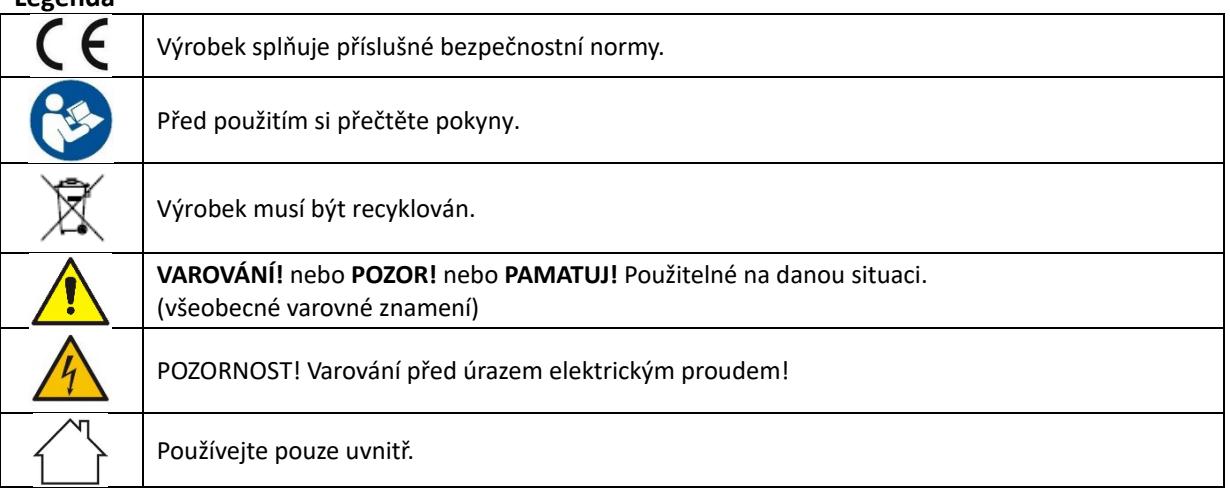

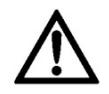

**NEZAPOMEŇTE! Výkresy v tomto návodu jsou pouze pro ilustrační účely a v některých detailech se mohou lišit od skutečného produktu.**

# 2. Bezpečnost používání

**POZORNOST!** Přečte si všechny výstrahy, které se týkají bezpečnosti, a také všechny návody. Nedodržení varování a pokynů může mít za následek úraz elektrickým proudem, požár a/nebo vážné zranění nebo dokonce smrt.

Výraz "zařízení" nebo "výrobek" se v upozorněních a v popisu příručky vztahuje na následující zboží: *Elektronická zátěž DC*

## 2.1. Elektrická bezpečnost

- a) Zástrčka musí pasovat do zásuvky. Zástrčku v žádném případě nijak neupravujte. Použití originálních zástrček a odpovídajících zásuvek snižuje riziko úrazu elektrickým proudem.
- b) Nedotýkejte se uzemněných prvků, jako jsou potrubí, ohřívače, kotle a chladničky. Pokud je uzemněné zařízení vystaveno dešti, přímému kontaktu s mokrým povrchem nebo pokud je provozováno ve vlhkém prostředí, existuje zvýšené riziko úrazu elektrickým proudem. Vniknutí vody do přístroje zvyšuje riziko poškození přístroje a úrazu elektrickým proudem.
- c) Nedotýkejte se zařízení mokrýma nebo vlhkýma rukama.
- d) Používejte kabel pouze k účelu, ke kterému je určen. Nikdy jej nepoužívejte k přenášení zařízení nebo k vytahování zástrčky ze zásuvky. Udržujte kabel mimo zdroje tepla, oleje, ostré hrany nebo pohyblivé části. Poškozené nebo zamotané kabely zvyšují riziko úrazu elektrickým proudem.
- e) Pokud se nelze vyhnout použití zařízení ve vlhkém prostředí, měl by být použit proudový chránič (RCD). Použití RCD snižuje riziko úrazu elektrickým proudem.
- f) Zařízení nepoužívejte, pokud je napájecí kabel poškozený nebo vykazuje zjevné známky opotřebení. Poškozený napájecí kabel by měl vyměnit kvalifikovaný elektrikář nebo servisní středisko výrobce.
- g) Abyste předešli úrazu elektrickým proudem, neponořujte kabel, zástrčku nebo zařízení do vody nebo jiných kapalin. Nepoužívejte zařízení na mokrém povrchu.
- h) Zařízení musí být připojeno do uzemněné zásuvky.

# 2.2. Bezpečnost na pracovišti

- a) Nepoužívejte zařízení v potenciálně výbušném prostředí, například v přítomnosti hořlavých kapalin, plynů nebo prachu. Zařízení vytváří jiskry, které mohou zapálit prach nebo výpary.
- b) Zjistíte-li poškození nebo nepravidelný provoz, okamžitě zařízení vypněte a neprodleně nahlaste nadřízenému.
- c) Máte-li jakékoli pochybnosti o správném fungování zařízení, obraťte se na službu podpory výrobce.
- d) Opravu zařízení smí provádět pouze servisní místo výrobce. Nepokoušejte se samostatně provádět jakékoli opravy!
- e) V případě požáru použijte k uhašení práškový nebo oxid uhličitý (CO2) hasicí přístroj (určený pro použití na elektrických zařízeních pod napětím).
- f) Používejte zařízení v dobře větraném prostoru.
- g) Pravidelně kontrolujte stav bezpečnostních štítků. Pokud jsou štítky nečitelné, je třeba je vyměnit.
- h) Uschovejte prosím tento návod k dispozici pro budoucí použití. Pokud je toto zařízení předáno třetí straně, je nutné s ním předat i návod.
- i) Uchovávejte obalové prvky a malé montážní díly na místě, které není dostupné dětem.
- j) Zařízení uložte mimo dosah dětí a zvířat.
- k) Pokud je toto zařízení používáno společně s jiným zařízením, je třeba také dodržovat zbývající pokyny k použití.

**Zapamatujte si!** Při používání zařízení chraňte děti a ostatní kolemjdoucí.

#### 2.3. Osobní bezpečnost

- a) Zařízení nepoužívejte, jste-li unavení, nemocní nebo pod vlivem alkoholu, omamných látek nebo léků, které mohou výrazně zhoršit schopnost ovládat zařízení.
- b) Zařízení není navrženo tak, aby s ním manipulovaly osoby (včetně dětí) s omezenými mentálními a smyslovými funkcemi nebo osoby bez příslušných zkušeností a/nebo znalostí, pokud nejsou pod dohledem osoby odpovědné za jejich bezpečnost nebo nedostaly instrukce, jak zařízení ovládat. přístroj.
- c) Při práci se zařízením používejte zdravý rozum a buďte ve střehu. Dočasná ztráta koncentrace při používání zařízení může vést k vážným zraněním.
- d) Zařízení není hračka. Děti musí být pod dozorem, aby bylo zajištěno, že si se zařízením nebudou hrát.

#### 2.4. Bezpečné používání zařízení

- a) Je nutné se přesvědčit, zda je kolo na zařízení umístěno stabilně. Použijte vhodné nástroje pro daný úkol. Správně zvolené zařízení splní úkol, pro který bylo navrženo, lépe a bezpečněji.
- b) Zařízení nepoužívejte, pokud vypínač nefunguje správně (nezapíná a nevypíná zařízení). Zařízení, která nelze zapnout a vypnout pomocí vypínače ON/OFF, jsou nebezpečná, neměla by být provozována a musí být opravena.
- c) Před zahájením seřizování, čištění a údržby odpojte zařízení od napájení. Takové preventivní opatření snižuje riziko náhodné aktivace.
- d) Pokud zařízení nepoužíváte, uložte jej na bezpečném místě, mimo dosah dětí a osob, které nejsou obeznámeny s přístrojem, které si nepřečetly návod k použití. Zařízení může představovat nebezpečí v rukou nezkušených uživatelů.
- e) Udržujte zařízení v perfektním technickém stavu. Pokud zjistíte poškození, předejte zařízení před použitím k opravě.
- f) Udržujte zařízení mimo dosah dětí.
- g) Opravu nebo údržbu zařízení by měly provádět kvalifikované osoby, pouze s použitím originálních náhradních dílů. To zajistí bezpečné používání.
- h) Aby byla zajištěna provozní integrita zařízení, neodstraňujte ochranné kryty namontované ve výrobě a nepovolujte žádné šrouby.
- i) Zařízení není hračka. Čištění a údržbu nesmějí provádět děti bez dozoru dospělé osoby.
- j) Je zakázáno zasahovat do konstrukce zařízení za účelem změny jeho parametrů nebo konstrukce.
- k) Udržujte zařízení mimo zdroje ohně a tepla.
- l) Nezkracujte živé vedení.
- m) Neumisťujte zařízení do blízkosti hořlavých materiálů.
- n) Některé části zařízení se mohou zahřívat. Při dotyku zařízení buďte opatrní, mohlo by dojít k popálení.
- o) Pojistku vyměňujte pouze za stejný typ jako původní.
- p) Před výměnou spálené pojistky se ujistěte, že byla odstraněna příčina spálení.
- q) Před výměnou pojistky odpojte napájecí kabel.

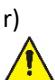

**POZORNOST! I přes bezpečnou konstrukci zařízení a jeho ochranné vlastnosti a přes použití přídavných prvků chránících obsluhu stále existuje mírné riziko nehody nebo zranění při používání zařízení. Při používání zařízení buďte ve střehu a používejte zdravý rozum.**

#### 3. Použijte pokyny

Zařízení je určeno pro měření, úpravu napětí, simulaci zkratu, statické a dynamické testování napájecích zdrojů, baterií, DC - DC měničů a nabíječek baterií.

**Uživatel je odpovědný za jakékoli škody způsobené neúmyslným použitím zařízení.**

# 3.1. Popis zařízení / Použití zařízení

#### **UMÍSTĚNÍ SPOTŘEBIČE**

Teplota prostředí nesmí být vyšší než 40°C a relativní vlhkost nižší než 85%. Zajistěte dobré větrání v místnosti, ve které je zařízení používáno. Mezi každou stranou zařízení a stěnou nebo jinými předměty by měla být vzdálenost alespoň 10 cm. Zařízení by mělo být vždy používáno, když je umístěno na rovném, stabilním, čistém, ohnivzdorném a suchém povrchu a mělo by být mimo dosah dětí a osob s omezenými duševními a smyslovými funkcemi. Umístěte zařízení tak, abyste měli vždy přístup k napájecí zástrčce. Napájecí kabel připojený ke spotřebiči musí být řádně uzemněn a odpovídat technickým údajům na štítku výrobku.

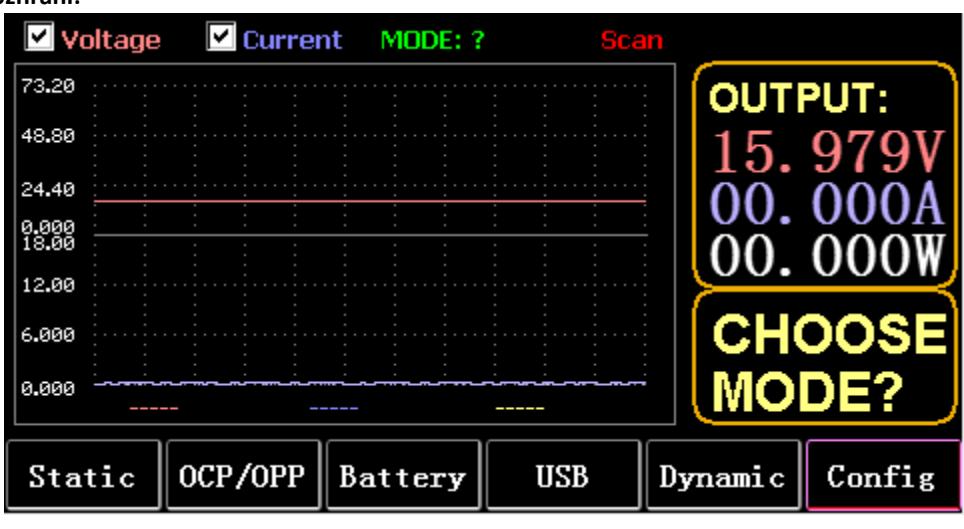

#### **Hlavní rozhraní:**

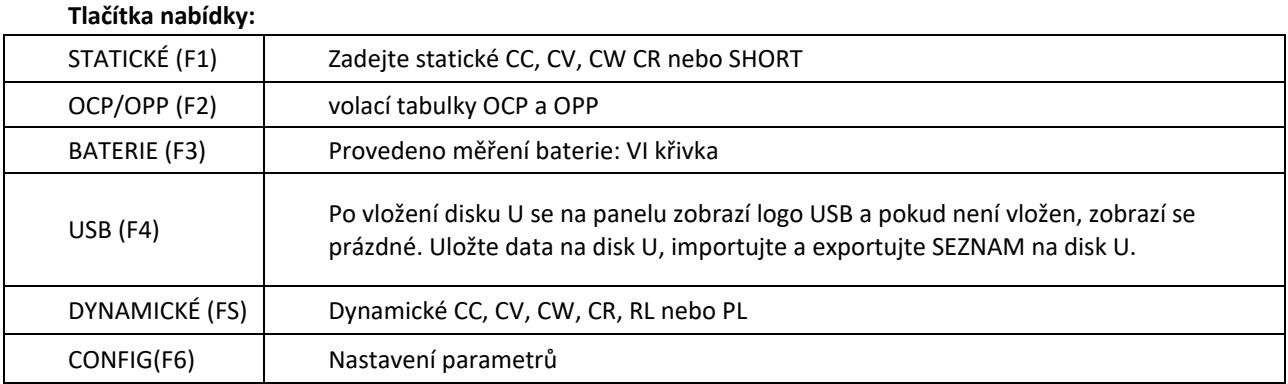

#### **Funkce klávesnice:**

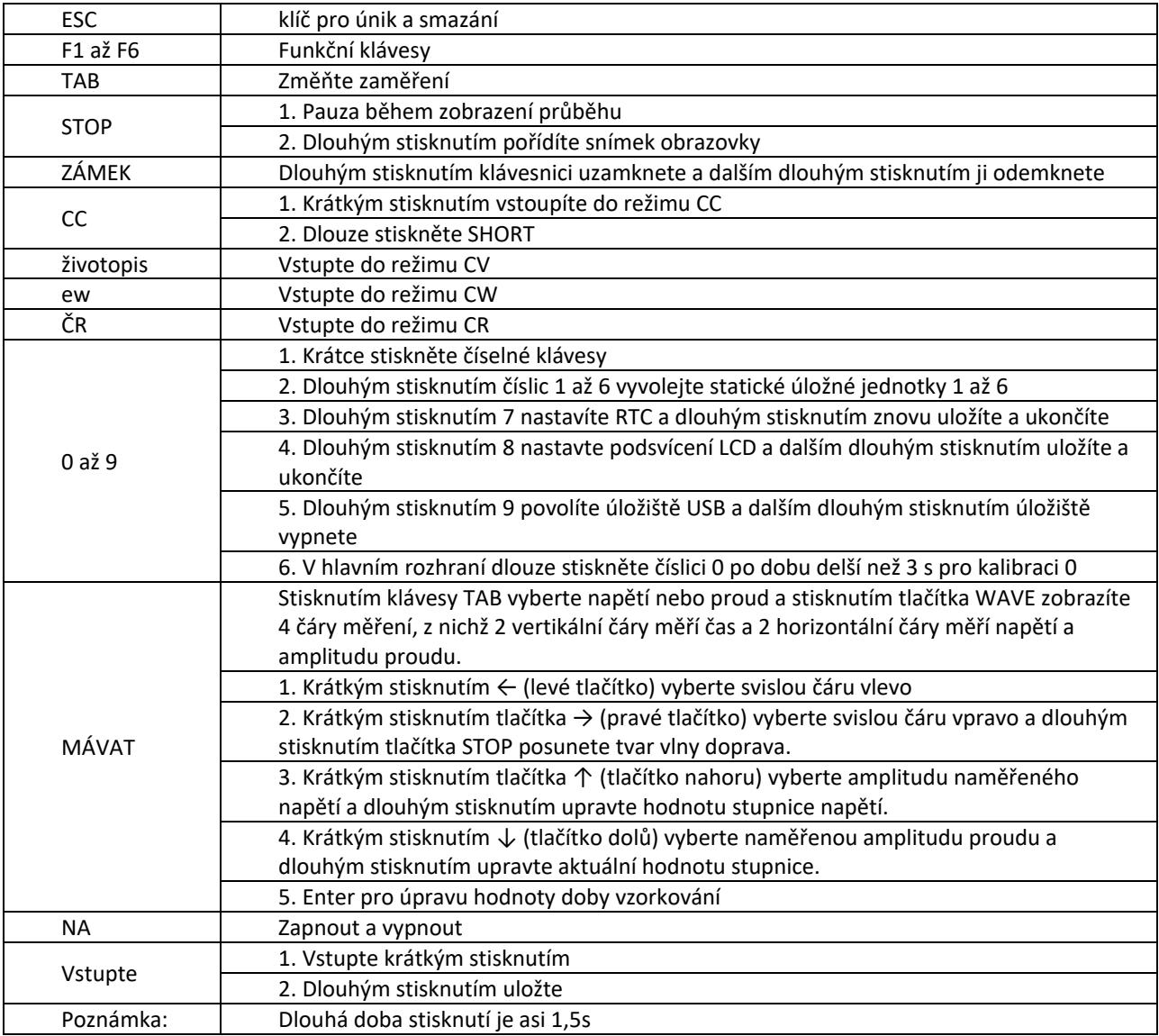

# 3.2. Statický režim

# 3.2.1. Statické CC

V režimu konstantního proudu zátěž spotřebovává konstantní proud bez ohledu na to, zda se změní vstupní napětí.

Operace:

- 1) Stiskněte CC nebo funkční klávesu Fl na klávesnici.
- 2) Zadejte hodnotu od O do 9 na numerické klávesnici.
- 3) Stiskněte f-- a přesunete kurzor a stiskněte 1' a knoflík pro nastavení odpovídající hodnoty.
- 4) Stiskněte ENTER pro zapnutí/vypnutí.

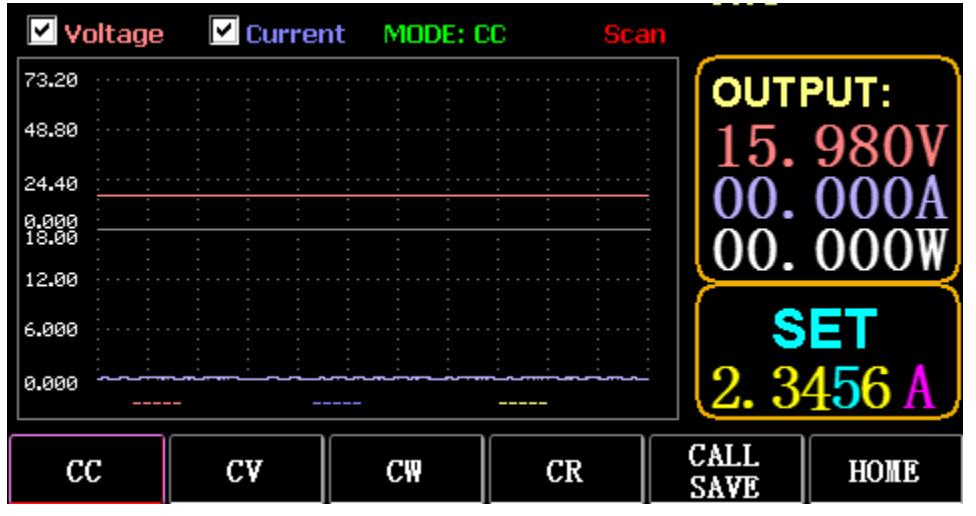

## 3.2.2. Statický životopis

V režimu konstantního napětí zátěž udržuje testované zařízení na nastaveném napětí bez ohledu na to, zda se změní vstupní proud.

Operace: stejné jako výše

#### 3.2.3. Statické CW

V režimu konstantního napětí zátěž udržuje testované zařízení na nastaveném výkonu bez ohledu na to, zda se změní vstupní napětí a proud. Operace: stejné jako výše

## 3.2.4. Statická ČR

V režimu konstantního odporu zátěž udržuje testované zařízení na nastaveném odporu bez ohledu na to, zda se změní vstupní napětí a proud. Operace: stejné jako výše

#### 3.2.5. Funkce SHORT

Ve zkratce je zátěž na výstupu při maximálním proudu. Operace: Dlouze stiskněte CC pro zobrazení MODE: SHORT na rozhraní a stiskněte CC, CV, CW pro ukončení.

## 3.2.6. Zavolejte statické úložiště

Zátěž může zírat a vyvolávat 100 skupin statických nastavených hodnot.

- 1) Provoz úložiště
- (1) Stiskněte CAL/SAVE pro přepnutí stavu na SAVE.
- (2) Zadejte číselnou klávesu pro indexování řádku v seznamu, stiskněte TAB pro její výběr a stiskněte

ENTER pro zadání provedené úpravy. Upravit pro zobrazení červeného pozadí a stisknutím ← a → vyberte.

- (3) Mód úprav. Pro úpravu stiskněte CC, CV, CW nebo CR na klávesnici.
- (4) Upravit data. Pro úpravu stiskněte 0 až 9 a ESC na klávesnici.
- (5) Po úpravě stiskněte ENTER a znovu dlouze stiskněte ENTER pro uložení dat.
- 2) Operace volání
- (1) Stisknutím tlačítka VOLAT/ULOŽIT přepnete na VOLAT.

(2) Zadejte číselnou klávesu pro indexování řádku nebo stiskněte TAB pro přepnutí seznamu, vyberte jej pomocí knoflíku a stiskněte ENTER.

3) Rychlé volání M1 až M6

(1) Dlouhým stisknutím číslic 1 až 6 vyvolejte M1 až M6.

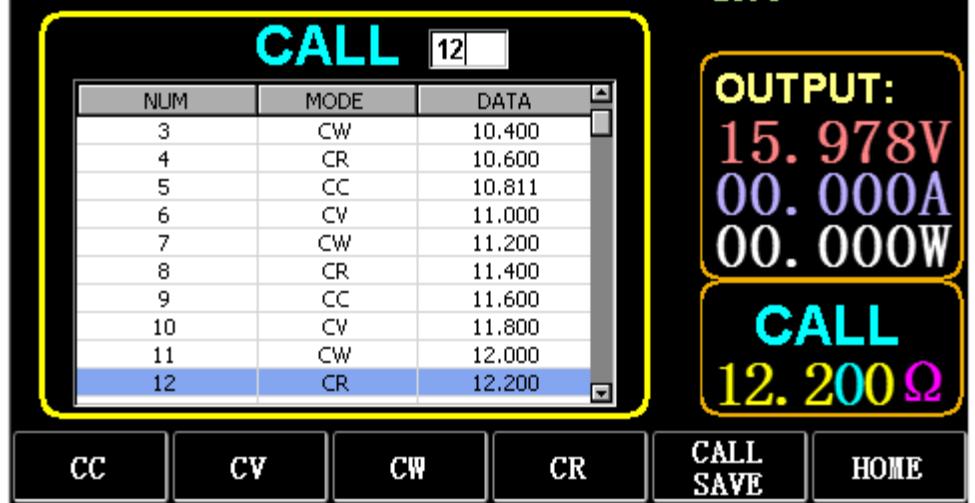

#### 3.3. Dynamický testovací režim

V dynamickém režimu se zátěž neustále přepíná mezi 2 různými hodnotami A a B.

## 3.3.1. Dynamické CC

Pro výstup pomocí dvou různých proudů s různými pracovními cykly při určité frekvenci. Vezměme strmost proudu A 0,001A/μS, strmost změny proudu B 0,002A/μS, hodnotu proudu A 1A, hodnotu proudu B 2A, frekvenci cyklu 1HZ a pracovní cyklus 40 % jako příklad.

#### Operace:

Vyberte (FS) Dynamic pro vstup do rozhraní, jak je znázorněno na obr. 3.1.

- 1) Stiskněte (F1) DYN/CALL, stiskněte TAB pro výběr rozbalovací nabídky CALLDYN a otočte knoflík na CC.
- 2) Stiskněte (F2) DYN/SAVE pro zobrazení SAVE na obrazovce.
- 3) Stisknutím TAB přepnete fokus. Knoflík vybírá první řadu.
- 4) Stiskněte ENTER pro výběr červeného pozadí.
- 5) Zadejte číslice 0 až 9 a ESC.
- 6) Po úpravě jako 0,001 stiskněte ENTER. Na obrazovce se zobrazí n 0,0010 a pozadí se změní na modrou.
- 7) Opakujte výše uvedené kroky pro nastavení 0,002A/μS, 1A, 2A, 1HZ a 40 %.
- 8) Pro uložení upravených dat dlouze stiskněte ENTER.
- 9) Stiskněte softklávesu (F1) DYN/CALL pro zobrazení CALL.
- 10) Pro volání stiskněte ENTER.
- 11) Zapnout/vypnout.

|                    | <b>SAVE</b> MODE: Dynamic |              |                     |                                                                   |
|--------------------|---------------------------|--------------|---------------------|-------------------------------------------------------------------|
| NO.                | DATA                      | <b>UNITS</b> | <b>EXPLAIN</b>      | <b>OUTPUT:</b>                                                    |
|                    | 0.0010                    | A/uS         | A SLOPE             |                                                                   |
| 2                  | 0.0010                    | A/uS         | <b>B SLOPE</b>      | 15. 978                                                           |
| 3                  | 1,0000                    | А            | LEVEL A             |                                                                   |
| 4                  | 1,0000                    | А            | LEVEL B             |                                                                   |
| 5                  | 1,0000                    | Hz           | <b>FREQUENCY</b>    | 00. 000                                                           |
| 6                  | 40                        | %            | <b>DUTY</b>         |                                                                   |
|                    |                           |              |                     | <b>SAVE</b><br>$\mathsf{DYN}\text{:}$ $\overline{\mathsf{cc}}$ of |
| <b>DYN</b><br>CALL | <b>DYN</b><br>SAVE        | LIST<br>CALL | LIST<br><b>SAVE</b> | HOME                                                              |

Obr. 3.1 DYN CC

Poznámka:

Nastavte strmost a hodnotu proudu tak, aby byly závislé na rozsahu. Maximální strmost malého rozsahu je 0,24A/μS, maximální proud lze nastavit na 3A, maximální strmost velkého rozsahu je 3,2A/μS a maximální proud lze nastavit na 40A.

Maximální frekvenci lze nastavit na 40 000 Hz. Když je frekvence nastavena na 40 000 Hz, maximální pracovní cyklus je 50 %.

Aktuální maximální nastavení naleznete v části "Nastavení maximálního zatížení".

# 3.3.2. Dynamický životopis

Používá se pro výstup s různými pracovními cykly při dvou různých napětích při určité frekvenci. Vezměme si jako příklad napětí A 1V, napětí B 2V, frekvenci cyklu 1 Hz a pracovní cyklus 40 %. Operace:

- 1) Stiskněte (F1) DYN/CALL, TAB pro výběr DYN/CALL a otočte knoflík na CV.
- 2) Stiskněte (F2) DYN/SAVE pro zobrazení SAVE na obrazovce.
- 3) Stisknutím TAB přepnete zaostření a otočením ovladače vyberete první řádek.
- 4) Stiskněte ENTER pro výběr červeného pozadí.
- 5) Zadejte číslice 0 až 9 a ESC.

6) Po úpravě jako 1.0001 stiskněte ENTER. Poté se na obrazovce zobrazí 1,0000 a pozadí se změní na modré.

- 7) Opakujte výše uvedené kroky pro nastavení 2V, 1 Hz a 40 %.
- 8) Pro uložení upravených dat dlouze stiskněte ENTER.
- 9) Stiskněte (F1) DYN/CALL pro zobrazení CALL.
- 10) Stiskněte ENTER pro vyvolání DYN CV.
- 11) Zapnout/vypnout.

# 3.3.3. Dynamická CW

Operace je stejná jako výše.

## 3.3.4. Dynamická CR

Operace je stejná jako výše.

# 3.3.5. Dynamický PL

Na začátku je nastavena na hodnotu A. Pokaždé, když je přijat spouštěcí signál, zátěž se přepne na hodnotu B a po dodržení nastaveného času se znovu přepne na hodnotu A.

Následuje strmost proudu A 0,001 A/μS, strmost proudu B 0,002 A/us, hodnota proudu A 1 A, hodnota proudu B 2A a trvání B 1s jako příklad.

#### Operace:

- 1) Stiskněte (F1) DYN/CALL, stiskněte TAB pro volbu CALLYN a otočte knoflík na PL.
- 2) Stiskněte (F2) DYN/SAVE pro zobrazení SAVE na obrazovce.
- 3) Stisknutím TAB přepnete zaostření a otočením ovladače vyberete první řádek.
- 4) Stiskněte ENTER pro výběr červeného pozadí.
- 5) Zadejte číslice 0 až 9 a ESC.

6) Po úpravě jako 0,001 stiskněte ENTER. Poté se na obrazovce zobrazí 0,0010 a pozadí se změní na modré.

- 7) Opakujte výše uvedené kroky pro nastavení 0,002A/us, 1A, 2A a 1a.
- 8) Pro uložení upravených dat dlouze stiskněte ENTER.
- 9) Stiskněte softklávesu (F1) DYN/CALL pro zobrazení CALL.
- 10) Stiskněte ENTER pro volání DYN RL.
- 11) Zapnout/vypnout.
- 12) Spusťte hodnotu B pokaždé, když stisknete ENTER.

## 3.3.6. Dynamický RL

Pokaždé, když je přijat spouštěcí signál, zátěž se přepíná tam a zpět mezi hodnotou A a hodnotou B. Jako příklad vezměte strmost proudu A 0,001 A/μS, strmost proudu B 0,002 A/μS, hodnotu proudu A 1A a hodnotu proudu B 2A. Operace:

- 1) Stiskněte (F1) DYN/CALL, stiskněte TAB pro výběr DYN/CALL a otočte knoflík do polohy RL.
- 2) Stiskněte (F2) DYN/SAVE pro zobrazení SAVE na obrazovce.
- 3) Stisknutím TAB přepnete zaostření a otočením ovladače vyberete první řádek.
- 4) Stiskněte ENTER pro výběr červeného pozadí.
- 5) Zadejte číslice 0 až 9 a ESC.
- 6) Po úpravě jako 0,001 stiskněte ENTER. Na obrazovce se zobrazí n 0,0010 a pozadí se změní na modrou.
- 7) Opakujte výše uvedené kroky pro nastavení 0,002A/μS, 1A a 2A.
- 8) Dlouze stiskněte ENTER pro uložení upravených dat.
- 9) Stiskněte softklávesu (F1) DYN/CALL pro zobrazení CALL.
- 10) Stiskněte ENTER pro volání DYN RL.
- 11) Zapnout/vypnout.
- 12) Spusťte hodnotu B pokaždé, když stisknete ENTER.

# 3.4. Sekvenční provozní režim

Lze uložit maximálně 7 skupin, každá skupina může nastavit až 84 dynamicky se měnících proudů a pak lze nastavené proudy postupně přepínat. Vezměte nastavení uložená ve skupině 1, maximální proud 3A a číslo proudu dynamické změny 3;, první dynamický proud 1A, rychlost změny 0,001 A/us a dobu trvání 1s; druhý dynamický proud 2A, rychlost změny 0,002A/us a trvání 2s; třetí dynamický proud 3A, rychlost změny 0,003A/μS a trvání 3s; počet opakovaných operací 5 jako příklad. Jak ukazuje Obr. 4.1 Seznam. Operace:

- 1) Stiskněte (F3) LIST/CALL stiskněte TAB pro výběr GROUP a otočte knoflíkem na Group 1.
- 2) Stiskněte (F4) LIST/SAVE pro zobrazení SAVE na LIST.

3) Stiskněte TAB pro přepnutí zaměření, vyberte RANGE a upravte maximální hodnotu 3A pomocí číselných 0 až 9 a ESC.

4) Stisknutím TAB vyberte CYKLUS. Počet editačních cyklů je 5.

5) Stiskněte TAB na první řádek LIST a stiskněte ENTER. V tomto okamžiku se pozadí změní na červenou. Upravte první položku DATA hodnotu 1A. Po úpravě stiskněte ENTER a pozadí se změní na modré. Stiskněte levé a pravé tlačítko (← a →) na druhou položku SLOPE (A/μS), upravte hodnotu jako 0,001A/us a stiskněte ENTER, pozadí se změní na modré. Stiskněte levé a pravé tlačítko (← a →) na třetí položku TIME (S), upravte hodnotu na 1s a stiskněte ENTER.

- 6) Opakováním výše uvedených kroků začněte nastavovat druhý a třetí řádek tabulky.
- 7) Dlouze stiskněte ENTER pro uložení upravených dat.
- 8) Stiskněte softklávesu (F3) LIST/CALL pro zobrazení CALL.
- 9) Stiskněte ENTER pro volání LIST1.

10) Zapnout/vypnout.

Poznámka:

Chcete-li smazat data po řádku 3, vyberte řádek 4 v nabídce LIST SAVE made.

Stisknutím klávesy ENTER vstoupíte do pozadí úprav, které se změní na červené, a poté stisknutím klávesy ESC smažte všechna data po řádku 4. Pro uložení dat dlouze stiskněte ENTER.

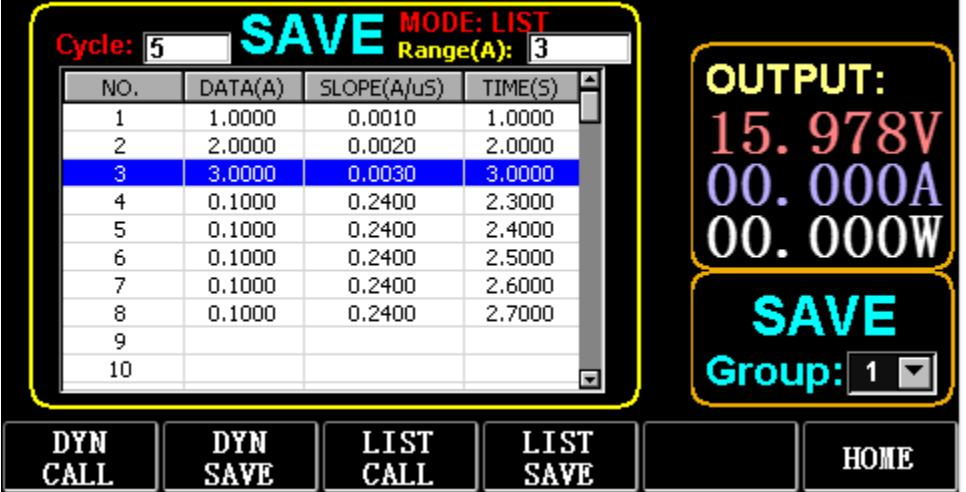

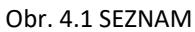

# 3.5. Režim testování baterie

Lze nastavit maximálně 7 skupin parametrů testu baterie, baterie se testuje podle nastaveného proudu, napětí, kapacity, času a při splnění jedné z podmínek se test automaticky vypne.

#### 3.5.1. Nastavení testu baterie

Návod k obsluze: přebírá nastavení uložená ve skupině 1, proudový rozsah 10A, vybíjecí proud 1A, vybíjecí vypínací napětí 2V, vybíjecí vypínací kapacitu 0,5Ah a dobu vybíjení 200m ( časová jednotka baterie: m) jako příklad

- 1) Stiskněte (F3) Baterie na hlavním rozhraní pro vstup do měření baterie.
- 2) Stiskněte (F1) BATT/CALL a stiskněte TAB pro výběr CALL GROUP 1.
- 3) Stiskněte (F2) BATT/SAVE pro zobrazení SAVE na stole.
- 4) Stisknutím TAB přepnete zaostření a otočením knoflíku vyberete pozici řádku, kterou je třeba upravit.
- 5) Stiskněte ENTER pro výběr červeného pozadí.
- 6) Zadejte číslice 0 až 9 a ESC.
- 7) Po úpravě rozsahu 10A stiskněte ENTER. Poté se na obrazovce zobrazí 10 000 a pozadí se změní na modré
- 8) Opakujte výše uvedené kroky pro nastavení 1A, 2V, 0,5Ah a 200m.
- 9) Dlouze stiskněte ENTER pro uložení upravených dat.
- 10) Stiskněte (F1) BATT/CALL.
- 11) Pro volání stiskněte ENTER.
- 12) Zapnout/vypnout.

## 3.6. Režim křivky VI

Lze nastavit maximálně 7 skupin parametrů testu VI podle nastaveného maximálního proudu, minimálního proudu a hodnoty kroku.
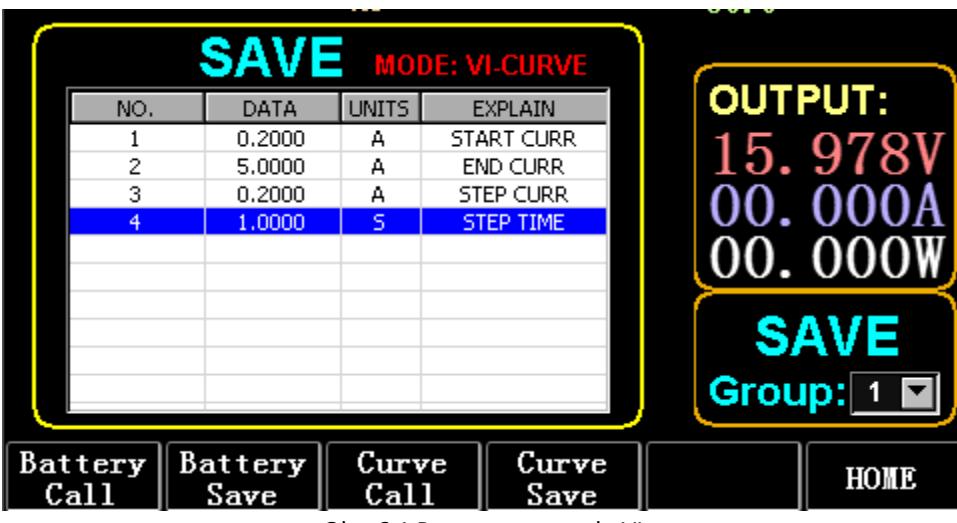

#### Obr. 6.1 Parametry proudu VI

### 3.6.1. Nastavení testu VI

Provozní pokyny: jako příklad jsou použita nastavení uložená ve skupině 1, počáteční proud 0,2A, koncový proud SA, krokový proud 0,2A a trvání kroku ls.

- 1) Stiskněte (F3) Baterie na hlavním rozhraní pro vstup do měření VI.
- 2) Stiskněte (F3) Curve/CALL a stiskněte TAB pro výběr CALL GROUP 1
- 3) Stiskněte (F4) Curve/SAVE pro zobrazení SAVE na stole.
- 4) Stisknutím klávesy TAB přepněte na zaměření tabulky a otáčením ovladače vyberte pozici řádku, kterou chcete upravit.
- 5) Stiskněte ENTER pro výběr červeného pozadí.
- 6) Stiskněte ENTER pro výběr červeného pozadí.
- 7) Po úpravě jako 0.2 stiskněte ENTER. Poté se na obrazovce zobrazí 0,2000 a pozadí se změní na modré.
- 8) Opakujte výše uvedené kroky pro nastavení 5A, 2A a 1000s.
- 9) Dlouze stiskněte ENTER pro uložení upravených dat.
- 10) Stiskněte (F3) Curve/CALL.
- 11) Pro volání stiskněte ENTER.
- 12) Zapnout/vypnout.

Provozní efekt je znázorněn na obr. 6.2

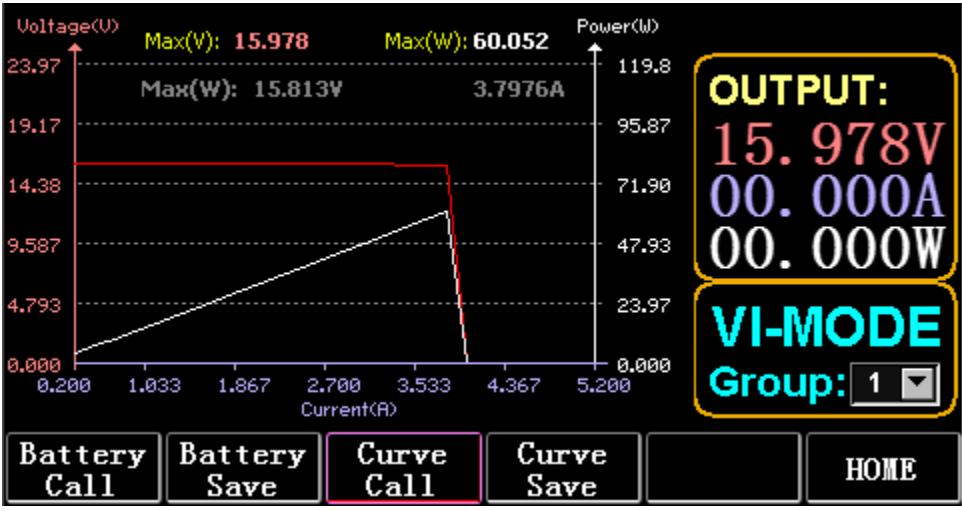

Obr. 6.2 Provozní rozhraní VI

# 3.7. Režim OCP

Když napětí dosáhne hodnoty VON, proudový výstup bude o určitou dobu zpožděn a hodnota kroku se bude snižovat jednou za druhé časové období, dokud vypínací proud nebo napětí nebudou vyšší než nastavené napětí OCP. Pokud je zastavené napětí vyšší než napětí OCP a proud je mezi nastavenou maximální a minimální hodnotou, je to PASS, jinak je to FAULT.

# 3.7.1. Nastavení funkce testu OCP

Poznámka: Lze nastavit maximálně 7 skupin parametrů testu OCP.

Provozní pokyny: přebírá nastavení uložené ve skupině 1, napětí VON 10V, zpoždění napětí VON 5S a proudový rozsah 3A; startovací proud 2A, každé snížení o 0,1A a každé snížení trvání 1s; koncový proud 1A, napětí OCP 8V, maximální proud 1,9A a minimální proud 1,1A jako příklad.

|                               | <b>SAVE</b> MODE: OCP |                    |                           |                |
|-------------------------------|-----------------------|--------------------|---------------------------|----------------|
| NO.                           | DATA                  | <b>UNITS</b>       | <b>EXPLAIN</b>            | <b>OUTPUT:</b> |
|                               | 10.000                | ٧                  | <b>VON LEVEL</b>          |                |
| 2                             | 5,0000                | s                  | <b>VON DELAY</b>          | 15. 978        |
| 3                             | 3,0000                | А                  | RANGE                     |                |
| 4                             | 2,0000                | А                  | START                     |                |
| 5                             | 0.1000                | А                  | <b>STEP</b>               | <b>000</b>     |
| 6                             | 1,0000                | s                  | <b>STEP DELAY</b>         |                |
| 7                             | 1,0000                | А                  | <b>END</b>                |                |
| 8                             | 8,0000                | ٧                  | OCP VOLT                  | <b>SAVE</b>    |
| 9                             | 1,9000                | A                  | <b>MAX TRIP</b>           |                |
| 10                            | 1,0000                | А                  | MIN TRIP                  | Group:         |
|                               |                       |                    |                           |                |
| <b>OCP</b><br>$\mathtt{CALI}$ | 0CP<br>SAVE           | <b>OPP</b><br>CALI | <b>OPP</b><br><b>SAVE</b> | HOME           |

Obr. 7.1 OCP

- 1) Na domovské stránce stiskněte (F2) OCP/OPP.
- 2) Stisknutím (F1) OCP/CALL a TAB vyberte CALL GROUP 1.
- 3) Stiskněte (F2) OCP/SAVE pro zobrazení SAVE na stole.
- 4) Stisknutím TAB přepnete zaostření a otočením ovladače vyberete první řádek.
- 5) Stiskněte ENTER pro výběr červeného pozadí. Zadejte číslice O až 9 a ESC.

6) Po úpravě VON jako 10V stiskněte ENTER. Poté se na obrazovce zobrazí 10 000 a pozadí se změní na modré.

- 7) Opakujte výše uvedené kroky pro nastavení 5S, 3A, 2A, 0,1A, 1S, 1A, 8V, 1,9A a 1,1A.
- 8) Dlouze stiskněte ENTER pro uložení upravených dat.
- 9) Stiskněte (F1) OCP/CALL.
- 10) Pro volání stiskněte ENTER.
- 11) Zapnout/vypnout.

# 3.8. Režim OPP

Když napětí dosáhne hodnoty VON, výstupní výkon by měl být o určitou dobu zpožděn a hodnota kroku by se měla jednou za čas snižovat, dokud není vypínací výkon nebo napětí vyšší než nastavené napětí OPP. Po zastavení prodlevy a poklesu, pokud je napětí vyšší než napětí OPP, výkon mezi nastavenou maximální a minimální hodnotou znamená PASS, nebo znamená FAULT.

# 3.8.1. Nastavení funkce testu OPP

Lze nastavit maximálně 7 skupin parametrů testu OPP.

Provozní pokyny: přebírá nastavení uložené ve skupině 1, napětí VON 10V, zpoždění napětí VON 5S a proudový rozsah 3A; startovací výkon 20W, každé snížení o 1W a každé snížení trvání 1s; koncový výkon 10W, OPP napětí 8V, maximální výkon 15W a minimální výkon 10W jako příklad.

|             | <b>SAVE</b> MODE: OPP |                    |                    |                |  |
|-------------|-----------------------|--------------------|--------------------|----------------|--|
| NO.         | DATA                  | <b>UNITS</b>       | <b>EXPLAIN</b>     | <b>OUTPUT:</b> |  |
|             | 10,000                | ٧                  | <b>VON LEVEL</b>   |                |  |
| 2           | 5,0000                | S                  | <b>VON DELAY</b>   | 15.978         |  |
| 3           | 3,0000                | А                  | Range              |                |  |
| 4           | 20,000                | W                  | START              |                |  |
| 5           | 1.0000                | ₩                  | <b>STEP</b>        | <b>000</b>     |  |
| 6           | 1.0000                | s                  | <b>STEP DELAY</b>  |                |  |
| 7           | 10.000                | W                  | <b>END</b>         |                |  |
| 8           | 8.0000                | ٧                  | OPP VOLT           | <b>SAVE</b>    |  |
| 9           | 15,000                | W                  | <b>MAX TRIP</b>    |                |  |
| 10          | 10,000                | W                  | MIN TRIP           | Group:         |  |
|             |                       |                    |                    |                |  |
| OCP<br>CALL | OCP<br>SAVE           | <b>OPP</b><br>CALL | <b>OPP</b><br>SAVE | HOME           |  |

Obr. 8.1 OPP

- 1) Na domovské stránce stiskněte (F2) OCP/OPP.
- 2) Stiskněte (F3) OPP/CALL a TAB pro výběr CALL GROUP 1.
- 3) Stiskněte (F4) OPP/SAVE pro zobrazení SAVE na stole.
- 4) Stisknutím TAB přepnete zaostření a otočením ovladače vyberete první řádek.
- 5) Stisknutím ENTER vyberte DATA v prvním řádku a zobrazí se červené pozadí.
- 6) Zadejte číslice 0 až 9 a ESC.

7) Po úpravě VON jako 10V stiskněte ENTER. Poté se na obrazovce zobrazí 10 000 a pozadí se změní na modré.

- 8) Opakujte výše uvedené kroky pro nastavení 5S, 3A, 20W, 1W, 1S, 10W, 8V, 15W a 10W.
- 9) Dlouze stiskněte ENTER pro uložení upravených dat.
- 10) Stiskněte (F3) OCP/CALL.
- 11) Pro volání stiskněte ENTER.
- 12) Zapnout/vypnout.

## 3.9. Režim WAVE

### 3.9.1. WAVE měření

1) Stiskněte TAB pro zobrazení napětí, proudu a tvaru vlny.

- 2) Stisknutím tlačítka WAVE zobrazíte sloupec měření.
- 3) Změřte časové měřítko. Stisknutím ← nebo → vyberte levý nebo pravý měřící sloupec a otáčením ovladače se posouvejte doleva nebo doprava pro zobrazení rozdílu mezi dvěma měřícími čarami.

4) Změřte zápornou hodnotu napětí nebo proudu. Stiskněte ↑ nebo ↓ pro výběr horního nebo dolního měřícího sloupce a otáčením knoflíku se pohybujte nahoru nebo dolů pro zobrazení amplitudy aktuálního měřícího sloupce.

5) Upravte hodnotu měřítka proudu. Dlouhým stisknutím ↓ a otáčením knoflíku upravte velikost.

6) Upravte hodnotu napětí na stupnici. Dlouhým stisknutím ↑ a otáčením knoflíku nastavte velikost.

- 7) Upravte časovou hodnotu vzorkování. Stiskněte ENTER a otáčením ovladače upravte velikost.
- 8) Když se vlna zastaví, stiskněte STOP.

Vezměte si jako příklad provedené měření DYN CC.

Po úpravě dat DYN CC je A SLOPE 0,012 A/μS, B SLOPE je 0,08 A/μS, A je 0,2A, B je 1A, frekvence je 20 Hz, pracovní cyklus je 40 %, jak je znázorněno na obr. 9.1 . Viz obr. 9.2 pro měření průběhu.

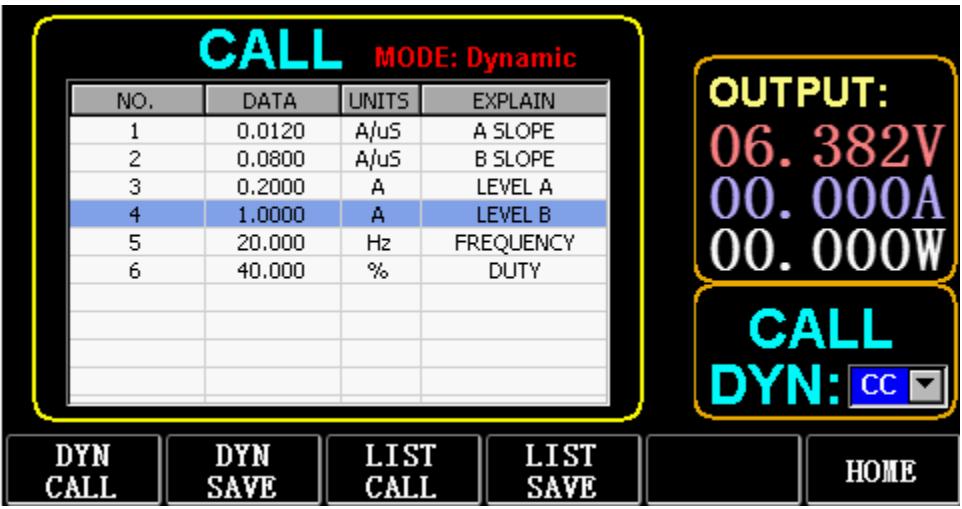

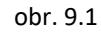

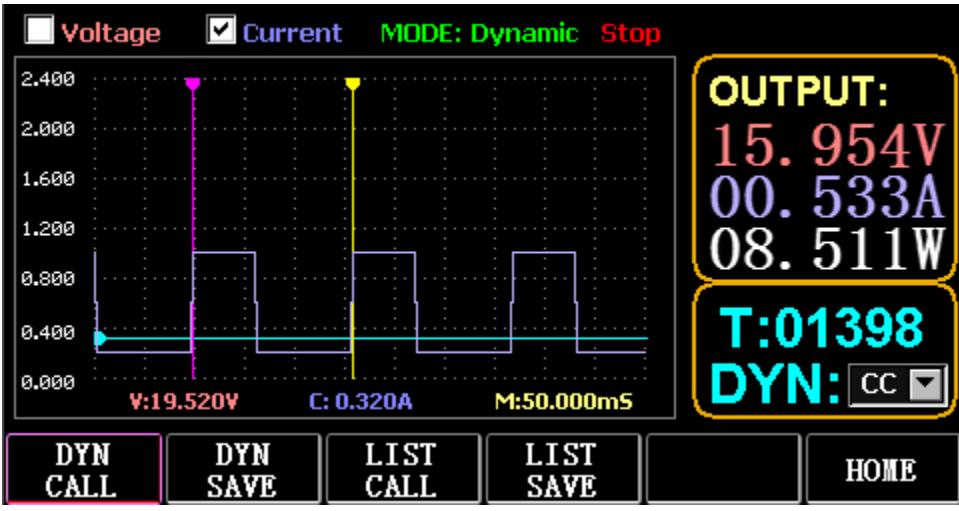

Obr. 9.2 Měření průběhu

3.10. Nastavení funkce parametru

| <b>System Settings</b>                            |                        | V1.10,300W<br><b>Version:</b> |                                |              |  |
|---------------------------------------------------|------------------------|-------------------------------|--------------------------------|--------------|--|
| Serial Baud Rate: 115200                          |                        | Communication Ver: V1.10      |                                |              |  |
| 192.168.2.198<br>IP Address:                      | <b>Subnet Mask:</b>    | 255.255.255.0                 |                                |              |  |
| Gate Way:<br>192.168.2.1                          |                        | IP Port:<br>18190             |                                |              |  |
| <b>Function Settings</b>                          |                        | <b>CC Slope:</b>              |                                | Low<br>▼     |  |
| USB Storage time(S):<br>1.20                      | <b>BEEP:</b>           |                               | ON<br>$\overline{\phantom{a}}$ |              |  |
| OFF<br><b>Remote Compensation:</b>                | <b>EXT TRIG:</b>       |                               | <b>OFF</b><br>▼                |              |  |
| <b>Voltage MAX:</b><br>61.000                     |                        | <b>Current MAX:</b>           |                                | 15.000       |  |
| Power MAX:<br>300.10                              | <b>Resistance MAX:</b> |                               | 7500.0                         |              |  |
| Select<br>Select<br> Baudrate  UsbStore   Voltage | Select                 | Select<br>ΠP                  | Select<br>DOW.                 | Save<br>Exit |  |

Obr. 10.1 Nastavení parametrů

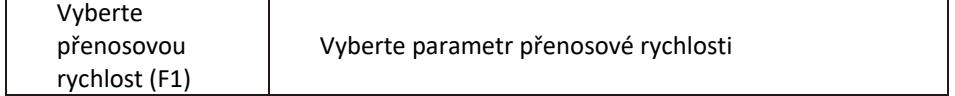

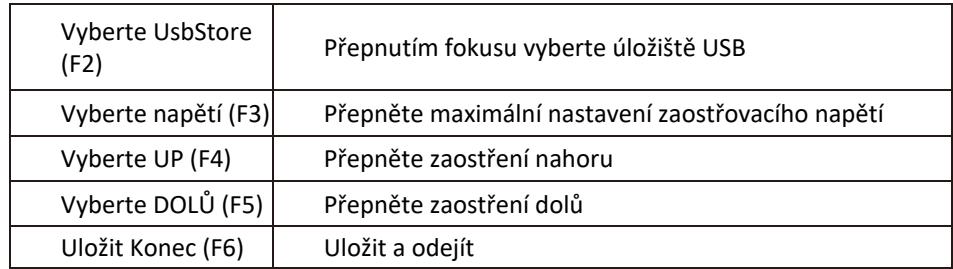

# 3.10.1. Nastavení komunikačního rozhraní

1) Nastavení sériové přenosové rychlosti

Vyberte TAB nebo (Fl) SelBaudrate pro otočení knoflíku

(1) Nastavení IP adresy

ESC na klávesnici je klávesa mazání a číslice O až 9 jsou pro zadávání čísel.

(2) Nastavení čísla portu

ESC na klávesnici je klávesa mazání a číslice O až 9 jsou pro zadávání čísel. Maximální číslo portu je 65535 a minimální číslo portu je 1000. Hodnotu 18191 nelze nastavit.

# 3.10.2. Nastavení CC siope rate

Stiskněte TAB pro přepnutí na CC SLOPE a otočením ovladače vyberte LOW/HIGH.

# 3.10.3. Nastavení doby uložení USB flash disku

Stisknutím klávesy TAB přepnete na Sel UsbStore. ESC je klávesa mazání a číslice 0 až 9 jsou pro zadávání čísel. Minimální doba uložení může být pouze 0,05S a maximální doba uložení je 9999S;

# 3.10.4. Nastavení bzučáku

Stiskněte TAB pro přepnutí na BEEP a otočením ovladače vyberte ON/OFF.

# 3.10.5. Nastavení dálkové kompenzace

Stisknutím TAB přepněte na Remote Comp, vyberte ON a připojte výstupní konec objektu, který chcete testovat, k terminálu sense(+) nebo sense(-) na předním panelu (tato funkce se během výpadku neuloží, jinak je uzavřeno).

# 3.10.6. Nastavení externího spouštění

Stiskněte TAB pro přepnutí na EXI P TRIG a otočením ovladače vyberte Trig On/Switch On/OFF.

Trig On: spouštěcí spínač (rozepněte zátěž po spuštění)

Zapnutí: dálkový vypínač (funkce ON/OFF na předním panelu nebude fungovat, když tato funkce funguje).

# 3.10.7. Nastavení maximálních hodnot

1) Maximální napětí

Stiskněte TAB pro přepnutí na Voltage. ESC je klávesa mazání a číslice 0 až 9 jsou pro zadávání čísel. Maximální napětí je 150V.

2) Maximální proud

Stisknutím TAB přepnete na aktuální. ESC je klávesa mazání a číslice 0 až 9 jsou pro zadávání čísel. Maximální proud je 40A.

3) Maximální výkon

Stisknutím TAB přepněte na napájení. ESC je klávesa mazání a číslice 0 až 9 jsou pro zadávání čísel. Maximální výkon závisí na modelu.

4) Maximální odolnost

Stisknutím TAB přepnete na Odpor. ESC je klávesa mazání a číslice 0 až 9 jsou pro zadávání čísel. Maximální odpor je 7500R.

Poznámka: 18V a nižší je nastaveno jako rozsah nízkého napětí (0 až 18V) a vyšší

18. 4V je nastaveno jako rozsah vysokého napětí (0 až 150V).

3A a nižší je nastaven jako rozsah nízkého proudu (0 až 3A) a vyšší než 3. 1A je nastaven jako rozsah vysokého proudu (0 až 40A).

Hodnota alarmu OVP: je (19,4V) v dolním rozsahu a (155V) v horním rozsahu. Hodnota alarmu OCP: je 105 % nastavené aktuální hodnoty. Pokud je například proud nastaven na SA, hodnota alarmu je 5,25A.

Hodnota alarmu OPP: je 105 % nastavené hodnoty výkonu. Pokud je například hodnota výkonu nastavena na 100 W, hodnota alarmu je 105 W.

Hodnota alarmu OTP: pokud je teplota vyšší než 85, spustí se alarm a zátěž se uzavře.

# 3.10.8. Nastavení RTC

Dlouze stiskněte číslici 7 a poté se na obrazovce zobrazí datum, jak je znázorněno na obr. 10.2.

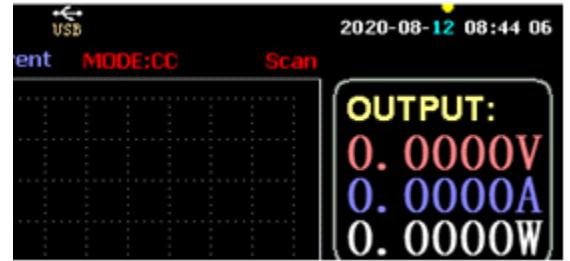

Obr. 10.2 Datum RTC

Stisknutím ← nebo → přesuňte zaostření a otáčením ovladače proveďte úpravu. Po úpravě dlouze stiskněte ENTER nebo číslici 7 pro uložení a stiskněte ESC pro ukončení.

## 3.10.9. Nastavení podsvícení

Po dlouhém stisknutí číslice 8 se na obrazovce zobrazí ukazatel průběhu, jak je znázorněno na obr. 10.3.

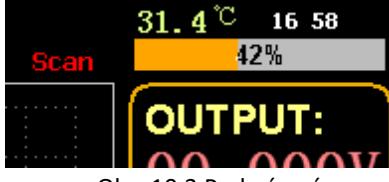

Obr. 10.3 Podsvícení

Otočením ovladače upravte jas, dlouze stiskněte ENTER nebo číslici 8 pro uložení a stiskněte ESC pro ukončení.

# 3.10.10. 0 kalibrační funkce

Pokud zařízení nebylo kalibrováno po dlouhou dobu nebo je teplota vysoká nebo nízká, data se nevrátí na nulu a lze provést funkci 0-kalibrace.

Po vstupu na domovskou stránku zavřete zátěž, odpojte externí testovací linku a dlouze stiskněte číslici 0 na více než 3 sekundy pro kalibraci napětí a proudu na 0. A funkce 0-kalibrace zmizí, když se zátěž restartuje, a 0-kalibrace znovu v případě potřeby.

# 3.11. U Funkce importu a exportu flash disku

Uložte data o napětí a proudu v reálném čase a exportujte seznam dat přes U flash disk. Jak je znázorněno na obr. 11.1, strom USB[0] vlevo ukazuje, že seznam souborů představuje data v přijatelném formátu nahraná na flash disku U. A horní část vpravo je možnost importu zátěže z flash disku U a spodního součástí je datová možnost exportu zátěže na U flash disk.

Stisknutím klávesy TAB vyberte ovládací prvek. Stisknutím  $\leftarrow$   $\rightarrow$   $\uparrow$   $\downarrow$  přesunete zaměření doleva nebo doprava.

Stiskněte F4 (Načíst CSV) pro import souboru z USB flash disku a uložením CSV (FS) exportujte soubor CSV na USB flash disk. Funkční klávesy jsou znázorněny na obr. 11.2 níže:

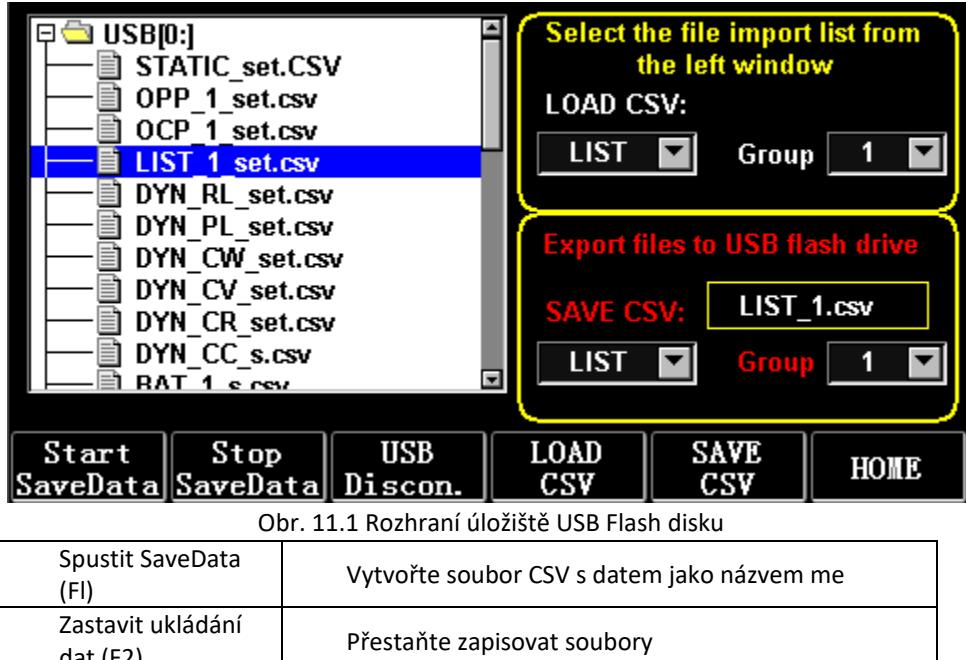

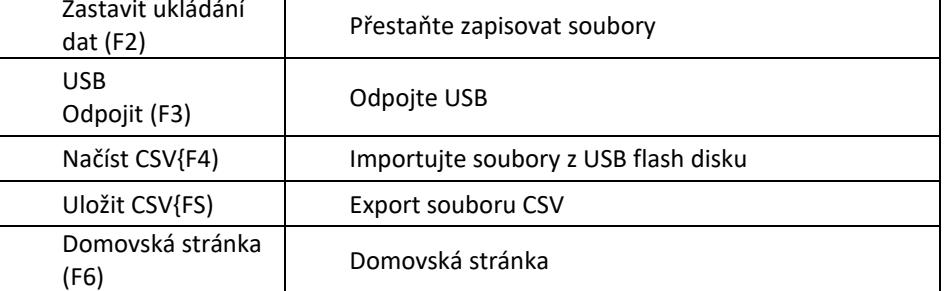

# 3.11.1. Importujte a uložte LIST

Vezměte si tabulku, že data BAT Group 1 jsou exportována jako příklad.

1) Po vložení USB flash disku se na domovské stránce zobrazí USB klíč. Stiskněte (F4) USB.

2) Stiskněte TAB pro přepnutí na SAVE, otočte ovladačem pro výběr režimu BAT, stiskněte ← nebo → pro výběr Group a otočte ovladač na Group 1.

3) Po stisknutí tlačítka {FS) ULOŽIT CSV se zobrazí zpráva, že byl exportován. Importujte DYN\_PL\_Set.csv z USB flash disku do DYN PL.

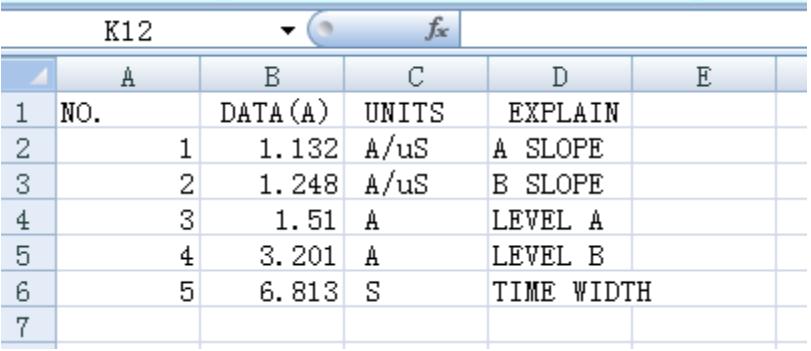

#### Obr. 11.3 DYN PL Set.csv

4) Stisknutím TAB přepněte na LOAD, nastavte do režimu DYN a otočte knoflík do polohy PL.

5) Vlevo vyvolejte strom souborů a otočením ovladače vyberte soubor DYN\_PL Set.CSV, který chcete importovat.

6) Po stisknutí (F4) NAČÍST CSV se zobrazí výzva k úspěšnému importu.

# 3.11.2. U Flash Disk Ukládání dat v reálném čase zátěžového

### testu

Pokud jsou testovací data v reálném čase uložena pomocí U flash disku, objem dat má uložit data napětí a proudu 5krát za sekundu.

Operační postupy jsou následující:

1) Stiskněte F6 (Config), pomocí Tab přepněte zaměření na USB Stare (obr. 10.1 Nastavení parametrů).

Pro smazání použijte ESC, zadejte číselnou klávesu 0,2, což znamená uložit 5x za sekundu.

2) Existují 2 způsoby, jak otevřít uložený datový soubor.

<1> Zapnutí nebo vypnutí ukládání dat v rozhraní nabídky: vstupte na stránku U flash disk (obr. 11.1 Rozhraní úložiště USB Flash disku). Stiskněte (F1) "Start Save Data" pro spuštění, poté bude na horním stavovém řádku blikat šipka dolů, což znamená, že data se právě ukládají.

Pro zastavení zápisu znovu přejděte na stránku USB flash disku, n stiskněte (F2) "Stop Save Data". A horní šipka zmizí.

<2> Klávesová zkratka pro otevření nebo zavření operace: ve stavu vložení U flash disku dlouze stiskněte číselnou klávesu 9 pro zahájení ukládání U flash disku a opět dlouze stiskněte číselnou klávesu 9 pro zastavení ukládání.

Viz obr. 11.4 Ikona zápisu dat

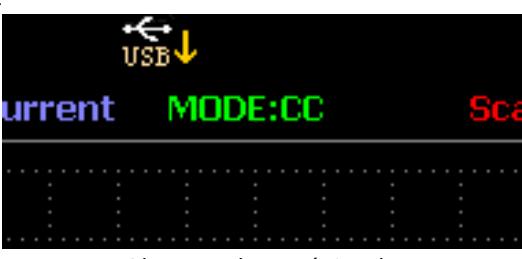

Obr. 11.4 Ikona zápisu dat

# 3.12. ČISTĚNÍ A ÚDRŽBA

- a) Před čištěním nebo odkládáním zařízení vždy odpojte ze sítě.
- b) K čištění povrchu používejte pouze nekorozivní čisticí prostředky.
- c) Po vyčištění zařízení by měly být všechny části před dalším použitím zcela vysušeny.
- d) Skladujte jednotku na suchém, chladném místě, bez vlhkosti a přímého slunečního záření.
- e) Zařízení nestříkejte proudem vody ani jej neponořujte do vody.
- f) Nedovolte, aby se voda dostala dovnitř zařízení přes otvory v krytu zařízení.
- g) Vyčistěte větrací otvory kartáčem a stlačeným vzduchem.
- h) Zařízení musí být pravidelně kontrolováno, aby byla kontrolována jeho technická účinnost a zjištěno případné poškození.
- i) K čistění používejte měkký hadřík.
- j) K čištění nepoužívejte ostré a/nebo kovové předměty (např. drátěný kartáč nebo kovovou špachtli), protože by mohly poškodit povrchový materiál spotřebiče.
- k) Zařízení nečistěte kyselými látkami, prostředky pro lékařské účely, ředidly, palivy, oleji nebo jinými chemickými látkami, protože by mohly zařízení poškodit.

### LIKVIDACE POUŽITÉ ZAŘÍZENÍ:

Nevyhazujte toto zařízení do komunálního odpadu. Předejte jej na sběrné a recyklační místo elektrických a elektrických zařízení. Zkontrolujte symbol na produktu, návodu k použití a balení. Plasty použité ke konstrukci zařízení lze recyklovat v souladu s jejich označením. Výběrem recyklace významně přispíváte k ochraně našeho životního prostředí.

Informace o místním recyklačním zařízení získáte od místních úřadů.

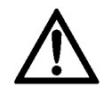

Ce manuel d'utilisation a été traduit à l'aide d'une traduction automatique pour votre confort. Des efforts raisonnables ont été faits pour vous fournir une traduction précise ; cependant, aucune traduction automatique n'est parfaite et ne pourra jamais remplacer les traducteurs humains. La version anglaise est la version officielle de nos manuels d'utilisation. Toute divergence ou différence créée par la traduction n'est pas contraignante et n'a aucun effet juridique à des fins de conformité ou d'application. En cas de questions relatives à l'exactitude des informations contenues dans le manuel d'utilisation, veuillez-vous référer à la version anglaise de ces contenus en tant que version officielle.

# Caractéristiques techniques

Remarque : Les spécifications ci-dessous sont testées dans les conditions de température 25°C+-5°C et de préchauffage pendant 20 minutes.

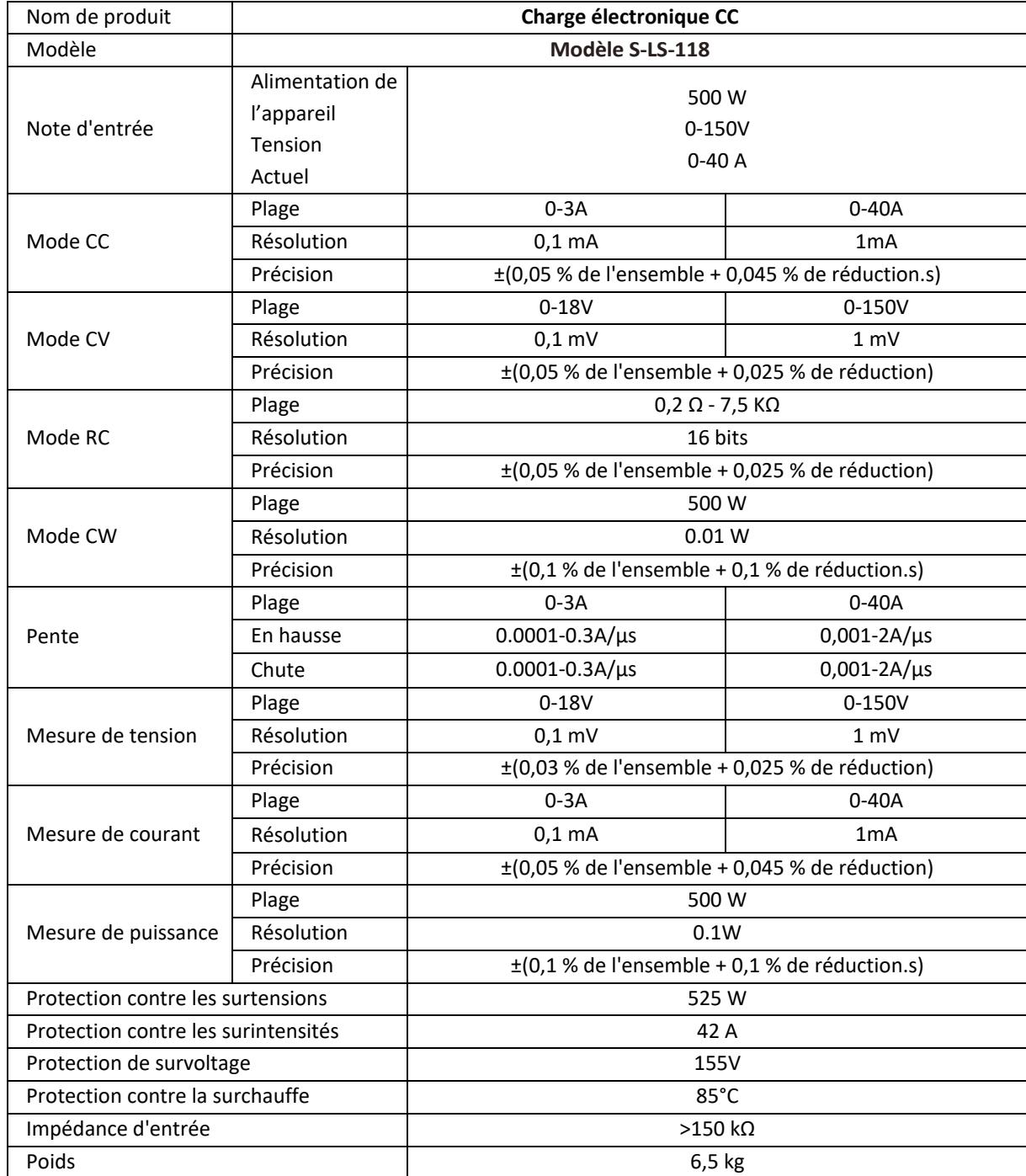

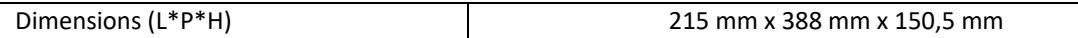

### 1. Description générale

Le manuel d'utilisation est conçu pour aider à l'utilisation sûre et sans problème de l'appareil. Le produit est conçu et fabriqué conformément à des directives techniques strictes, en utilisant des technologies et des composants de pointe. De plus, il est produit dans le respect des normes de qualité les plus strictes.

### **N'UTILISEZ PAS L'APPAREIL SI VOUS N'AVEZ PAS LU ET COMPRIS ATTENTIVEMENT CE MANUEL DE L'UTILISATEUR.**

Pour augmenter la durée de vie de l'appareil et garantir un fonctionnement sans problème, utilisez-le conformément à ce manuel d'utilisation et effectuez régulièrement des tâches de maintenance. Les données techniques et les spécifications contenues dans ce manuel d'utilisation sont à jour. Le fabricant se réserve le droit d'apporter des modifications liées à l'amélioration de la qualité. Le dispositif est conçu pour réduire au minimum les risques d'émission sonore, en tenant compte des progrès technologiques et des possibilités de réduction du bruit.

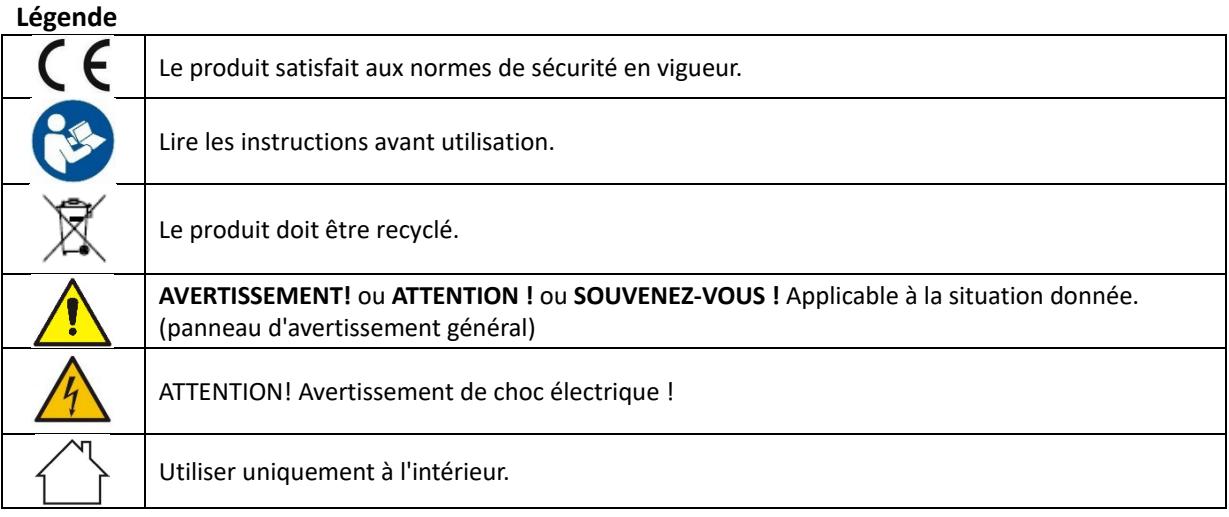

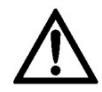

**N'OUBLIEZ PAS ! Les schémas de ce manuel sont fournis à titre indicatif uniquement et certains détails peuvent différer du produit réel.**

# 2. Sécurité d'utilisation

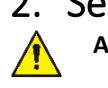

**ATTENTION!** Lire tous les avertissements de sécurité et toutes les instructions. Le non-respect des avertissements et des instructions peut entraîner un choc électrique, un incendie et/ou des blessures graves ou même la mort.

Le terme "dispositif" ou "produit" dans les avertissements et dans la description du manuel fait référence à l'intitulé suivant:

*Charge électronique CC*

# 2.1. Sécurité électrique

- a) La fiche doit s'adapter à la prise. Ne pas modifier la fiche de quelque manière que ce soit. L'utilisation de fiches d'origine et de prises correspondantes réduit le risque d'électrocution.
- b) Évitez de toucher les éléments mis à la terre tels que les tuyaux, les radiateurs, les chaudières et les réfrigérateurs. Il existe un risque accru d'électrocution si l'appareil mis à la terre est exposé à la pluie, entre en contact direct avec une surface mouillée ou fonctionne dans un environnement humide. L'eau pénétrant dans l'appareil augmente le risque d'endommagement de l'appareil et de choc électrique.
- c) Ne pas toucher à l'appareil avec des mains mouillées ou humides.
- d) Utilisez le câble uniquement pour l'usage auquel il est destiné. Ne l'utilisez jamais pour transporter l'appareil ou pour débrancher la fiche d'une prise. Gardez le câble à l'écart des sources de chaleur, de l'huile, des arêtes vives ou des pièces mobiles. Les câbles endommagés ou emmêlés augmentent le risque de choc électrique.
- e) Si l'utilisation de l'appareil dans un environnement humide ne peut être évitée, un dispositif à courant résiduel (RCD) doit être installé. L'utilisation d'un RCD réduit le risque de choc électrique.
- f) N'utilisez pas l'appareil si le cordon d'alimentation est endommagé ou présente des signes évidents d'usure. Un cordon d'alimentation endommagé doit être remplacé par un électricien qualifié ou le centre de service du fabricant.
- g) Pour éviter les chocs électriques, ne plongez pas le cordon, la fiche ou l'appareil dans l'eau ou tout autre liquide. N'utilisez pas l'appareil sur des surfaces mouillées.
- h) L'appareil doit être connecté à une prise de terre.

# 2.2. Sécurité au travail

- a) N'utilisez pas l'appareil dans un environnement potentiellement explosif, par exemple en présence de liquides, gaz ou poussières inflammables. L'appareil génère des étincelles qui peuvent enflammer la poussière ou les fumées.
- b) Si vous découvrez des dommages ou un fonctionnement anormal, éteignez immédiatement l'appareil et signalez-le sans délai à un superviseur.
- c) En cas de doute sur le bon fonctionnement de l'appareil, contactez le service d'assistance du fabricant.
- d) Seul le point de service du fabricant peut réparer l'appareil. Ne tentez aucune réparation de manière indépendante !
- e) En cas d'incendie, utilisez un extincteur à poudre ou à dioxyde de carbone (CO2) (un extincteur destiné à être utilisé sur des appareils électriques sous tension) pour l'éteindre.
- f) Utilisez l'appareil dans un espace bien aéré.
- g) Inspectez régulièrement l'état des étiquettes de sécurité. Si les étiquettes sont illisibles, elles doivent être remplacées.
- h) Veuillez conserver ce manuel à portée de main pour référence ultérieure. Si cet appareil est transmis à un tiers, le manuel doit être transmis avec lui.
- i) Conservez les éléments d'emballage et les petites pièces de montage dans un endroit inaccessible aux enfants.
- j) Stocker le produit hors de la portée des enfants et des animaux.
- k) Si cet appareil est utilisé avec un autre équipement, les autres instructions d'utilisation doivent également être suivies.

 $\sqrt{\Lambda}$ 

**Important !** Lors de l'utilisation de l'appareil, protégez les enfants et les autres passants.

# 2.3. Sécurité personnelle

- a) N'utilisez pas l'appareil lorsque vous êtes fatigué, malade ou sous l'influence d'alcool, de narcotiques ou de médicaments qui peuvent altérer considérablement la capacité d'utilisation de l'appareil.
- b) L'appareil n'est pas conçu pour être manipulé par des personnes (y compris des enfants) ayant des fonctions mentales et sensorielles limitées ou des personnes manquant d'expérience et/ou de connaissances, à moins qu'elles ne soient supervisées par une personne responsable de leur sécurité ou qu'elles aient reçu des instructions sur la façon d'utiliser l'appareil. appareil.
- c) Lorsque vous travaillez avec l'appareil, faites preuve de bon sens et restez vigilant. Une perte temporaire de concentration lors de l'utilisation de l'appareil peut entraîner des blessures graves.
- d) L'appareil n'est pas un jouet. Les enfants doivent être surveillés pour s'assurer qu'ils ne jouent pas avec l'appareil.

# 2.4. Utilisation sûre de l'appareil

a) Assurez-vous que la roue est installée de maniere stable. Utiliser les outils appropriés pour la tâche donnée. Un appareil correctement sélectionné exécutera mieux et de manière plus sûre la tâche pour laquelle il a été conçu.

- b) N'utilisez pas l'appareil si l'interrupteur marche/arrêt ne fonctionne pas correctement (n'allume et n'éteint pas l'appareil). Les appareils qui ne peuvent pas être allumés et éteints à l'aide de l'interrupteur marche/arrêt sont dangereux, ne doivent pas être utilisés et doivent être réparés.
- c) Débranchez l'appareil de l'alimentation électrique avant de commencer le réglage, le nettoyage et l'entretien. Une telle mesure préventive réduit le risque d'activation accidentelle.
- d) Lorsqu'il n'est pas utilisé, rangez-le dans un endroit sûr, loin des enfants et des personnes non familiarisées avec l'appareil qui n'ont pas lu le manuel d'utilisation. L'appareil peut présenter un danger pour les utilisateurs inexpérimentés.
- e) Maintenez l'appareil en parfait état technique. Si des dommages sont découverts, remettez l'appareil pour réparation avant utilisation.
- f) Gardez l'appareil hors de portée des enfants.
- g) La réparation ou l'entretien de l'appareil doit être effectué par des personnes qualifiées, en utilisant uniquement des pièces de rechange d'origine. Cela garantira une utilisation en toute sécurité.
- h) Pour garantir l'intégrité opérationnelle de l'appareil, ne retirez pas les protections montées en usine et ne desserrez aucune vis.
- i) L'appareil n'est pas un jouet. Le nettoyage et l'entretien ne doivent pas être effectués par des enfants sans la surveillance d'un adulte.
- j) Il est interdit d'interférer avec la structure de l'appareil afin de modifier ses paramètres ou sa construction.
- k) Tenez l'appareil à l'écart des sources d'incendie et de chaleur.
- l) Ne court-circuitez pas les câbles sous tension.
- m) Ne placez pas l'appareil à proximité de matériaux combustibles.
- n) Certaines parties de l'appareil peuvent devenir chaudes. Soyez prudent lorsque vous touchez l'appareil, car cela peut entraîner des brûlures.
- o) Remplacez le fusible uniquement par le même type que celui d'origine.
- p) Avant de remplacer un fusible grillé, assurez-vous que la cause du claquage a été éliminée.
- q) Débranchez le cordon d'alimentation avant de remplacer le fusible.

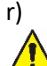

**ATTENTION! Malgré la conception sûre de l'appareil et ses caractéristiques de protection, et malgré l'utilisation d'éléments supplémentaires protégeant l'opérateur, il existe toujours un léger risque d'accident ou de blessure lors de l'utilisation de l'appareil. Restez vigilant et faites preuve de bon sens lorsque vous utilisez l'appareil.**

### 3. Utiliser les directives

L'appareil est conçu pour les mesures, le réglage de tension, la simulation de court-circuit, les tests statiques et dynamiques d'alimentations, de batteries, de convertisseurs DC - DC et de chargeurs de batterie. **L'utilisateur est responsable de tout dommage résultant d'une utilisation non conforme de l'appareil.**

# 3.1. Description de l'appareil / Utilisation de l'appareil

### **EMPLACEMENT DE L'APPAREIL**

La température de l'environnement ne doit pas être supérieure à 40°C et l'humidité relative doit être inférieure à 85 %. Veiller à une bonne ventilation de la pièce dans laquelle l'appareil est utilisé. Il doit y avoir une distance d'au moins 10 cm entre chaque côté de l'appareil et le mur ou d'autres objets. L'appareil doit toujours être utilisé lorsqu'il est placé sur une surface plane, stable, propre, ignifugée et sèche, et hors de portée des enfants et des personnes ayant des fonctions mentales et sensorielles limitées. Positionnez l'appareil de sorte que vous ayez toujours accès à la fiche d'alimentation. Le cordon d'alimentation connecté à l'appareil doit être correctement mis à la terre et correspondre aux détails techniques sur l'étiquette du produit.

#### **Interface principale:**

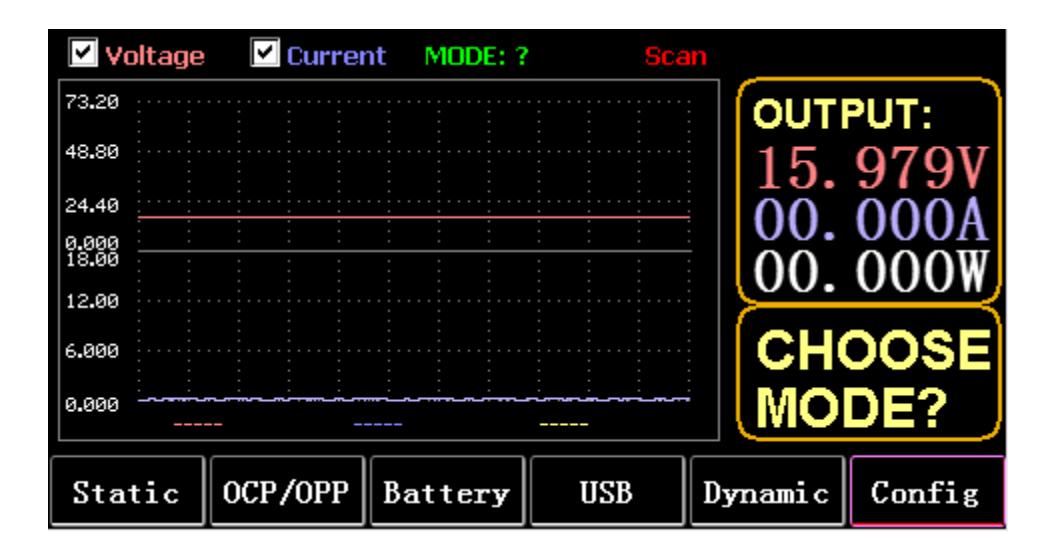

### **Touches de menus :**

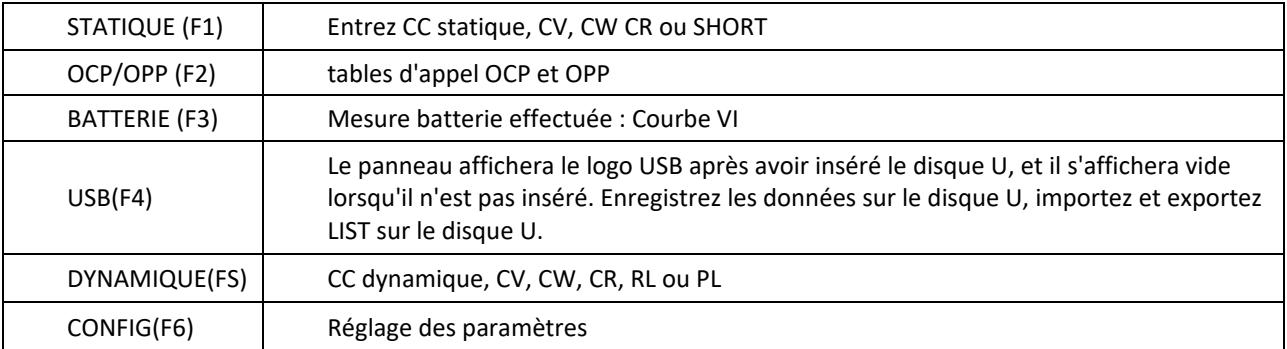

#### **Fonction clavier :**

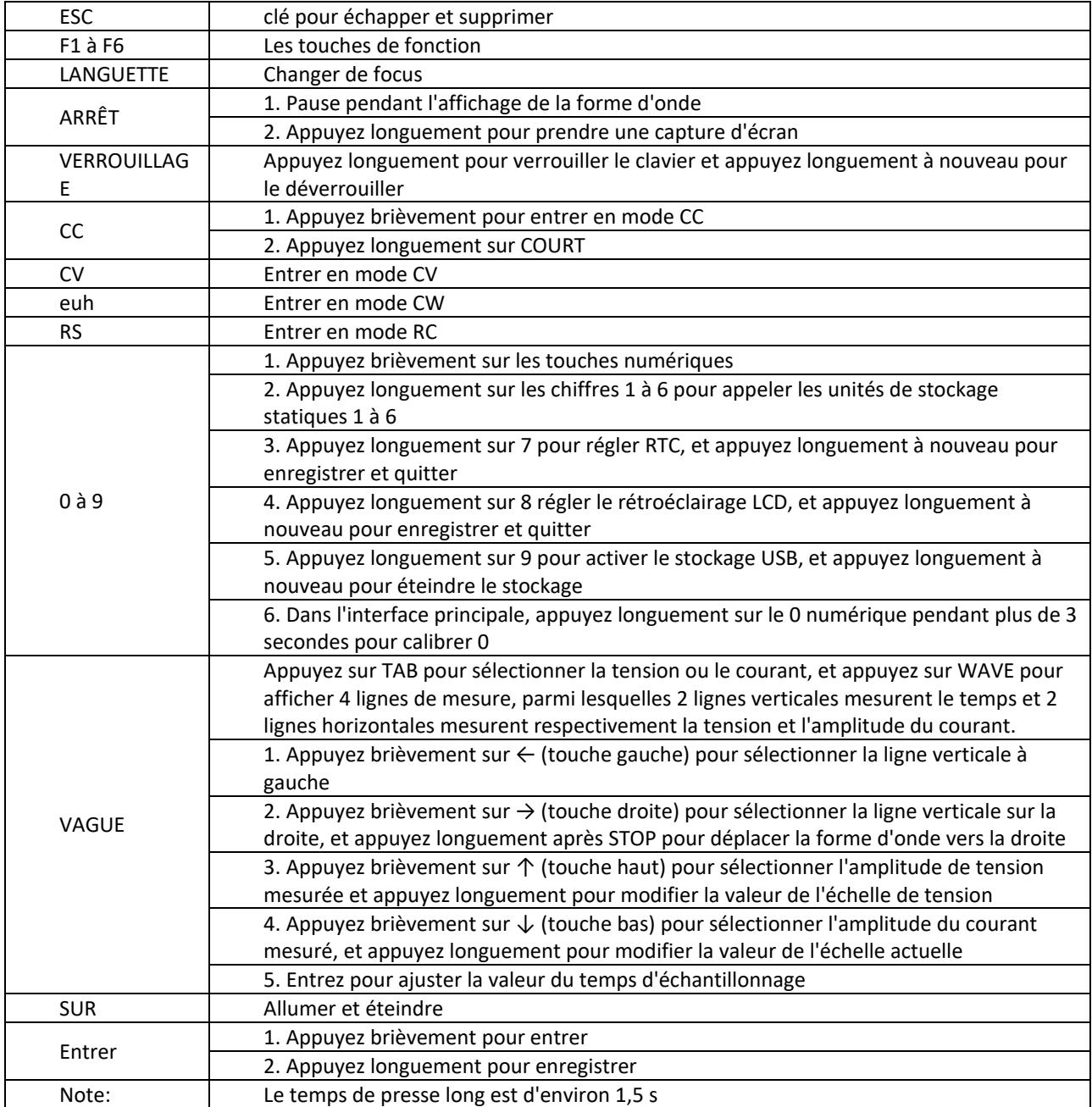

# 3.2. Mode statique

# 3.2.1. CC statique

En mode courant constant, la charge consomme un courant constant, que la tension d'entrée soit modifiée ou non.

Opérations :

- 1) Appuyez sur CC ou sur la touche programmable Fl du clavier.
- 2) Entrez une valeur de O à 9 sur le pavé numérique.
- 3) Appuyez sur f-- et pour déplacer le curseur, et appuyez sur 1' et le bouton pour régler la valeur correspondante.
- 4) Appuyez sur ENTER pour activer/désactiver.

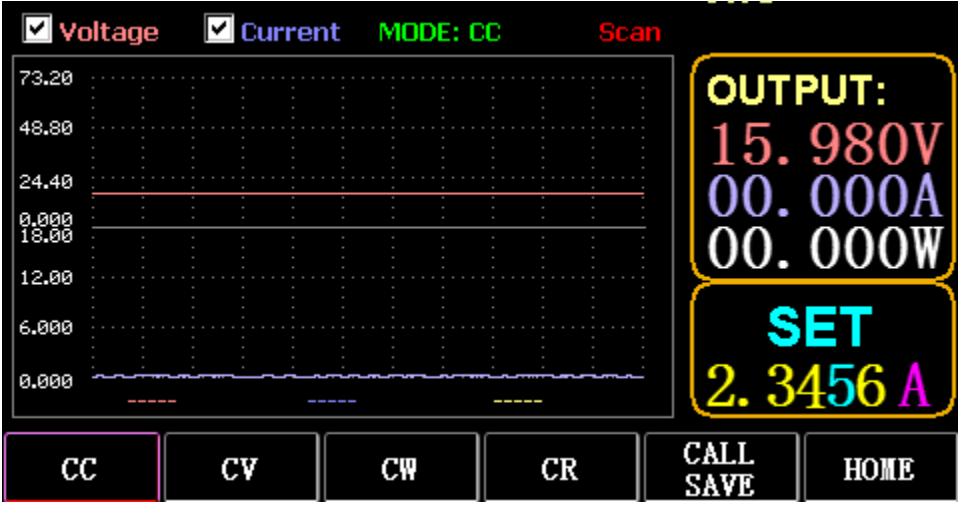

# 3.2.2. CV statique

En mode tension constante, la charge maintient l'appareil sous test à la tension définie, que le courant d'entrée soit modifié ou non.

Opérations : idem ci-dessus

## 3.2.3. CW statique

En mode tension constante, la charge maintient l'appareil sous test à la puissance définie, que la tension et le courant d'entrée soient modifiés ou non. Opérations : idem ci-dessus

# 3.2.4. CR statique

En mode de résistance constante, la charge maintient l'appareil sous test à la résistance définie, que la tension et le courant d'entrée soient modifiés ou non. Opérations : idem ci-dessus

# 3.2.5. Fonction COURT

En COURT-CIRCUIT, la charge est sortie au courant maximum. Opérations : Appuyez longuement sur CC pour afficher MODE : COURT sur l'interface et appuyez sur CC, CV, CW pour quitter.

# 3.2.6. Appeler le stockage statique

La charge peut regarder et appeler 100 groupes de valeurs fixes statiques.

- 1) Opération de stockage
- (1) Appuyez sur CAL/SAVE pour passer à l'état SAVE.

(2) Entrez une touche numérique pour indexer une ligne dans la liste, appuyez sur TAB pour la sélectionner et appuyez sur ENTREE pour valider la modification effectuée. Modifier pour afficher un fond rouge, et appuyez sur  $\leftarrow$  et  $\rightarrow$  pour sélectionner.

(3) Mode édition. Appuyez sur CC, CV, CW ou CR sur le clavier pour modifier.

(4) Modifier les données. Appuyez sur 0 à 9 et ESC sur le clavier pour modifier.

(5) Après modification, appuyez sur ENTER, et appuyez à nouveau longuement sur ENTER pour enregistrer les données.

- 2) Opération d'appel
- (1) Appuyez sur CALL/SAVE pour passer à CALL.
- (2) Entrez une touche numérique pour indexer une ligne ou appuyez sur TAB pour changer de liste,

sélectionnez-la avec le bouton et appuyez sur ENTER.

- 3) Appel rapide M1 à M6
- (1) Appuyez longuement sur les chiffres 1 à 6 pour appeler M1 à M6.

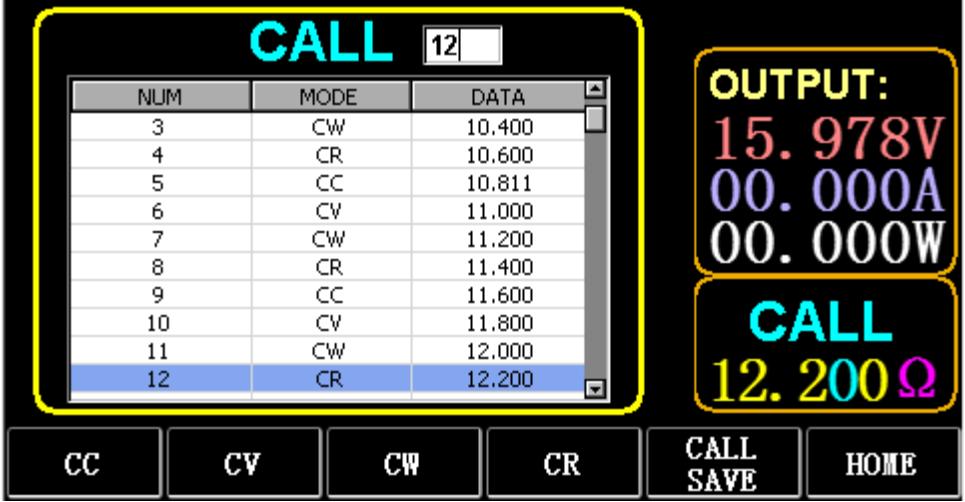

# 3.3. Mode d'essai dynamique

En mode dynamique, la charge bascule constamment entre 2 valeurs différentes A et B.

# 3.3.1. CC dynamique

Pour une sortie utilisant deux courants différents avec des cycles de service différents à une certaine fréquence.

Prenez la pente de courant A de 0,001 A/μS, la pente de changement de courant B de 0,002 A/μS, la valeur de courant A de 1 A, la valeur de courant B de 2 A, la fréquence de cycle de 1 HZ et le rapport cyclique de 40 % comme un exemple.

Opérations :

Sélectionnez (FS) Dynamique pour accéder à l'interface comme illustré à la Fig. 3.1.

1) Appuyez sur (F1) DYN/CALL, appuyez sur TAB pour sélectionner la liste déroulante de CALLDYN et tournez le bouton sur CC.

- 2) Appuyez sur (F2) DYN/SAVE pour afficher SAVE à l'écran.
- 3) Appuyez sur TAB pour changer la mise au point. Le bouton sélectionne la première ligne.
- 4) Appuyez sur ENTER pour sélectionner le fond rouge.
- 5) Entrez les chiffres de 0 à 9 et ESC.

6) Après avoir modifié en 0,001, appuyez sur ENTER. Le n 0,0010 s'affichera à l'écran et le fond passera au bleu.

- 7) Répétez les étapes ci-dessus pour définir respectivement 0,002 A/μS, 1 A, 2 A, 1 HZ et 40 %.
- 8) Appuyez longuement sur ENTER pour enregistrer les données modifiées.
- 9) Appuyez sur la touche programmable (F1) DYN/CALL pour afficher CALL.
- 10) Appuyez sur ENTER pour appeler.
- 11) Allume / éteint.

|                              | <b>SAVE</b> MODE: Dynamic |              |                  |                            |                     |
|------------------------------|---------------------------|--------------|------------------|----------------------------|---------------------|
| NO.                          | DATA                      | <b>UNITS</b> |                  | <b>EXPLAIN</b>             | <b>OUTPUT:</b>      |
|                              | 0.0010                    | A/uS         |                  | A SLOPE                    |                     |
| 2                            | 0.0010                    | A/uS         |                  | <b>B SLOPE</b>             | 15. 978             |
| 3                            | 1,0000                    | А            | LEVEL A          |                            |                     |
| 4                            | 1,0000                    | А            | LEVEL B          |                            |                     |
| 5                            | 1,0000                    | Hz           | <b>FREQUENCY</b> |                            | 00.000              |
| 6                            | 40                        | %            | <b>DUTY</b>      |                            |                     |
|                              |                           |              |                  |                            | <b>SAVE</b><br>DYN: |
| <b>DYN</b><br>$_{\rm{CALL}}$ | <b>DYN</b><br>SAVE        | LIST<br>CALL |                  | <b>LIST</b><br><b>SAVE</b> | HOME                |

Fig. 3.1 CC DYN

Note:

Définissez la pente et la valeur actuelle pour qu'elles dépendent de la plage. La pente maximale de la petite plage est de 0,24 A/μS, le courant maximal peut être réglé sur 3 A, la pente maximale de la grande plage est de 3,2 A/μS et le courant maximal peut être réglé sur 40 A.

La fréquence maximale peut être réglée sur 40 000 Hz. Lorsque la fréquence est réglée sur 40 000 Hz, le rapport cyclique maximal est de 50 %.

Reportez-vous à la section "Réglage maximum de charge" pour le réglage maximum actuel.

# 3.3.2. CV dynamique

Utilisé pour une sortie avec différents cycles de service à deux tensions différentes à une certaine fréquence.

Prenez la tension A de 1V, la tension B de 2V, la fréquence de cycle de 1 HZ et le rapport cyclique de 40% comme exemple.

Opérations :

- 1) Appuyez sur (F1) DYN/CALL, TAB pour sélectionner DYN/CALL et tournez le bouton sur CV.
- 2) Appuyez sur (F2) DYN/SAVE pour afficher SAVE à l'écran.

3) Appuyez sur TAB pour changer la mise au point et tournez le bouton pour sélectionner la première ligne.

- 4) Appuyez sur ENTER pour sélectionner le fond rouge.
- 5) Entrez les chiffres de 0 à 9 et ESC.

6) Après avoir modifié en 1.0001, appuyez sur ENTER. Ensuite, 1,0000 s'affichera à l'écran et l'arrière-plan passera au bleu.

- 7) Répétez les étapes ci-dessus pour régler 2V, 1 HZ et 40% respectivement.
- 8) Appuyez longuement sur ENTER pour enregistrer les données modifiées.
- 9) Appuyez sur (F1) DYN/CALL pour afficher CALL.
- 10) Appuyez sur ENTER pour appeler DYN CV.
- 11) Allume / éteint.

## 3.3.3. CW dynamique

Le fonctionnement est le même que ci-dessus.

# 3.3.4. CR dynamique

Le fonctionnement est le même que ci-dessus.

# 3.3.5. PL dynamique

Il est réglé sur la valeur A au début. Chaque fois qu'un signal de déclenchement est reçu, la charge est commutée à la valeur B, et commutée à nouveau à la valeur A après le maintien du temps défini. Ce qui suit prend la pente de courant A de 0,001 A/μS, la pente de courant B de 0,002 A/uS, la valeur de courant A de 1 A, la valeur de courant B de 2A et la durée B de 1s comme exemple. Opérations :

- 1) Appuyez sur (F1) DYN/CALL, appuyez sur TAB pour sélectionner CALLYN et tournez le bouton sur PL.
- 2) Appuyez sur (F2) DYN/SAVE pour afficher SAVE à l'écran.

3) Appuyez sur TAB pour changer la mise au point et tournez le bouton pour sélectionner la première ligne.

4) Appuyez sur ENTER pour sélectionner le fond rouge.

5) Entrez les chiffres de 0 à 9 et ESC.

6) Après avoir modifié en 0,001, appuyez sur ENTER. Ensuite, 0,0010 s'affichera à l'écran et l'arrière-plan passera au bleu.

- 7) Répétez les étapes ci-dessus pour régler respectivement 0,002A/uS, 1A, 2A et 1a.
- 8) Appuyez longuement sur ENTER pour enregistrer les données modifiées.
- 9) Appuyez sur la touche programmable (F1) DYN/CALL pour afficher CALL.
- 10) Appuyez sur ENTER pour appeler DYN RL.
- 11) Allume / éteint.
- 12) Déclenchez la valeur B chaque fois que vous appuyez sur ENTER.

# 3.3.6. RL dynamique

Chaque fois qu'un signal de déclenchement est reçu, la charge est commutée entre la valeur A et la valeur B.

Prenez la pente actuelle A de 0,001 A/μS, la pente actuelle B de 0,002A/μS, la valeur actuelle A de 1A et la valeur actuelle B de 2A comme exemple. Opérations :

1) Appuyez sur (F1) DYN/CALL, appuyez sur TAB pour sélectionner DYN/CALL et tournez le bouton sur RL.

2) Appuyez sur (F2) DYN/SAVE pour afficher SAVE à l'écran.

3) Appuyez sur TAB pour changer la mise au point et tournez le bouton pour sélectionner la première ligne.

- 4) Appuyez sur ENTER pour sélectionner le fond rouge.
- 5) Entrez les chiffres de 0 à 9 et ESC.

6) Après avoir modifié en 0,001, appuyez sur ENTER. Le n 0,0010 s'affichera à l'écran et le fond passera au bleu.

- 7) Répétez les étapes ci-dessus pour définir respectivement 0,002 A/μS, 1 A et 2 A.
- 8) Appuyez longuement sur ENTER pour enregistrer les données modifiées.
- 9) Appuyez sur la touche programmable (F1) DYN/CALL pour afficher CALL.
- 10) Appuyez sur ENTER pour appeler DYN RL.

11) Allume / éteint.

12) Déclenchez la valeur B chaque fois que vous appuyez sur ENTER.

# 3.4. Mode de fonctionnement séquentiel

Un maximum de 7 groupes peuvent être stockés, chaque groupe peut configurer jusqu'à 84 courants changeant dynamiquement, puis les courants définis peuvent être commutés en séquence. Prenez les paramètres stockés dans le groupe 1, le courant maximum de 3A et le nombre de courant de changement dynamique de 3 ;, le premier courant dynamique de 1A, le taux de changement de 0,001 A/uS et la durée de 1 s ; le deuxième courant dynamique de 2A, le taux de changement de 0,002A/uS et la durée de 2s ; le troisième courant dynamique de 3A, le taux de changement de 0,003A/μS et la durée de 3s ; le nombre d'opérations répétées de 5 à titre d'exemple. Comme le montre la Fig. 4.1 Liste. Opérations :

1) Appuyez sur (F3) LIST/CALL appuyez sur TAB pour sélectionner GROUPE et tournez le bouton sur Groupe 1.

2) Appuyez sur (F4) LIST/SAVE pour afficher SAVE sur LIST.

3) Appuyez sur TAB pour changer le focus, sélectionnez RANGE et modifiez la valeur maximale de 3A via les chiffres 0 à 9 et ESC.

4) Appuyez sur TAB pour sélectionner CYCLE. Le nombre de cycles d'édition est de 5.

5) Appuyez sur TAB jusqu'à la première ligne de LIST et appuyez sur ENTER. A ce moment, le fond devient rouge.

Modifiez la valeur DATA du premier élément de 1A. Après l'édition, appuyez sur ENTER et l'arrière-plan deviendra bleu.

Appuyez sur les touches gauche et droite (← et →) jusqu'au deuxième élément SLOPE (A/μS), modifiez la valeur en tant que 0,001A/uS, puis appuyez sur ENTER, et l'arrière-plan passera au bleu. Appuyez sur les touches gauche et droite (← et →) jusqu'au troisième élément TIME (S), modifiez la valeur en 1s et appuyez sur ENTER.

- 6) Répétez les étapes ci-dessus pour commencer à définir les deuxième et troisième lignes du tableau.
- 7) Appuyez longuement sur ENTER pour enregistrer les données modifiées.
- 8) Appuyez sur la touche programmable (F3) LISTE/APPEL pour afficher APPEL.
- 9) Appuyez sur ENTER pour appeler LIST1.
- 10) Allume / éteint.

Note:

Pour supprimer des données après la ligne 3, sélectionnez la ligne 4 dans LIST SAVE effectué. Appuyez sur ENTER pour entrer dans l'arrière-plan d'édition et il devient rouge, puis appuyez sur ESC pour supprimer toutes les données après la ligne 4. Appuyez longuement sur ENTER pour enregistrer les données.

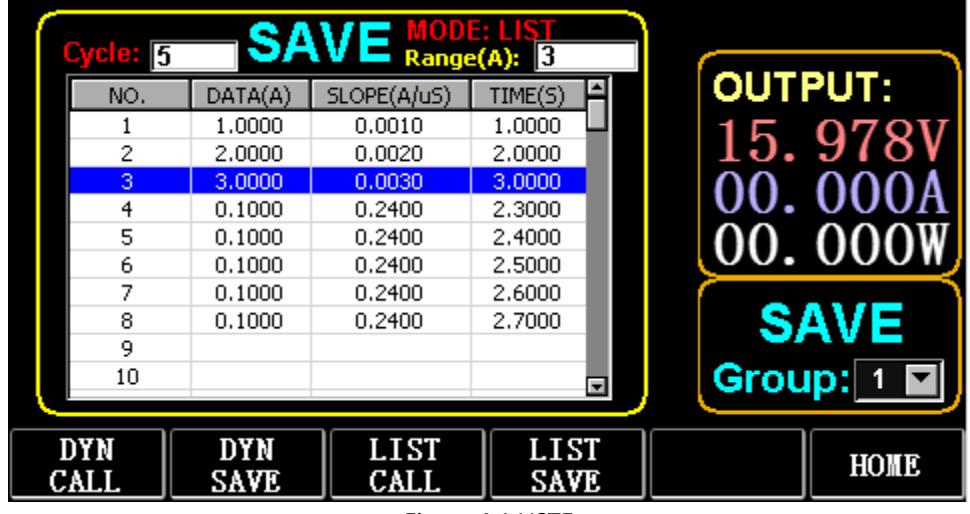

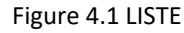

# 3.5. Mode test de batterie

Un maximum de 7 groupes de paramètres de test de batterie peuvent être définis, la batterie est testée en fonction du courant, de la tension, de la capacité, de l'heure définis et le test est automatiquement désactivé si l'une des conditions est remplie.

# 3.5.1. Configuration du test de batterie

Instructions de fonctionnement : il prend les paramètres stockés dans le groupe 1, la plage de courant de 10 A, le courant de décharge de 1 A, la tension de coupure de décharge de 2 V, la capacité de coupure de décharge de 0,5 Ah et la durée de décharge de 200 m ( unité de temps de batterie : m) à titre d'exemple

1) Appuyez sur (F3) Batterie sur l'interface principale pour entrer la mesure de la batterie.

- 2) Appuyez sur (F1) BATT/CALL et appuyez sur TAB pour sélectionner CALL GROUP 1.
- 3) Appuyez sur (F2) BATT/SAVE pour afficher SAVE sur le tableau.

4) Appuyez sur TAB pour changer le focus et tournez le bouton pour sélectionner la position de ligne qui doit être modifiée.

- 5) Appuyez sur ENTER pour sélectionner le fond rouge.
- 6) Entrez les chiffres de 0 à 9 et ESC.
- 7) Après avoir modifié la plage de 10A, appuyez sur ENTER. Ensuite, 10 000 s'afficheront à l'écran et
- l'arrière-plan passera au bleu
- 8) Répétez les étapes ci-dessus pour régler respectivement 1A, 2V, 0,5Ah et 200m.
- 9) Appuyez longuement sur ENTER pour enregistrer les données modifiées.
- 10) Appuyez sur (F1) BATT/APPEL.
- 11) Appuyez sur ENTER pour appeler.
- 12) Allume / éteint.

# 3.6. Mode Courbe VI

Un maximum de 7 groupes de paramètres de test VI peuvent être définis en fonction du courant maximum, du courant minimum et de la valeur de pas définis.

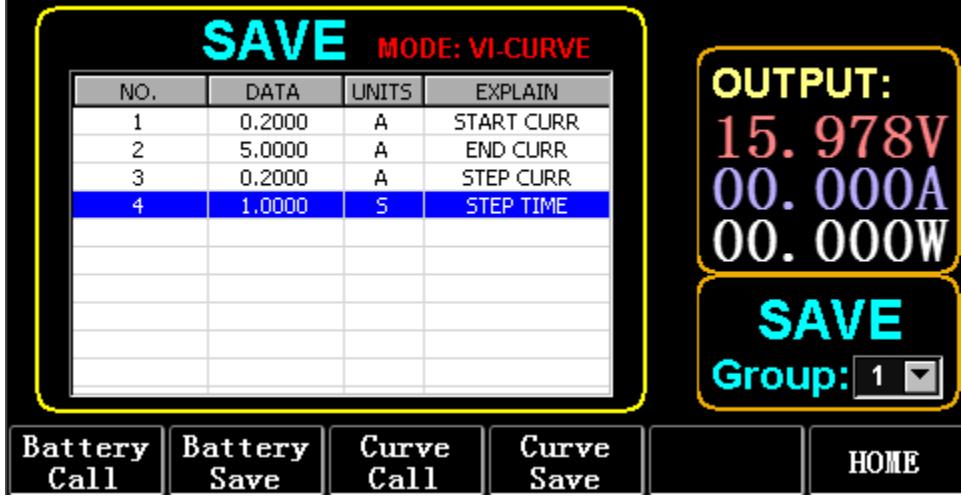

Fig. 6.1 Paramètres de courant VI

## 3.6.1. Configuration du test VI

Instructions de fonctionnement : il prend les paramètres stockés dans le groupe 1, le courant de démarrage de 0,2 A, le courant de fin de SA, le courant de pas de 0,2 A et la durée de pas de ls comme exemple.

- 1) Appuyez sur (F3) Batterie sur l'interface principale pour entrer la mesure VI.
- 2) Appuyez sur (F3) Curve/CALL, et appuyez sur TAB pour sélectionner CALL GROUP 1
- 3) Appuyez sur (F4) Curve/SAVE pour afficher SAVE sur le tableau.
- 4) Appuyez sur TAB pour passer au focus tableau et tournez le bouton pour sélectionner la position de ligne à modifier.
- 5) Appuyez sur ENTER pour sélectionner le fond rouge.
- 6) Appuyez sur ENTER pour sélectionner le fond rouge.

7) Après avoir modifié en 0.2, appuyez sur ENTER. Ensuite, 0,2000 s'affichera à l'écran et l'arrière-plan passera au bleu.

- 8) Répétez les étapes ci-dessus pour régler respectivement 5A, 2A et 1.000s.
- 9) Appuyez longuement sur ENTER pour enregistrer les données modifiées.
- 10) Appuyez sur (F3) Courbe/APPEL.
- 11) Appuyez sur ENTER pour appeler.
- 12) Allume / éteint.

L'effet de fonctionnement est illustré à la Fig. 6.2

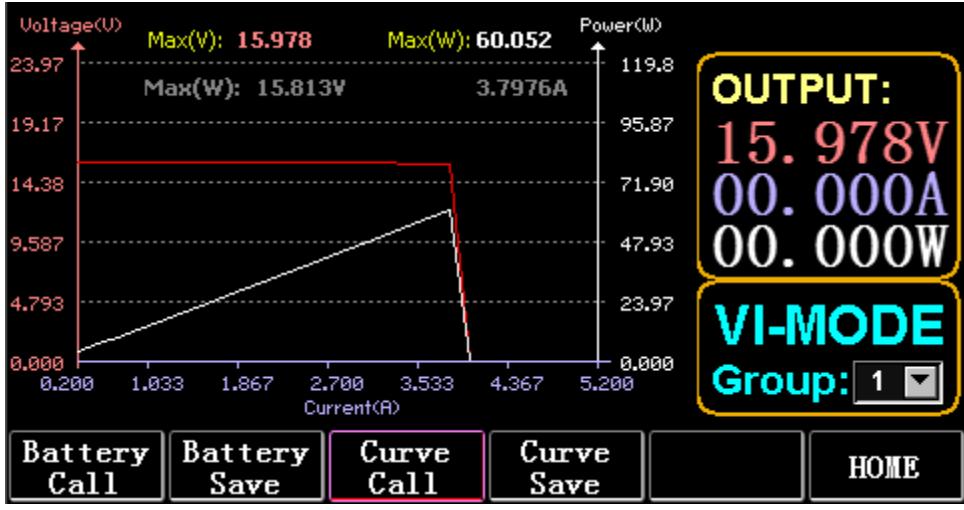

Fig. 6.2 Interface d'exécution du VI

# 3.7. Mode OCP

Lorsque la tension atteint la valeur VON, la sortie de courant sera retardée pendant un certain temps et la valeur de pas sera diminuée une fois tous les deux laps de temps jusqu'à ce que le courant de coupure ou la tension soit supérieure à la tension définie par l'OCP. Si la tension à l'arrêt est supérieure à la tension OCP et que le courant est compris entre les valeurs maximale et minimale définies, c'est PASS, sinon c'est FAULT.

# 3.7.1. Fonction de réglage du test OCP

Remarque : 7 groupes de paramètres de test OCP peuvent être définis au maximum. Instructions de fonctionnement : il prend le réglage stocké dans le groupe 1, tension VON de 10 V, retard de tension VON de 5 S et plage de courant de 3 A ; courant de démarrage de 2 A, chaque diminution de 0,1 A et chaque durée décroissante de 1 s ; courant final de 1A, tension OCP de 8V, courant maximum de 1,9A et courant minimum de 1,1A par exemple.

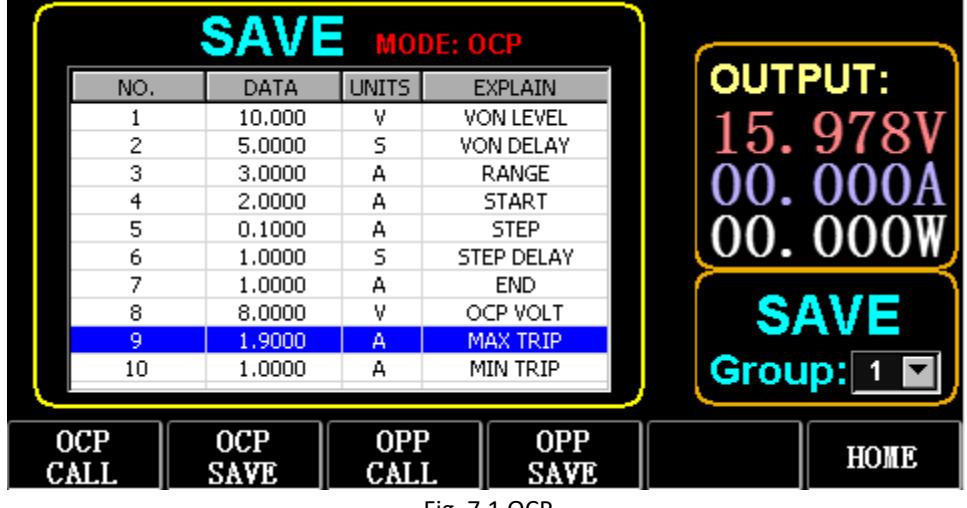

Fig. 7.1 OCP

- 1) Appuyez sur (F2) OCP/OPP sur la page d'accueil.
- 2) Appuyez sur (F1) OCP/CALL et TAB pour sélectionner APPEL GROUPE 1.
- 3) Appuyez sur (F2) OCP/SAVE pour afficher SAVE sur le tableau.
- 4) Appuyez sur TAB pour changer la mise au point et tournez le bouton pour sélectionner la première ligne.
- 5) Appuyez sur ENTER pour sélectionner un fond rouge. Entrez numérique O à 9, et ESC.
- 6) Après avoir modifié VON en 10V, appuyez sur ENTER. Ensuite, 10 000 s'afficheront à l'écran et l'arrière-plan passera au bleu.
- 7) Répétez les étapes ci-dessus pour régler respectivement 5S, 3A, 2A, 0,1A, 1S, 1A, 8V, 1,9A et 1,1A.
- 8) Appuyez longuement sur ENTER pour enregistrer les données modifiées.
- 9) Appuyez sur (F1) OCP/APPEL.
- 10) Appuyez sur ENTER pour appeler.
- 11) Allume / éteint.

# 3.8. Mode OPP

Lorsque la tension atteint la valeur VON, la puissance de sortie doit être retardée pendant un certain temps et la valeur de pas doit être diminuée de temps en temps jusqu'à ce que la puissance ou la tension de coupure soit supérieure à la tension définie par l'OPP. Après le retard et l'arrêt de la diminution, si la tension est supérieure à la tension OPP, la puissance entre les valeurs maximale et minimale définies signifie PASS ou FAULT.

# 3.8.1. Fonction de réglage du test OPP

7 groupes de paramètres de test OPP peuvent être définis au maximum.

Instructions de fonctionnement : il prend le réglage stocké dans le groupe 1, tension VON de 10 V, retard de tension VON de 5 S et plage de courant de 3 A ; puissance de démarrage de 20 W, chaque diminution de 1 W et chaque durée décroissante de 1 s ; puissance finale de 10W, tension OPP de 8V, puissance maximale de 15W et puissance minimale de 10W à titre d'exemple.

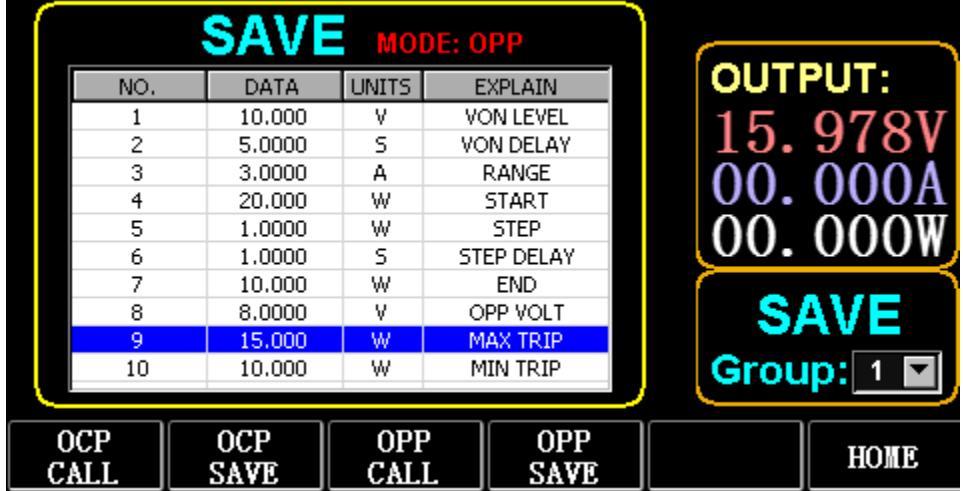

Figure 8.1 OPP

- 1) Appuyez sur (F2) OCP/OPP sur la page d'accueil.
- 2) Appuyez sur (F3) OPP/CALL et TAB pour sélectionner APPEL GROUPE 1.
- 3) Appuyez sur (F4) OPP/SAVE pour afficher SAVE sur le tableau.
- 4) Appuyez sur TAB pour changer la mise au point et tournez le bouton pour sélectionner la première ligne.
- 5) Appuyez sur ENTER pour sélectionner DATA dans la première ligne et afficher le fond rouge.
- 6) Entrez les chiffres de 0 à 9 et ESC.
- 7) Après avoir modifié VON en 10V, appuyez sur ENTER. Ensuite, 10 000 s'afficheront à l'écran et l'arrière-plan passera au bleu.
- 8) Répétez les étapes ci-dessus pour régler respectivement 5S, 3A, 20W, 1W, 1S, 10W, 8V, 15W et 10W.
- 9) Appuyez longuement sur ENTER pour enregistrer les données modifiées.
- 10) Appuyez sur (F3) OCP/APPEL.
- 11) Appuyez sur ENTER pour appeler.
- 12) Allume / éteint.

# 3.9. Mode VAGUE

### 3.9.1. Mesure WAVE

1) Appuyez sur TAB pour afficher la tension, le courant et la forme d'onde.

2) Appuyez sur WAVE pour afficher la colonne de mesure.

3) Mesurez l'échelle de temps. Appuyez sur ← ou → pour sélectionner la colonne de mesure gauche ou droite, et tournez le bouton pour vous déplacer vers la gauche ou la droite pour l'affichage de la différence entre les deux lignes de mesure.

4) Mesurez la valeur négative de la tension ou du courant. Appuyez sur ↑ ou ↓ pour sélectionner la colonne de mesure supérieure ou inférieure, et tournez le bouton pour monter ou descendre pour l'affichage de l'amplitude de la colonne de mesure actuelle.

5) Ajustez la valeur d'échelle du courant. Appuyez longuement sur ↓ et tournez le bouton pour régler la taille.

6) Réglez la valeur d'échelle de la tension. Appuyez longuement sur ↑ et tournez le bouton pour régler la taille.

7) Réglez la valeur temporelle de l'échantillonnage. Appuyez sur ENTER et tournez le bouton pour régler la taille.

8) Lorsque la vague s'arrête, appuyez sur STOP.

Prenons comme exemple la mesure de DYN CC effectuée.

Après avoir modifié les données de DYN CC, A SLOPE est de 0,012 A/μS, B SLOPE est de 0,08 A/μS, A est de 0,2A, B est de 1A, la fréquence est de 20 HZ, le rapport cyclique est de 40 %, comme illustré à la Fig. 9.1 . Veuillez consulter la Fig. 9.2 pour la mesure de la forme d'onde.

|                    | $\mathsf{CALL}$ MODE: Dynamic      |                     |                  |                     |                |                        |
|--------------------|------------------------------------|---------------------|------------------|---------------------|----------------|------------------------|
| NO.                | DATA                               | <b>UNITS</b>        |                  | <b>EXPLAIN</b>      | <b>OUTPUT:</b> |                        |
|                    | 0.0120                             | A/uS                | A SLOPE          |                     |                |                        |
| 2                  | 0.0800                             | A/uS                |                  | <b>B SLOPE</b>      |                | 06. 382                |
| 3                  | 0.2000                             | А                   |                  | LEVEL A             |                |                        |
| 4                  | 1.0000                             | <b>LEVEL B</b><br>А |                  |                     |                |                        |
| 5                  | 20,000                             | Hz                  | <b>FREQUENCY</b> |                     |                |                        |
| 6                  | 40,000                             | %                   | <b>DUTY</b>      |                     |                |                        |
|                    |                                    |                     |                  |                     |                | <b>CALI</b><br>DYN: CC |
| <b>DYN</b><br>CALL | LIST<br><b>DYN</b><br>SAVE<br>CALL |                     |                  | LIST<br><b>SAVE</b> |                | HOME                   |

fig. 9.1

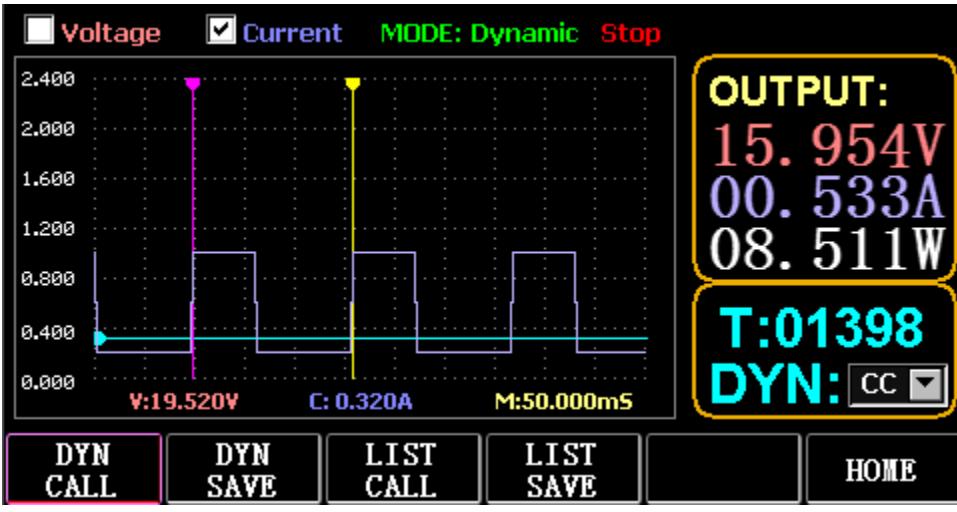

Fig. 9.2 Mesure de la forme d'onde

# 3.10. Réglage de la fonction de paramètre

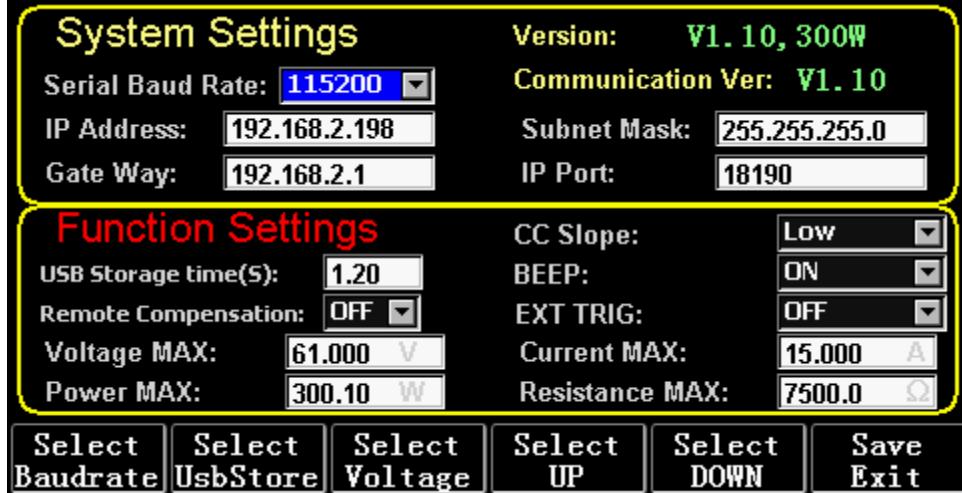

Fig. 10.1 Réglage des paramètres

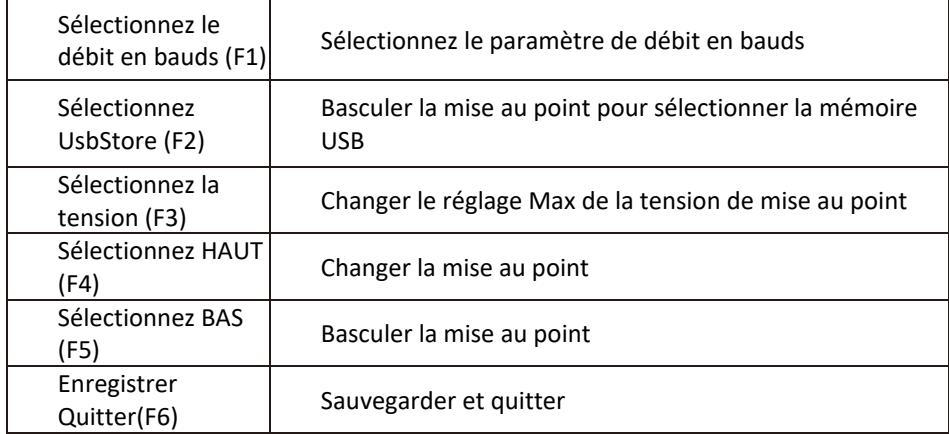

# 3.10.1. Réglage de l'interface de communication

1) Réglage du débit en bauds série

Sélectionnez TAB ou (Fl) SelBaudrate pour tourner le bouton

(1) Réglage de l'adresse IP

ESC sur le clavier est la touche de suppression et les touches numériques O à 9 servent à saisir des chiffres.

### (2) Réglage du numéro de port

ESC sur le clavier est la touche de suppression et les touches numériques O à 9 servent à saisir des chiffres. Le numéro de port maximal est 65535 et le numéro de port minimal est 1000. La valeur 18191 ne peut pas être définie.

# 3.10.2. Réglage du taux de siope CC

Appuyez sur TAB pour passer à CC SLOPE et tournez le bouton pour sélectionner LOW/HIGH.

# 3.10.3. Réglage de la durée de stockage du disque flash USB

Appuyez sur TAB pour passer à Sel UsbStore. ESC est la touche de suppression et les chiffres de 0 à 9 servent à entrer des nombres. Le temps de stockage minimum ne peut être que de 0,05 s et le temps de stockage maximum est de 9999 s ;

### 3.10.4. Réglage de la sonnerie

Appuyez sur TAB pour passer à BEEP et tournez le bouton pour sélectionner ON/OFF.

# 3.10.5. Réglage de la compensation à distance

Appuyez sur TAB pour passer à Remote Comp, sélectionnez ON et connectez l'extrémité de sortie de l'objet à tester à la borne sense(+) ou sense(-) sur le panneau avant (cette fonction n'est pas enregistrée pendant la coupure de courant, sinon elle est fermé).

# 3.10.6. Réglage du déclenchement externe

Appuyez sur TAB pour passer à EXI P TRIG et tournez le bouton pour sélectionner Trig On/Switch On/OFF. Trig On : interrupteur de déclenchement (charge ouverte après déclenchement)

Allumer : interrupteur à distance (la fonction ON/OFF sur le panneau avant ne fonctionnera pas lorsque cette fonction fonctionne).

# 3.10.7. Réglage des valeurs maximales

### 1) Tension maximale

Appuyez sur TAB pour passer à Tension. ESC est la touche de suppression et les chiffres de 0 à 9 servent à entrer des nombres. La tension maximale est de 150V.

#### 2) Courant maximal

Appuyez sur TAB pour passer à Actuel. ESC est la touche de suppression et les chiffres de 0 à 9 servent à entrer des nombres. Le courant maximal est de 40A.

#### 3) Puissance maximum

Appuyez sur TAB pour passer à l'alimentation. ESC est la touche de suppression et les chiffres de 0 à 9 servent à entrer des nombres. La puissance maximale dépend du modèle.

#### 4) Résistance maximale

Appuyez sur TAB pour passer à Résistance. ESC est la touche de suppression et les chiffres de 0 à 9 servent à entrer des nombres. La résistance maximale est de 7500R.

Remarque : 18 V et moins sont définis comme étant la plage de basse tension (0 à 18 V) et au-dessus 18. 4V est réglé pour être la plage haute tension (0 à 150V).

3A et moins est défini pour être la plage de courant faible (0 à 3A), et au-dessus de 3. 1A est défini pour être la plage de courant élevé (0 à 40A).

Valeur d'alarme OVP : elle est de (19,4 V) dans la plage basse et de (155 V) dans la plage haute. Valeur d'alarme OCP : elle correspond à 105 % de la valeur de courant définie. Par exemple, si le courant est réglé sur SA, la valeur d'alarme est de 5,25 A.

Valeur d'alarme OPP : elle correspond à 105 % de la valeur de puissance définie. Par exemple, si la valeur de puissance est définie sur 100 W, la valeur d'alarme est de 105 W.

Valeur d'alarme OTP : si la température est supérieure à 85 °C, une alarme se déclenchera et la charge sera fermée.

# 3.10.8. Réglage RTC

Appuyez longuement sur le chiffre 7, puis la date s'affichera à l'écran comme illustré à la Fig. 10.2.

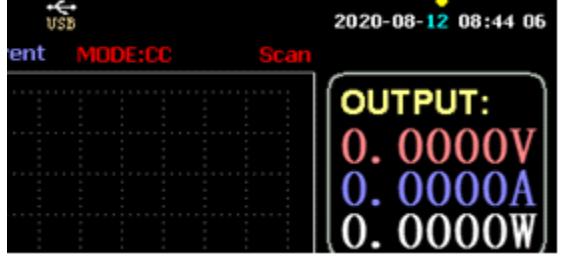

Fig. 10.2 Date RTC

Appuyez sur ← ou → pour déplacer la mise au point et tournez le bouton pour effectuer la modification. Après modification, appuyez longuement sur ENTER ou sur le 7 numérique pour enregistrer, et appuyez sur ESC pour quitter.

# 3.10.9. Réglage du rétroéclairage

Après avoir appuyé longuement sur le chiffre 8, la barre de progression s'affichera à l'écran comme illustré à la Fig. 10.3.

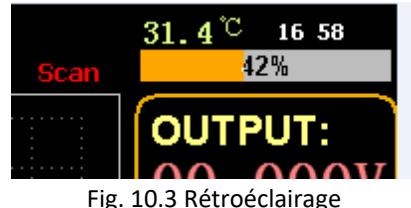

Tournez le bouton pour régler la luminosité, appuyez longuement sur ENTER ou le chiffre 8 pour enregistrer et appuyez sur ESC pour quitter.

# 3.10.10. 0 fonction d'étalonnage

Si l'appareil n'a pas été calibré pendant une longue période ou si la température est élevée ou basse, les données ne reviendront pas à zéro et la fonction de calibrage 0 peut être exécutée.

Après avoir accédé à la page d'accueil, fermez la charge, débranchez la ligne de test externe et appuyez longuement sur le 0 numérique pendant plus de 3 secondes pour l'étalonnage 0 de la tension et du courant. Et la fonction d'étalonnage 0 disparaîtra lorsque la charge redémarrera, et 0-étalonnera à nouveau si nécessaire.

# 3.11. Fonction d'importation et d'exportation de disque flash U

Enregistrez les données de tension et de courant en temps réel et exportez la liste des données via le disque flash U. Comme le montre la Fig. 11.1, l'arborescence USB[0] sur la gauche montre que la liste de fichiers est le format de données acceptable chargé dans le disque flash U. Et la partie supérieure à droite est l'option d'importer la charge du disque flash U, et la partie inférieure

partie est l'option de données d'exporter la charge vers le disque flash U.

Appuyez sur TAB pour sélectionner le contrôle. Appuyez sur ← → ↑ ↓ pour déplacer le focus vers la gauche ou vers la droite.

Appuyez sur F4 (Load CSV) pour importer le fichier depuis le disque flash USB et enregistrez CSV (FS) pour exporter le fichier CSV vers le disque flash USB. Et les touches de fonction sont illustrées dans la Fig. 11.2 ci-dessous :

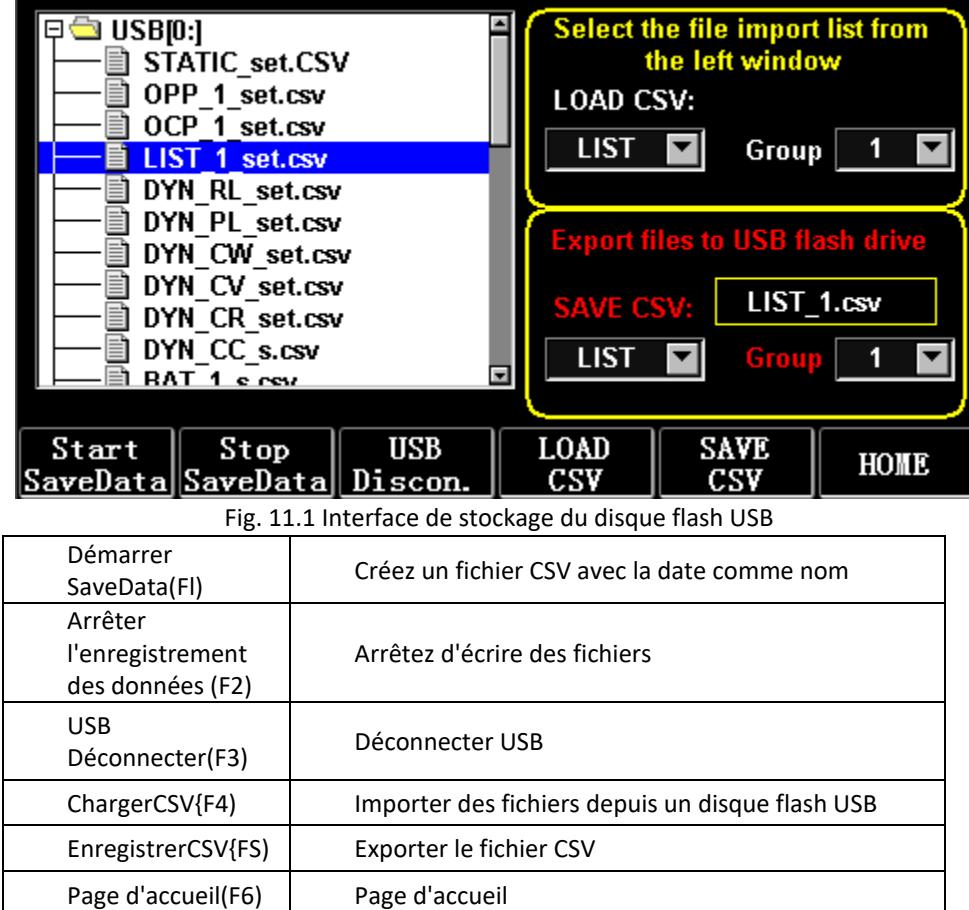

# 3.11.1. Importer et enregistrer LIST

Prenez le tableau indiquant que les données du groupe BAT 1 sont exportées à titre d'exemple.

1) Une fois le disque flash USB inséré, la clé USB s'affiche sur la page d'accueil. Appuyez sur (F4) USB.

2) Appuyez sur TAB pour passer à SAVE, tournez le bouton pour sélectionner le mode BAT, appuyez sur

← ou → pour sélectionner Groupe et tournez le bouton sur Groupe 1.

3) Après avoir appuyé sur {FS) SAVE CSV, un message vous informe qu'il a été exporté. Importez DYN\_PL\_Set.csv du disque flash USB vers DYN PL.

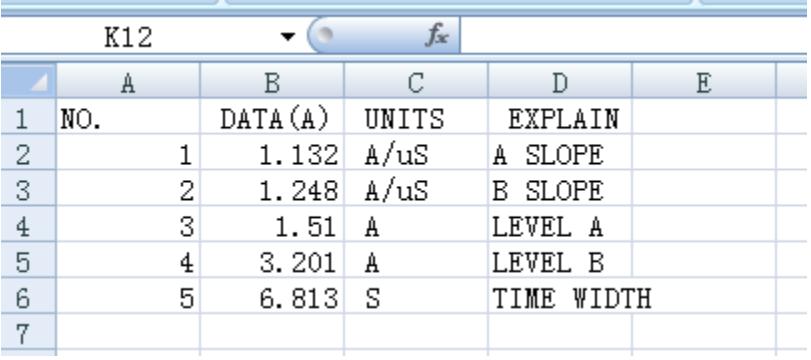

### Figure 11.3 DYN\_PL\_Set.csv

4) Appuyez sur TAB pour passer en LOAD, passez en mode DYN et tournez le bouton sur PL.

5) Listez une arborescence de fichiers sur la gauche et tournez le bouton pour sélectionner le fichier DYN PL Set.CSV à importer.

6) Après avoir appuyé sur (F4) LOAD CSV, une importation réussie sera demandée.

# 3.11.2. U Stockage sur disque Flash des données en temps réel du test de charge

Si les données de test en temps réel sont enregistrées avec un disque flash U, le volume de données consiste à enregistrer les données de tension et de courant 5 fois par seconde.

Les procédures de fonctionnement sont les suivantes :

1) Appuyez sur F6 (Config), utilisez Tab pour basculer le focus sur USB Stare (Fig. 10.1 Réglage des paramètres).

Utilisez ESC pour supprimer, entrez la touche numérique 0.2, ce qui signifie enregistrer 5 fois par seconde. 2) Il existe 2 façons d'ouvrir le fichier de données de sauvegarde.

<1> Activez ou désactivez l'enregistrement des données dans l'interface du menu : accédez à la page du disque flash U (Fig. 11.1 Interface de stockage du disque flash USB). Appuyez sur (F1) "Démarrer l'enregistrement des données" pour commencer, puis la barre d'état supérieure aura une flèche vers le bas clignotante, indiquant que les données sont en cours d'enregistrement en ce moment.

Pour arrêter l'écriture, entrez à nouveau dans la page du disque flash USB, puis appuyez sur (F2) "Stop Save Data". Et la flèche du haut disparaîtra.

<2> Touche de raccourci pour ouvrir ou fermer l'opération : dans l'état d'insertion du disque flash U, appuyez longuement sur la touche numérique 9 pour démarrer l'enregistrement du disque flash U, et appuyez longuement sur la touche numérique 9 pour arrêter l'enregistrement. Reportez-vous à la Fig. 11.4 Icône d'écriture de données

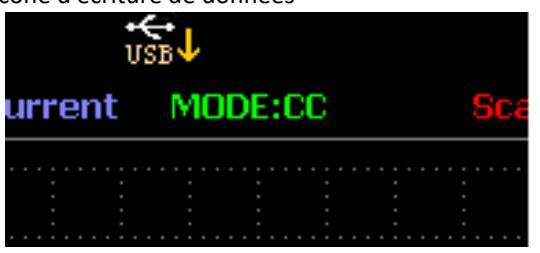

Fig. 11.4 Icône d'écriture de données

## 3.12. Nettoyage et entretien

- a) Débranchez toujours l'appareil avant de le nettoyer ou de le ranger.
- b) Utilisez uniquement des nettoyants non corrosifs pour nettoyer la surface.
- c) Après avoir nettoyé l'appareil, toutes les pièces doivent être complètement séchées avant de l'utiliser à nouveau.
- d) Rangez l'appareil dans un endroit sec et frais, à l'abri de l'humidité et de l'exposition directe au soleil.
- e) Ne vaporisez pas l'appareil avec un jet d'eau et ne l'immergez pas dans l'eau.
- f) Ne laissez pas l'eau pénétrer à l'intérieur de l'appareil par les orifices d'aération du boîtier de l'annareil
- g) Nettoyez les évents avec une brosse et de l'air comprimé.
- h) L'appareil doit être régulièrement inspecté pour vérifier son efficacité technique et repérer tout dommage.
- i) Nettoyez uniquement avec un chiffon doux.
- j) N'utilisez pas d'objets tranchants et/ou métalliques pour le nettoyage (par exemple une brosse métallique ou une spatule métallique) car ils pourraient endommager le matériau de surface de l'appareil.
- k) Ne nettoyez pas l'appareil avec une substance acide, des agents à usage médical, des diluants, du carburant, des huiles ou d'autres substances chimiques car cela pourrait endommager l'appareil.

#### MISE AU REBUT DES APPAREILS USAGÉS :

Ne jetez pas cet appareil dans les systèmes de déchets municipaux. Remettez-le à un point de recyclage et de collecte d'appareils électriques et électriques. Vérifiez le symbole sur le produit, le manuel d'instructions et l'emballage. Les plastiques utilisés pour construire l'appareil peuvent être recyclés conformément à leurs marquages. En choisissant de recycler, vous apportez une contribution significative à la protection de notre environnement.

Contactez les autorités locales pour obtenir des informations sur votre centre de recyclage local.

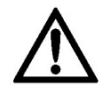

Questo manuale di istruzioni è stato tradotto con la traduzione automatica. Ci sforziamo costantemente di fornire una traduzione accurata. Tuttavia, nessuna traduzione automatica è perfetta, né intende sostituire la traduzione umana. Il manuale di istruzioni ufficiale è nella versione inglese. Eventuali discrepanze o differenze create dalla traduzione non sono vincolanti e non hanno alcun effetto legale ai fini della conformità o dell'esecuzione. In caso di domande relative all'accuratezza delle informazioni contenute nel manuale di istruzioni, consultare la versione inglese dei contenuti, in quanto questa è la versione ufficiale.

# Dati tecnici

Nota: le specifiche seguenti sono state testate in condizioni di temperatura 25°C+-5°C e riscaldamento per 20 minuti.

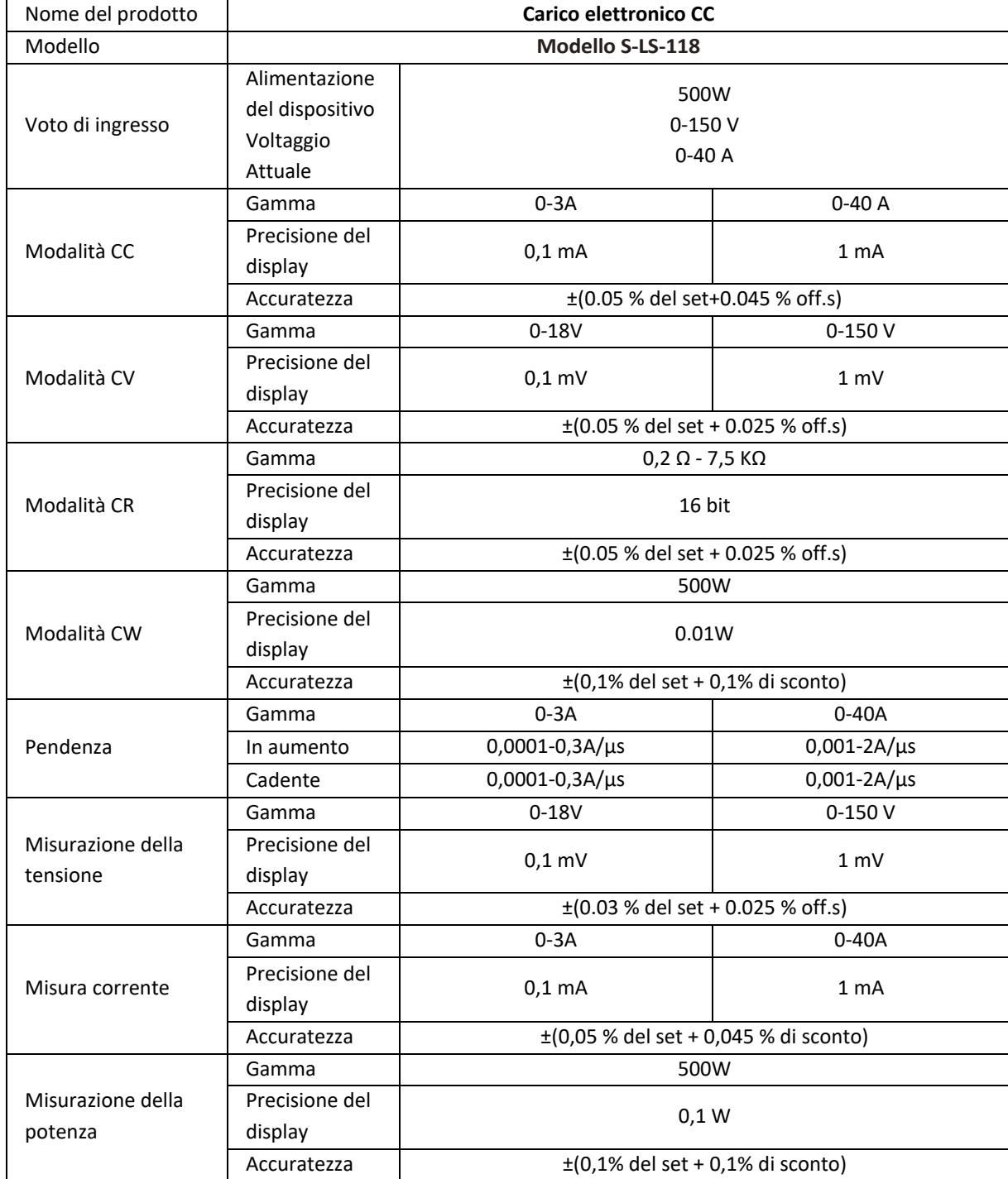

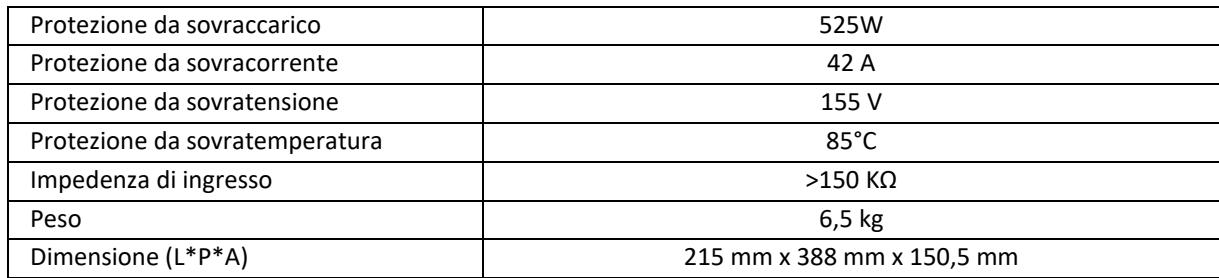

# 1. Descrizione generale

Il manuale dell'utente è progettato per assistere nell'uso sicuro e senza problemi del dispositivo. Il prodotto è progettato e realizzato secondo rigorose linee guida tecniche, utilizzando tecnologie e componenti all'avanguardia. Inoltre, è prodotto nel rispetto dei più severi standard qualitativi.

### **NON UTILIZZARE IL DISPOSITIVO SENZA AVER LETTO E COMPRESO ATTENTAMENTE IL PRESENTE MANUALE PER L'UTENTE.**

Per aumentare la durata del prodotto del dispositivo e per garantire un funzionamento senza problemi, utilizzarlo in conformità con questo manuale utente ed eseguire regolarmente attività di manutenzione. I dati tecnici e le specifiche in questo manuale utente sono aggiornati. Il produttore si riserva il diritto di apportare modifiche associate al miglioramento della qualità. Il dispositivo è progettato per ridurre al minimo i rischi di emissioni sonore, tenendo conto del progresso tecnologico e delle opportunità di riduzione del rumore.

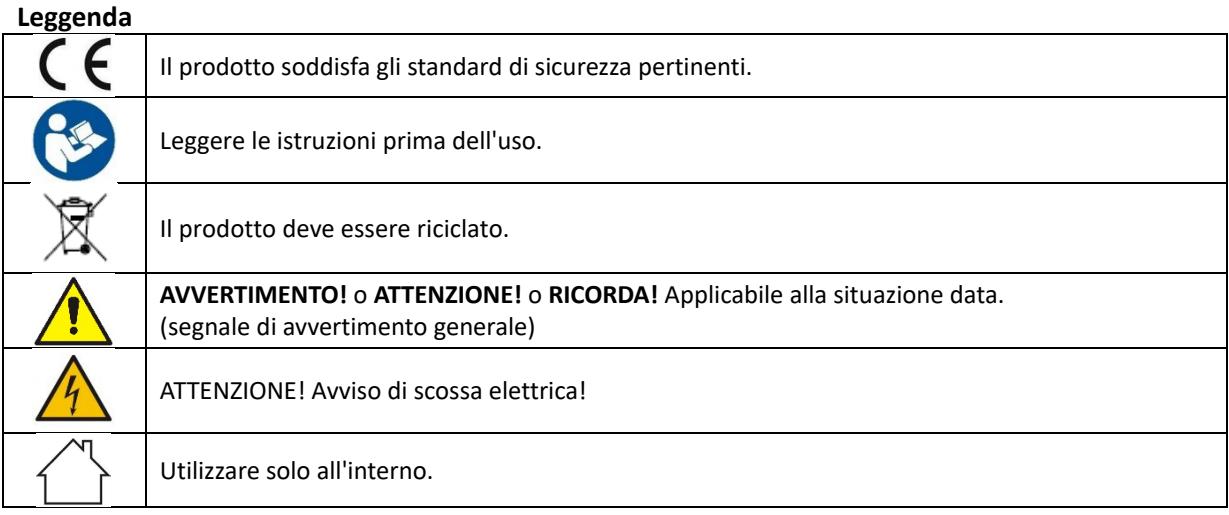

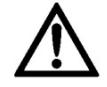

**ATTENZIONE! I disegni in questo manuale sono solo a scopo illustrativo e in alcuni dettagli possono differire dal prodotto reale.**

# 2. Sicurezza d'uso

**ATTENZIONE!** Leggere tutte le avvertenze relative alla sicurezza e tutte le istruzioni. La mancata osservanza delle avvertenze e delle istruzioni può provocare scosse elettriche, incendi e/o lesioni gravi o addirittura mortali.

I termini "dispositivo" o "prodotto" sono utilizzati nelle avvertenze e nelle istruzioni per fare riferimento a: *Carico elettronico CC*

# 2.1. Sicurezza elettrica

a) La spina deve adattarsi alla presa. Non modificare la spina in alcun modo. L'utilizzo di spine originali e prese adatte riduce il rischio di scosse elettriche.

- b) Evitare di toccare elementi collegati a terra come tubi, riscaldatori, caldaie e frigoriferi. Vi è un rischio maggiore di scossa elettrica se il dispositivo con messa a terra è esposto alla pioggia, entra in contatto diretto con una superficie bagnata o funziona in un ambiente umido. L'ingresso di acqua nel dispositivo aumenta il rischio di danni al dispositivo e di scosse elettriche.
- c) Non toccare il dispositivo con mani bagnate o umide.
- d) Utilizzare il cavo solo per l'uso previsto. Non usarlo mai per trasportare il dispositivo o per staccare la spina da una presa. Tenere il cavo lontano da fonti di calore, olio, spigoli vivi o parti in movimento. Cavi danneggiati o aggrovigliati aumentano il rischio di scosse elettriche.
- e) Se non è possibile evitare l'utilizzo del dispositivo in un ambiente umido, è necessario applicare un dispositivo a corrente residua (RCD). L'uso di un RCD riduce il rischio di scosse elettriche.
- f) Non utilizzare il dispositivo se il cavo di alimentazione è danneggiato o presenta evidenti segni di usura. Un cavo di alimentazione danneggiato deve essere sostituito da un elettricista qualificato o dal centro di assistenza del produttore.
- g) Per evitare scosse elettriche, non immergere il cavo, la spina o il dispositivo in acqua o altri liquidi. Non utilizzare il dispositivo su superfici bagnate.
- h) Il dispositivo deve essere collegato a una presa con messa a terra.

# 2.2. Sicurezza sul posto di lavoro

- a) Non utilizzare il dispositivo in un ambiente potenzialmente esplosivo, ad esempio in presenza di liquidi, gas o polveri infiammabili. Il dispositivo genera scintille che possono incendiare polveri o fumi.
- b) Se si riscontrano danni o un funzionamento irregolare, spegnere immediatamente il dispositivo e segnalarlo senza indugio a un supervisore.
- c) In caso di dubbi sul corretto funzionamento del dispositivo, contattare il servizio di assistenza del produttore.
- d) Solo il punto di assistenza del produttore può riparare il dispositivo. Non tentare alcuna riparazione in modo indipendente!
- e) In caso di incendio, utilizzare un estintore a polvere o ad anidride carbonica (CO2) (uno destinato all'uso su dispositivi elettrici sotto tensione) per spegnerlo.
- f) Utilizzare il dispositivo in uno spazio ben ventilato.
- g) Ispezionare regolarmente lo stato delle etichette di sicurezza. Se le etichette sono illeggibili, devono essere sostituite.
- h) Si prega di tenere questo manuale a disposizione per future consultazioni. Se questo dispositivo viene ceduto a terzi, il manuale deve essere consegnato con esso.
- i) Conservare gli elementi dell'imballaggio e le piccole parti di assemblaggio in un luogo non accessibile ai bambini.
- j) Tenere il dispositivo lontano dalla portata dei bambini e degli animali.
- k) Se questo dispositivo viene utilizzato insieme ad un'altra apparecchiatura, devono essere seguite anche le restanti istruzioni per l'uso.

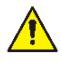

**Ricordati!** Quando si utilizza il dispositivo, proteggere i bambini e gli altri astanti.

# 2.3. Sicurezza personale

- a) Non utilizzare il dispositivo quando si è stanchi, malati o sotto l'influenza di alcol, narcotici o farmaci che possono compromettere significativamente la capacità di utilizzare il dispositivo.
- b) Il dispositivo non è progettato per essere maneggiato da persone (compresi i bambini) con funzioni mentali e sensoriali limitate o persone prive di esperienza e/o conoscenza pertinenti a meno che non siano supervisionate da una persona responsabile della loro sicurezza o abbiano ricevuto istruzioni su come utilizzare il dispositivo.
- c) Quando si lavora con il dispositivo, usare il buon senso e stare all'erta. Una temporanea perdita di concentrazione durante l'utilizzo del dispositivo può causare gravi lesioni.
- d) Il dispositivo non è un giocattolo. I bambini devono essere sorvegliati per assicurarsi che non giochino con il dispositivo.

# 2.4. Uso sicuro del dispositivo

- a) Assicurarsi che la ruota sia posizionata in modo stabile. Utilizzare gli strumenti appropriati per l'attività data. Un dispositivo correttamente selezionato svolgerà il compito per il quale è stato progettato meglio e in modo più sicuro.
- b) Non utilizzare il dispositivo se l'interruttore ON/OFF non funziona correttamente (non accende e spegne il dispositivo). I dispositivi che non possono essere accesi e spenti tramite l'interruttore ON/OFF sono pericolosi, non devono essere utilizzati e devono essere riparati.
- c) Scollegare il dispositivo dall'alimentazione prima di iniziare la regolazione, la pulizia e la manutenzione. Tale misura preventiva riduce il rischio di attivazione accidentale.
- d) Quando non in uso, conservare in un luogo sicuro, lontano dalla portata dei bambini e da persone che non hanno familiarità con il dispositivo e che non hanno letto il manuale dell'utente. Il dispositivo può rappresentare un pericolo nelle mani di utenti inesperti.
- e) Mantenere il dispositivo in perfette condizioni tecniche. Se si riscontrano danni, consegnare il dispositivo per la riparazione prima dell'uso.
- f) Tenere il dispositivo fuori dalla portata dei bambini.
- g) La riparazione o la manutenzione del dispositivo devono essere eseguite da personale qualificato, utilizzando solo ricambi originali. Ciò garantirà un uso sicuro.
- h) Per garantire l'integrità operativa del dispositivo, non rimuovere le protezioni montate in fabbrica e non allentare alcuna vite.
- i) Il dispositivo non è un giocattolo. La pulizia e la manutenzione non possono essere eseguite da bambini senza la supervisione di una persona adulta.
- j) È vietato intervenire sulla struttura del dispositivo per modificarne i parametri o la costruzione.
- k) Tenere il dispositivo lontano da fonti di fuoco e calore.
- l) Non abbreviare i lead live.
- m) Non posizionare il dispositivo vicino a materiali combustibili.
- n) Alcune parti del dispositivo potrebbero surriscaldarsi. Prestare attenzione quando si tocca il dispositivo, in quanto ciò potrebbe causare ustioni.
- o) Sostituire il fusibile solo con uno dello stesso tipo dell'originale.
- p) Prima di sostituire un fusibile bruciato, assicurarsi che la causa della fusione sia stata eliminata.
- q) Scollegare il cavo di alimentazione prima di sostituire il fusibile.

r)

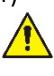

**ATTENZIONE! Nonostante il design sicuro del dispositivo e le sue caratteristiche protettive, e nonostante l'utilizzo di elementi aggiuntivi a protezione dell'operatore, sussiste ancora un lieve rischio di incidenti o lesioni durante l'utilizzo del dispositivo. Stai attento e usa il buon senso quando usi il dispositivo.**

# 3. Utilizzare le linee guida

Il dispositivo è progettato per misure, regolazione della tensione, simulazione di cortocircuito, test statico e dinamico di alimentatori, batterie, convertitori DC - DC e carica batterie.

**L'utente è responsabile per eventuali danni derivanti dall'uso non intenzionale del dispositivo.**

# 3.1. Descrizione del dispositivo / Utilizzo del dispositivo

### **POSIZIONE DELL'APPARECCHIO**

La temperatura dell'ambiente non deve superare i 40°C e l'umidità relativa deve essere inferiore all'85%. Garantire una buona ventilazione nella stanza in cui viene utilizzato il dispositivo. Dovrebbero esserci almeno 10 cm di distanza tra ciascun lato del dispositivo e il muro o altri oggetti. Il dispositivo deve essere sempre utilizzato posizionato su una superficie piana, stabile, pulita, ignifuga e asciutta, fuori dalla portata di bambini e persone con funzioni mentali e sensoriali limitate. Posizionare il dispositivo in modo da avere sempre accesso alla presa di corrente. Il cavo di alimentazione collegato all'apparecchio deve essere adeguatamente messo a terra e corrispondere ai dettagli tecnici sull'etichetta del prodotto.

#### **Interfaccia principale:**

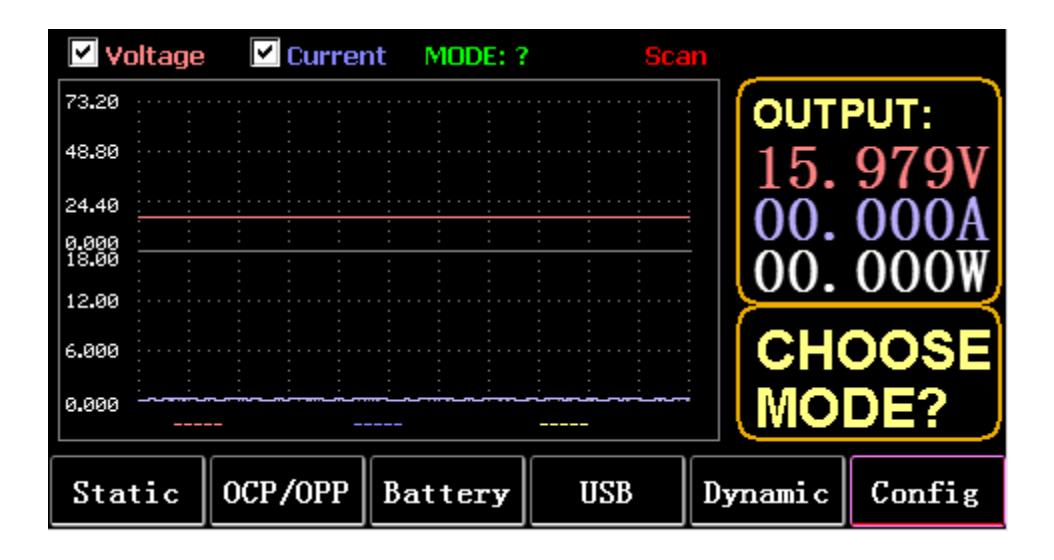

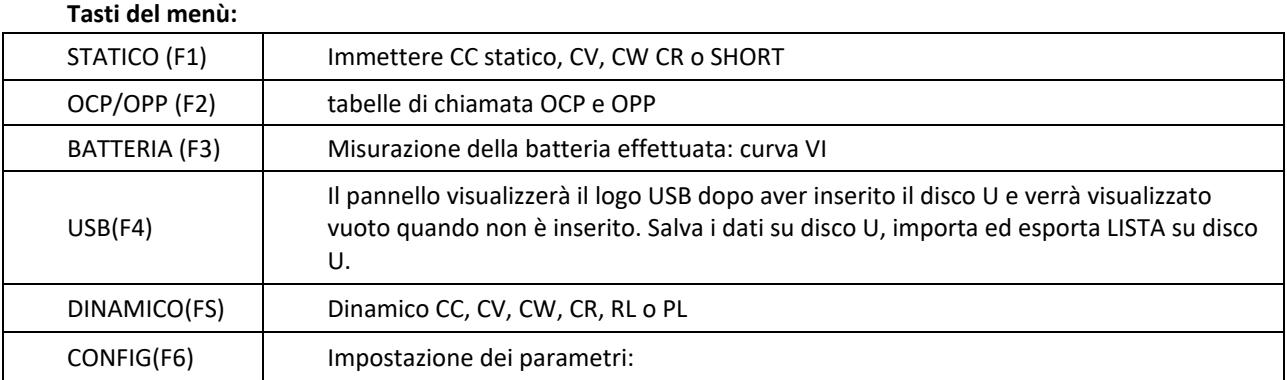

#### **Funzione tastiera:**

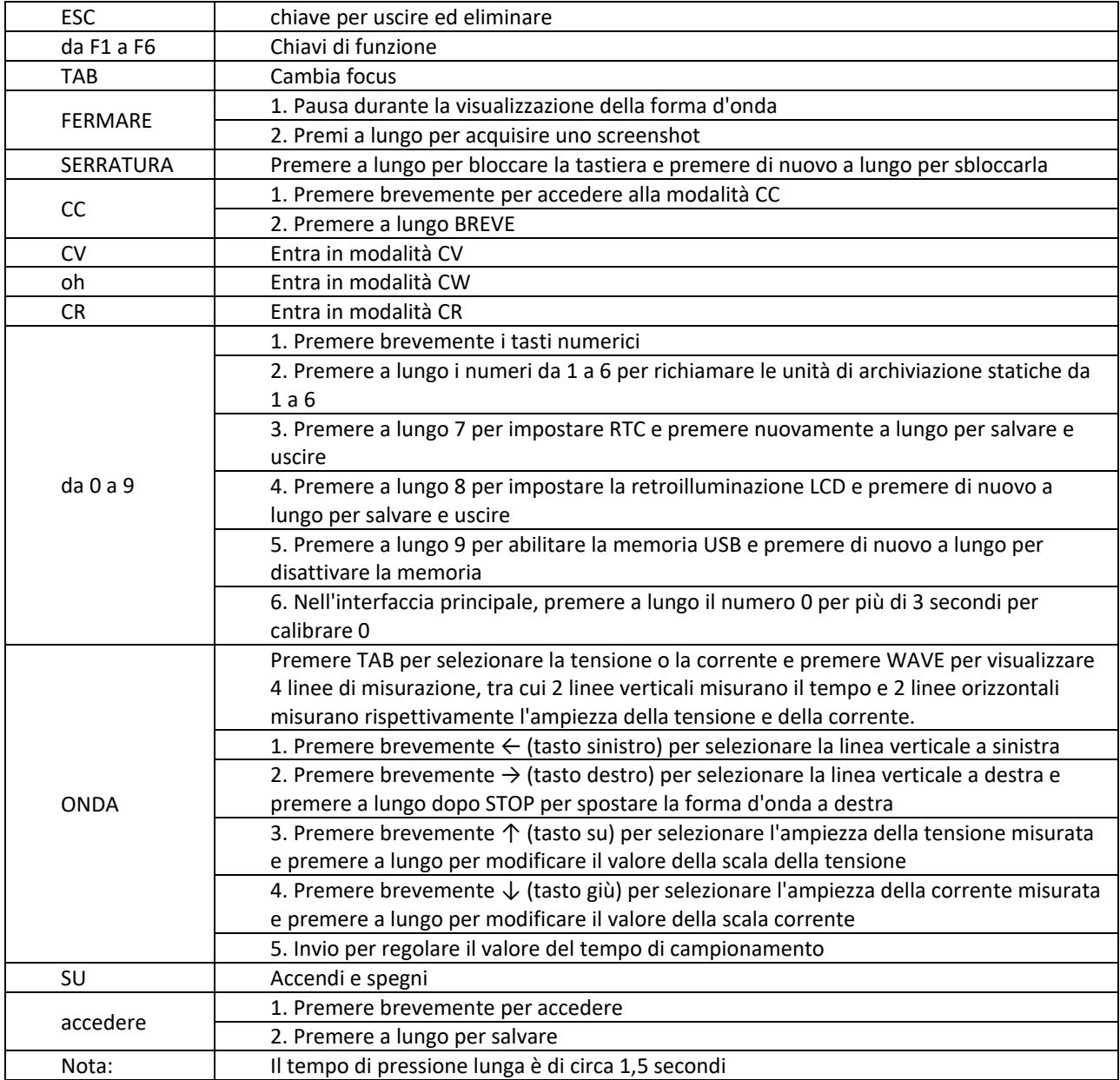

# 3.2. Modalità statica

# 3.2.1. CC statico

In modalità a corrente costante, il carico consuma una corrente costante indipendentemente dal fatto che la tensione di ingresso venga modificata.

Operazioni:

- 1) Premere CC o il tasto funzione Fl sulla tastiera.
- 2) Immettere un valore da O a 9 sul tastierino numerico.
- 3) Premi f-- e per spostare il cursore e premi 1' e manopola per regolare il valore corrispondente.
- 4) Premere INVIO per attivare/disattivare.

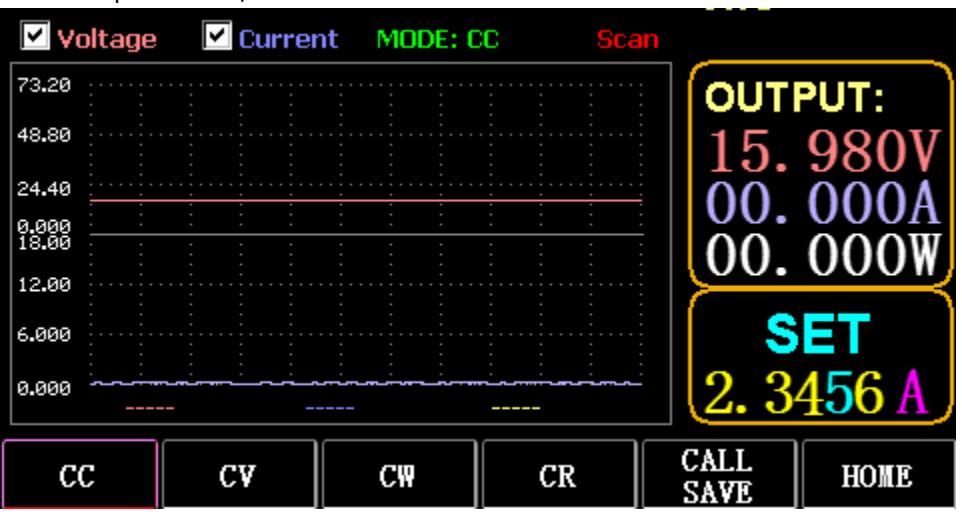

### 3.2.2. CV statico

In modalità a tensione costante, il carico mantiene il dispositivo in prova alla tensione impostata indipendentemente dal fatto che la corrente di ingresso sia cambiata. Operazioni: come sopra

# 3.2.3. CW statico

In modalità a tensione costante, il carico mantiene il dispositivo in prova alla potenza impostata indipendentemente dal fatto che la tensione e la corrente di ingresso vengano modificate. Operazioni: come sopra

# 3.2.4. CR statico

In modalità a resistenza costante, il carico mantiene il dispositivo in prova alla resistenza impostata indipendentemente dal fatto che la tensione e la corrente di ingresso siano cambiate. Operazioni: come sopra

# 3.2.5. Funzione BREVE

In SHORT made, il carico viene emesso alla massima corrente. Operazioni: Premere a lungo CC per visualizzare MODE: SHORT sull'interfaccia e premere CC, CV, CW per uscire.

# 3.2.6. Chiama l'archiviazione statica

Il carico può fissare e chiamare 100 gruppi di valori impostati statici.

- 1) Operazione di archiviazione
- (1) Premere CAL/SAVE per cambiare lo stato in SAVE.
(2) Immettere un tasto numerico per indicizzare una riga nell'elenco, premere TAB per selezionarla e premere INVIO per inserire la modifica effettuata. Modifica per visualizzare uno sfondo rosso e premi ← e  $\rightarrow$  per selezionare.

- (3) Modalità Modifica. Premere CC, CV, CW o CR sulla tastiera per modificare.
- (4) Modifica dati. Premere da 0 a 9 e ESC sulla tastiera per modificare.
- (5) Dopo la modifica, premere INVIO e premere di nuovo INVIO a lungo per salvare i dati.
- 2) Operazione di chiamata
- (1) Premere CHIAMA/SALVA per passare a CHIAMA.

(2) Immettere un tasto numerico per indicizzare una riga o premere TAB per cambiare l'elenco, selezionarlo con la manopola e premere INVIO.

- 3) Chiamata rapida da M1 a M6
- (1) Premere a lungo i numeri da 1 a 6 per chiamare da M1 a M6.

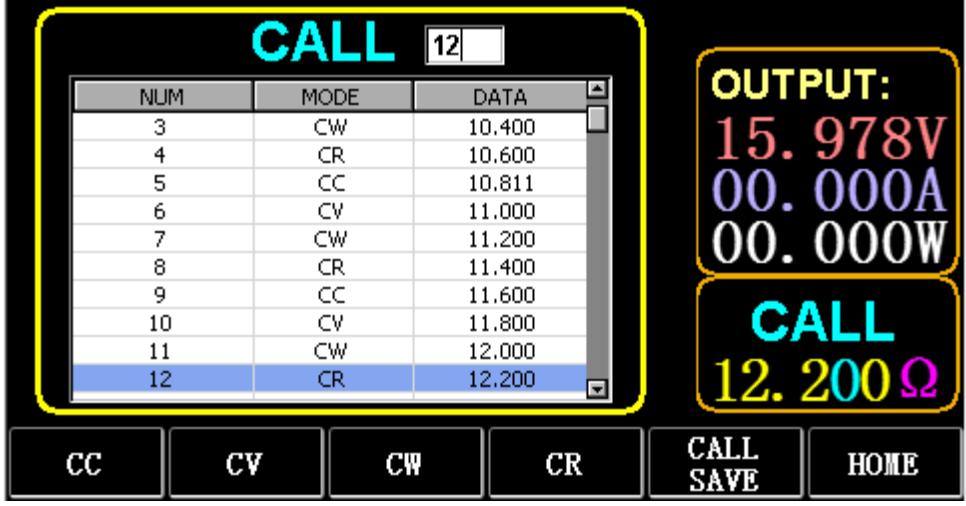

## 3.3. Modalità test dinamico

In modalità dinamica, il carico passa costantemente tra 2 diversi valori A e B.

## 3.3.1. CC dinamico

Per l'uscita utilizzando due diverse correnti con diversi cicli di lavoro a una certa frequenza.

Prendi la pendenza corrente A di 0,001 A/μS, la pendenza di variazione corrente B di 0,002 A/μS, il valore corrente A di 1 A, il valore corrente B di 2 A, la frequenza del ciclo di 1 Hz e il ciclo di lavoro del 40% come un esempio.

Operazioni:

Selezionare (FS) Dinamico per accedere all'interfaccia come mostrato in Fig. 3.1.

1) Premere (F1) DYN/CALL, premere TAB per selezionare la casella a discesa di CALLDYN e ruotare la manopola su CC.

- 2) Premere (F2) DYN/SAVE per visualizzare SAVE sullo schermo.
- 3) Premi TAB per cambiare la messa a fuoco. La manopola seleziona la prima riga.
- 4) Premere INVIO per selezionare lo sfondo rosso.
- 5) Immettere numeri da 0 a 9 ed ESC.

6) Dopo aver modificato come 0.001, premere INVIO. Sullo schermo verrà visualizzato n 0.0010 e lo sfondo diventerà blu.

- 7) Ripetere i passaggi precedenti per impostare rispettivamente 0,002 A/μS, 1 A, 2 A, 1 Hz e 40%.
- 8) Premere a lungo INVIO per salvare i dati modificati.
- 9) Premere il tasto funzione (F1) DYN/CALL per visualizzare CALL.
- 10) Premere INVIO per chiamare.
- 11) Accendi / spegni.

|                    | <b>SAVE</b> MODE: Dynamic          |              |                  |                            |                            |
|--------------------|------------------------------------|--------------|------------------|----------------------------|----------------------------|
| NO.                | DATA                               | <b>UNITS</b> |                  | <b>EXPLAIN</b>             | <b>OUTPUT:</b>             |
|                    | 0.0010                             | A/uS         |                  | A SLOPE                    |                            |
| 2                  | 0.0010                             | A/uS         |                  | <b>B SLOPE</b>             | 15.978                     |
| 3                  | 1,0000                             | А            |                  | LEVEL A                    |                            |
| 4                  | 1,0000                             | А            | LEVEL B          |                            |                            |
| 5                  | 1,0000                             | Hz           | <b>FREQUENCY</b> |                            | 00.000                     |
| 6                  | $\frac{9}{6}$<br><b>DUTY</b><br>40 |              |                  |                            |                            |
|                    |                                    |              |                  |                            | <b>SAVE</b><br>$DYN:$ $CC$ |
| <b>DYN</b><br>CALI | <b>DYN</b><br>SAVE                 | LIST<br>CALI |                  | <b>LIST</b><br><b>SAVE</b> | HOME                       |

Fig. 3.1 DYN CC

Nota:

Impostare la pendenza e il valore corrente in modo che dipendano dall'intervallo. La pendenza massima dell'intervallo ridotto è 0,24 A/μS, la corrente massima può essere impostata su 3 A, la pendenza massima dell'intervallo ampio è 3,2 A/μS e la corrente massima può essere impostata su 40 A.

La frequenza massima può essere impostata a 40.000Hz. Quando la frequenza è impostata su 40.000 Hz, il duty cycle massimo è del 50%.

Fare riferimento alla sezione "Carica impostazione massima" per l'impostazione massima corrente.

# 3.3.2. CV dinamico

Utilizzato per l'uscita con diversi cicli di lavoro a due diverse tensioni a una certa frequenza. Prendiamo come esempio la tensione A di 1 V, la tensione B di 2 V, la frequenza di ciclo di 1 HZ e il ciclo di lavoro del 40%.

Operazioni:

- 1) Premere (F1) DYN/CALL, TAB per selezionare DYN/CALL e ruotare la manopola su CV.
- 2) Premere (F2) DYN/SAVE per visualizzare SAVE sullo schermo.
- 3) Premere TAB per cambiare la messa a fuoco e ruotare la manopola per selezionare la prima riga.
- 4) Premere INVIO per selezionare lo sfondo rosso.
- 5) Immettere numeri da 0 a 9 ed ESC.

6) Dopo aver modificato come 1.0001, premere INVIO. Quindi sullo schermo verrà visualizzato 1.0000 e lo sfondo diventerà blu.

- 7) Ripetere i passaggi precedenti per impostare rispettivamente 2V, 1 HZ e 40%.
- 8) Premere a lungo INVIO per salvare i dati modificati.
- 9) Premere (F1) DYN/CALL per visualizzare CHIAMA.
- 10) Premere INVIO per chiamare DYN CV.
- 11) Accendi / spegni.

#### 3.3.3. CW dinamico

Il funzionamento è lo stesso di sopra.

## 3.3.4. CR dinamico

Il funzionamento è lo stesso di sopra.

## 3.3.5. PL dinamico

È impostato sul valore A all'inizio. Ogni volta che viene ricevuto un segnale di trigger, il carico viene commutato al valore B e nuovamente al valore A dopo il mantenimento del tempo impostato.

Quanto segue prende come esempio la pendenza della corrente A di 0,001 A/μS, la pendenza della corrente B di 0,002 A/uS, il valore della corrente A di 1 A, il valore della corrente B di 2 A e la durata B di 1 s.

Operazioni:

- 1) Premere (F1) DYN/CALL, premere TAB per selezionare CALLYN e ruotare la manopola su PL.
- 2) Premere (F2) DYN/SAVE per visualizzare SAVE sullo schermo.
- 3) Premere TAB per cambiare la messa a fuoco e ruotare la manopola per selezionare la prima riga.
- 4) Premere INVIO per selezionare lo sfondo rosso.
- 5) Immettere numeri da 0 a 9 ed ESC.
- 6) Dopo aver modificato come 0.001, premere INVIO. Quindi sullo schermo verrà visualizzato 0.0010 e lo sfondo diventerà blu.
- 7) Ripetere i passaggi precedenti per impostare rispettivamente 0,002A/uS, 1A, 2A e 1a.
- 8) Premere a lungo INVIO per salvare i dati modificati.
- 9) Premere il tasto funzione (F1) DYN/CALL per visualizzare CALL.
- 10) Premere INVIO per chiamare DYN RL.
- 11) Accendi / spegni.
- 12) Attivare il valore B ogni volta che si preme INVIO.

#### 3.3.6. RL dinamico

Ogni volta che viene ricevuto un segnale di trigger, il carico viene commutato avanti e indietro tra il valore A e il valore B.

Prendiamo come esempio la pendenza della corrente A di 0,001 A/μS, la pendenza della corrente B di 0,002 A/μS, il valore della corrente A di 1 A e il valore della corrente B di 2 A. Operazioni:

- 1) Premere (F1) DYN/CALL, premere TAB per selezionare DYN/CALL e ruotare la manopola su RL.
- 2) Premere (F2) DYN/SAVE per visualizzare SAVE sullo schermo.
- 3) Premere TAB per cambiare la messa a fuoco e ruotare la manopola per selezionare la prima riga.
- 4) Premere INVIO per selezionare lo sfondo rosso.
- 5) Immettere numeri da 0 a 9 ed ESC.
- 6) Dopo aver modificato come 0.001, premere INVIO. Sullo schermo verrà visualizzato n 0.0010 e lo sfondo diventerà blu.
- 7) Ripetere i passaggi precedenti per impostare rispettivamente 0,002 A/μS, 1 A e 2 A.
- 8) Premere a lungo INVIO per salvare i dati modificati.
- 9) Premere il tasto funzione (F1) DYN/CALL per visualizzare CALL.
- 10) Premere INVIO per chiamare DYN RL.
- 11) Accendi / spegni.
- 12) Attivare il valore B ogni volta che si preme INVIO.

## 3.4. Modalità di funzionamento sequenziale

È possibile memorizzare un massimo di 7 gruppi, ogni gruppo può impostare fino a 84 correnti che cambiano dinamicamente, quindi le correnti impostate possono essere commutate in sequenza. Prendere le impostazioni memorizzate nel Gruppo 1, la corrente massima di 3A e il numero della corrente di variazione dinamica di 3; la prima corrente dinamica di 1A, il tasso di variazione di 0,001 A/uS e la durata di 1s; la seconda corrente dinamica di 2A, il tasso di variazione di 0,002A/uS e la durata di 2s; la terza corrente dinamica di 3A, il tasso di variazione di 0,003A/μS e la durata di 3s; il numero di operazioni ripetute di 5 come esempio. Come mostrato in Fig. 4.1 Elenco. Operazioni:

- 1) Premere (F3) LIST/CALL premere TAB per selezionare GRUPPO e ruotare la manopola su Gruppo 1.
- 2) Premere (F4) LIST/SAVE per visualizzare SALVA su LIST.
- 3) Premere TAB per cambiare la messa a fuoco, selezionare RANGE e modificare il valore massimo di 3A tramite numeri da 0 a 9 ed ESC.
- 4) Premere TAB per selezionare CICLO. Il numero di cicli di editing è 5.
- 5) Premere TAB fino alla prima riga di LIST e premere INVIO. In questo momento, lo sfondo diventa rosso.

Modifica il valore DATA del primo elemento di 1A. Dopo la modifica, premere INVIO e lo sfondo diventerà blu.

Premere i tasti sinistro e destro (← e →) fino alla seconda voce SLOPE (A/μS), modificare il valore come 0.001A/uS e premere ENTER e lo sfondo diventerà blu. Premere i tasti sinistro e destro (← e →) fino alla terza voce TIME (S), modificare il valore come 1s e premere ENTER.

- 6) Ripeti i passaggi precedenti per iniziare a impostare la seconda e la terza riga della tabella.
- 7) Premere a lungo INVIO per salvare i dati modificati.
- 8) Premere il tasto funzione (F3) LIST/CALL per visualizzare CHIAMATA.
- 9) Premere INVIO per chiamare LIST1.
- 10) Accendi / spegni.

Nota:

Per eliminare i dati dopo la riga 3, selezionare la riga 4 in LIST SAVE made.

Premere INVIO per accedere allo sfondo di modifica e diventa rosso, quindi premere ESC per eliminare tutti i dati dopo la riga 4. Premere a lungo INVIO per salvare i dati.

| Cycle:<br>15 |             | Range(A):    | 13                  |                |
|--------------|-------------|--------------|---------------------|----------------|
| NO.          | DATA(A)     | SLOPE(A/uS)  | time(s)             | <b>OUTPUT:</b> |
|              | 1,0000      | 0.0010       | 1,0000              | 9<br>lb        |
| 2            | 2.0000      | 0.0020       | 2,0000              |                |
| з            | 3,0000      | 0.0030       | 3,0000              |                |
| 4            | 0.1000      | 0.2400       | 2,3000              |                |
| 5            | 0.1000      | 0.2400       | 2,4000              |                |
| 6            | 0.1000      | 0.2400       | 2,5000              |                |
|              | 0.1000      | 0.2400       | 2.6000              |                |
| 8            | 0.1000      | 0.2400       | 2.7000              | <b>SAVE</b>    |
| 9            |             |              |                     |                |
| 10           |             |              | ⊡                   | Group          |
|              |             |              |                     |                |
| DYN<br>CALL  | DYN<br>SAVE | LIST<br>CALL | LIST<br><b>SAVE</b> | HOME           |

Fig. 4.1 ELENCO

# 3.5. Modalità test batteria

È possibile impostare un massimo di 7 gruppi di parametri di test della batteria, la batteria viene testata in base alla corrente, tensione, capacità, tempo impostati e il test viene automaticamente disattivato se una delle condizioni è soddisfatta.

## 3.5.1. Configurazione del test della batteria

Istruzioni operative: accetta le impostazioni memorizzate nel Gruppo 1, l'intervallo di corrente di 10 A, la corrente di scarica di 1 A, la tensione di interruzione della scarica di 2 V, la capacità di interruzione della scarica di 0,5 Ah e la durata della scarica di 200 m ( unità di tempo della batteria: m) come esempio

- 1) Premere (F3) Batteria sull'interfaccia principale per accedere alla misurazione della batteria.
- 2) Premere (F1) BATT/CALL e premere TAB per selezionare CALL GROUP 1.
- 3) Premere (F2) BATT/SAVE per visualizzare SAVE sul tavolo.

4) Premere TAB per cambiare il focus e ruotare la manopola per selezionare la posizione della riga che deve essere modificata.

- 5) Premere INVIO per selezionare lo sfondo rosso.
- 6) Immettere numeri da 0 a 9 ed ESC.
- 7) Dopo aver modificato l'intervallo di 10A, premere ENTER. Quindi sullo schermo verrà visualizzato 10.000 e lo sfondo diventerà blu
- 8) Ripetere i passaggi precedenti per impostare rispettivamente 1 A, 2 V, 0,5 Ah e 200 m.
- 9) Premere a lungo INVIO per salvare i dati modificati.
- 10) Premere (F1) BATT/CHIAMATA.
- 11) Premere INVIO per chiamare.

12) Accendi / spegni.

## 3.6. Modalità curva VI

È possibile impostare un massimo di 7 gruppi di parametri di test VI in base alla corrente massima, alla corrente minima e al valore del gradino impostati.

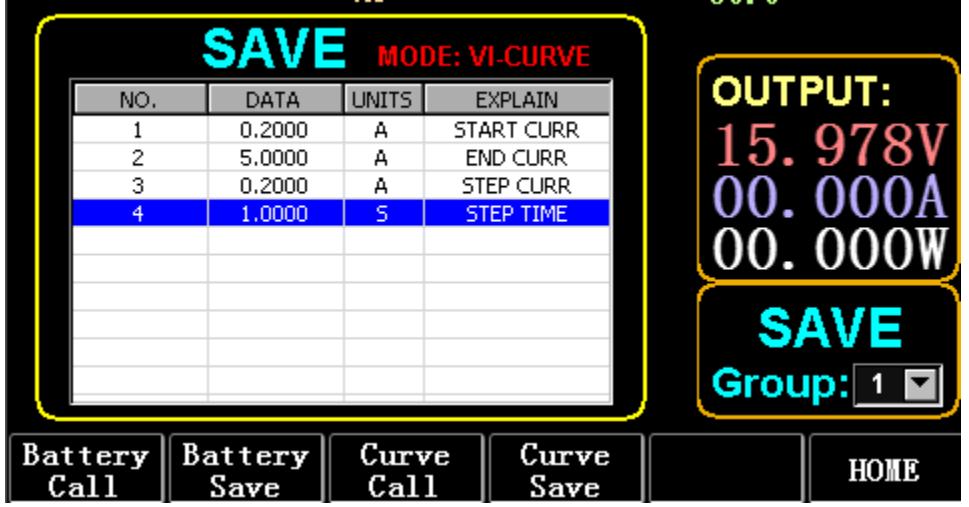

Fig. 6.1 Parametri di corrente VI

#### 3.6.1. Configurazione del test VI

Istruzioni operative: prende come esempio le impostazioni memorizzate nel Gruppo 1, la corrente iniziale di 0,2 A, la corrente finale di SA, la corrente di fase di 0,2 A e la durata della fase di ls.

- 1) Premere (F3) Batteria sull'interfaccia principale per accedere alla misurazione VI.
- 2) Premere (F3) Curve/CALL e premere TAB per selezionare CALL GROUP 1
- 3) Premere (F4) Curve/SAVE per visualizzare SAVE sulla tabella.
- 4) Premere TAB per passare al focus tabella e ruotare la manopola per selezionare la posizione della riga da modificare.
- 5) Premere INVIO per selezionare lo sfondo rosso.
- 6) Premere INVIO per selezionare lo sfondo rosso.

7) Dopo aver modificato come 0.2, premere INVIO. Quindi sullo schermo verrà visualizzato 0.2000 e lo sfondo diventerà blu.

- 8) Ripetere i passaggi precedenti per impostare rispettivamente 5A, 2A e 1.000.
- 9) Premere a lungo INVIO per salvare i dati modificati.
- 10) Premere (F3) Curve/CALL.
- 11) Premere INVIO per chiamare.
- 12) Accendi / spegni.

L'effetto dell'operazione è mostrato in Fig. 6.2

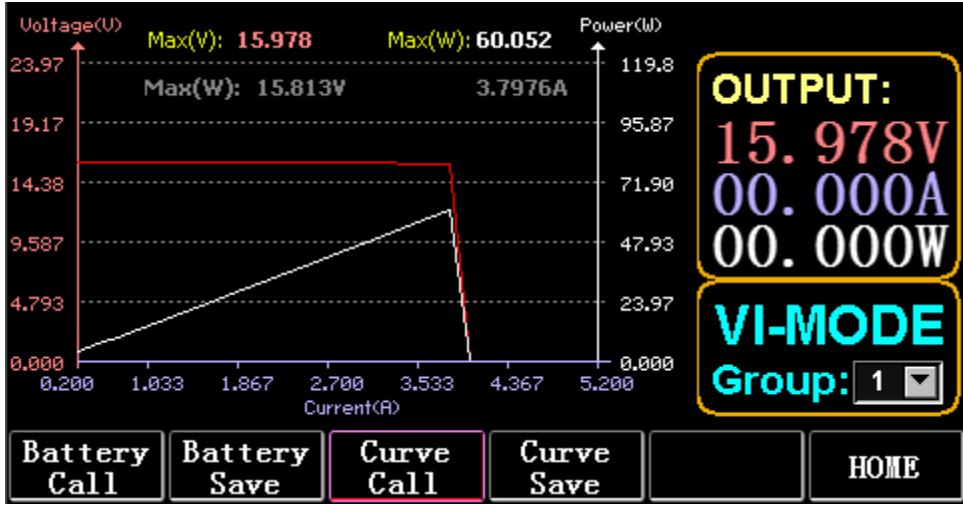

Fig. 6.2 Interfaccia di esecuzione del VI

# 3.7. Modalità OCP

Quando la tensione raggiunge il valore VON, l'uscita di corrente verrà ritardata per un periodo di tempo e il valore del gradino verrà ridotto una volta ogni due periodi di tempo fino a quando la corrente di interruzione o la tensione non sarà superiore alla tensione impostata OCP. Se la tensione interrotta è superiore alla tensione OCP e la corrente è compresa tra il valore massimo e minimo impostato, è PASS, altrimenti è FAULT.

# 3.7.1. Funzione di impostazione del test OCP

Nota: è possibile impostare al massimo 7 gruppi di parametri di test OCP. Istruzioni operative: accetta l'impostazione memorizzata nel Gruppo 1, tensione VON di 10 V, ritardo di tensione VON di 5 S e intervallo di corrente di 3 A; corrente di avviamento di 2A, ogni diminuzione di 0,1A e ogni durata decrescente di 1s; corrente finale di 1 A, tensione OCP di 8 V, corrente massima di 1,9 A e corrente minima di 1,1 A come esempio.

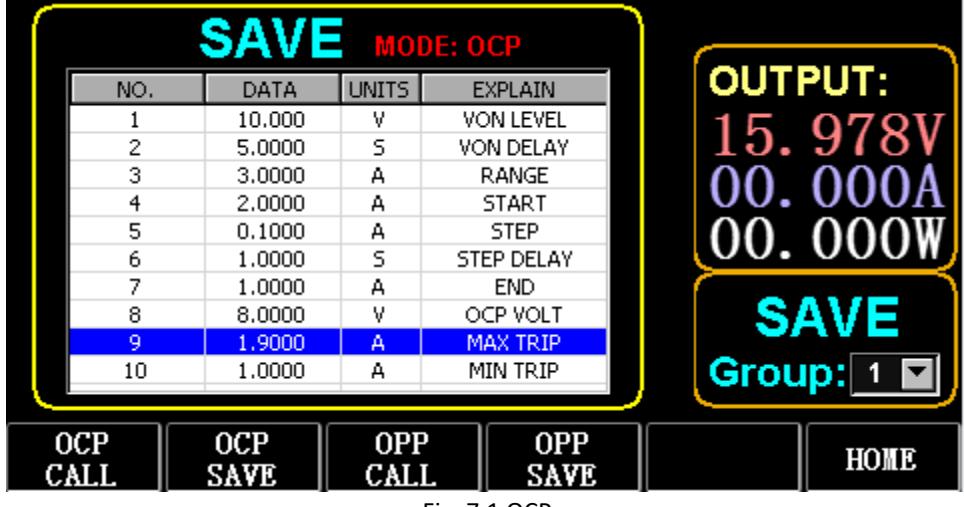

Fig. 7.1 OCP

- 1) Premere (F2) OCP/OPP sulla home page.
- 2) Premere (F1) OCP/CALL e TAB per selezionare CHIAMA GRUPPO 1.
- 3) Premere (F2) OCP/SAVE per visualizzare SALVA sul tavolo.
- 4) Premere TAB per cambiare la messa a fuoco e ruotare la manopola per selezionare la prima riga.
- 5) Premere INVIO per selezionare lo sfondo rosso. Immettere numeri da O a 9 ed ESC.

6) Dopo aver modificato VON come 10V, premere INVIO. Quindi sullo schermo verrà visualizzato 10.000 e lo sfondo diventerà blu.

- 7) Ripetere i passaggi precedenti per impostare rispettivamente 5S, 3A, 2A, 0.1A, 1S, 1A, 8V, 1.9A e 1.1A.
- 8) Premere a lungo INVIO per salvare i dati modificati.
- 9) Premere (F1) OCP/CHIAMATA.
- 10) Premere INVIO per chiamare.
- 11) Accendi / spegni.

# 3.8. Modalità OPP

Quando la tensione raggiunge il valore VON, l'uscita di potenza dovrebbe essere ritardata per un periodo di tempo e il valore del gradino dovrebbe essere diminuito di tanto in tanto fino a quando l'alimentazione o la tensione di interruzione non è superiore alla tensione impostata OPP. Dopo il ritardo e l'arresto della diminuzione, se la tensione è superiore alla tensione OPP, la potenza tra i valori massimo e minimo impostati significa PASS o GUASTO.

# 3.8.1. Funzione di impostazione del test OPP

È possibile impostare al massimo 7 gruppi di parametri di test OPP.

Istruzioni operative: accetta l'impostazione memorizzata nel Gruppo 1, tensione VON di 10 V, ritardo di tensione VON di 5 S e intervallo di corrente di 3 A; potenza iniziale di 20W, ogni decremento di 1W, e ogni durata decrescente di 1s; potenza finale di 10 W, tensione OPP di 8 V, potenza massima di 15 W e potenza minima di 10 W come esempio.

|               |     | <b>SAVE</b> MODE: OPP |                    |                           |                |             |
|---------------|-----|-----------------------|--------------------|---------------------------|----------------|-------------|
|               | NO. | DATA                  | <b>UNITS</b>       | <b>EXPLAIN</b>            | <b>OUTPUT:</b> |             |
|               |     | 10,000                | ٧                  | <b>VON LEVEL</b>          |                |             |
|               | 2   | 5,0000                | s                  | VON DELAY                 |                | 978         |
|               | 3   | 3,0000                | А                  | RANGE                     |                |             |
|               | 4   | 20,000                | W                  | START                     |                |             |
|               | 5   | 1,0000                | W                  | <b>STEP</b>               |                | ooo         |
|               | 6   | 1,0000                | 5                  | <b>STEP DELAY</b>         |                |             |
|               | 7   | 10.000                | W                  | <b>END</b>                |                |             |
|               | 8   | 8.0000                | ٧                  | OPP VOLT                  |                | <b>SAVE</b> |
|               | 9   | 15,000                | W                  | <b>MAX TRIP</b>           |                |             |
|               | 10  | 10.000                | ₩                  | MIN TRIP                  | Group:         |             |
|               |     |                       |                    |                           |                |             |
| OCP<br>.'YITT |     | OCP<br>SAVE           | <b>OPP</b><br>CALL | <b>OPP</b><br><b>SAVE</b> |                | HOME        |

Fig. 8.1 OPP

- 1) Premere (F2) OCP/OPP sulla home page.
- 2) Premere (F3) OPP/CALL e TAB per selezionare CHIAMA GRUPPO 1.
- 3) Premi (F4) OPP/SAVE per visualizzare SALVA sul tavolo.
- 4) Premere TAB per cambiare la messa a fuoco e ruotare la manopola per selezionare la prima riga.
- 5) Premere ENTER per selezionare DATA nella prima riga e visualizzare lo sfondo rosso.
- 6) Immettere numeri da 0 a 9 ed ESC.
- 7) Dopo aver modificato VON come 10V, premere INVIO. Quindi sullo schermo verrà visualizzato 10.000 e lo sfondo diventerà blu.

8) Ripetere i passaggi precedenti per impostare rispettivamente 5S, 3A, 20W, 1W, 1S, 10W, 8V, 15W e 10W.

- 9) Premere a lungo INVIO per salvare i dati modificati.
- 10) Premere (F3) OCP/CHIAMATA.
- 11) Premere INVIO per chiamare.
- 12) Accendi / spegni.

## 3.9. Modalità ONDA

#### 3.9.1. Misura dell'ONDA

1) Premere TAB per visualizzare tensione, corrente e forma d'onda.

2) Premere WAVE per visualizzare la colonna di misurazione.

3) Misura la scala temporale. Premere ← o → per selezionare la colonna di misurazione sinistra o destra e ruotare la manopola per spostarsi a sinistra oa destra per visualizzare la differenza tra le due linee di misurazione.

4) Misurare il valore negativo di tensione o corrente. Premere ↑ o ↓ per selezionare la colonna di misurazione superiore o inferiore e ruotare la manopola per spostarsi verso l'alto o verso il basso per visualizzare l'ampiezza della colonna di misurazione corrente.

5) Regola il valore di scala della corrente. Premere a lungo ↓ e ruotare la manopola per regolare le dimensioni.

6) Regola il valore di scala della tensione. Premere a lungo ↑ e ruotare la manopola per regolare la dimensione.

7) Regola il valore temporale del campionamento. Premere ENTER e ruotare la manopola per regolare le dimensioni.

8) Quando l'onda si ferma, premi STOP.

Prendiamo come esempio la misura di DYN CC effettuata.

Dopo aver modificato i dati di DYN CC, A SLOPE è 0,012 A/μS, B SLOPE è 0,08 A/μS, A è 0,2 A, B è 1 A, la frequenza è 20 HZ, il duty cycle è 40%, come mostrato in Fig. 9.1 . Si veda la Fig. 9.2 per la misurazione della forma d'onda.

|                    | <b>CALL</b> MODE: Dynamic |                     |                  |                            |  |                              |
|--------------------|---------------------------|---------------------|------------------|----------------------------|--|------------------------------|
| NO.                | DATA                      | <b>UNITS</b>        |                  | <b>EXPLAIN</b>             |  | <b>OUTPUT:</b>               |
|                    | 0.0120                    | A/uS                |                  | A SLOPE                    |  | 06. 382'                     |
| 2                  | 0.0800                    | A/uS                |                  | <b>B SLOPE</b>             |  |                              |
| 3                  | 0.2000                    | А                   |                  | LEVEL A                    |  |                              |
| 4                  | 1,0000                    | А                   |                  | <b>LEVEL B</b>             |  |                              |
| 5                  | 20,000                    | Hz                  | <b>FREQUENCY</b> |                            |  |                              |
| 6                  | 40,000                    | %                   | <b>DUTY</b>      |                            |  |                              |
|                    |                           |                     |                  |                            |  | <b>CALL</b><br>$DYN: \infty$ |
| <b>DYN</b><br>CALL | <b>DYN</b><br><b>SAVE</b> | LIST<br><b>CALL</b> |                  | <b>LIST</b><br><b>SAVE</b> |  | HOME                         |

fig. 9.1

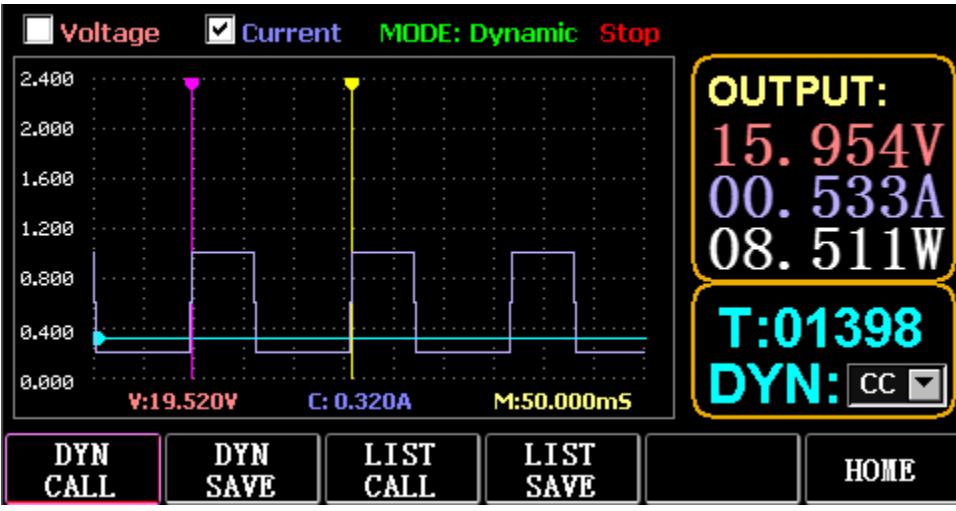

Fig. 9.2 Misurazione della forma d'onda

# 3.10. Impostazione della funzione dei parametri

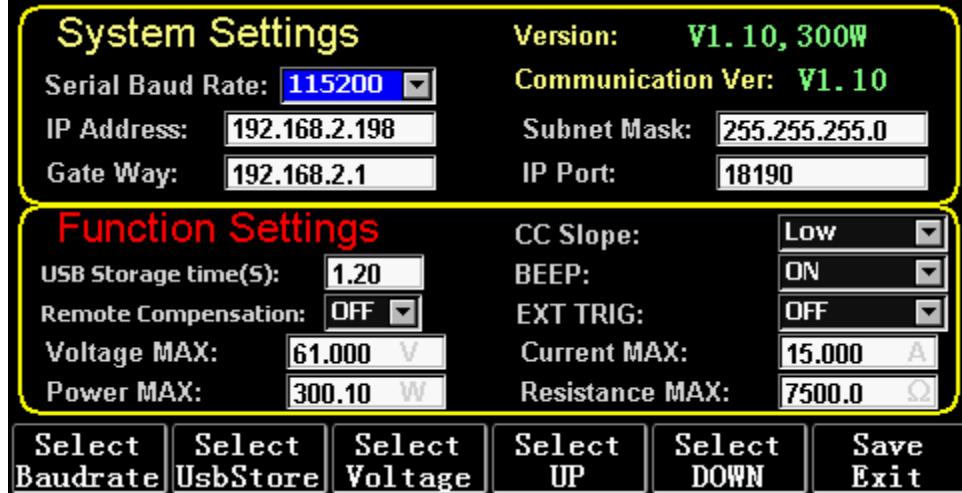

Fig. 10.1 Impostazione dei parametri

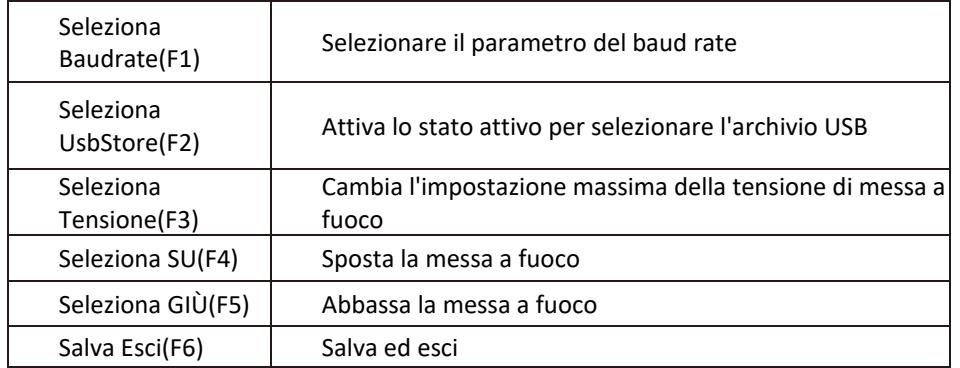

# 3.10.1. Impostazione dell'interfaccia di comunicazione

1) Impostazione del baud rate seriale

Selezionare TAB o (Fl) SelBaudrate per ruotare la manopola

- (1) Impostazione dell'indirizzo IP
- ESC sulla tastiera è il tasto di cancellazione e i numeri da O a 9 servono per inserire i numeri.
- (2) Impostazione del numero di porta

ESC sulla tastiera è il tasto di cancellazione e i numeri da O a 9 servono per inserire i numeri. Il numero di porta massimo è 65535 e il numero di porta minimo è 1000. Il valore 18191 non può essere impostato.

# 3.10.2. Impostazione della velocità CC siope

Premere TAB per passare a CC SLOPE e ruotare la manopola per selezionare LOW/HIGH.

# 3.10.3. Impostazione del tempo di archiviazione del disco flash USB

Premere TAB per passare a Sel UsbStore. ESC è il tasto di cancellazione e i numeri da 0 a 9 servono per inserire i numeri. Il tempo di archiviazione minimo può essere solo 0,05S e il tempo di archiviazione massimo è 9999S;

## 3.10.4. Impostazione del cicalino

Premere TAB per passare a BEEP e ruotare la manopola per selezionare ON/OFF.

#### 3.10.5. Impostazione della compensazione remota

Premere TAB per passare a Remote Comp, selezionare ON e collegare l'estremità di uscita dell'oggetto da testare al terminale sense(+) o sense(-) sul pannello frontale (questa funzione non viene salvata durante il blackout, altrimenti è chiuso).

#### 3.10.6. Impostazione del trigger esterno

Premere TAB per passare a EXI P TRIG e ruotare la manopola per selezionare Trig On/Switch On/OFF. Trig On: interruttore di attivazione (carico aperto dopo l'attivazione)

Accensione: interruttore remoto (la funzione ON/OFF sul pannello frontale non funzionerà quando questa funzione è attiva).

## 3.10.7. Impostazione dei valori massimi

1) Tensione massima

Premere TAB per passare a Tensione. ESC è il tasto di cancellazione e i numeri da 0 a 9 servono per inserire i numeri. La tensione massima è 150V.

2) Corrente massima

Premi TAB per passare a Corrente. ESC è il tasto di cancellazione e i numeri da 0 a 9 servono per inserire i numeri. La corrente massima è 40A.

3) Massima potenza

Premi TAB per passare a Alimentazione. ESC è il tasto di cancellazione e i numeri da 0 a 9 servono per inserire i numeri. La potenza massima dipende dal modello.

4) Massima resistenza

Premi TAB per passare a Resistenza. ESC è il tasto di cancellazione e i numeri da 0 a 9 servono per inserire i numeri. La resistenza massima è 7500R.

Nota: 18 V e inferiore è impostato per essere l'intervallo di bassa tensione (da 0 a 18 V) e superiore 18. 4V è impostato per essere l'intervallo di alta tensione (da 0 a 150V).

3A e inferiore è impostato per essere l'intervallo di corrente bassa (da 0 a 3A) e superiore a 3. 1A è impostato per essere l'intervallo di corrente elevata (da O a 40A).

Valore di allarme OVP: è (19,4 V) nella gamma bassa e (155 V) nella gamma alta. Valore di allarme OCP: è il 105% del valore corrente impostato. Ad esempio, se la corrente è impostata su SA, il valore di allarme è 5,25 A.

Valore di allarme OPP: è il 105% del valore di potenza impostato. Ad esempio, se il valore di potenza è impostato su 100 W, il valore di allarme è 105 W.

Valore di allarme OTP: se la temperatura è superiore a 85, verrà emesso un allarme e il carico verrà chiuso.

# 3.10.8. Impostazione dell'RTC

Premere a lungo il numero 7, quindi la data verrà visualizzata sullo schermo come mostrato in Fig. 10.2.

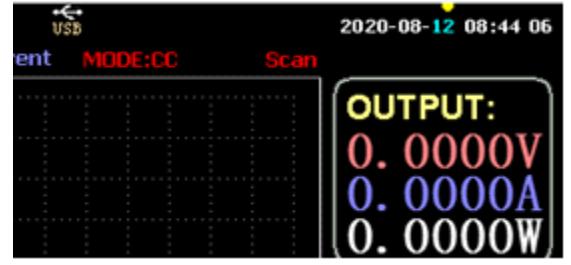

Fig. 10.2 Data RTC

Premere  $\leftarrow$  o → per spostare il focus e ruotare la manopola per apportare modifiche. Dopo la modifica, premere a lungo ENTER o il numero 7 per salvare e premere ESC per uscire.

#### 3.10.9. Impostazione della retroilluminazione

Dopo aver premuto a lungo il numero 8, la barra di avanzamento verrà visualizzata sullo schermo come mostrato in Fig. 10.3.

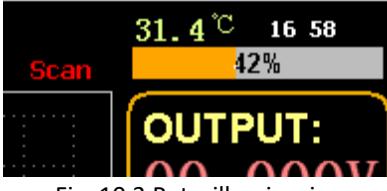

Fig. 10.3 Retroilluminazione

Ruotare la manopola per regolare la luminosità, premere a lungo ENTER o il numero 8 per salvare e premere ESC per uscire.

# 3.10.10. 0 funzione di calibrazione

Se il dispositivo non è stato calibrato per molto tempo o la temperatura è alta o bassa, i dati non torneranno a zero e sarà possibile eseguire la funzione di calibrazione 0.

Dopo essere entrati nella home page, chiudere il carico, scollegare la linea di test esterna e premere a lungo il numero 0 per oltre 3 secondi per la calibrazione 0 di tensione e corrente. E la funzione di calibrazione 0 scompare quando il carico si riavvia e si calibra nuovamente quando necessario.

# 3.11. U Funzione di importazione ed esportazione del disco flash

Salva i dati di tensione e corrente in tempo reale ed esporta l'elenco dei dati tramite il disco flash U. Come mostrato in Fig. 11.1, l'albero USB[0] a sinistra mostra che l'elenco dei file è il formato accettabile dei dati caricati nel disco flash U. E la parte superiore a destra è l'opzione per importare il carico dal disco flash U e da Iower

parte è l'opzione dati per esportare il carico sul disco flash U.

Premere TAB per selezionare il controllo. Premere  $\leftarrow$  → ↑ ↓ per spostare lo stato attivo a sinistra oa destra.

Premere F4 (Carica CSV) per importare il file dal disco flash USB e salvare CSV (FS) per esportare il file CSV sul disco flash USB. E i tasti funzione sono mostrati nella Fig. 11.2 di seguito:

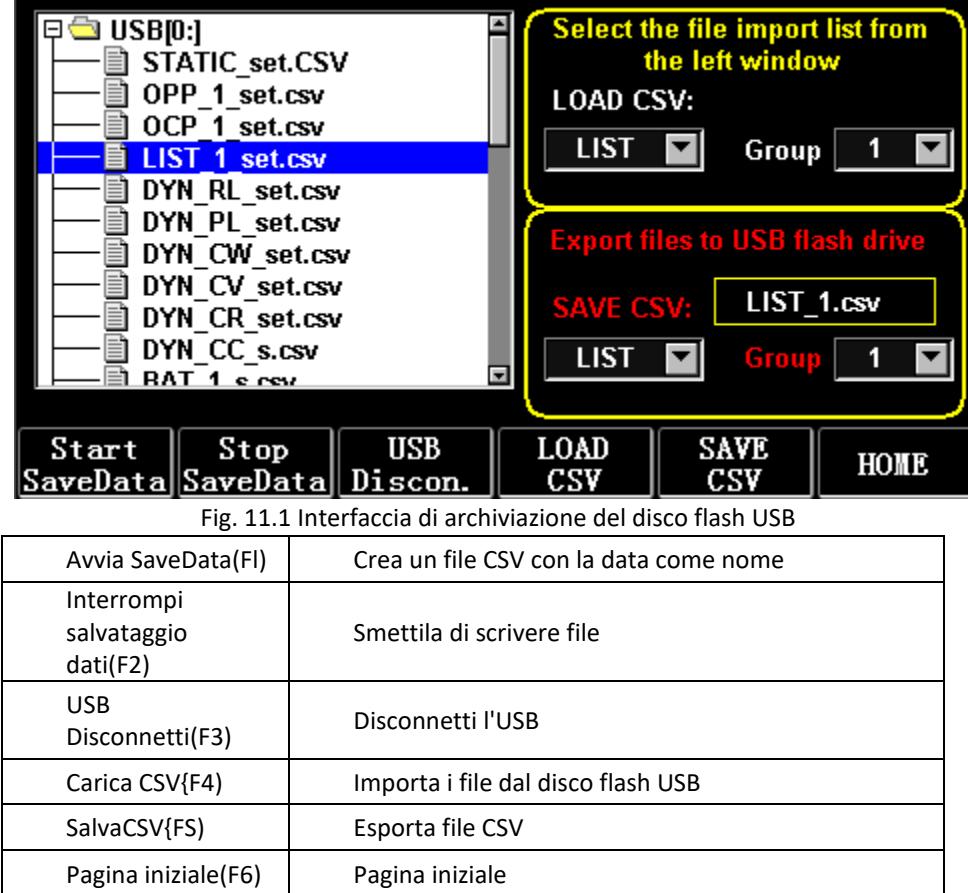

#### 3.11.1. Importa e salva LISTA

Prendiamo come esempio la tabella in cui vengono esportati i dati del gruppo BAT 1.

1) Dopo aver inserito il disco flash USB, la chiave USB viene visualizzata nella home page. Premere (F4)USB.

2) Premere TAB per passare a SAVE, ruotare la manopola per selezionare la modalità BAT, premere ← o  $\rightarrow$  per selezionare Group e ruotare la manopola per Group 1.

3) Dopo aver premuto {FS) SALVA CSV, un messaggio avviserà che è stato esportato. Importa DYN\_PL\_Set.csv dal disco flash USB a DYN PL.

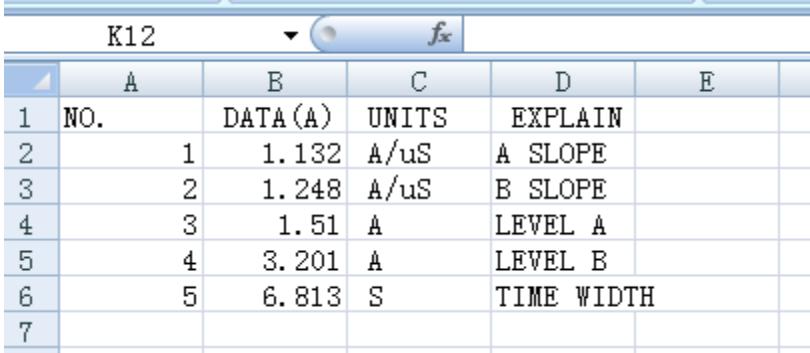

#### Figura 11.3 DYN\_PL\_Set.csv

4) Premere TAB per passare a LOAD, regolare in modalità DYN e ruotare la manopola su PL.

5) Elencare un albero di file sulla sinistra e ruotare la manopola per selezionare il file DYN\_PL Set.CSV da importare.

6) Dopo aver premuto (F4) LOAD CSV, verrà richiesto di eseguire correttamente l'importazione.

## 3.11.2. U Archiviazione su disco flash dei dati in tempo reale del test di carico

Se i dati del test in tempo reale vengono salvati con un disco flash U, il volume dei dati deve salvare i dati di tensione e corrente 5 volte al secondo.

Le procedure operative sono le seguenti:

1) Premere F6 (Config), utilizzare Tab per spostare il focus su USB Stare (Fig. 10.1 Impostazione dei parametri).

Usa ESC per eliminare, inserisci il tasto numerico 0.2, che significa salvare 5 volte al secondo.

2) Esistono 2 modi per aprire il file di dati di salvataggio.

<1> Attivare o disattivare il salvataggio dei dati nell'interfaccia del menu: accedere alla pagina del disco flash U (Fig. 11.1 Interfaccia di archiviazione del disco flash USB). Premere (F1) "Avvia salvataggio dati" per iniziare, quindi la barra di stato in alto avrà una freccia giù lampeggiante, a indicare che i dati sono in fase di salvataggio in questo momento.

Per interrompere la scrittura, accedere nuovamente alla pagina del disco flash USB, quindi premere (F2) "Stop Save Data". E la freccia in alto scomparirà.

<2> Tasto di scelta rapida per aprire o chiudere l'operazione: nello stato di inserimento del disco flash U, premere a lungo il tasto numerico 9 per avviare il salvataggio del disco flash U e premere nuovamente a lungo il tasto numerico 9 per interrompere il salvataggio.

Fare riferimento alla Fig. 11.4 Icona di scrittura dati

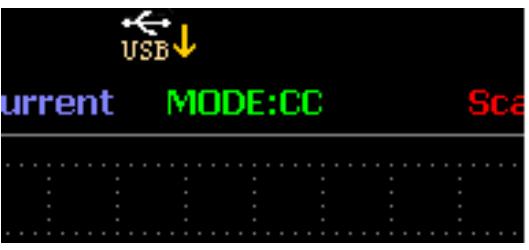

Fig. 11.4 Icona scrittura dati

#### 3.12. Pulizia e manutenzione

- a) Scollegare sempre il dispositivo prima di pulirlo o riporlo.
- b) Utilizzare solo detergenti non corrosivi per pulire la superficie.
- c) Dopo aver pulito il dispositivo, tutte le parti devono essere asciugate completamente prima di riutilizzarlo.
- d) Conservare l'unità in un luogo fresco e asciutto, al riparo dall'umidità e dall'esposizione diretta alla luce solare.
- e) Non spruzzare il dispositivo con un getto d'acqua o immergerlo in acqua.
- f) Non consentire all'acqua di penetrare all'interno del dispositivo attraverso le prese d'aria nell'alloggiamento del dispositivo.
- g) Pulire le prese d'aria con una spazzola e aria compressa.
- h) Il dispositivo deve essere regolarmente ispezionato per verificarne l'efficienza tecnica e individuare eventuali danni.
- i) Per la pulizia utilizzare un panno morbido.
- j) Non utilizzare oggetti appuntiti e/o metallici per la pulizia (ad es. una spazzola metallica o una spatola metallica) perché potrebbero danneggiare il materiale della superficie dell'apparecchio.
- k) Non pulire il dispositivo con una sostanza acida, agenti di uso medico, diluenti, carburante, oli o altre sostanze chimiche perché potrebbe danneggiare il dispositivo.

#### SMALTIMENTO DEI DISPOSITIVI USATI:

Non smaltire questo dispositivo nei rifiuti urbani. Consegnarlo a un punto di riciclaggio e raccolta di dispositivi elettrici ed elettrici. Controllare il simbolo sul prodotto, sul manuale di istruzioni e sulla confezione. Le materie plastiche utilizzate per costruire il dispositivo possono essere riciclate in conformità con i loro contrassegni. Scegliendo di riciclare, contribuisci in modo significativo alla protezione del nostro ambiente.

Contattare le autorità locali per informazioni sull'impianto di riciclaggio locale.

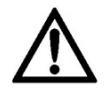

Este manual de instrucciones ha sido traducido automáticamente. Nos esforzamos constantemente por ofrecer una traducción precisa. Sin embargo, ninguna traducción automática es perfecta. Tampoco pretende sustituir a la traducción realizada por un ser humano. El manual de instrucciones oficial es la versión inglesa. Cualquier discrepancia o diferencia en la traducción no es vinculante ni tiene ningún efecto legal a efectos de cumplimiento o ejecución. En caso de duda sobre la exactitud de la información incluida en las instrucciones de uso, consulte la versión inglesa de estos contenidos, ya que esta es la versión oficial.

# Características técnicas

Nota: Las especificaciones a continuación se prueban en condiciones de temperatura de 25°C+-5°C y calentamiento durante 20 minutos.

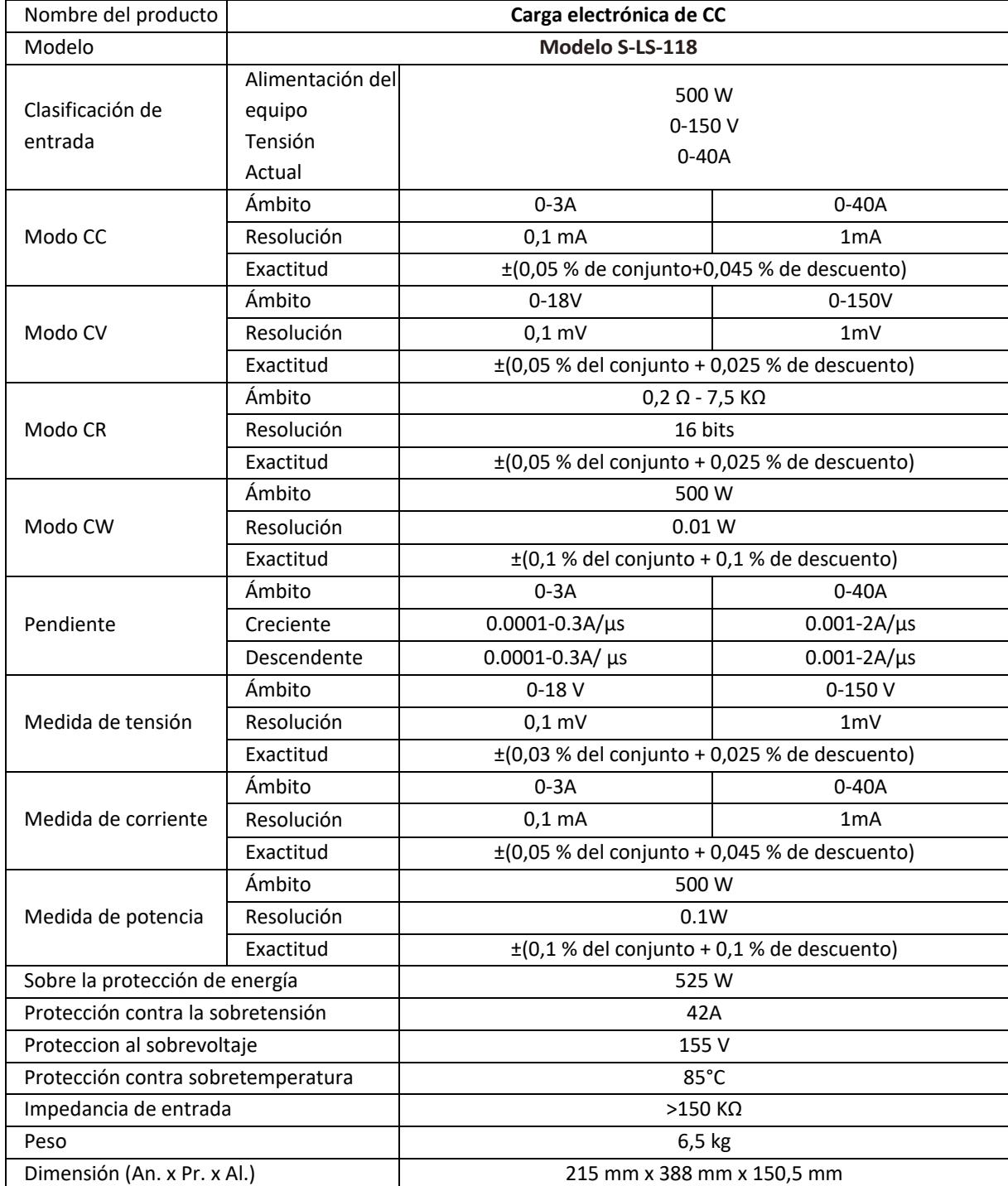

# 1. Descripción general

El manual del usuario está diseñado para ayudar en el uso seguro y sin problemas del dispositivo. El producto está diseñado y fabricado de acuerdo con estrictas directrices técnicas, utilizando tecnologías y componentes de última generación. Además, se produce cumpliendo con los más estrictos estándares de calidad.

#### **NO UTILICE EL DISPOSITIVO A MENOS QUE HAYA LEÍDO Y COMPRENDIDO DETENIDAMENTE ESTE MANUAL DEL USUARIO.**

Para aumentar la vida útil del dispositivo y garantizar un funcionamiento sin problemas, utilícelo de acuerdo con este manual del usuario y realice tareas de mantenimiento con regularidad. Los datos técnicos y las especificaciones de este manual de usuario están actualizados. El fabricante se reserva el derecho de realizar cambios asociados con la mejora de la calidad. El dispositivo está diseñado para reducir al mínimo los riesgos de emisión de ruido, teniendo en cuenta el progreso tecnológico y las oportunidades de reducción de ruido.

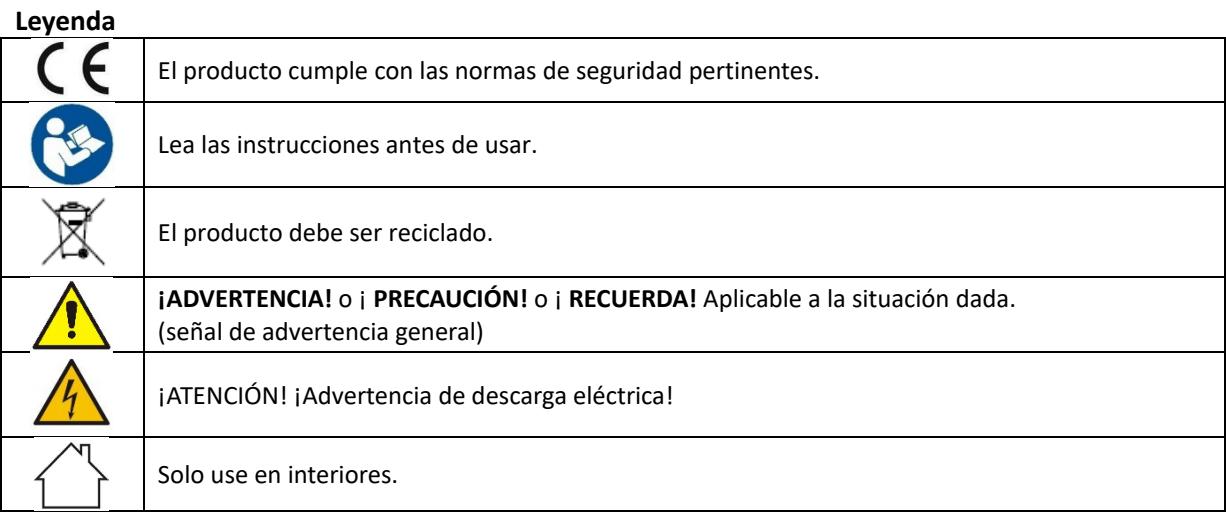

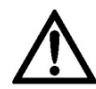

**¡RECUERDE! Los dibujos en este manual son solo para fines ilustrativos y en algunos detalles pueden diferir del producto real.**

#### 2. seguridad de uso

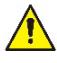

**¡ATENCIÓN!** Leer todas las advertencias de seguridad y todos los manuales e instrucciones. El incumplimiento de las advertencias e instrucciones puede provocar descargas eléctricas, incendios y/o lesiones graves o incluso la muerte.

Los términos "dispositivo" o "producto" se utilizan en las advertencias e instrucciones para hacer referencia a: *Carga electrónica de CC*

# 2.1. Seguridad eléctrica

- a) El enchufe debe encajar en el enchufe. Nunca modificar el enchufe de ninguna manera. El uso de enchufes originales y tomas de corriente a juego reduce el riesgo de descarga eléctrica.
- b) Evite tocar elementos conectados a tierra como tuberías, calentadores, calderas y refrigeradores. Existe un mayor riesgo de descarga eléctrica si el dispositivo conectado a tierra está expuesto a la lluvia, entra en contacto directo con una superficie mojada o si funciona en un entorno húmedo. La entrada de agua en el dispositivo aumenta el riesgo de daño al dispositivo y de descarga eléctrica.
- c) No tocar el dispositivo con las manos mojadas o húmedas.
- d) Use el cable solo para el uso designado. Nunca lo use para transportar el dispositivo o para desconectar el enchufe de una toma de corriente. Mantenga el cable alejado de fuentes de calor, aceite, bordes afilados o piezas móviles. Los cables dañados o enredados aumentan el riesgo de descarga eléctrica.
- e) Si no se puede evitar el uso del dispositivo en un ambiente húmedo, se debe aplicar un dispositivo de corriente residual (RCD). El uso de un RCD reduce el riesgo de descarga eléctrica.
- f) No utilice el dispositivo si el cable de alimentación está dañado o muestra signos evidentes de desgaste. Un cable de alimentación dañado debe ser reemplazado por un electricista calificado o por el centro de servicio del fabricante.
- g) Para evitar descargas eléctricas, no sumerja el cable, el enchufe o el dispositivo en agua u otros líquidos. No utilice el dispositivo en superficies mojadas.
- h) El dispositivo debe estar conectado a un enchufe con toma de tierra.

# 2.2. Seguridad en el lugar de trabajo

- a) No utilice el dispositivo en un entorno potencialmente explosivo, por ejemplo, en presencia de líquidos, gases o polvo inflamables. El dispositivo genera chispas que pueden encender el polvo o los humos.
- b) Si descubre daños o un funcionamiento irregular, apague inmediatamente el dispositivo e informe a un supervisor sin demora.
- c) Si tiene dudas sobre el correcto funcionamiento del dispositivo, póngase en contacto con el servicio de asistencia del fabricante.
- d) Solo el punto de servicio del fabricante puede reparar el dispositivo. ¡No intente ninguna reparación de forma independiente!
- e) En caso de incendio, utilice un extintor de incendios de polvo o dióxido de carbono (CO2) (uno diseñado para su uso en dispositivos eléctricos activos) para apagarlo.
- f) Utilice el dispositivo en un espacio bien ventilado.
- g) Inspeccione periódicamente el estado de las etiquetas de seguridad. Si las etiquetas son ilegibles, deben ser reemplazadas.
- h) Por favor mantenga este manual disponible para referencia futura. Si este dispositivo se entrega a un tercero, el manual debe entregarse con él.
- i) Mantenga los elementos del embalaje y las piezas pequeñas de montaje en un lugar fuera del alcance de los niños.
- j) Mantener el equipo fuera del alcance de los niños y los animales.
- k) Si este dispositivo se utiliza junto con otro equipo, también se deben seguir las instrucciones de uso restantes.

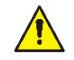

**¡Recuerde!** Cuando utilice el dispositivo, proteja a los niños y a otros transeúntes.

## 2.3. Seguridad personal

- a) No use el dispositivo cuando esté cansado, enfermo o bajo la influencia del alcohol, narcóticos o medicamentos que puedan afectar significativamente la capacidad de operar el dispositivo.
- b) El dispositivo no está diseñado para ser manipulado por personas (incluidos niños) con funciones mentales y sensoriales limitadas o personas que carezcan de experiencia y/o conocimientos relevantes, a menos que estén supervisados por una persona responsable de su seguridad o hayan recibido instrucciones sobre cómo operar el dispositivo. dispositivo.
- c) Cuando trabaje con el dispositivo, use el sentido común y manténgase alerta. La pérdida temporal de concentración durante el uso del dispositivo puede provocar lesiones graves.
- d) El dispositivo no es un juguete. Los niños deben ser supervisados para asegurarse de que no jueguen con el dispositivo.

#### 2.4. Uso seguro del dispositivo

- a) Asegurarse de la colocación estable de la rueda. Utilizar las herramientas apropiadas para la tarea dada. Un dispositivo correctamente seleccionado realizará mejor y de manera más segura la tarea para la que fue diseñado.
- b) No utilice el dispositivo si el interruptor ON/OFF no funciona correctamente (no enciende ni apaga el dispositivo). Los dispositivos que no se pueden encender y apagar con el interruptor ON/OFF son peligrosos, no deben operarse y deben repararse.
- c) Desconecte el dispositivo de la fuente de alimentación antes de comenzar el ajuste, la limpieza y el mantenimiento. Tal medida preventiva reduce el riesgo de activación accidental.
- d) Cuando no esté en uso, guárdelo en un lugar seguro, fuera del alcance de los niños y de personas que no estén familiarizadas con el dispositivo y que no hayan leído el manual del usuario. El dispositivo puede representar un peligro en manos de usuarios sin experiencia.
- e) Mantener el dispositivo en perfectas condiciones técnicas. Si se descubren daños, entregue el dispositivo para su reparación antes de usarlo.
- f) Mantenga el dispositivo fuera del alcance de los niños.
- g) La reparación o el mantenimiento del dispositivo debe ser realizado por personas cualificadas, utilizando únicamente repuestos originales. Esto garantizará un uso seguro.
- h) Para garantizar la integridad operativa del dispositivo, no retire las protecciones instaladas de fábrica ni afloje ningún tornillo.
- i) El dispositivo no es un juguete. La limpieza y el mantenimiento no pueden ser realizados por niños sin la supervisión de una persona adulta.
- j) Está prohibido interferir con la estructura del dispositivo para cambiar sus parámetros o construcción.
- k) Mantenga el dispositivo alejado de fuentes de fuego y calor.
- l) No acorte los clientes potenciales.
- m) No coloque el dispositivo cerca de materiales combustibles.
- n) Algunas partes del dispositivo pueden calentarse. Tenga cuidado al tocar el dispositivo, ya que esto puede provocar quemaduras.
- o) Reemplace el fusible solo con el mismo tipo que el original.
- p) Antes de reemplazar un fusible fundido, asegúrese de eliminar la causa de la fusión.
- q) Desenchufe el cable de alimentación antes de reemplazar el fusible.

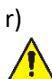

**¡ATENCIÓN! A pesar del diseño seguro del dispositivo y sus características de protección, y a pesar del uso de elementos adicionales que protegen al operador, todavía existe un ligero riesgo de accidente o lesión al usar el dispositivo. Manténgase alerta y use el sentido común cuando use el dispositivo.**

#### 3. Directrices de uso

El dispositivo está diseñado para mediciones, ajuste de voltaje, simulación de cortocircuitos, pruebas estáticas y dinámicas de fuentes de alimentación, baterías, convertidores CC - CC y cargadores de baterías. **El usuario es responsable de cualquier daño resultante del uso no previsto del dispositivo.**

# 3.1. Descripción del dispositivo / Uso del dispositivo

#### **UBICACIÓN DEL APARATO**

La temperatura del ambiente no debe ser superior a 40°C y la humedad relativa debe ser inferior al 85%. Asegure una buena ventilación en la habitación en la que se utiliza el dispositivo. Debe haber al menos 10 cm de distancia entre cada lado del dispositivo y la pared u otros objetos. El dispositivo siempre debe usarse cuando se coloca sobre una superficie plana, estable, limpia, ignífuga y seca, y debe estar fuera del alcance de los niños y las personas con funciones mentales y sensoriales limitadas. Coloque el dispositivo de manera que siempre tenga acceso al enchufe de alimentación. El cable de alimentación conectado al aparato debe estar debidamente conectado a tierra y corresponder a los detalles técnicos en la etiqueta del producto.

**Interfaz principal:**

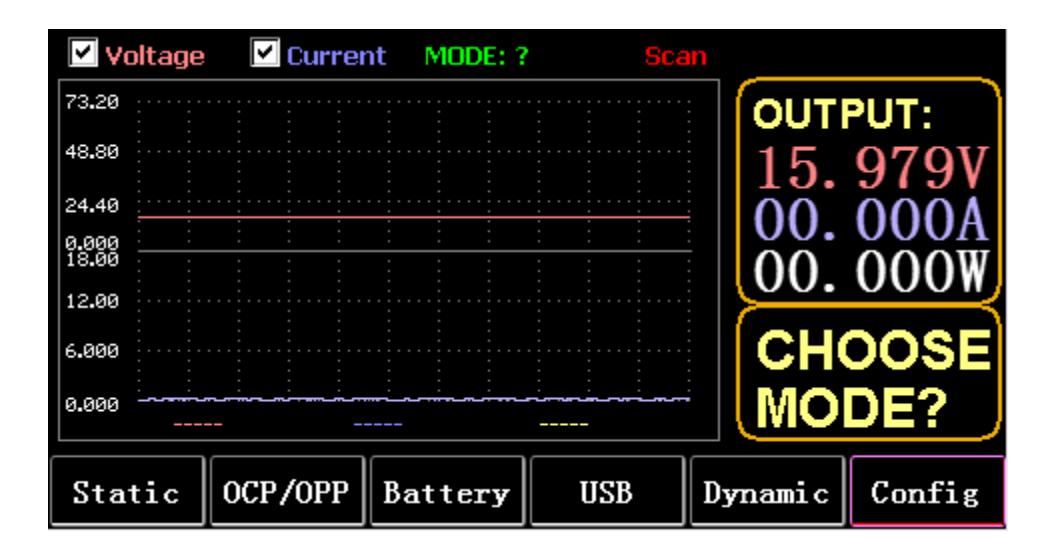

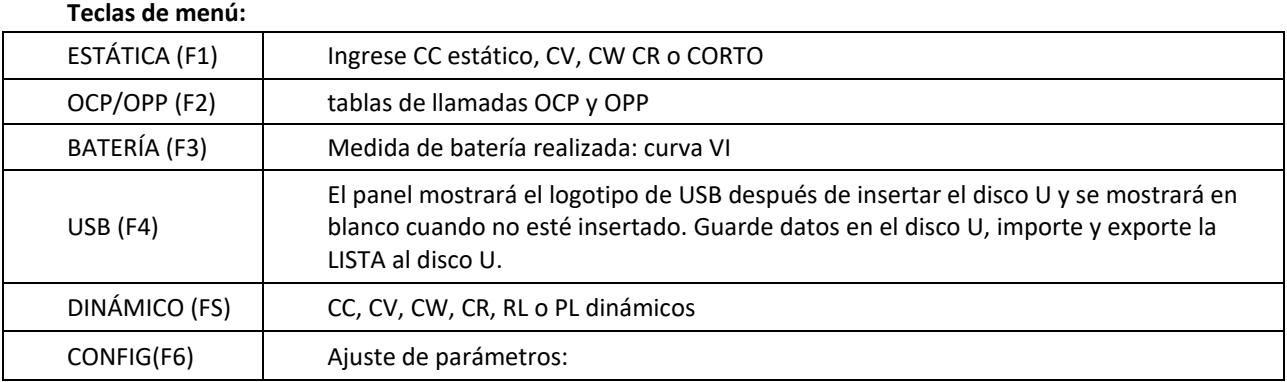

#### **Función del teclado:**

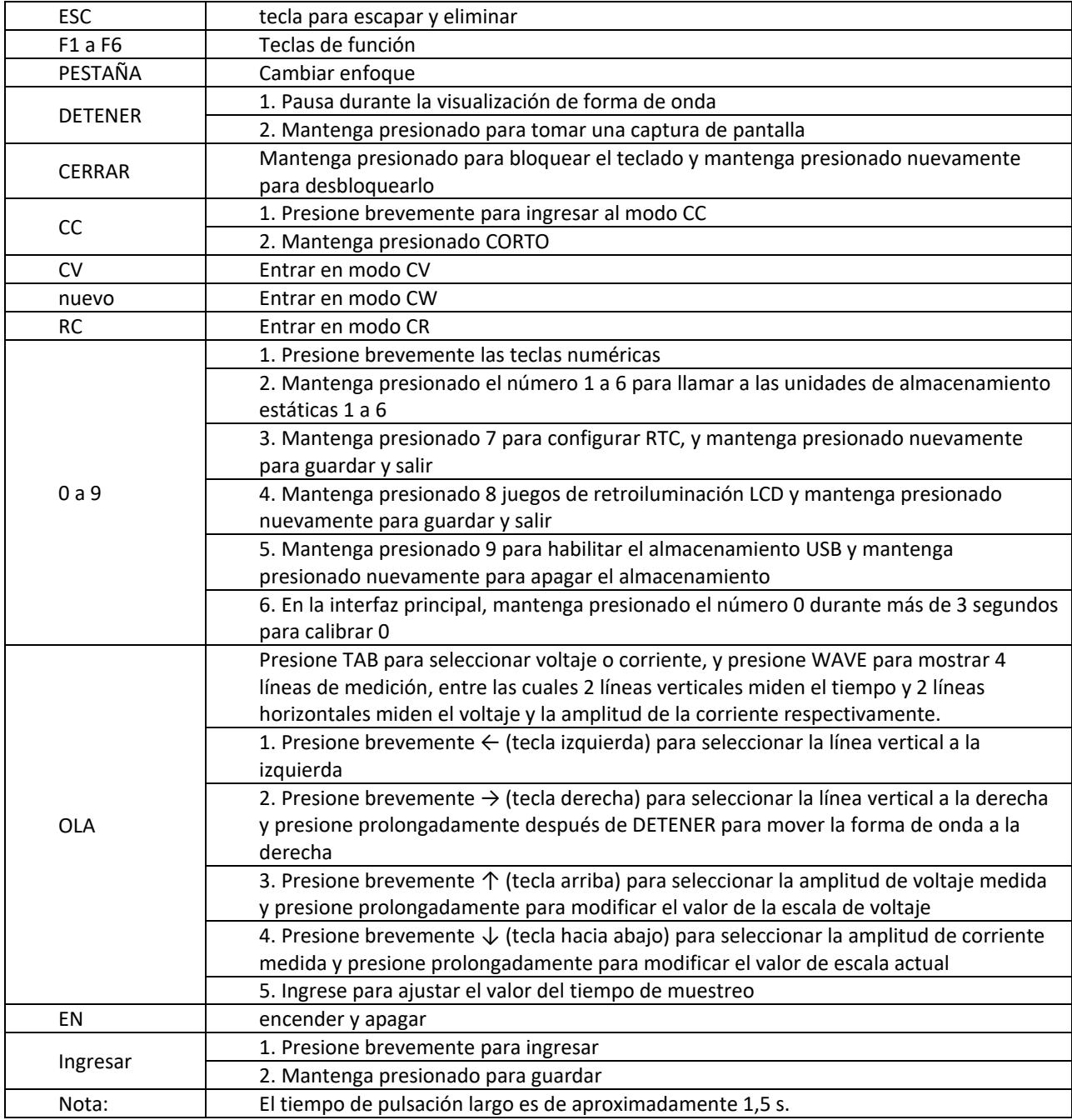

# 3.2. modo estático

#### 3.2.1. CC estático

En el modo de corriente constante, la carga consume una corriente constante independientemente de si se cambia el voltaje de entrada.

Operaciones:

- 1) Presione CC o la tecla programable Fl en el teclado.
- 2) Ingrese un valor de O a 9 en el teclado numérico.
- 3) Presione f-- y para mover el cursor, y presione 1'y perilla para ajustar el valor correspondiente.
- 4) Presione ENTER para encender/apagar.

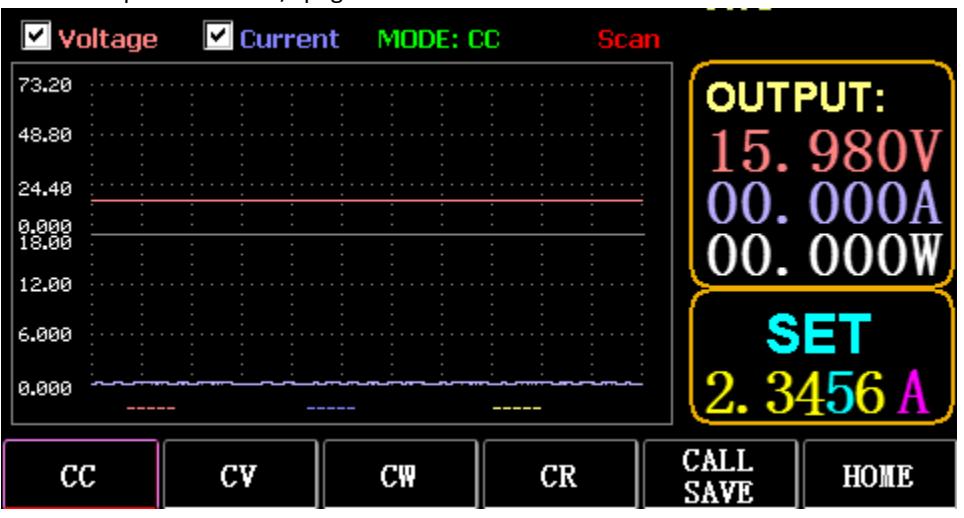

#### 3.2.2. CV estático

En el modo de voltaje constante, la carga mantiene el dispositivo bajo prueba en el voltaje establecido independientemente de si se cambia la corriente de entrada.

Operaciones: igual que arriba

## 3.2.3. CW estático

En el modo de voltaje constante, la carga mantiene el dispositivo bajo prueba a la potencia establecida, independientemente de si se cambian el voltaje y la corriente de entrada. Operaciones: igual que arriba

## 3.2.4. RC estático

En el modo de resistencia constante, la carga mantiene el dispositivo bajo prueba en la resistencia establecida independientemente de si se cambian el voltaje y la corriente de entrada. Operaciones: igual que arriba

## 3.2.5. Función CORTA

En BREVE hecho, la carga sale a la corriente máxima. Operaciones: Mantenga presionado CC para mostrar MODO: CORTO en la interfaz y presione CC, CV, CW para salir.

# 3.2.6. Almacenamiento estático de llamadas

La carga puede mirar y llamar a 100 grupos de valores fijos estáticos.

- 1) Operación de almacenamiento
- (1) Presione CAL/SAVE para cambiar el estado a SAVE.

(2) Ingrese una tecla numérica para indexar una línea en la lista, presione TAB para seleccionarla y presione ENTER para ingresar la edición realizada. Edite para mostrar un fondo rojo y presione ← y → para seleccionar.

- (3) Modo de edición. Presione CC, CV, CW o CR en el teclado para modificar.
- (4) Editar datos. Presione 0 a 9 y ESC en el teclado para modificar.

(5) Después de la modificación, presione ENTER y mantenga presionada ENTER nuevamente para guardar los datos.

- 2) operación de llamada
- (1) Presione LLAMAR/GUARDAR para cambiar a LLAMAR.
- (2) Ingrese una tecla numérica para indexar una línea o presione TAB para cambiar la lista, selecciónela
- con la perilla y presione ENTER.
- 3) Llamada rápida M1 a M6
- (1) Presione prolongadamente los números del 1 al 6 para llamar de M1 a M6.

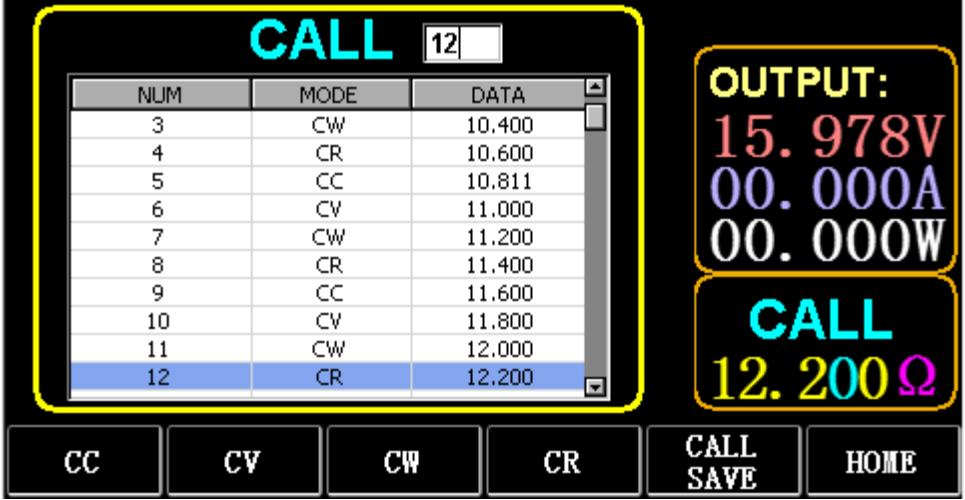

# 3.3. Modo de prueba dinámica

En el modo dinámico, la carga cambia constantemente entre 2 valores diferentes A y B.

## 3.3.1. CC dinámico

Para salida usando dos corrientes diferentes con diferentes ciclos de trabajo a una frecuencia determinada.

Tome la pendiente de corriente A de 0.001A/μS, la pendiente de cambio de corriente B de 0.002A/μS, el valor de corriente A de 1A, el valor de corriente B de 2A, la frecuencia del ciclo de 1HZ y el ciclo de trabajo del 40% como un ejemplo.

Operaciones:

Seleccione (FS) Dinámico para ingresar a la interfaz como se muestra en la Fig. 3.1.

1) Presione (F1) DYN/CALL, presione TAB para seleccionar el cuadro desplegable de CALLDYN y gire la perilla a CC.

- 2) Presione (F2) DYN/SAVE para mostrar SAVE en la pantalla.
- 3) Presione TAB para cambiar el enfoque. El mando selecciona la primera fila.
- 4) Presione ENTER para seleccionar el fondo rojo.
- 5) Introduzca números del 0 al 9 y ESC.
- 6) Después de editar como 0.001, presione ENTER. El n 0.0010 se mostrará en la pantalla y el fondo cambiará a azul.
- 7) Repita los pasos anteriores para configurar 0.002A/μS, 1A, 2A, 1HZ y 40% respectivamente.
- 8) Mantenga presionado ENTER para guardar los datos editados.
- 9) Presione la tecla programable (F1) DYN/CALL para mostrar CALL.
- 10) Pulse ENTER para llamar.
- 11) Encender / apagar.

|                              |                    |               | <b>SAVE</b> MODE: Dynamic  |                     |
|------------------------------|--------------------|---------------|----------------------------|---------------------|
| NO.                          | DATA               | <b>UNITS</b>  | <b>EXPLAIN</b>             | <b>OUTPUT:</b>      |
|                              | 0.0010             | A/uS          | A SLOPE                    |                     |
| 2                            | 0.0010             | A/uS          | <b>B SLOPE</b>             | 15. 978             |
| 3                            | 1.0000             | А             | LEVEL A                    |                     |
| 4                            | 1,0000             | А             | LEVEL B                    |                     |
| 5                            | 1,0000             | Hz            | <b>FREQUENCY</b>           | 00.000              |
| 6                            | 40                 | $\frac{9}{6}$ | <b>DUTY</b>                |                     |
|                              |                    |               |                            | <b>SAVE</b><br>DYN: |
| <b>DYN</b><br>$_{\rm{CALL}}$ | <b>DYN</b><br>SAVE | LIST<br>CALL  | <b>LIST</b><br><b>SAVE</b> | HOME                |

Fig. 3.1 DIN CC

#### Nota:

Configure la pendiente y el valor actual para que dependan del rango. La pendiente máxima del rango pequeño es de 0,24 A/μS, la corriente máxima se puede establecer en 3 A, la pendiente máxima del rango grande es de 3,2 A/μS y la corriente máxima se puede establecer en 40 A.

La frecuencia máxima se puede establecer en 40.000 Hz. Cuando la frecuencia se establece en 40 000 Hz, el ciclo de trabajo máximo es del 50 %.

Consulte la sección "Configuración máxima de carga" para conocer la configuración máxima actual.

#### 3.3.2. CV dinámico

Se utiliza para la salida con diferentes ciclos de trabajo a dos voltajes diferentes a una frecuencia determinada.

Tome el voltaje A de 1V, el voltaje B de 2V, la frecuencia del ciclo de 1 HZ y el ciclo de trabajo del 40% como ejemplo.

Operaciones:

- 1) Presione (F1) DYN/CALL, TAB para seleccionar DYN/CALL y gire la perilla a CV.
- 2) Presione (F2) DYN/SAVE para mostrar SAVE en la pantalla.
- 3) Presione TAB para cambiar el enfoque y gire la perilla para seleccionar la primera fila.
- 4) Presione ENTER para seleccionar el fondo rojo.
- 5) Introduzca números del 0 al 9 y ESC.

6) Después de editar como 1.0001, presione ENTER. Luego se mostrará 1.0000 en la pantalla y el fondo cambiará a azul.

- 7) Repita los pasos anteriores para configurar 2V, 1 HZ y 40% respectivamente.
- 8) Mantenga presionado ENTER para guardar los datos editados.
- 9) Presione (F1) DYN/CALL para mostrar CALL.
- 10) Presione ENTER para llamar a DYN CV.
- 11) Encender / apagar.

#### 3.3.3. CW dinámico

El funcionamiento es el mismo que el anterior.

#### 3.3.4. RC dinámico

El funcionamiento es el mismo que el anterior.

#### 3.3.5. PL dinámico

Se establece en el valor A al principio. Cada vez que se recibe una señal de activación, la carga se cambia al valor B y se cambia al valor A nuevamente después de que se mantenga el tiempo establecido.

A continuación, se toma como ejemplo la pendiente actual A de 0,001 A/ μS, la pendiente actual B de 0,002 A/uS, el valor actual A de 1 A, el valor actual B de 2A y la duración B de 1 s. Operaciones:

- 1) Presione (F1) DYN/CALL, presione TAB para seleccionar CALLYN y gire la perilla a PL.
- 2) Presione (F2) DYN/SAVE para mostrar SAVE en la pantalla.
- 3) Presione TAB para cambiar el enfoque y gire la perilla para seleccionar la primera fila.
- 4) Presione ENTER para seleccionar el fondo rojo.
- 5) Introduzca números del 0 al 9 y ESC.
- 6) Después de editar como 0.001, presione ENTER. Luego se mostrará 0.0010 en la pantalla y el fondo cambiará a azul.
- 7) Repita los pasos anteriores para configurar 0.002A/uS, 1A, 2A y 1a respectivamente.
- 8) Mantenga presionado ENTER para guardar los datos editados.
- 9) Presione la tecla programable (F1) DYN/CALL para mostrar CALL.
- 10) Presione ENTER para llamar a DYN RL.
- 11) Encender / apagar.
- 12) Dispare el valor B cada vez que presione ENTER.

#### 3.3.6. RL dinámico

Cada vez que se recibe una señal de activación, la carga se alterna entre el valor A y el valor B.

Tome la pendiente actual A de 0,001 A/μS, la pendiente actual B de 0,002 A/μS, el valor actual A de 1A y el valor actual B de 2A como ejemplo. Operaciones:

- 1) Presione (F1) DYN/CALL, presione TAB para seleccionar DYN/CALL y gire la perilla a RL.
- 2) Presione (F2) DYN/SAVE para mostrar SAVE en la pantalla.
- 3) Presione TAB para cambiar el enfoque y gire la perilla para seleccionar la primera fila.
- 4) Presione ENTER para seleccionar el fondo rojo.
- 5) Introduzca números del 0 al 9 y ESC.

6) Después de editar como 0.001, presione ENTER. El n 0.0010 se mostrará en la pantalla y el fondo cambiará a azul.

- 7) Repita los pasos anteriores para configurar 0.002A/μS, 1A y 2A respectivamente.
- 8) Mantenga presionado ENTER para guardar los datos editados.
- 9) Presione la tecla programable (F1) DYN/CALL para mostrar CALL.
- 10) Presione ENTER para llamar a DYN RL.
- 11) Encender / apagar.
- 12) Dispare el valor B cada vez que presione ENTER.

#### 3.4. Modo de operación secuencial

Se puede almacenar un máximo de 7 grupos, cada grupo puede configurar hasta 84 corrientes que cambian dinámicamente, y luego las corrientes establecidas se pueden cambiar en secuencia. Tome la configuración almacenada en el Grupo 1, la corriente máxima de 3A y el número de corriente de cambio dinámico de 3; la primera corriente dinámica de 1A, la tasa de cambio de 0.001 A/uS y la duración de 1s; la segunda corriente dinámica de 2A, la tasa de cambio de 0.002A/uS, y la duración de 2s; la tercera corriente dinámica de 3A, la tasa de cambio de 0.003A/μS y la duración de 3s; el número de operaciones repetidas de 5 como ejemplo. Como se muestra en la Fig. 4.1 Lista. Operaciones:

1) Presione (F3) LISTA/LLAMADA, presione TAB para seleccionar GRUPO y gire la perilla al Grupo 1.

2) Presione (F4) LISTA/GUARDAR para mostrar GUARDAR en LISTA.

3) Presione TAB para cambiar el enfoque, seleccione RANGO y edite el valor máximo de 3A mediante números del 0 al 9 y ESC.

4) Presione TAB para seleccionar CICLO. El número de ciclos de edición es 5.

5) Presione TAB hasta la primera fila de LIST y presione ENTER. En este momento, el fondo se vuelve rojo. Edite el valor de DATOS del primer elemento de 1A. Después de editar, presione ENTER y el fondo cambiará a azul.

Presione las teclas izquierda y derecha (← y →) hasta el segundo elemento SLOPE (A/μS), edite el valor como 0.001A/uS y presione ENTER, y el fondo cambiará a azul. Presione las teclas izquierda y derecha (← y →) hasta el tercer elemento TIEMPO (S), edite el valor como 1s y presione ENTER.

- 6) Repita los pasos anteriores para comenzar a configurar la segunda y tercera fila de la tabla.
- 7) Mantenga presionado ENTER para guardar los datos editados.
- 8) Presione la tecla programable (F3) LISTA/LLAMADA para mostrar LLAMADA.
- 9) Presione ENTER para llamar a LIST1.
- 10) Encender / apagar.

Nota:

Para eliminar datos después de la Fila 3, seleccione la Fila 4 en LISTA GUARDAR hecho.

Presione ENTER para ingresar al fondo de edición y se vuelve rojo, y luego presione ESC para eliminar todos los datos después de la Fila 4. Mantenga presionado ENTER para guardar los datos.

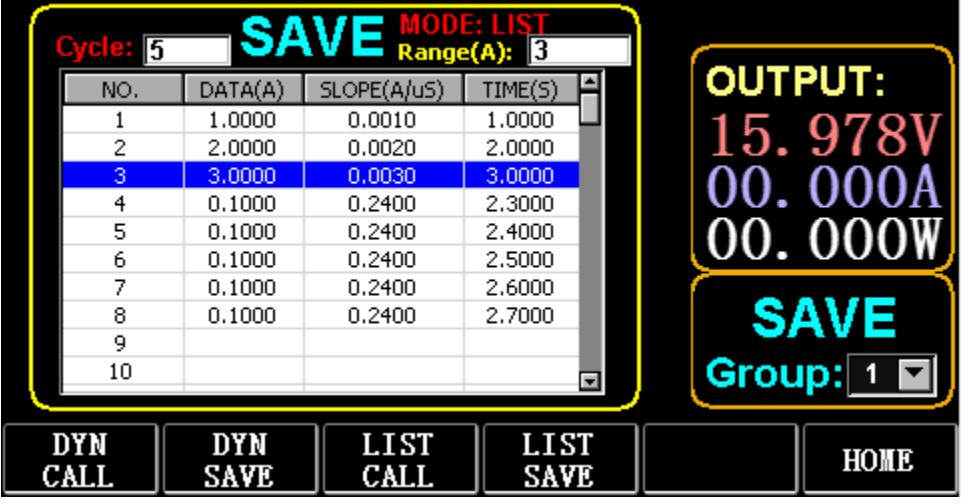

Figura 4.1 LISTA

# 3.5. Modo de prueba de batería

Se puede configurar un máximo de 7 grupos de parámetros de prueba de batería, la batería se prueba de acuerdo con la corriente, el voltaje, la capacidad y el tiempo establecidos, y la prueba se apaga automáticamente si se cumple una de las condiciones.

## 3.5.1. Configuración de prueba de batería

Instrucciones de operación: toma las configuraciones almacenadas en el Grupo 1, el rango de corriente de 10A, la corriente de descarga de 1A, el voltaje de corte de descarga de 2V, la capacidad de corte de descarga de 0.5Ah y la duración de descarga de 200m ( unidad de tiempo de batería: m) como ejemplo

- 1) Presione (F3) Batería en la interfaz principal para ingresar a la medición de la batería.
- 2) Presione (F1) BATT/CALL, y presione TAB para seleccionar CALL GROUP 1.
- 3) Presione (F2) BATT/SAVE para mostrar SAVE en la tabla.

4) Presione TAB para cambiar el enfoque y gire la perilla para seleccionar la posición de la fila que debe modificarse.

- 5) Presione ENTER para seleccionar el fondo rojo.
- 6) Introduzca números del 0 al 9 y ESC.
- 7) Después de editar el rango de 10A, presione ENTER. Luego se mostrarán 10.000 en la pantalla y el fondo cambiará a azul.
- 8) Repita los pasos anteriores para configurar 1A, 2V, 0.5Ah y 200m respectivamente.
- 9) Mantenga presionado ENTER para guardar los datos editados.
- 10) Presione (F1) BAT/LLAMADA.
- 11) Pulse ENTER para llamar.
- 12) Encender / apagar.

# 3.6. Modo de curva VI

Se puede configurar un máximo de 7 grupos de parámetros de prueba VI de acuerdo con la corriente máxima, la corriente mínima y el valor de paso establecidos.

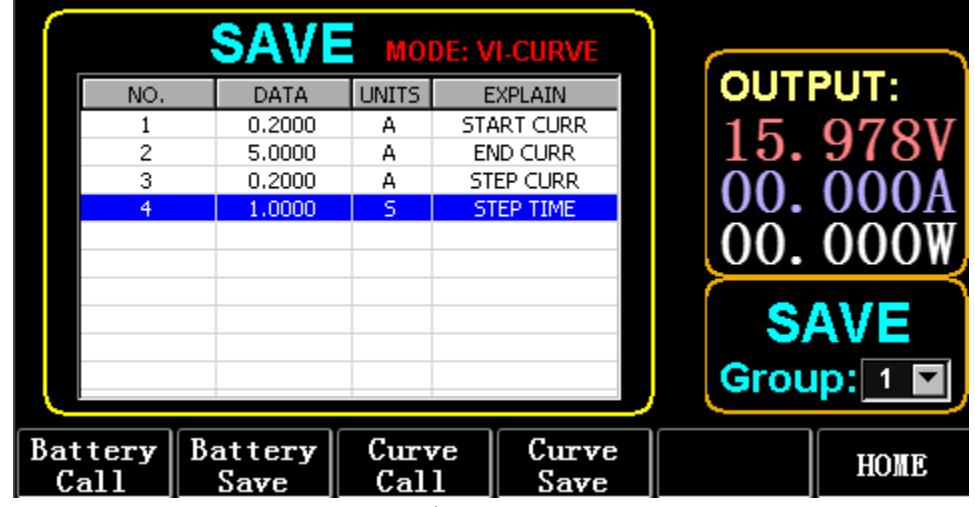

Fig. 6.1 Parámetros actuales del VI

## 3.6.1. Configuración de prueba VI

Instrucciones de operación: toma los ajustes almacenados en el Grupo 1, la corriente de inicio de 0.2A, la corriente final de SA, la corriente de paso de 0.2A y la duración del paso de ls como ejemplo.

- 1) Presione (F3) Batería en la interfaz principal para ingresar a la medición VI.
- 2) Presione (F3) Curve/CALL, y presione TAB para seleccionar CALL GROUP 1
- 3) Presione (F4) Curva/GUARDAR para mostrar GUARDAR en la tabla.
- 4) Presione TAB para cambiar al enfoque de la tabla y gire la perilla para seleccionar la posición de la fila que desea modificar.
- 5) Presione ENTER para seleccionar el fondo rojo.
- 6) Presione ENTER para seleccionar el fondo rojo.
- 7) Después de editar como 0.2, presione ENTER. Luego se mostrará 0.2000 en la pantalla y el fondo cambiará a azul.
- 8) Repita los pasos anteriores para configurar 5A, 2A y 1.000s respectivamente.
- 9) Mantenga presionado ENTER para guardar los datos editados.
- 10) Presione (F3) Curva/LLAMADA.
- 11) Pulse ENTER para llamar.
- 12) Encender / apagar.
- El efecto de la operación se muestra en la Fig. 6.2

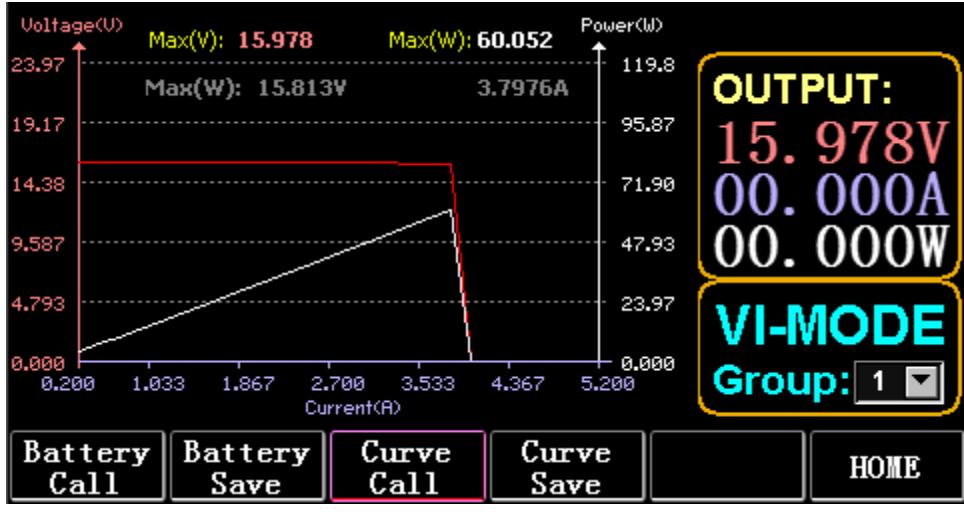

Fig. 6.2 Interfaz de ejecución VI

# 3.7. Modo OCP

Cuando el voltaje alcanza el valor VON, la salida de corriente se retrasará por un período de tiempo, y el valor del paso se reducirá una vez cada dos períodos de tiempo hasta que la corriente de corte o el voltaje sean más altos que el voltaje establecido por OCP. Si el voltaje detenido es mayor que el voltaje OCP y la corriente está entre el valor máximo y mínimo establecido, es PASA, de lo contrario, es FALLO.

# 3.7.1. Función de configuración de la prueba OCP

Nota: se pueden configurar 7 grupos de parámetros de prueba OCP como máximo. Instrucciones de operación: toma la configuración almacenada en el Grupo 1, voltaje VON de 10V, retardo de voltaje VON de 5S y rango de corriente de 3A; corriente de inicio de 2A, cada disminución de 0.1A y cada duración decreciente de 1s; corriente final de 1A, voltaje OCP de 8V, corriente máxima de 1.9A y corriente mínima de 1,1A como ejemplo.

|             | <b>SAVE</b> MODE: OCP |                    |                    |                |
|-------------|-----------------------|--------------------|--------------------|----------------|
| NO.         | DATA                  | <b>UNITS</b>       | EXPLAIN            | <b>OUTPUT:</b> |
|             | 10,000                | ٧                  | <b>VON LEVEL</b>   |                |
| 2           | 5,0000                | s                  | <b>VON DELAY</b>   | b<br>978       |
| 3           | 3.0000                | А                  | RANGE              |                |
| 4           | 2.0000                | А                  | <b>START</b>       |                |
| 5           | 0.1000                | А                  | <b>STEP</b>        |                |
| 6           | 1,0000                | 5                  | STEP DELAY         |                |
| 7           | 1,0000                | А                  | <b>END</b>         |                |
| 8           | 8,0000                | ٧                  | OCP VOLT           | <b>SAVE</b>    |
| 9           | 1,9000                | A                  | <b>MAX TRIP</b>    |                |
| 10          | 1,0000                | А                  | MIN TRIP           | Group:         |
|             |                       |                    |                    |                |
| OCP<br>CALL | OCP<br>SAVE           | <b>OPP</b><br>CALL | <b>OPP</b><br>SAVE | HOME           |

Figura 7.1 OCP

- 1) Presione (F2) OCP/OPP en la página de inicio.
- 2) Presione (F1) OCP/CALL y TAB para seleccionar LLAMAR GRUPO 1.
- 3) Presione (F2) OCP/SAVE para mostrar SAVE en la tabla.
- 4) Presione TAB para cambiar el enfoque y gire la perilla para seleccionar la primera fila.
- 5) Presione ENTER para seleccionar el fondo rojo. Ingrese los números O a 9 y ESC.

6) Después de editar VON como 10V, presione ENTER. Luego se mostrarán 10.000 en la pantalla y el fondo cambiará a azul.

7) Repita los pasos anteriores para configurar 5S, 3A, 2A, 0.1A, 1S, 1A, 8V, 1.9A y 1.1A respectivamente.

- 8) Mantenga presionado ENTER para guardar los datos editados.
- 9) Presione (F1) OCP/LLAMADA.
- 10) Pulse ENTER para llamar.
- 11) Encender / apagar.

# 3.8. Modo OPP

Cuando el voltaje alcanza el valor VON, la salida de energía debe retrasarse por un período de tiempo, y el valor del paso debe disminuirse de vez en cuando hasta que se corte la energía o el voltaje sea más alto que el voltaje establecido por OPP. Después de la parada de retardo y disminución, si el voltaje es más alto que el voltaje OPP, la potencia entre los valores máximo y mínimo establecidos significa APROBADO, o significa FALLO.

# 3.8.1. Función de configuración de la prueba OPP

Se pueden configurar 7 grupos de parámetros de prueba OPP como máximo.

Instrucciones de operación: toma la configuración almacenada en el Grupo 1, voltaje VON de 10V, retardo de voltaje VON de 5S y rango de corriente de 3A; potencia de inicio de 20 W, cada disminución de 1 W y cada duración decreciente de 1 s; potencia final de 10W, voltaje OPP de 8V, potencia máxima de 15W y potencia mínima de 10W como ejemplo.

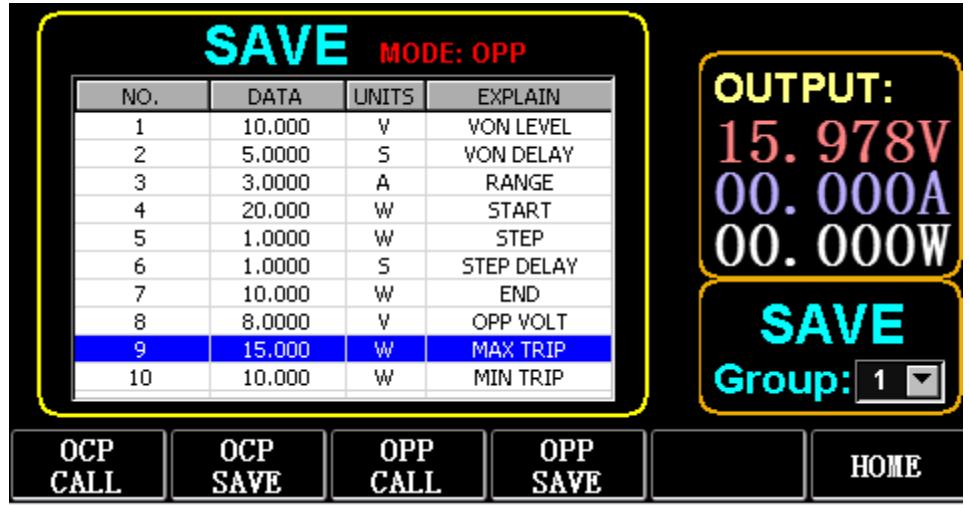

Figura 8.1 OPP

- 1) Presione (F2) OCP/OPP en la página de inicio.
- 2) Presione (F3) OPP/CALL y TAB para seleccionar GRUPO DE LLAMADAS 1.
- 3) Presione (F4) OPP/SAVE para mostrar SAVE en la tabla.
- 4) Presione TAB para cambiar el enfoque y gire la perilla para seleccionar la primera fila.
- 5) Presione ENTER para seleccionar DATA en la primera fila y mostrar el fondo rojo.
- 6) Introduzca números del 0 al 9 y ESC.
- 7) Después de editar VON como 10V, presione ENTER. Luego se mostrarán 10.000 en la pantalla y el fondo cambiará a azul.
- 8) Repita los pasos anteriores para configurar 5S, 3A, 20W, 1W, 1S, 10W, 8V, 15W y 10W respectivamente.
- 9) Mantenga presionado ENTER para guardar los datos editados.
- 10) Presione (F3) OCP/LLAMADA.
- 11) Pulse ENTER para llamar.
- 12) Encender / apagar.

## 3.9. Modo ONDA

#### 3.9.1. medición de ONDA

1) Presione TAB para mostrar el voltaje, la corriente y la forma de onda.

2) Presione WAVE para mostrar la columna de medición.

3) Medir la escala de tiempo. Presione ← o → para seleccionar la columna de medición izquierda o derecha, y gire la perilla para moverse hacia la izquierda o hacia la derecha para mostrar la diferencia entre las dos líneas de medición.

4) Mide el valor negativo de voltaje o corriente. Presione ↑ o ↓ para seleccionar la columna de medición superior o inferior, y gire la perilla para moverse hacia arriba o hacia abajo para mostrar la amplitud de la columna de medición actual.

5) Ajuste el valor de escala de la corriente. Mantenga presionado ↓ y gire la perilla para ajustar el tamaño.

6) Ajuste el valor de la escala de voltaje. Mantenga presionado ↑ y gire la perilla para ajustar el tamaño.

7) Ajuste el valor de tiempo del muestreo. Presione ENTER y gire la perilla para ajustar el tamaño.

8) Cuando la ola se detenga, presione STOP.

Tome como ejemplo la medida de DYN CC realizada.

Después de editar los datos de DYN CC, A SLOPE es 0.012 A/μS, B SLOPE es 0.08 A/μS, A es 0.2A, B es 1A, la frecuencia es 20 HZ, el ciclo de trabajo es 40%, como se muestra en la Fig. 9.1 . Consulte la Fig. 9.2 para la medición de la forma de onda.

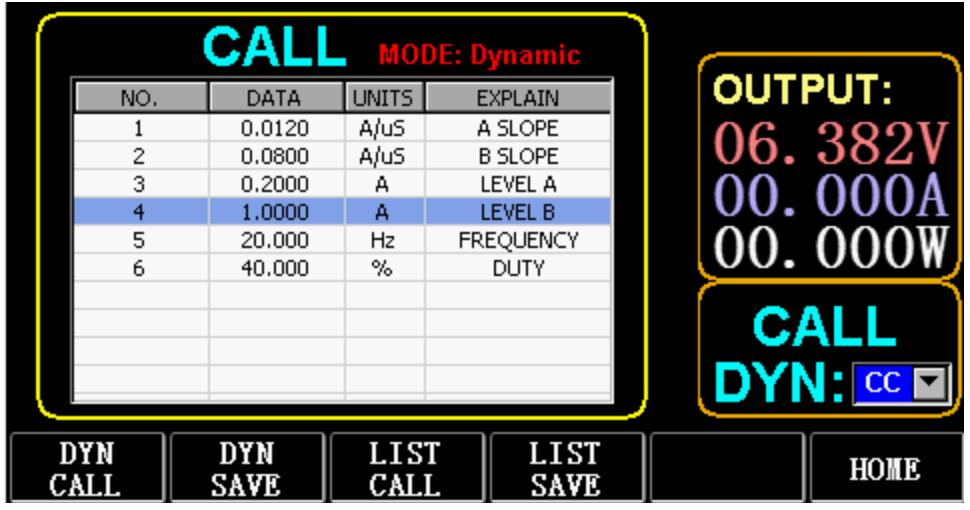

Figura 9.1

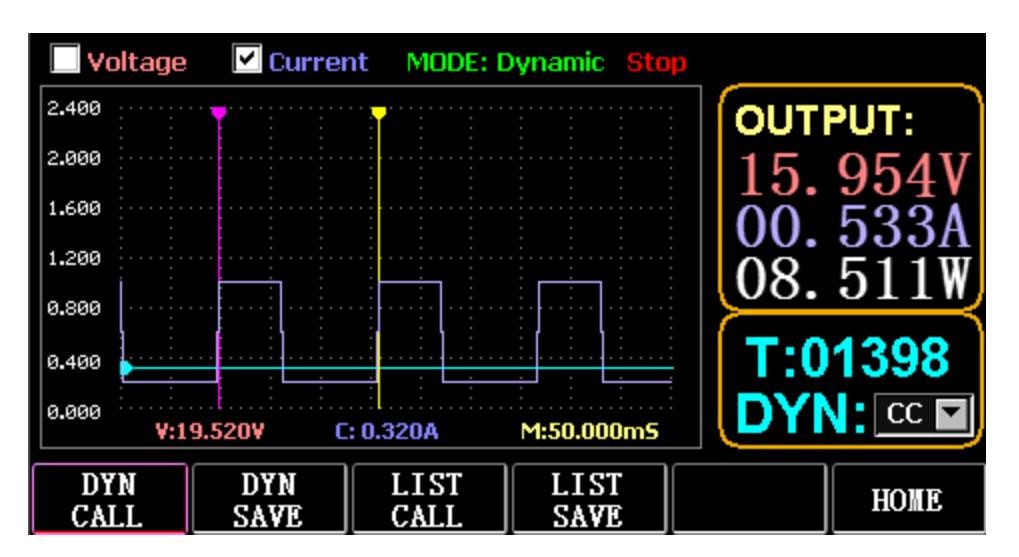

#### 3.10. Configuración de la función de parámetro

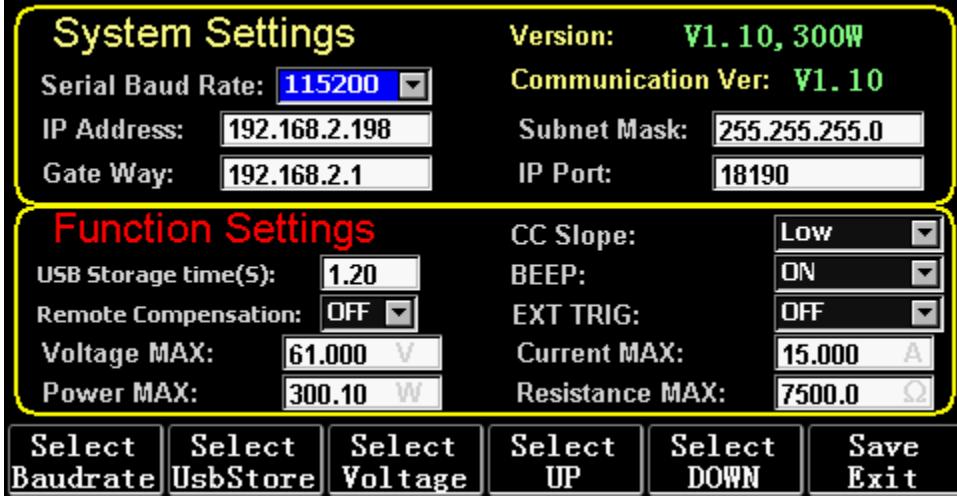

Figura 10.1 Configuración de parámetros

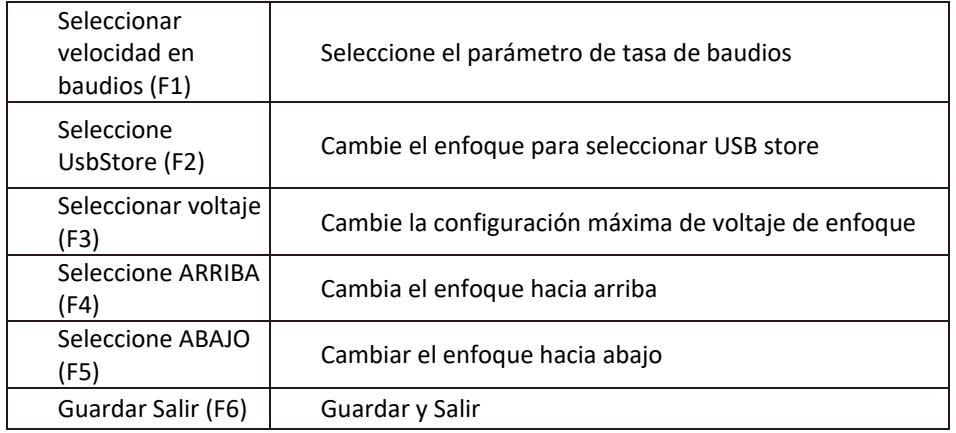

#### 3.10.1. Configuración de la interfaz de comunicación

1) Configuración de la velocidad de transmisión en serie

Seleccione TAB o (Fl) SelBaudrate para girar la perilla

(1) Configuración de la dirección IP

ESC en el teclado es la tecla de borrar, y los números O a 9 son para ingresar números.

(2) Configuración del número de puerto

ESC en el teclado es la tecla de borrar, y los números O a 9 son para ingresar números. El número de puerto máximo es 65535 y el número de puerto mínimo es 1000. El valor 18191 no se puede configurar.

# 3.10.2. Configuración de la tasa de CC siope

Presione TAB para cambiar a CC SLOPE y gire la perilla para seleccionar LOW/HIGH.

#### 3.10.3. Configuración del tiempo de almacenamiento del disco flash USB

Presione TAB para cambiar a Sel UsbStore. ESC es la tecla de borrar y los números del 0 al 9 son para ingresar números. El tiempo de almacenamiento mínimo solo puede ser de 0,05 S, y el tiempo de almacenamiento máximo es de 9999 S;

## 3.10.4. Configuración del zumbador

Presione TAB para cambiar a BEEP y gire la perilla para seleccionar ON/OFF.

## 3.10.5. Configuración de la compensación remota

Presione TAB para cambiar a Remote Comp, seleccione ON y conecte el extremo de salida del objeto a probar al terminal sense (+) o sense (-) en el panel frontal (esta función no se guarda durante el apagón, de lo contrario, está cerrado).

## 3.10.6. Ajuste de disparo externo

Presione TAB para cambiar a EXI P TRIG y gire la perilla para seleccionar Trig On/Switch On/OFF. Trig On: interruptor de activación (carga abierta después de la activación)

Encendido: interruptor remoto (la función ON/OFF en el panel frontal no funcionará cuando esta función funcione).

## 3.10.7. Configuración de valores máximos

1) Voltaje máximo

Presione TAB para cambiar a Voltaje. ESC es la tecla de borrar y los números del 0 al 9 son para ingresar números. El voltaje máximo es de 150V.

2) Corriente máxima

Presione TAB para cambiar a Actual. ESC es la tecla de borrar y los números del 0 al 9 son para ingresar números. La corriente máxima es de 40A.

3) Poder maximo

Presione TAB para cambiar a Encendido. ESC es la tecla de borrar y los números del 0 al 9 son para ingresar números. La potencia máxima depende del modelo.

4) Máxima resistencia

Presione TAB para cambiar a Resistencia. ESC es la tecla de borrar y los números del 0 al 9 son para ingresar números. La resistencia máxima es 7500R.

Nota: 18 V e inferior está configurado para ser el rango de bajo voltaje (0 a 18 V) y superior

18. 4V está configurado para ser el rango de alto voltaje (0 a 150V).

3A e inferiores se configuran para el rango de corriente baja (0 a 3A), y por encima de 3. 1A se configura para el rango de corriente alta (O a 40A).

Valor de alarma OVP: es (19. 4V) en el rango bajo y (155V) en el rango alto. Valor de alarma OCP: es el 105% del valor actual configurado. Por ejemplo, si la corriente se establece en SA, el valor de la alarma es 5,25 A.

Valor de alarma OPP: es el 105% del valor de potencia establecido. Por ejemplo, si el valor de potencia se establece en 100 W, el valor de alarma es 105 W.

Valor de alarma OTP: si la temperatura es superior a 85, se activará una alarma y la carga se cerrará.

# 3.10.8. configuración RTC

Mantenga presionado el número 7 y luego se mostrará la fecha en la pantalla como se muestra en la Fig. 10.2.

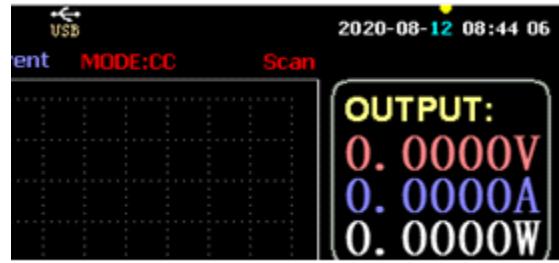

Fig. 10.2 Fecha RTC

Presione ← o → para mover el foco y gire la perilla para realizar modificaciones. Después de la modificación, mantenga presionada la tecla ENTER o el número 7 para guardar y presione ESC para salir.

# 3.10.9. Ajuste de retroiluminación

Después de presionar prolongadamente el número 8, la barra de progreso se mostrará en la pantalla como se muestra en la Fig. 10.3.

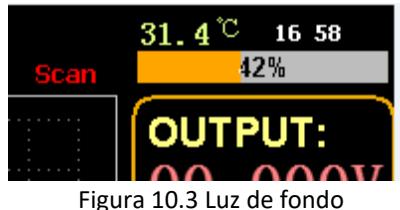

Gire la perilla para ajustar el brillo, mantenga presionada la tecla ENTER o el número 8 para guardar y presione ESC para salir.

# 3.10.10. 0 función de calibración

Si el dispositivo no se ha calibrado durante mucho tiempo o la temperatura es alta o baja, los datos no volverán a cero y se puede realizar la función de calibración 0.

Después de ingresar a la página de inicio, cierre la carga, desconecte la línea de prueba externa y mantenga presionado el número 0 durante más de 3 segundos para la calibración 0 de voltaje y corriente. Y la función de calibración 0 desaparecerá cuando la carga se reinicie, y calibrará 0 nuevamente cuando sea necesario.

# 3.11. Función de importación y exportación de disco flash U

Guarde los datos de voltaje y corriente en tiempo real y exporte la lista de datos a través del disco flash U. Como se muestra en la Fig. 11.1, el árbol USB[0] de la izquierda muestra que la lista de archivos es el formato de datos aceptable cargado en el disco flash U. Y la parte superior a la derecha está la opción de importar la carga desde el disco flash U, y la inferior

parte es la opción de datos de exportar la carga al disco flash U.

Presione TAB para seleccionar el control. Presione ← → ↑ ↓ para mover el enfoque hacia la izquierda o hacia la derecha.

Presione F4 (Cargar CSV) para importar el archivo desde el disco flash USB y guarde CSV (FS) para exportar el archivo CSV al disco flash USB. Y las teclas de función se muestran en la Fig. 11.2 a continuación:

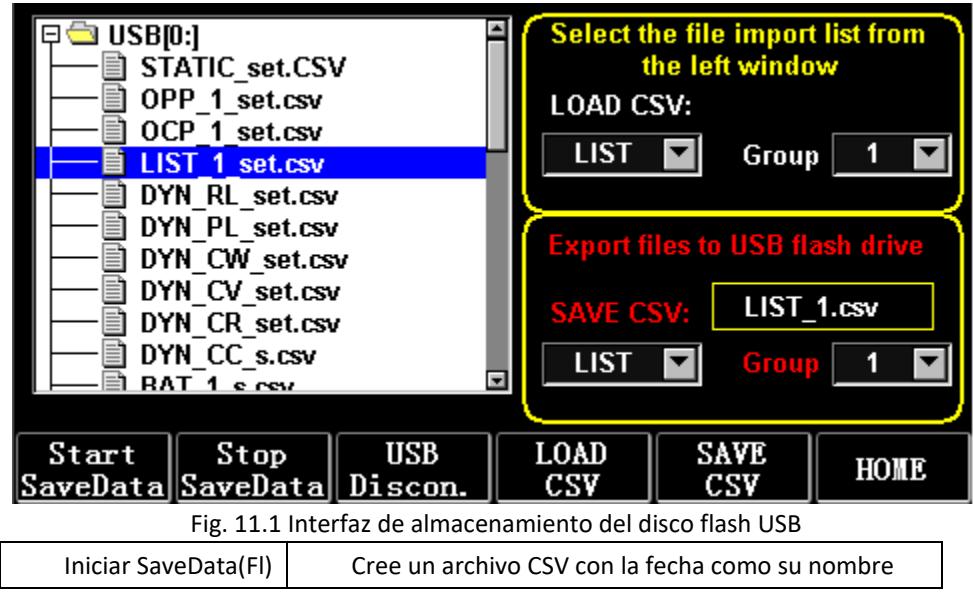

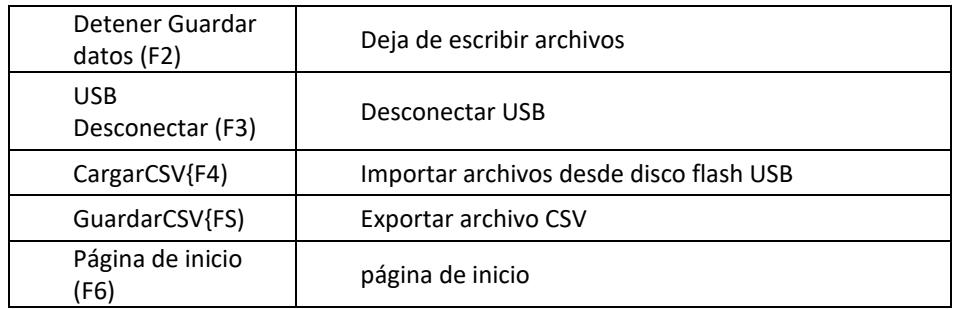

## 3.11.1. Importar y guardar LISTA

Tome la tabla en la que se exportan los datos del Grupo 1 de BAT como ejemplo.

1) Después de insertar el disco flash USB, la llave USB se muestra en la página de inicio. Presione (F4) USB.

2) Presione TAB para cambiar a GUARDAR, gire la perilla para seleccionar el modo BAT, presione  $\leftarrow$  o  $\rightarrow$ para seleccionar Grupo y gire la perilla al Grupo 1.

3) Después de presionar {FS) GUARDAR CSV, un mensaje le indicará que se ha exportado. Importe DYN PL Set.csv desde un disco flash USB a DYN PL.

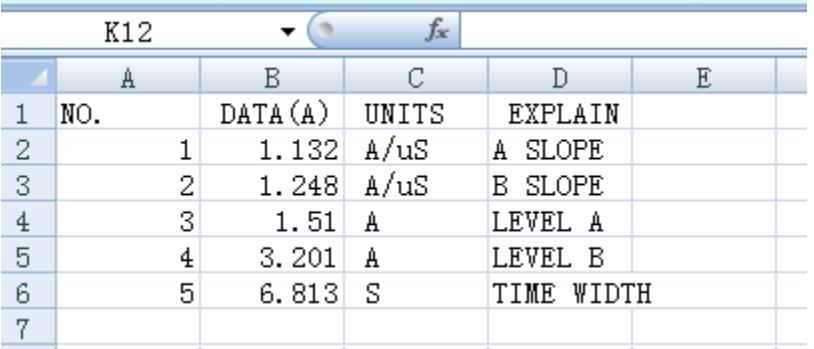

Figura 11.3 DYN\_PL\_Set.csv

4) Presione TAB para cambiar a LOAD, ajuste al modo DYN y gire la perilla a PL.

5) Enumere un árbol de archivos a la izquierda y gire la perilla para seleccionar el archivo DYN\_PL Set.CSV que desea importar.

6) Después de presionar (F4) CARGAR CSV, se solicitará la importación exitosa.

# 3.11.2. Almacenamiento en disco flash U de datos en tiempo real de prueba de carga

Si los datos de prueba en tiempo real se guardan con un disco flash U, el volumen de datos es para guardar los datos de voltaje y corriente 5 veces por segundo.

Los procedimientos de operación son los siguientes:

1) Presione F6 (Config), use Tab para cambiar el enfoque a USB Stare (Fig. 10.1 Configuración de parámetros).

Use ESC para eliminar, ingrese la tecla numérica 0.2, lo que significa guardar 5 veces por segundo.

2) Hay 2 formas de abrir el archivo de datos guardados.

<1> Active o desactive el guardado de datos en la interfaz del menú: acceda a la página del disco flash U (Fig. 11.1 Interfaz de almacenamiento del disco flash USB). Presione (F1) "Comenzar a guardar datos" para comenzar, luego la barra de estado superior tendrá una flecha hacia abajo parpadeando, lo que indica que los datos se están guardando en este momento.

Para dejar de escribir, vuelva a ingresar a la página del disco flash USB, luego presione (F2) "Detener Guardar datos". Y la flecha superior desaparecerá.

<2> Tecla de acceso directo para abrir o cerrar la operación: en el estado de inserción del disco flash U, mantenga presionada la tecla numérica 9 para comenzar a guardar el disco flash U, y mantenga presionada la tecla numérica 9 nuevamente para dejar de guardar.

Consulte la Fig. 11.4 Icono de escritura de datos

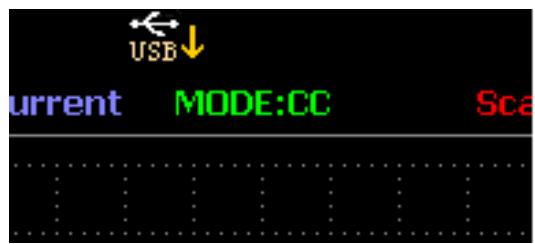

Fig. 11.4 Icono de escritura de datos

#### 3.12. Limpieza y mantenimiento

- a) Desenchufe siempre el dispositivo antes de limpiarlo o guardarlo.
- b) Utilice únicamente limpiadores no corrosivos para limpiar la superficie.
- c) Después de limpiar el dispositivo, todas las piezas deben secarse por completo antes de volver a utilizarlo.
- d) Guarde la unidad en un lugar fresco y seco, libre de humedad y exposición directa a la luz solar.
- e) No rocíe el dispositivo con un chorro de agua ni lo sumerja en agua.
- f) No permita que entre agua dentro del dispositivo a través de los orificios de ventilación de la carcasa del dispositivo.
- g) Limpie las rejillas de ventilación con un cepillo y aire comprimido.
- h) El dispositivo debe ser inspeccionado regularmente para verificar su eficiencia técnica y detectar cualquier daño.
- i) Para limpiar, debe utilizarse solamente un paño suave.
- j) No utilice objetos afilados y/o metálicos para la limpieza (por ejemplo, un cepillo de alambre o una espátula de metal) porque pueden dañar el material de la superficie del aparato.
- k) No limpie el dispositivo con sustancias ácidas, agentes de uso médico, diluyentes, combustibles, aceites u otras sustancias químicas porque pueden dañar el dispositivo.

#### ELIMINACIÓN DE DISPOSITIVOS USADOS:

No deseche este dispositivo en los sistemas de residuos municipales. Entréguelo en un punto de recogida y reciclaje de aparatos eléctricos y eléctricos. Verifique el símbolo en el producto, manual de instrucciones y empaque. Los plásticos utilizados para construir el dispositivo se pueden reciclar de acuerdo con sus marcas. Al elegir reciclar, está haciendo una contribución significativa a la protección de nuestro medio ambiente.

Póngase en contacto con las autoridades locales para obtener información sobre su centro de reciclaje local.

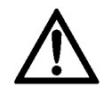

Kérjük, vegye figyelembe, hogy ez a használati útmutató gépi fordítással készült. Arra törekszünk, hogy a fordítások a lehető legpontosabbak legyenek, azonban egyetlen gépi fordítás sem tökéletes, és nem is célja, hogy helyettesítse az emberi fordítást. A hivatalos használati útmutató az angol nyelvű változat. A fordításban keletkezett eltérések vagy különbségek nem kötelező érvényűek, és nincs jogi hatásuk a megfelelőség vagy a végrehajtás szempontjából. Ha bármilyen kérdés merül fel a használati útmutatóban szereplő információk pontosságával kapcsolatban, kérjük, hivatkozzon ezen tartalmak angol nyelvű változatára, amely a hivatalos változat.

# Műszaki adatok

Megjegyzés: Az alábbi specifikációkat 25°C+-5°C hőmérsékleten és 20 perces bemelegítés mellett teszteltük.

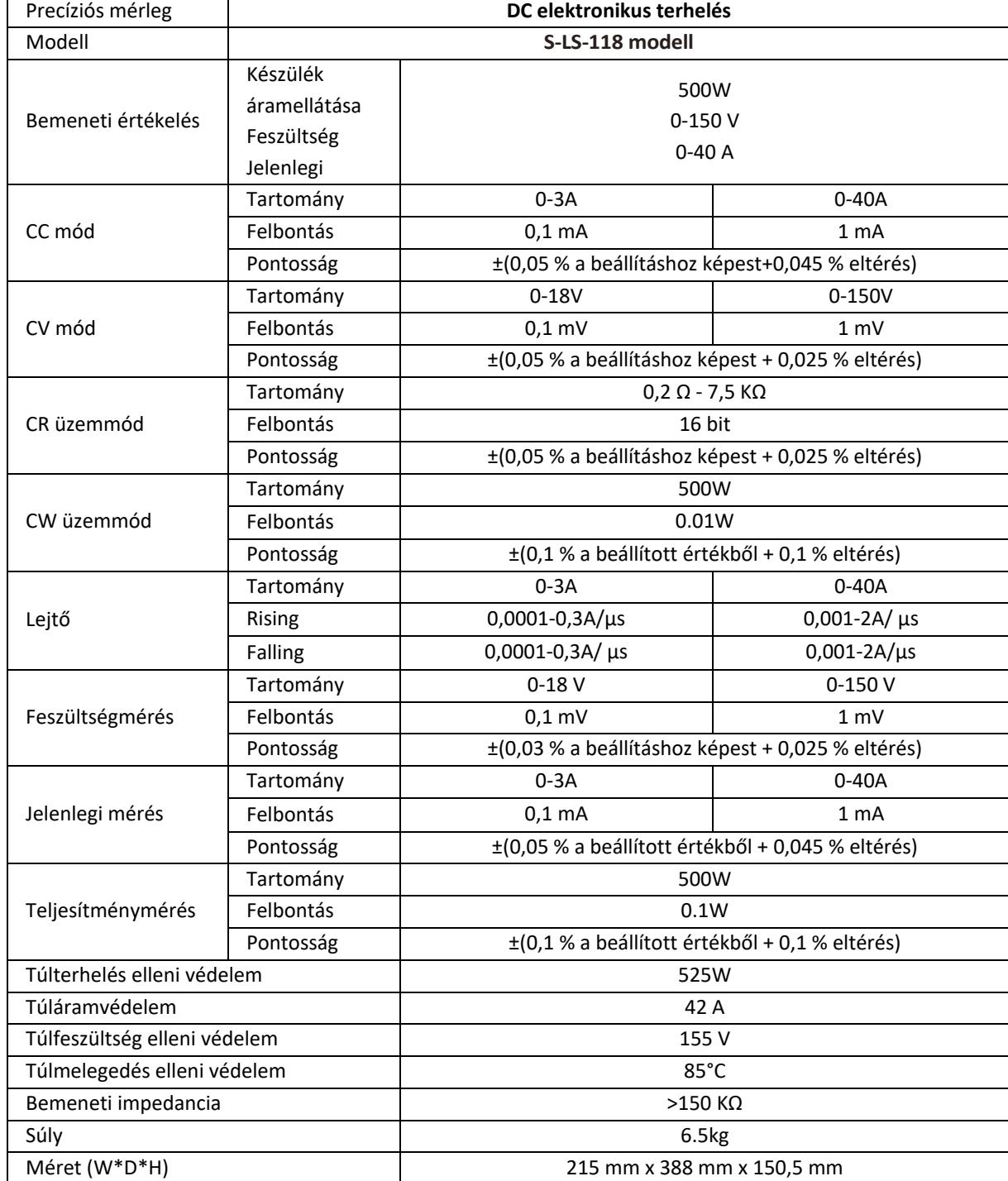

# 1. Általános leírás

A felhasználói kézikönyv célja, hogy segítse a készülék biztonságos és problémamentes használatát. A terméket szigorú műszaki irányelvek szerint, a legkorszerűbb technológiák és alkatrészek felhasználásával tervezik és gyártják. Ezenkívül a legszigorúbb minőségi előírásoknak megfelelően készül.

#### **NE HASZNÁLJA A KÉSZÜLÉKET, HA NEM OLVASTA ÉS ÉRTETTE MEG ALAPOSAN EZT A HASZNÁLATI ÚTMUTATÓT.**

A készülék élettartamának meghosszabbítása és a zavartalan működés biztosítása érdekében használja a készüléket a jelen használati útmutatónak megfelelően, és rendszeresen végezze el a karbantartási feladatokat. A jelen felhasználói kézikönyvben szereplő műszaki adatok és specifikációk naprakészek. A gyártó fenntartja a jogot a minőség javításával kapcsolatos változtatásokra. A készüléket úgy tervezték, hogy a technológiai fejlődés és a zajcsökkentési lehetőségek figyelembevételével a lehető legkisebbre csökkentse a zajkibocsátás kockázatát.

#### **Legenda**

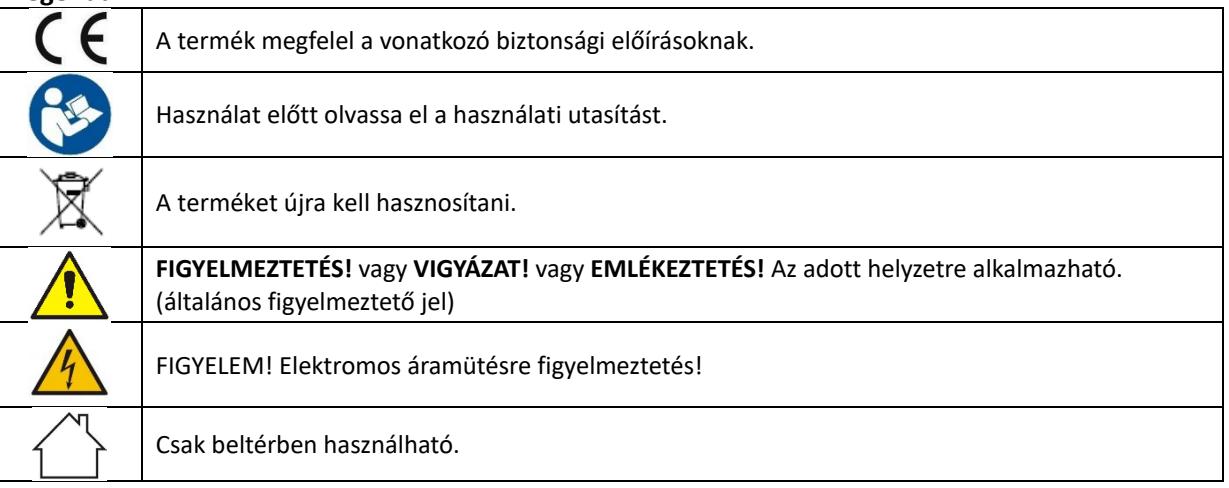

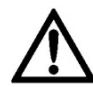

**NE FELEDJE! A jelen kézikönyvben található rajzok csak illusztrációs célokat szolgálnak, és egyes részletek eltérhetnek a tényleges terméktől.**

#### 2. Használati biztonság

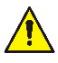

**FIGYELEM!** Olvasson el minden biztonsági figyelmeztetést és útmutatót! A figyelmeztetések és utasítások figyelmen kívül hagyása áramütést, tüzet és/vagy súlyos sérülést vagy akár halált is okozhat.

A figyelmeztetésekben és utasításokban az "eszköz" vagy "termék" kifejezések a következőkre utalnak: *DC elektronikus terhelés*

# 2.1. Elektromosságra vonatkozó biztonsági szabályok

- a) A dugónak illeszkednie kell a csatlakozóaljzathoz. A villásdugót semmilyen módon ne módosítsa. Az eredeti dugók és a megfelelő aljzatok használata csökkenti az áramütés veszélyét.
- b) Kerülje a földelt elemek, például csövek, fűtőtestek, kazánok és hűtőszekrények érintését. Fokozottan fennáll az áramütés veszélye, ha a földelt készüléket eső éri, nedves felülettel közvetlenül érintkezik, vagy nedves környezetben működik. A készülékbe kerülő víz növeli a készülék károsodásának és az áramütés veszélyét.
- c) Ne érintse meg a készüléket vizes vagy nedves kézzel!
- d) A kábelt csak a rendeltetésszerű használatra használja. Soha ne használja a készülék hordozására vagy a dugó kihúzására a konnektorból. Tartsa a kábelt távol hőforrásoktól, olajtól, éles szélektől vagy mozgó alkatrészektől. A sérült vagy összegabalyodott kábelek növelik az áramütés veszélyét.
- e) Ha a készülék nedves környezetben történő használata nem kerülhető el, akkor egy hibásáramú készüléket (RCD) kell alkalmazni. A megszakító kapcsoló használata csökkenti az áramütés veszélyét.
- f) Ne használja a készüléket, ha a tápkábel sérült vagy nyilvánvaló kopásnyomokat mutat. A sérült tápkábelt szakképzett villanyszerelőnek vagy a gyártó szervizközpontjának kell kicserélnie.
- g) Az áramütés elkerülése érdekében ne merítse a kábelt, a dugót vagy a készüléket vízbe vagy más folyadékba. Ne használja a készüléket nedves felületen.
- h) A készüléket földelt aljzatra kell csatlakoztatni.

# 2.2. Munkahelyre vonatkozó biztonsági szabályok

- a) Ne használja a készüléket robbanásveszélyes környezetben, például gyúlékony folyadékok, gázok vagy por jelenlétében. A készülék szikrákat generál, amelyek meggyújthatják a port vagy a füstöt.
- b) Ha sérülést vagy szabálytalan működést észlel, azonnal kapcsolja ki a készüléket, és haladéktalanul jelentse a felügyelőnek.
- c) Ha kétségei vannak a készülék helyes működésével kapcsolatban, forduljon a gyártó ügyfélszolgálatához.
- d) A készüléket csak a gyártó szervizpontja javíthatja. Ne próbálkozzon önállóan semmilyen javítással!
- e) Tűz esetén por- vagy szén-dioxid (CO2) tűzoltó készülékkel oltsa el a tüzet (olyan készülékkel, amelyet feszültség alatt álló elektromos berendezésekre szántak).
- f) A készüléket jól szellőző helyiségben használja.
- g) Rendszeresen ellenőrizze a biztonsági címkék állapotát. Ha a címkék olvashatatlanok, ki kell cserélni őket.
- h) Kérjük, hogy ezt a kézikönyvet a későbbi használathoz tartsa kéznél. Ha ezt a készüléket harmadik félnek adják át, a kézikönyvet is át kell adni vele együtt.
- i) A csomagolóelemeket és az apró szerelési alkatrészeket gyermekek számára nem hozzáférhető helyen tartsa.
- j) Tartsa távol a készüléket gyermekektől és háziállatoktól!
- k) Ha ezt a készüléket egy másik berendezéssel együtt használják, a többi használati utasítást is be kell tartani.

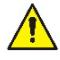

**Ne feledje!** A készülék használatakor védje a gyermekeket és a közelben tartózkodókat.

# 2.3. Személyekre vonatkozó biztonsági szabályok

- a) Ne használja a készüléket fáradtan, betegen, illetve alkohol, kábítószerek vagy gyógyszerek hatása alatt, amelyek jelentősen ronthatják a készülék kezelési képességét.
- b) A készüléket nem úgy tervezték, hogy korlátozott szellemi és érzékszervi funkciókkal rendelkező személyek (beleértve a gyermekeket is) vagy a megfelelő tapasztalattal és/vagy ismeretekkel nem rendelkező személyek kezeljék, kivéve, ha a biztonságukért felelős személy felügyeli őket, vagy ha a készülék kezelésére vonatkozó utasítást kaptak.
- c) A készülékkel végzett munka során használja a józan eszét, és maradjon éber. A készülék használata közbeni átmeneti koncentrációvesztés súlyos sérülésekhez vezethet.
- d) A készülék nem játék. A gyermekeket felügyelni kell, hogy ne játszanak a készülékkel.

# 2.4. Biztonságos eszközhasználat

- a) Ne terhelje túl a berendezést! Használja az adott feladathoz megfelelő eszközöket. A helyesen kiválasztott eszköz jobban és biztonságosabban végzi el azt a feladatot, amelyre tervezték.
- b) Ne használja a készüléket, ha a ON/OFF kapcsoló nem működik megfelelően (nem kapcsolja be és ki a készüléket). Azok a készülékek, amelyek nem kapcsolhatók be és ki az ON/OFF kapcsolóval, veszélyesek, nem szabad működtetni őket, és meg kell javíttatni.
- c) A beállítás, tisztítás és karbantartás megkezdése előtt válassza le a készüléket az áramforrásról. Egy ilyen megelőző intézkedés csökkenti a véletlen aktiválás kockázatát.
- d) Amikor nem használja, tárolja biztonságos helyen, gyermekektől és a készüléket nem ismerő személyektől, akik nem olvasták el a használati útmutatót, távol. A készülék veszélyt jelenthet a tapasztalatlan felhasználók kezében.
- e) Tartsa a készüléket tökéletes műszaki állapotban. Ha sérülést észlel, használat előtt adja át a készüléket javításra.
- f) Tartsa a készüléket gyermekek elől elzárva.
- g) A készülék javítását vagy karbantartását csak szakképzett személyek végezhetik, kizárólag eredeti pótalkatrészek felhasználásával. Ez biztosítja a biztonságos használatot.
- h) A készülék működési épségének biztosítása érdekében ne távolítsa el a gyárilag felszerelt védőburkolatokat, és ne lazítsa meg a csavarokat.
- i) A készülék nem játék. A tisztítást és karbantartást gyermekek felnőtt személy felügyelete nélkül nem végezhetik.
- j) Tilos beavatkozni a készülék szerkezetébe annak érdekében, hogy annak paramétereit vagy felépítését megváltoztassák.
- k) Tartsa a készüléket tűz- és hőforrásoktól távol.
- l) Ne zárja rövidre a feszültség alatt álló vezetékeket.
- m) Ne helyezze a készüléket éghető anyagok közelébe.
- n) A készülék egyes részei felmelegedhetnek. Legyen óvatos a készülék megérintésekor, mert ez égési sérüléseket okozhat.
- o) A biztosítékot csak az eredetivel megegyező típusú biztosítékkal cserélje ki.
- p) A kiégett biztosíték kicserélése előtt győződjön meg arról, hogy a kiégés okát megszüntették.
- q) A biztosíték cseréje előtt húzza ki a tápkábelt.

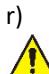

**FIGYELEM! A készülék biztonságos kialakítása és védőfunkciói, valamint a kezelőt védő kiegészítő elemek használata ellenére a készülék használata során még mindig fennáll a baleset vagy sérülés kockázata. Maradjon éber és használja a józan eszét a készülék használatakor.**

#### 3. Használati útmutató

A készüléket tápegységek, akkumulátorok, DC - DC átalakítók és akkumulátortöltők mérésére, feszültségbeállítására, rövidzárlat-szimulációra, statikus és dinamikus tesztelésére tervezték. **A felhasználó felel a készülék nem rendeltetésszerű használatából eredő károkért.**

#### 3.1. Eszköz leírása / Eszköz használata

#### **KÉSZÜLÉK HELYE**

A környezet hőmérséklete nem lehet magasabb 40 °C-nál, a relatív páratartalom pedig nem haladhatja meg a 85%-ot. Gondoskodjon a megfelelő szellőzésről abban a helyiségben, ahol a készüléket használják. A készülék mindkét oldala és a fal vagy más tárgyak között legalább 10 cm távolságnak kell lennie. A készüléket mindig egyenletes, stabil, tiszta, tűzálló és száraz felületen, gyermekek és korlátozott szellemi és érzékszervi képességekkel rendelkező személyek számára elérhetetlen helyen kell használni. Helyezze el a készüléket úgy, hogy mindig hozzáférjen a hálózati csatlakozóhoz. A készülékhez csatlakoztatott tápkábelnek megfelelően földeltnek kell lennie, és meg kell felelnie a termék címkéjén található műszaki adatoknak.

#### **Fő interfész:**

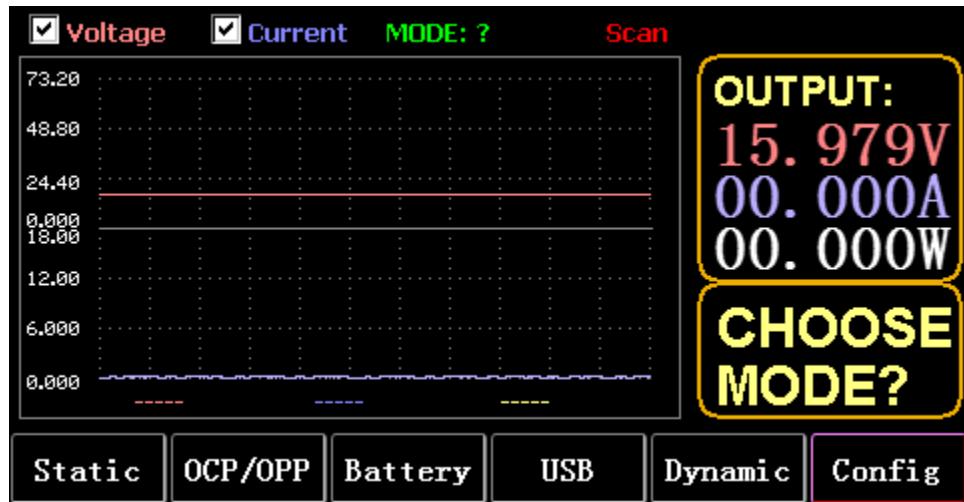

#### **Menübillentyűk:**

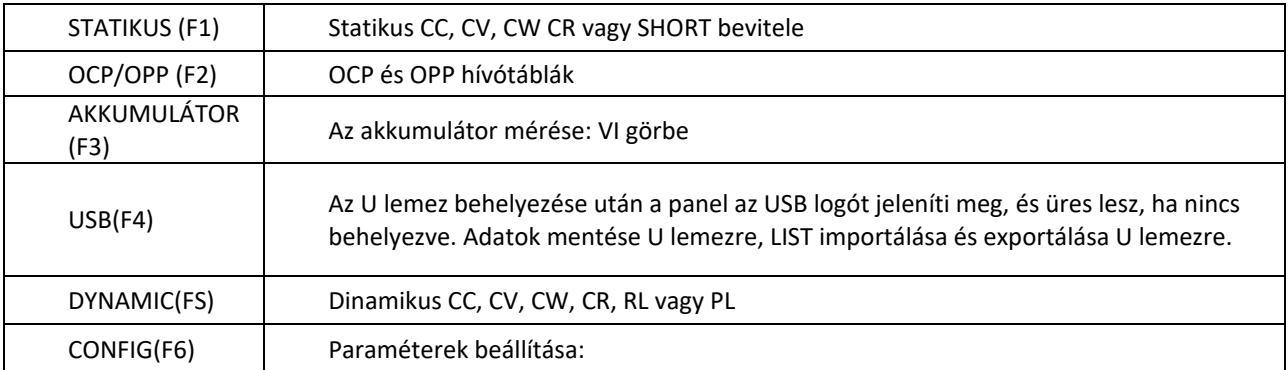

#### **Billentyűzet funkció:**

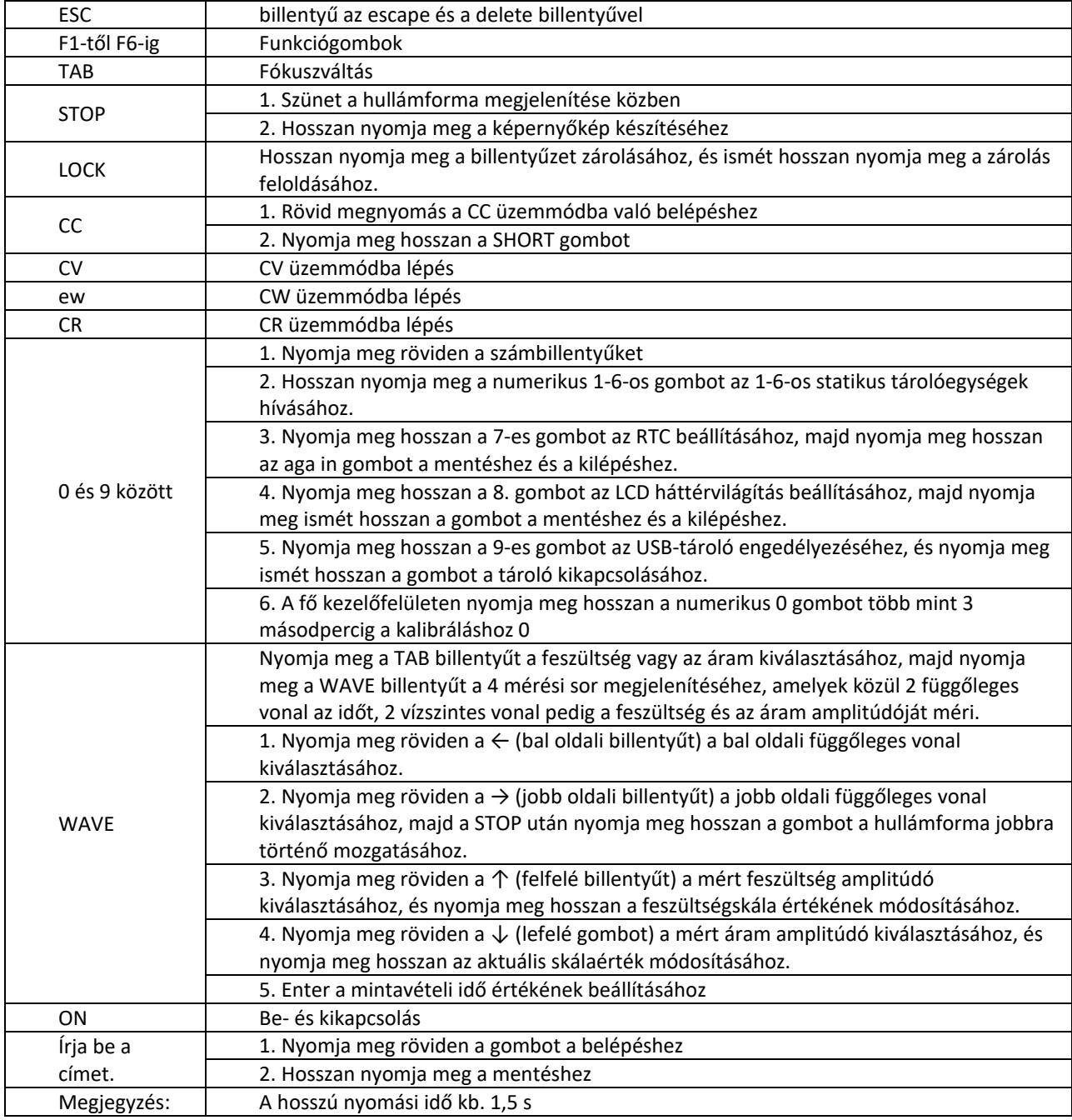

# 3.2. Statikus üzemmód

#### 3.2.1. Statikus CC

Állandó áram üzemmódban a terhelés állandó áramot fogyaszt, függetlenül attól, hogy a bemeneti feszültség változik-e.

Műveletek:

- 1) Nyomja meg a CC vagy a billentyűzet Fl lágygombját.
- 2) Adjon meg egy értéket O és 9 között a numerikus billentyűzeten.
- 3) Nyomja meg az f-- és a kurzor mozgatásához, majd nyomja meg az 1' gombot. és a gombot a megfelelő érték beállításához.
- 4) Nyomja meg az ENTER billentyűt a BE/KIKapcsoláshoz.

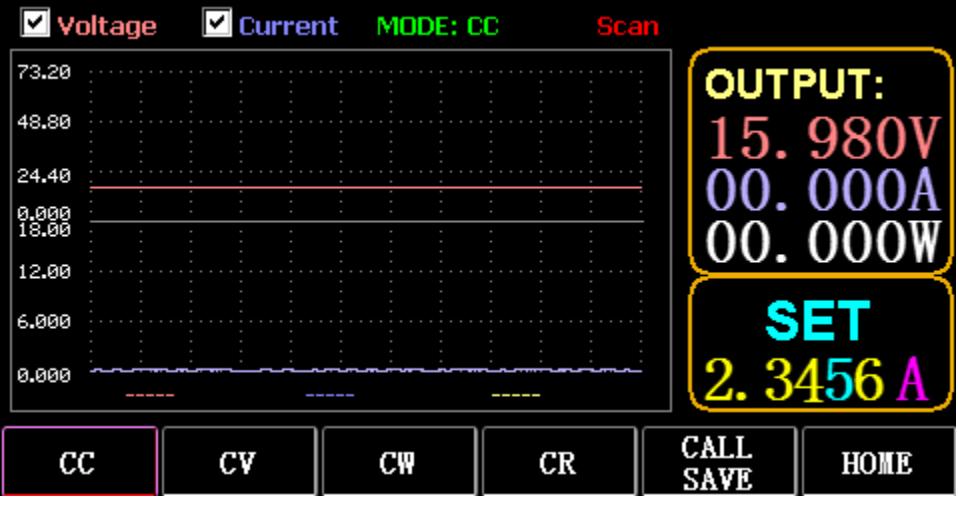

#### 3.2.2. Statikus önéletrajz

Állandó feszültség üzemmódban a terhelés a beállított feszültségen tartja a vizsgált eszközt, függetlenül attól, hogy a bemeneti áram változik-e.

Műveletek: ugyanaz, mint fent

#### 3.2.3. Statikus CW

Állandó feszültség üzemmódban a terhelés a beállított teljesítményen tartja a vizsgált eszközt, függetlenül attól, hogy a bemeneti feszültség és az áram változik-e. Műveletek: ugyanaz, mint fent

#### 3.2.4. Statikus CR

Állandó ellenállás üzemmódban a terhelés a tesztelt eszközt a beállított ellenálláson tartja, függetlenül attól, hogy a bemeneti feszültség és az áram változik-e. Műveletek: ugyanaz, mint fent

#### 3.2.5. SHORT funkció

Rövidített állapotban a terhelés a maximális áramerősséggel kerül kimenetre. Műveletek: Nyomja meg hosszan a CC gombot a MODE: SHORT megjelenítéséhez a kezelőfelületen, majd nyomja meg a CC, CV, CW gombot a kilépéshez.

#### 3.2.6. Statikus tároló hívása

A terhelés 100 csoport statikus beállított értéket tud bámulni és hívni.

- 1) Tárolási művelet
- (1) Nyomja meg a CAL/SAVE gombot az állapot MENTÉS állapotra váltásához.

(2) Adja meg a számbillentyűt a lista egy sorának indexeléséhez, a TAB billentyűvel jelölje ki, majd az ENTER billentyűvel lépjen be a szerkesztésbe. Szerkesztés a piros háttér megjelenítéséhez, majd nyomja meg a ← és → gombot a kiválasztáshoz.

(3) Szerkesztési mód. A módosításhoz nyomja meg a CC, CV, CW vagy CR gombot a billentyűzeten.

(4) Adatok szerkesztése. A módosításhoz nyomja meg a billentyűzeten a 0-9 és az ESC billentyűket.

(5) A módosítás után nyomja meg az ENTER billentyűt, majd az adatok mentéséhez nyomja meg ismét

hosszan az ENTER billentyűt.

2) Hívási művelet

(1) Nyomja meg a CALL/SAVE gombot a CALL funkcióra való váltáshoz.

(2) Adjon meg egy számbillentyűt egy sor indexeléséhez, vagy a TAB billentyűvel váltson a listában,

válassza ki a gombbal, majd nyomja meg az ENTER billentyűt.

3) M1-M6 gyorshívás

(1) Hosszan nyomja meg az 1-től 6-ig tartó numerikus gombot az M1-től M6-ig tartó híváshoz.

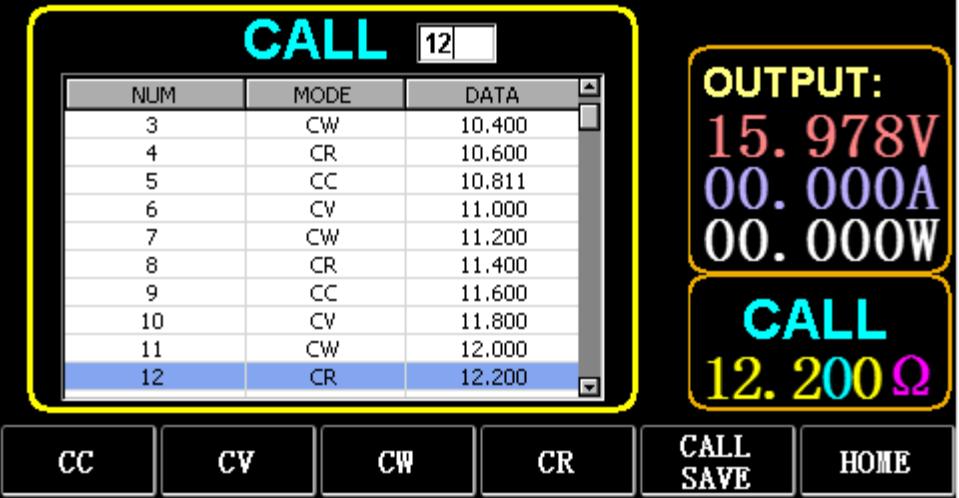

#### 3.3. Dinamikus teszt üzemmód

Dinamikus üzemmódban a terhelés folyamatosan váltogat 2 különböző A és B érték között.

#### 3.3.1. Dinamikus CC

Két különböző áramot használó kimenethez, különböző munkaciklusokkal, egy bizonyos frekvencián. Vegyük példának az A 0,001A/μS áram meredekségét, a B 0,002A/μS áramváltozási meredekségét, az 1A áramérték A, a 2A áramérték B, az 1HZ ciklusfrekvencia és a 40%-os munkaszünet. Műveletek:

Válassza az (FS) Dynamic lehetőséget a 3.1. ábrán látható felületre való belépéshez.

1) Nyomja meg az (F1) DYN/CALL gombot, a TAB billentyűvel válassza ki a CALLDYN legördülő mezőt, és fordítsa a gombot a CC-re.

- 2) Nyomja meg az (F2) DYN/SAVE gombot a képernyőn a MENTÉS megjelenítéséhez.
- 3) A TAB billentyűvel válthat a fókuszra. A gomb kiválasztja az első sort.
- 4) Nyomja meg az ENTER billentyűt a piros háttér kiválasztásához.
- 5) Írja be a numerikus 0-tól 9-ig, majd ESC.

6) A 0,001-es szerkesztés után nyomja meg az ENTER billentyűt. A képernyőn megjelenik az n 0,0010, és a háttér kékre vált.

- 7) Ismételje meg a fenti lépéseket a 0,002A/μS, 1A, 2A, 1HZ és 40% beállításához.
- 8) A szerkesztett adatok mentéséhez nyomja meg hosszan az ENTER billentyűt.
- 9) Nyomja meg a DYN/CALL (F1) lágygombot a CALL (HÍVÁS) megjelenítéséhez.
- 10) A híváshoz nyomja meg az ENTER billentyűt.
- 11) Kapcsolja be/kikapcsolja.

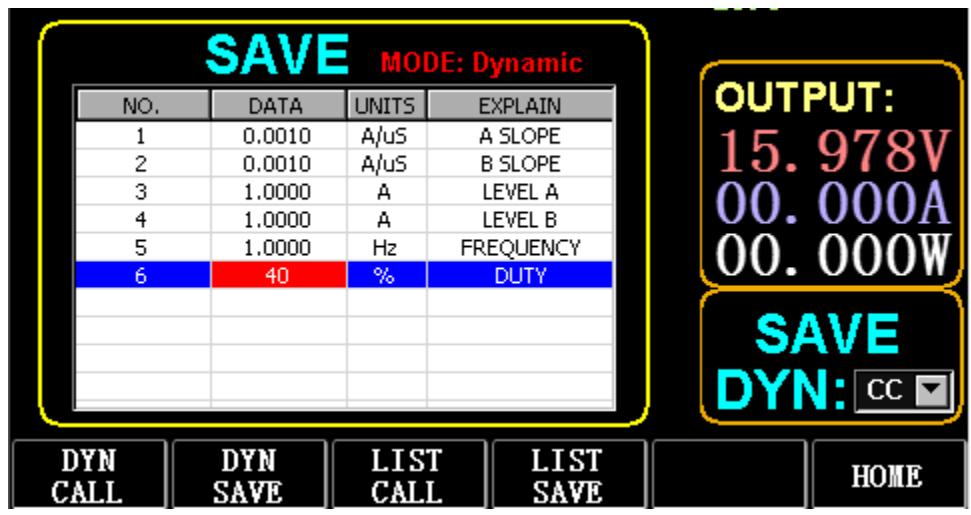

3.1. ábra DYN CC

Megjegyzés:

Állítsa be, hogy a meredekség és az aktuális érték tartományfüggő legyen. A kis tartomány maximális meredeksége 0,24A/μS, a maximális áram 3A-ra állítható, a nagy tartomány maximális meredeksége 3,2A/ μS, a maximális áram 40A-ra állítható.

A maximális frekvencia 40 000 Hz-re állítható. Ha a frekvencia 40 000 Hz-re van beállítva, a maximális működési ciklus 50%.

Az aktuális maximális beállítást lásd a "Terhelés maximális beállítása" című szakaszban.

# 3.3.2. Dinamikus CV

Két különböző feszültségű, különböző munkaciklusú kimenethez használatos egy bizonyos frekvencián. Vegyük példának az 1 V-os A feszültséget, a 2 V-os B feszültséget, az 1 HZ ciklusfrekvenciát és a 40%-os munkaszünetet.

Műveletek:

1) Nyomja meg az (F1) DYN/CALL gombot, a TAB billentyűvel válassza ki a DYN/CALL lehetőséget, majd fordítsa a gombot a CV állásba.

- 2) Nyomja meg az (F2) DYN/SAVE gombot a képernyőn a MENTÉS megjelenítéséhez.
- 3) A TAB billentyűvel váltson fókuszt, és a gombbal válassza ki az első sort.
- 4) Nyomja meg az ENTER billentyűt a piros háttér kiválasztásához.
- 5) Írja be a numerikus 0-tól 9-ig, majd ESC.

6) Az 1.0001-es szerkesztés után nyomja meg az ENTER billentyűt. Ezután a képernyőn megjelenik az 1.0000, és a háttér kékre vált.

- 7) Ismételje meg a fenti lépéseket a 2V, 1 HZ és 40% beállításához.
- 8) A szerkesztett adatok mentéséhez nyomja meg hosszan az ENTER billentyűt.
- 9) Nyomja meg az (F1) DYN/CALL gombot a CALL kijelző megjelenítéséhez.
- 10) Nyomja meg az ENTER billentyűt a DYN CV hívásához.
- 11) Kapcsolja be/kikapcsolja.

#### 3.3.3. Dinamikus CW

A művelet ugyanaz, mint a fentiekben.

#### 3.3.4. Dinamikus CR

A művelet ugyanaz, mint a fentiekben.

#### 3.3.5. Dinamikus PL

Az elején az A értékre van beállítva. Minden egyes alkalommal, amikor egy trigger jel érkezik, a terhelés átvált a B értékre, és a beállított idő megtartása után átvált az A értékre.

A következőkben példaként az A áram meredeksége 0,001 A/ μS, a B áram meredeksége 0,002 A/uS, az A áram értéke 1 A, a B áram értéke 2A és a B időtartam 1s. Műveletek:

1) Nyomja meg az (F1) DYN/CALL gombot, majd a TAB billentyűvel válassza ki a CALLYN lehetőséget, és fordítsa a gombot a PL állásba.

- 2) Nyomja meg az (F2) DYN/SAVE gombot a képernyőn a MENTÉS megjelenítéséhez.
- 3) A TAB billentyűvel váltson fókuszt, és a gombbal válassza ki az első sort.
- 4) Nyomja meg az ENTER billentyűt a piros háttér kiválasztásához.
- 5) Írja be a numerikus 0-tól 9-ig, majd ESC.
- 6) A 0,001-es szerkesztés után nyomja meg az ENTER billentyűt. Ekkor a képernyőn megjelenik a 0,0010, és a háttér kékre vált.
- 7) Ismételje meg a fenti lépéseket a 0,002A/uS, 1A, 2A és 1a beállításához.
- 8) A szerkesztett adatok mentéséhez nyomja meg hosszan az ENTER billentyűt.
- 9) Nyomja meg a lágybillentyűt (F1) DYN/CALL a CALL megjelenítéséhez.
- 10) Nyomja meg az ENTER billentyűt a DYN RL hívásához.
- 11) Kapcsolja be/kikapcsolja.
- 12) A B értéket minden egyes ENTER megnyomásakor indítja el.

#### 3.3.6. Dinamikus RL

Minden egyes alkalommal, amikor egy trigger jel érkezik, a terhelés oda-vissza vált az A és a B érték között. Vegyük példának az A áram meredekségét 0,001 A/μS, a B áram meredekségét 0,002A/μS, az A áramértéket 1A, és a B áramértéket 2A. Műveletek:

1) Nyomja meg az (F1) DYN/CALL gombot, majd a TAB billentyűvel válassza ki a DYN/CALL lehetőséget, és fordítsa a gombot az RL állásba.

- 2) Nyomja meg az (F2) DYN/SAVE gombot a képernyőn a MENTÉS megjelenítéséhez.
- 3) A TAB billentyűvel váltson fókuszt, és a gombbal válassza ki az első sort.
- 4) Nyomja meg az ENTER billentyűt a piros háttér kiválasztásához.
- 5) Írja be a numerikus 0-tól 9-ig, majd ESC.

6) A 0,001-es szerkesztés után nyomja meg az ENTER billentyűt. A képernyőn megjelenik az n 0,0010, és a háttér kékre vált.

- 7) Ismételje meg a fenti lépéseket a 0,002A/μS, 1A és 2A beállításához.
- 8) A szerkesztett adatok mentéséhez nyomja meg hosszan az ENTER billentyűt.
- 9) Nyomja meg a DYN/CALL (F1) lágygombot a CALL (HÍVÁS) megjelenítéséhez.
- 10) Nyomja meg az ENTER billentyűt a DYN RL hívásához.
- 11) Kapcsolja be/kikapcsolja.

12) A B értéket minden egyes ENTER megnyomásakor indítja el.

#### 3.4. Szekvenciális üzemmód

Legfeljebb 7 csoport tárolható, minden csoportban legfeljebb 84 dinamikusan változó áramot lehet beállítani, majd a beállított áramokat egymás után lehet kapcsolni. Vegyük az 1. csoportban tárolt beállításokat, a maximális áram 3A, és a dinamikus változtatási áram száma 3;, az első dinamikus áram 1A, a változtatási sebesség 0,001 A/uS, és az időtartam 1s; a második dinamikus áram 2A, a változtatási sebesség 0,002A/uS, és az időtartam 2s; a harmadik dinamikus áram 3A, a változtatási sebesség 0,003A/μS, és az időtartam 3s; az ismételt műveletek száma 5 mint példa. Amint az a 4.1. ábrán látható. Műveletek:

1) Nyomja meg az (F3) LIST/CALL gombot a TAB billentyűt a CSOPORT kiválasztásához, majd forgassa a gombot az 1. csoportra.

2) Nyomja meg az (F4) LIST/SAVE gombot a SAVE on LIST megjelenítéséhez.

3) A TAB billentyűvel váltson fókuszt, válassza ki a TÉRKESZTÉST, és a numerikus 0-9 és ESC billentyűkkel szerkessze a 3A maximális értékét.

4) A TAB billentyűvel válassza ki a CYCLE lehetőséget. A szerkesztési ciklusok száma 5.

5) Nyomja meg a TAB billentyűt a LIST első sorára, majd nyomja meg az ENTER billentyűt. Ekkor a háttér pirosra változik.

Szerkessze az első elemet 1A DATA értéke. Szerkesztés után nyomja meg az ENTER billentyűt, és a háttér kékre vált.

Nyomja meg a bal és jobb gombokat (← és →) a második SLOPE (A/μS) elemhez, szerkessze az értéket 0,001A/uS értékként, majd nyomja meg az ENTER billentyűt, és a háttér kékre vált. Nyomja meg a bal és jobb billentyűket (← és →) a harmadik TIME (S) elemhez, szerkessze az értéket 1s-ként, majd nyomja meg az ENTER billentyűt.

- 6) Ismételje meg a fenti lépéseket a táblázat második és harmadik sorának beállításához.
- 7) A szerkesztett adatok mentéséhez nyomja meg hosszan az ENTER billentyűt.
- 8) Nyomja meg a LIST/CALL lágybillentyűt (F3) a CALL (HÍVÁS) megjelenítéséhez.
- 9) Nyomja meg az ENTER billentyűt a LIST1 hívásához.
- 10) Kapcsolja be/kikapcsolja.

Megjegyzés:

A 3. sor utáni adatok törléséhez válassza ki a 4. sort a LIST SAVE made menüpontban.

Nyomja meg az ENTER billentyűt a szerkesztési háttérbe való belépéshez, amely pirosra változik, majd nyomja meg az ESC billentyűt a 4. sor utáni összes adat törléséhez. Az adatok mentéséhez nyomja meg hosszan az ENTER billentyűt.

| Cycle:<br>5        |                    | Æ<br>Range(A): | 3            |                |
|--------------------|--------------------|----------------|--------------|----------------|
| NO.                | DATA(A)            | SLOPE(A/uS)    | ٠<br>TIME(S) | <b>OUTPUT:</b> |
|                    | 1,0000             | 0.0010         | 1,0000       | 978<br>5.      |
| 2                  | 2,0000             | 0.0020         | 2,0000       |                |
| 3                  | 3,0000             | 0.0030         | 3,0000       |                |
| 4                  | 0.1000             | 0.2400         | 2.3000       |                |
| 5                  | 0.1000             | 0.2400         | 2.4000       |                |
| 6                  | 0.1000             | 0.2400         | 2,5000       |                |
| 7                  | 0.1000             | 0.2400         | 2,6000       |                |
| 8                  | 0.1000             | 0.2400         | 2.7000       | <b>SAVE</b>    |
| 9                  |                    |                |              |                |
| 10                 |                    |                | ≖            | <b>Group</b>   |
|                    |                    |                |              |                |
| <b>DYN</b><br>CALL | <b>DYN</b><br>SAVE | LIST<br>CALL   | LIST<br>SAVE | HOME           |

4.1. ábra LIST

#### 3.5. Akkumulátor teszt üzemmód

Az akkumulátorteszt paramétereinek legfeljebb 7 csoportja állítható be, az akkumulátor a beállított áram, feszültség, kapacitás, idő szerint kerül tesztelésre, és a teszt automatikusan kikapcsol, ha valamelyik feltétel teljesül.

#### 3.5.1. Akkumulátor teszt beállítása

Működési utasítások: példaként az 1. csoportban tárolt beállításokat, a 10A áramtartományt, az 1A kisütési áramot, a 2V-os kisütési határfeszültséget, a 0,5Ah-s kisütési határkapacitást és a 200m-es kisütési időtartamot (akkumulátor időegység: m) veszi alapul.

1) Nyomja meg az (F3) Battery (Akkumulátor) gombot a főfelületen az akkumulátor mérésbe való belépéshez.

2) Nyomja meg az (F1) BATT/CALL gombot, majd a TAB billentyűvel válassza ki a CALL GROUP 1 lehetőséget.

- 3) Nyomja meg az (F2) BATT/SAVE gombot a táblázatban a SAVE megjelenítéséhez.
- 4) A TAB billentyűvel váltson fókuszt, és a gombot elforgatva válassza ki a módosítandó sorpozíciót.
- 5) Nyomja meg az ENTER billentyűt a piros háttér kiválasztásához.
- 6) Írja be a numerikus 0-tól 9-ig, majd ESC.

7) A 10A tartomány szerkesztése után nyomja meg az ENTER billentyűt. Ezután a képernyőn megjelenik a 10.000, és a háttér kékre vált.

- 8) Ismételje meg a fenti lépéseket az 1A, 2V, 0,5Ah és 200m beállításához.
- 9) A szerkesztett adatok mentéséhez nyomja meg hosszan az ENTER billentyűt.
- 10) Nyomja meg az (F1) BATT/CALL gombot.
- 11) A híváshoz nyomja meg az ENTER billentyűt.
- 12) Kapcsolja be/kikapcsolja.

#### 3.6. VI görbe mód

A VI vizsgálati paraméterek legfeljebb 7 csoportja állítható be a beállított maximális áram, minimális áram és lépésérték szerint.

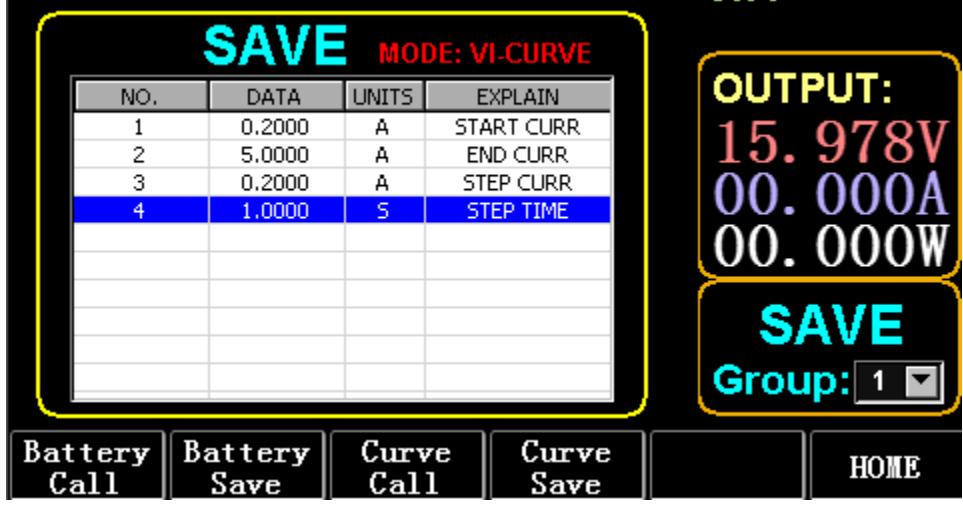

6.1. ábra VI aktuális paraméterek

#### 3.6.1. VI tesztelési beállítás

Működési utasítások: az 1. csoportban tárolt beállításokat, a 0,2A kezdőáramot, az SA végáramot, a 0,2A lépésáramot és az ls lépés időtartamot veszi példának.

- 1) Nyomja meg az (F3) Akkumulátor gombot a főfelületen a VI mérésbe való belépéshez.
- 2) Nyomja meg az (F3) Curve/CALL gombot, majd a TAB billentyűvel válassza ki a CALL GROUP 1 lehetőséget.
- 3) Nyomja meg az (F4) Curve/SAVE (Görbe/Mentés) gombot a táblázatban a MENTÉS megjelenítéséhez.
- 4) A TAB billentyűvel váltson a táblázat fókuszára, és a gombbal válassza ki a módosítandó sorpozíciót.
- 5) Nyomja meg az ENTER billentyűt a piros háttér kiválasztásához.
- 6) Nyomja meg az ENTER billentyűt a piros háttér kiválasztásához.

7) A 0.2 szerkesztés után nyomja meg az ENTER billentyűt. Ekkor a képernyőn megjelenik a 0,2000, és a háttér kékre vált.

- 8) Ismételje meg a fenti lépéseket 5A, 2A és 1.000s beállításához.
- 9) A szerkesztett adatok mentéséhez nyomja meg hosszan az ENTER billentyűt.
- 10) Nyomja meg az (F3) Curve/CALL gombot.
- 11) A híváshoz nyomja meg az ENTER billentyűt.
- 12) Kapcsolja be/kikapcsolja.

A működés hatása a 6.2. ábrán látható.

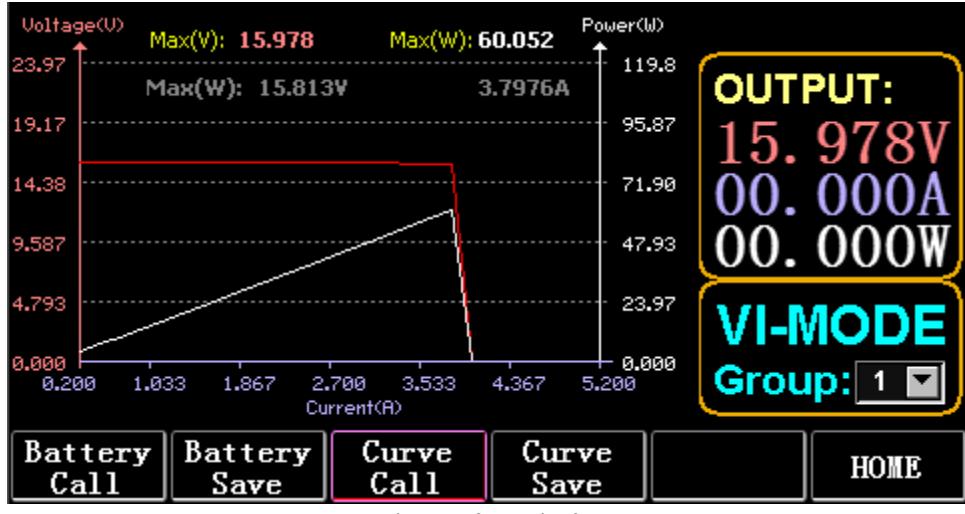

6.2. ábra VI futtatási felület

# 3.7. OCP mód

Amikor a feszültség eléri a VON értéket, az áramkimenet egy ideig késleltetve lesz, és a lépésérték minden második időszakban egyszer csökken, amíg a levágási áram vagy a feszültség magasabb nem lesz, mint az OCP beállított feszültség. Ha a leállított feszültség nagyobb, mint az OCP feszültség, és az áram a beállított maximális és minimális érték között van, akkor PASS, ellenkező esetben FAULT.

# 3.7.1. Az OCP teszt beállítási funkciója

Megjegyzés: Az OCP tesztparaméterek legfeljebb 7 csoportja állítható be. Működési utasítások: az 1. csoportban tárolt beállítást, 10V VON feszültséget, 5S VON feszültségkésleltetést és 3A áramtartományt veszi; 2A kezdőáram, 0,1A minden csökkenés és 1s csökkenő időtartam; 1A végáram, 8V OCP feszültség, 1,9A maximális áram és 1,1A minimális áram mint példa.

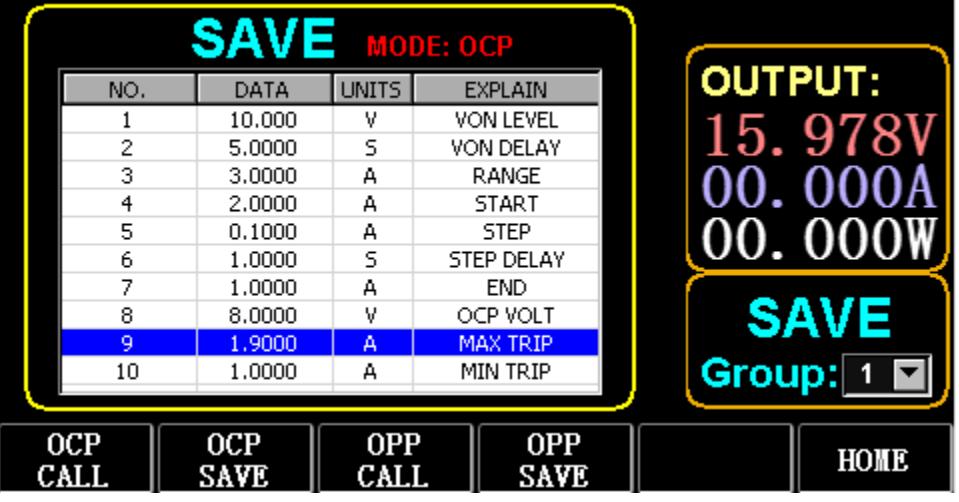

7.1. ábra OCP

1) Nyomja meg az (F2) OCP/OPP gombot a kezdőlapon.

2) Nyomja meg az (F1) OCP/CALL és a TAB billentyűt a CALL GROUP 1 kiválasztásához.

3) Nyomja meg az (F2) OCP/SAVE gombot a táblázatban a SAVE megjelenítéséhez.

4) A TAB billentyűvel váltson fókuszt, és a gombbal válassza ki az első sort.

5) Nyomja meg az ENTER billentyűt a piros háttér kiválasztásához. Írja be a számjegyeket O-tól 9-ig, majd ESC.

6) A VON 10V értékű szerkesztése után nyomja meg az ENTER billentyűt. Ezután a képernyőn megjelenik a 10.000, és a háttér kékre vált.

7) Ismételje meg a fenti lépéseket az 5S, 3A, 2A, 0,1A, 1S, 1A, 8V, 1,9A és 1,1A beállításához.

- 8) A szerkesztett adatok mentéséhez nyomja meg hosszan az ENTER billentyűt.
- 9) Nyomja meg az (F1) OCP/CALL gombot.
- 10) A híváshoz nyomja meg az ENTER billentyűt.
- 11) Kapcsolja be/kikapcsolja.

#### 3.8. OPP mód

Amikor a feszültség eléri a VON értéket, a kimeneti teljesítményt egy ideig késleltetni kell, és a lépésértéket időnként csökkenteni kell, amíg a lekapcsolási teljesítmény vagy a feszültség magasabb nem lesz, mint az OPP beállított feszültség. A késleltetés és a csökkenés leállítása után, ha a feszültség magasabb, mint az OPP feszültség, a beállított maximális és minimális értékek közötti teljesítmény PASS-t jelent, vagy FAULT-ot jelent.

#### 3.8.1. Az OPP teszt beállítási funkciója

Az OPP tesztparaméterek legfeliebb 7 csoportia állítható be.

Működési utasítások: az 1. csoportban tárolt beállítást, 10V VON feszültséget, 5S VON feszültségkésleltetést és 3A áramtartományt; 20W kezdő teljesítmény, minden csökkenés 1W, és minden csökkenő időtartam 1s; 10W végteljesítmény, 8V OPP feszültség, 15W maximális teljesítmény és 10W minimális teljesítmény mint példa.

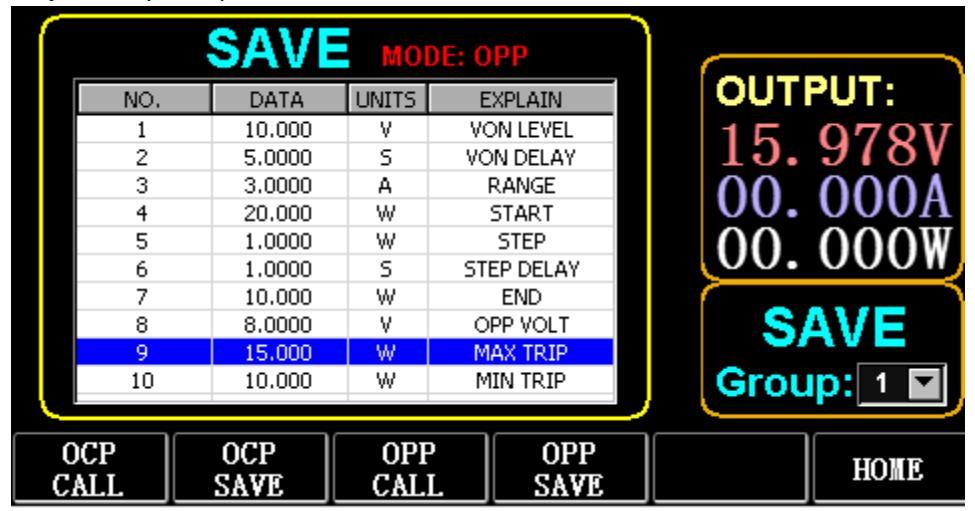

8.1. ábra OPP

- 1) Nyomja meg az (F2) OCP/OPP gombot a kezdőlapon.
- 2) Nyomja meg az (F3) OPP/CALL és a TAB billentyűt a CALL GROUP 1 kiválasztásához.
- 3) Nyomja meg az (F4) OPP/SAVE gombot a táblázatban a MENTÉS megjelenítéséhez.
- 4) A TAB billentyűvel váltson fókuszt, és a gombbal válassza ki az első sort.
- 5) Nyomja meg az ENTER billentyűt az első sorban a DATA kiválasztásához és a piros háttér megjelenítéséhez.
- 6) Írja be a numerikus 0-tól 9-ig, majd ESC.
- 7) A VON 10V értékű szerkesztése után nyomja meg az ENTER billentyűt. Ezután a képernyőn megjelenik a 10.000, és a háttér kékre vált.
- 8) Ismételje meg a fenti lépéseket az 5S, 3A, 20W, 1W, 1S, 10W, 8V, 15W és 10W beállításához.
- 9) A szerkesztett adatok mentéséhez nyomja meg hosszan az ENTER billentyűt.
- 10) Nyomja meg az (F3) OCP/CALL gombot.
- 11) A híváshoz nyomja meg az ENTER billentyűt.
- 12) Kapcsolja be/kikapcsolja.

#### 3.9. WAVE mód

#### 3.9.1. WAVE mérés

1) Nyomja meg a TAB billentyűt a feszültség, az áram és a hullámforma megjelenítéséhez.

2) Nyomja meg a WAVE gombot a mérési oszlop megjelenítéséhez.

3) Mérje meg az időskálát. Nyomja meg a  $\leftarrow$  vagy  $\rightarrow$  gombot a bal vagy jobb oldali mérőoszlop kiválasztásához, és forgassa el a gombot a két mérővonal közötti különbség megjelenítéséhez.

4) Mérje a feszültség vagy az áram negatív értékét. Nyomja meg a ↑ vagy ↓ gombot a felső vagy alsó mérőoszlop kiválasztásához, és forgassa el a gombot a felfelé vagy lefelé történő mozgatáshoz az aktuális mérőoszlop amplitúdójának megjelenítéséhez.

5) Állítsa be az áram skálaértékét. Nyomja meg hosszan a ↓ gombot, és forgassa el a gombot a méret beállításához.

6) Állítsa be a feszültség skálaértékét. Nyomja meg hosszan a ↑ gombot, és forgassa el a gombot a beállításhoz.

a méret.

7) Állítsa be a mintavételezés időértékét. Nyomja meg az ENTER gombot, és forgassa el a gombot a méret beállításához.

8) Amikor a hullám szünetel, nyomja meg a STOP gombot.

Vegyük példaként a DYN CC mérését.

A DYN CC adatainak szerkesztése után az A SLOPE 0,012 A/μS, a B SLOPE 0,08 A/μS, A 0,2A, B 1A, a frekvencia 20 HZ, a munkaciklus 40%, amint az a 9.1. ábrán látható. A hullámforma mérését lásd a 9.2. ábrán.

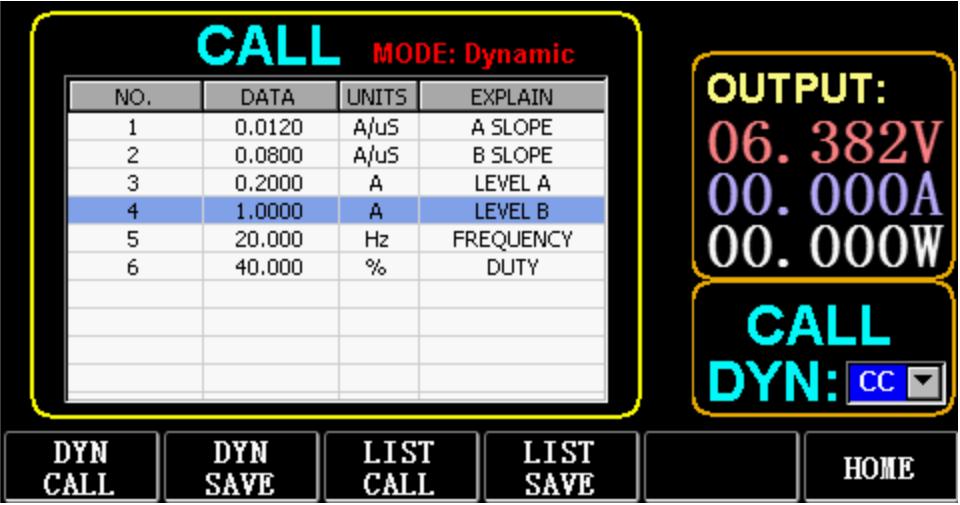

9.1. ábra

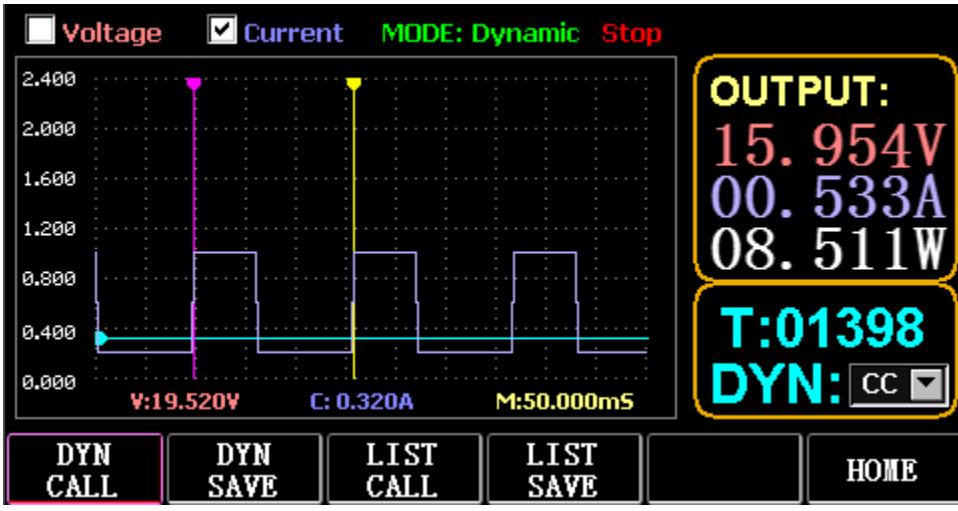

9.2 ábra Hullámforma mérés

#### 3.10. A paraméterek beállítása Funkció

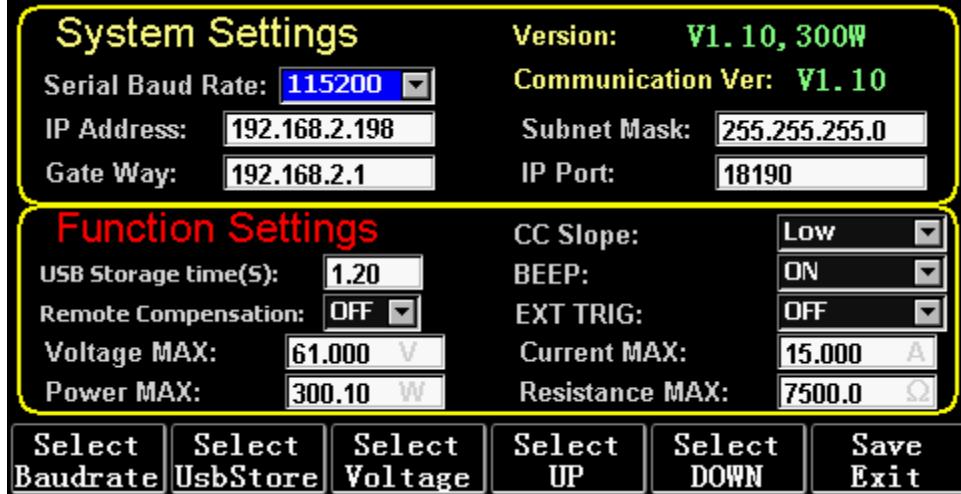

10.1 ábra Paraméterbeállítás

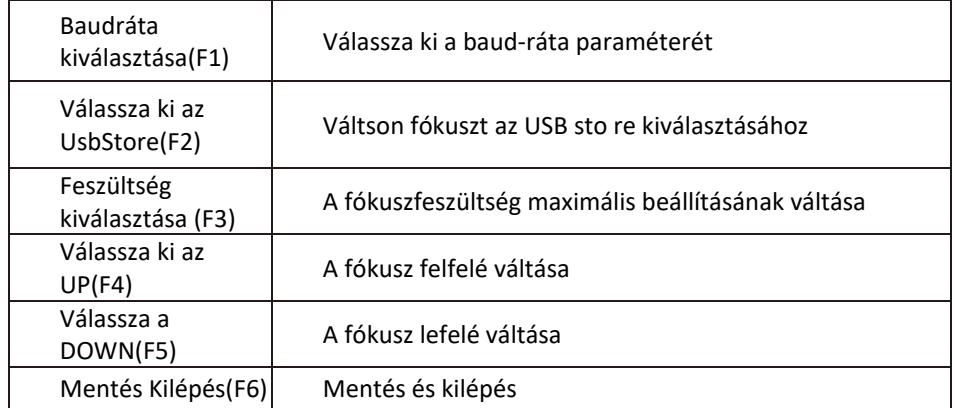

# 3.10.1. A kommunikációs interfész beállítása

1) A soros baud-ráta beállítása

Válassza a TAB vagy a (Fl) SelBaudrate gombot a tum gombbal

(1) IP-cím beállítása

A billentyűzeten az ESC a törlőbillentyű, a numerikus O-9 pedig a számok beírására szolgál.

(2) A portszám beállítása

A billentyűzeten az ESC a törlőbillentyű, a numerikus O-9 pedig a számok beírására szolgál. A maximális portszám 65535, a minimális portszám pedig 1000. A 18191-es érték nem állítható be.

#### 3.10.2. A CC siope sebesség beállítása

Nyomja meg a TAB billentyűt a CC SLOPE menüpontra váltáshoz, és forgassa el a gombot a LOW/HIGH kiválasztásához.

# 3.10.3. Az USB flash lemez tárolási idejének beállítása

A TAB billentyűvel váltson Sel UsbStore-ra. Az ESC a törlőbillentyű, a numerikus 0-tól 9-ig pedig a számok beírására szolgál. A minimális tárolási idő csak 0,05S lehet, a maximális tárolási idő pedig 9999S;

#### 3.10.4. A hangjelző beállítása

A TAB billentyűvel váltson a BEEP-re, és a gombbal válassza ki az ON/OFF beállítást.

#### 3.10.5. Távoli kompenzáció beállítása

Nyomja meg a TAB billentyűt a Remote Comp (Távoli komp.) kapcsolóhoz, válassza az ON (bekapcsolva) lehetőséget, és csatlakoztassa a vizsgálandó objektum kimeneti végét az előlapon lévő sense(+) vagy sense(-) terminálhoz (ez a funkció nem kerül mentésre az áramszünet alatt, különben zárva van).

#### 3.10.6. Külső indítás beállítása

A TAB billentyűvel váltson az EXI P TRIG menüpontra, és a gombbal válassza ki a Trig On/Switch On/OFF lehetőséget.

Trig On: kioldó kapcsoló (nyitott terhelés a kioldás után)

Bekapcsolás: távkapcsoló (az előlapon lévő ON/OFF funkció nem működik, ha ez a funkció működik).

# 3.10.7. A maximális értékek beállítása

1) Maximális feszültség

A TAB billentyűvel váltson a Feszültségre. Az ESC a törlőbillentyű, a numerikus 0-tól 9-ig pedig a számok beírására szolgál. A maximális feszültség 150 V.

2) Maximális áram

A TAB billentyűvel váltson az Aktuálisra. Az ESC a törlőbillentyű, a numerikus 0-9 pedig a számok beírására szolgál. A maximális áram 40A.

3) Maximális teljesítmény

A TAB billentyűvel váltson a Teljesítményre. Az ESC a törlőbillentyű, a numerikus 0-9 pedig a számok beírására szolgál. A maximális teljesítmény a modelltől függ.

4) Maximális ellenállás

Nyomja meg a TAB billentyűt az Ellenállás váltáshoz. Az ESC a törlőbillentyű, a numerikus 0-9 pedig a számok beírására szolgál. A maximális ellenállás 7500R.

Megjegyzés: A 18V és az alatti értékek az alacsony feszültségtartományt jelentik (0-18V), a feletti értékek pedig az alacsony feszültségtartományt.

18. A 4V a nagyfeszültség-tartományra van beállítva (0-150V).

3A és az alatti értékek az alacsony áramtartományt (0-3A), 3. 1A felett pedig a magas áramtartományt (O-40A) jelöli.

OVP riasztási érték: (19. 4V) az alacsony tartományban és (155V) a magas tartományban. OCP riasztási érték: a beállított áramérték 105%-a. Például, ha az áram SA értékre van beállítva, a riasztási érték 5,25A. OPP riasztási érték: a beállított teljesítményérték 105%-a. Ha például a teljesítményérték 100W-ra van beállítva, a riasztási érték 105W.

OTP riasztási érték: ha a hőmérséklet magasabb, mint 85, riasztás indul, és a terhelés lezárul.

# 3.10.8. RTC beállítás

Nyomja meg hosszan a numerikus 7-es gombot, majd a dátum megjelenik a képernyőn a 10.2. ábrán látható módon.

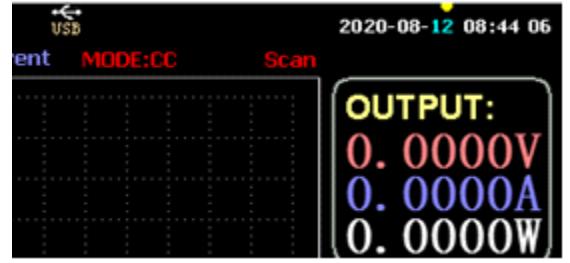

10.2. ábra RTC dátum

Nyomja meg a ← vagy → gombot a fókusz áthelyezéséhez, és forgassa el a gombot a módosításhoz. A módosítás után a mentéshez nyomja meg hosszan az ENTER vagy a numerikus 7 gombot, a kilépéshez pedig nyomja meg az ESC gombot.

#### 3.10.9. Háttérvilágítás beállítása

A numerikus 8-as gomb hosszú megnyomása után a 10.3. ábrán látható módon megjelenik a képernyőn az előrehaladási sáv.

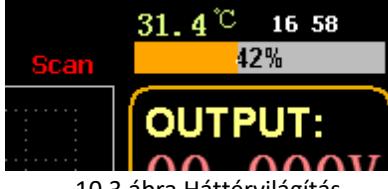

10.3 ábra Háttérvilágítás

Forgassa el a gombot a fényerő beállításához, a mentéshez nyomja meg hosszan az ENTER vagy a numerikus 8 gombot, majd a kilépéshez nyomja meg az ESC gombot.

# 3.10.10. 0 kalibrációs funkció

Ha a készüléket hosszú ideig nem kalibrálták, vagy a hőmérséklet magas vagy alacsony, az adatok nem térnek vissza nullára, és a 0-kalibrálás funkciót lehet végrehajtani.

A kezdőlapra való belépés után zárja be a terhelést, húzza ki a külső tesztvezetéket, és nyomja meg hosszan a numerikus 0 gombot több mint 3 másodpercig a feszültség és az áram 0 kalibrálásához. És a 0 kalibrációs funkció eltűnik, amikor a terhelés újraindul, és szükség esetén újra 0-kalibrálódik.

# 3.11. U Flash lemez importálási és exportálási funkció

A valós idejű feszültség- és áramadatok mentése és az adatlista exportálása az U flash lemezen keresztül. Amint a 11.1. ábrán látható, a bal oldali USB[0] fa azt mutatja, hogy a fájllista az U flashlemezre betöltött elfogadható formátumú adatok. A jobb felső rész pedig a betöltés importálásának lehetősége az U flash lemezről, és az Iower

rész az adat lehetőség a terhelés exportálására az U flash lemezre.

Nyomja meg a TAB billentyűt a vezérlés kiválasztásához. Nyomja meg a ← → ↑ ↓ gombot a fókusz balra vagy jobbra mozgatásához.

Nyomja meg az F4 (Load CSV) gombot a fájl USB flash lemezről történő importálásához, és a CSV mentése (FS) gombot a CSV fájl USB flash lemezre történő exportálásához. A funkcióbillentyűket pedig az alábbi 11.2. ábra mutatja:

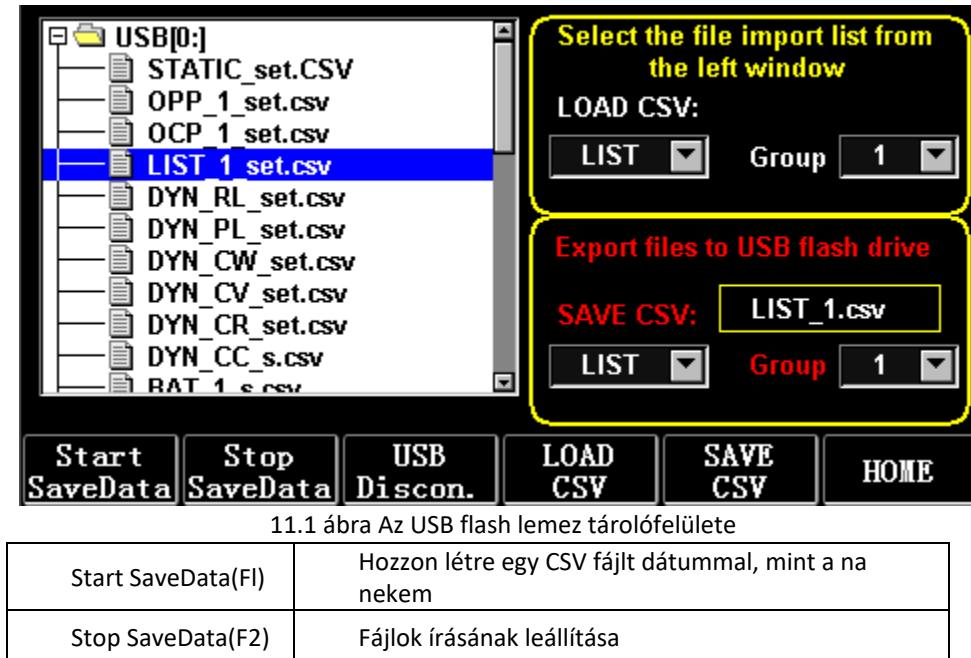

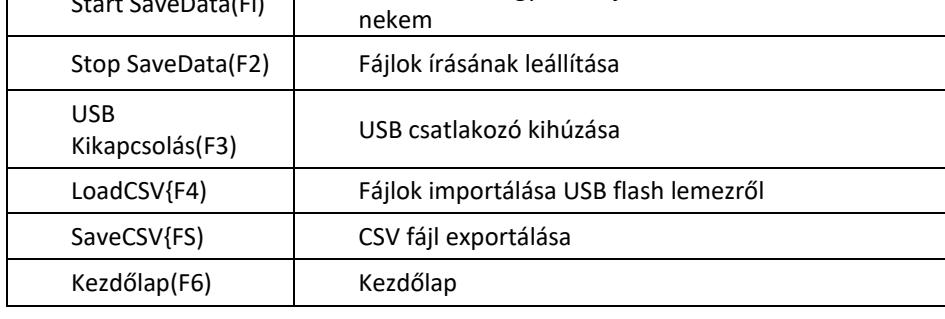

#### 3.11.1. Importálás és mentés LIST

Vegyük példaként az 1. BAT-csoport adatainak exportálását tartalmazó táblázatot.

1) Az USB flash lemez behelyezése után az USB kulcs megjelenik a kezdőlapon. Nyomja meg az (F4) USB gombot.

2) Nyomja meg a TAB billentyűt a SAVE (MENTÉS) kapcsolóhoz, forgassa el a gombot a BAT üzemmód kiválasztásához, nyomja meg a ← vagy → gombot a Csoport kiválasztásához, és forgassa el a gombot az 1. csoportra.

3) A {FS) CSV MENTÉSE gomb megnyomása után egy üzenet jelzi, hogy az exportálás megtörtént. Importálja a DYN\_PL\_Set.csv fájlt az USB flash lemezről a DYN PL-be.

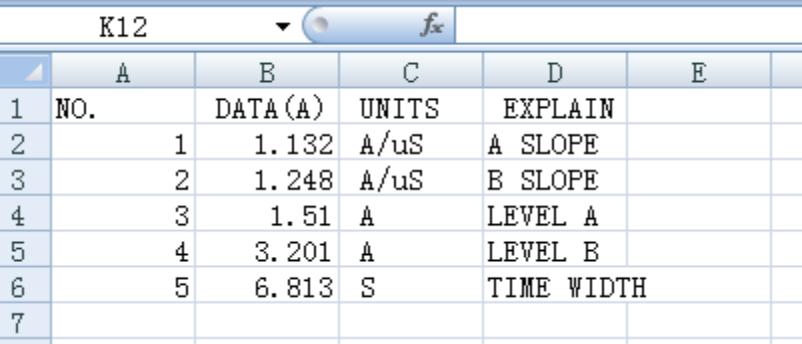

#### 11.3. ábra DYN\_PL\_Set.csv

- 4) A TAB billentyűvel váltson LOAD-ra, állítsa DYN üzemmódra, és fordítsa a gombot PL-re.
- 5) Listázza ki a bal oldali fájlfát, és a gombot elforgatva válassza ki az importálandó DYN\_PL Set.CSV fájlt.
- 6) Az (F4) LOAD CSV gomb megnyomása után a sikeres importálást kérni fogja.

#### 3.11.2. U A terhelésvizsgálat valós idejű adatainak tárolása flash lemezen

Ha a valós idejű tesztadatokat U flash lemezzel menti, az adatmennyiség másodpercenként 5 alkalommal menti a feszültség- és áramadatokat.

A műveleti eljárások a következők:

1) Nyomja meg az F6 (Config) billentyűt, a Tab billentyűvel váltson az USB Stare-ra (10.1. ábra Paraméterbeállítás).

Törléshez használja az ESC billentyűt, a számbillentyű 0.2, ami másodpercenként 5 mentést jelent.

2) A mentett adatfájl megnyitásának 2 módja van.

<1> Kapcsolja be vagy ki az adatmentést a menüfelületen: lépjen be az U flashdiszk oldalra (11.1. ábra Az USB flashdiszk tárolási felülete). Nyomja meg az (F1) "Start Save Data" gombot az indításhoz, majd a felső állapotsoron egy lefelé mutató nyíl fog villogni, ami azt jelzi, hogy az adatok mentése éppen most történik. Az írás leállításához lépjen be újra az USB flash lemez oldalra, majd nyomja meg az n "Stop Save Data" (adatmentés leállítása) gombot (F2). És a felső nyíl eltűnik.

<2> Gyorsbillentyű a művelet megnyitásához vagy lezárásához: az U flash lemez behelyezésének állapotában nyomja meg hosszan a 9-es számbillentyűt az U flash lemez mentésének elindításához, és nyomja meg újra hosszan a 9-es számbillentyűt a mentés leállításához.

Lásd a 11.4. ábrát Adatírás ikonja

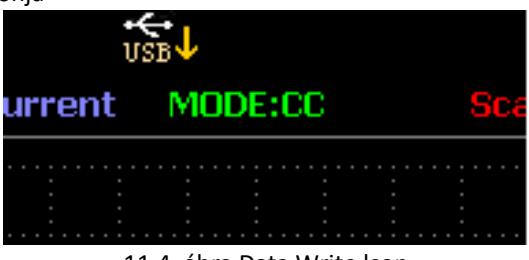

11.4. ábra Data Write lcon

# 3.12. Tisztítás és karbantartás

- a) Tisztítás vagy elrakás előtt mindig húzza ki a készüléket a hálózatból.
- b) A felület tisztításához csak nem korrozív tisztítószereket használjon.
- c) A készülék tisztítása után, mielőtt újra használná, minden alkatrészt teljesen meg kell szárítani.
- d) A készüléket száraz, hűvös, nedvességtől és közvetlen napfénytől védett helyen tárolja.
- e) Ne permetezze a készüléket vízsugárral, és ne merítse vízbe.
- f) Ne engedje, hogy víz jusson a készülék belsejébe a készülékházban lévő szellőzőnyílásokon keresztül.
- g) Tisztítsa meg a szellőzőnyílásokat kefével és sűrített levegővel.
- h) A készüléket rendszeresen ellenőrizni kell a műszaki hatékonyság ellenőrzése és az esetleges sérülések észlelése érdekében.
- i) A tisztításhoz puha rongyot vagy szivacsot kell használni.
- j) Ne használjon éles és/vagy fémtárgyakat a tisztításhoz (pl. drótkefét vagy fémspatulát), mert ezek károsíthatják a készülék felületi anyagát.
- k) Ne tisztítsa a készüléket savas anyaggal, orvosi célú szerekkel, hígítókkal, üzemanyaggal, olajokkal vagy más vegyi anyagokkal, mert ez károsíthatja a készüléket.

#### A HASZNÁLT ESZKÖZÖK ÁRTALMATLANÍTÁSA:

Ne dobja ezt a készüléket a kommunális hulladékrendszerekbe. Adja át egy elektromos és elektromos készülék újrahasznosító és gyűjtőhelyen. Ellenőrizze a terméken, a használati utasításon és a csomagoláson található szimbólumot. A készülék gyártásához használt műanyagok a jelölésüknek megfelelően újrahasznosíthatók. Azzal, hogy az újrahasznosítást választja, jelentősen hozzájárul környezetünk védelméhez.

A helyi újrahasznosító létesítményre vonatkozó információkért forduljon a helyi hatóságokhoz.

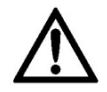

Bemærk at denne brugervejledning er maskinoversat. Skønt der er blevet gjort en stor arbejdsindsats for at få oversættelserne så præcise som muligt, er ingen maskineoversættelser perfekte, og er heller ikke ment som erstatning for en menneskelig oversættelse. Den officielle brugervejledning er den engelske version. Vi hæfter ikke juridisk for misforståelser som følge af maskinelle fejloversættelser Såfremt der opstår tvivl om meningen, henviser vi til den engelske brugsanvisning da dette er den officielle version.

# Tekniske data

Bemærk: Specifikationerne nedenfor er testet ved en temperatur på 25°C+-5°C og en opvarmningstid på 20 minutter.

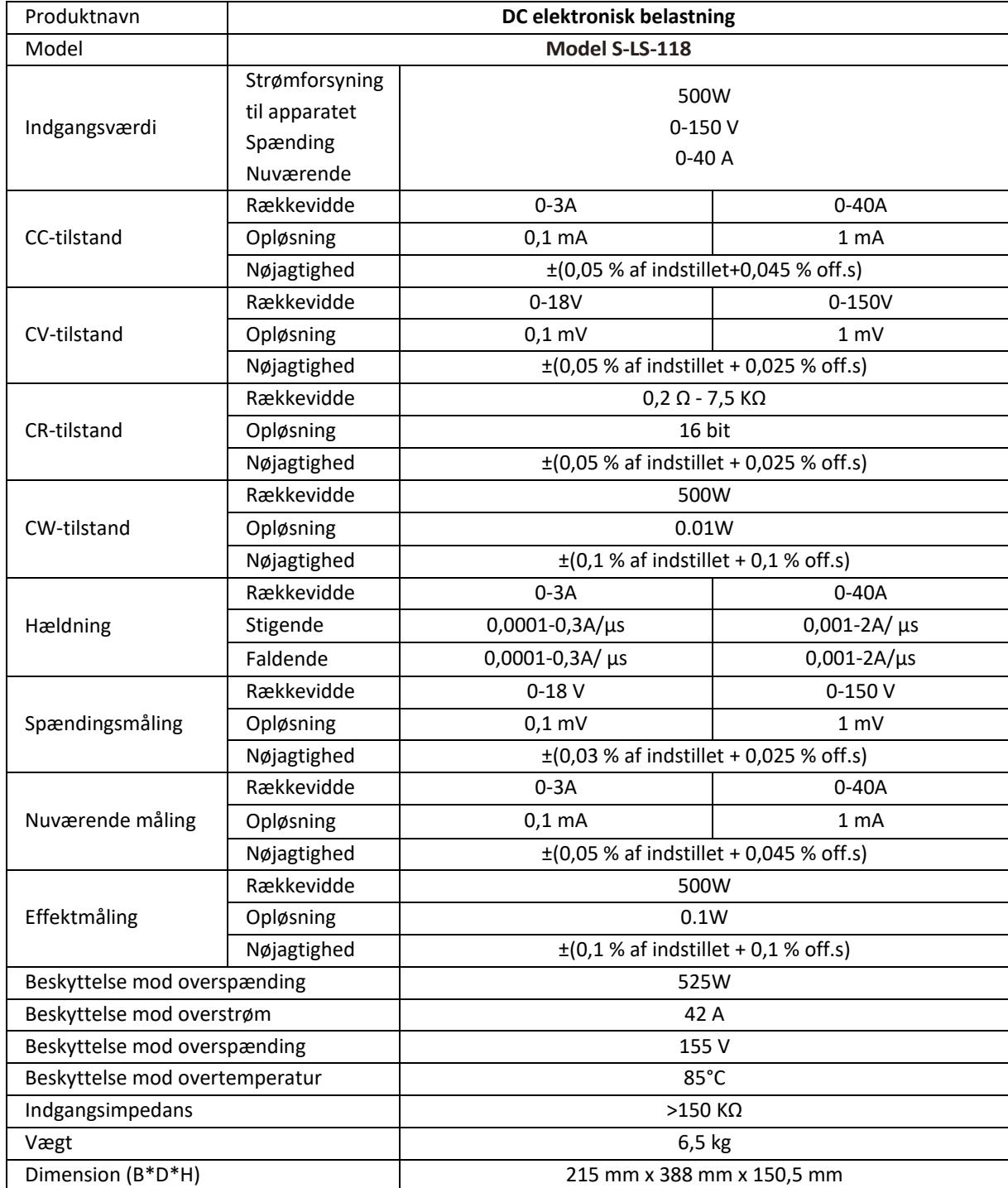

#### 1. Generel beskrivelse

Brugervejledningen er designet til at hjælpe med sikker og problemfri brug af enheden. Produktet er designet og fremstillet i overensstemmelse med strenge tekniske retningslinjer ved hjælp af de mest avancerede teknologier og komponenter. Derudover er det produceret i overensstemmelse med de strengeste kvalitetsstandarder.

#### **BRUG IKKE ENHEDEN, MEDMINDRE DU HAR LÆST OG FORSTÅET DENNE BRUGERVEJLEDNING GRUNDIGT.**

For at øge enhedens levetid og sikre problemfri drift skal du bruge den i overensstemmelse med denne brugervejledning og regelmæssigt udføre vedligeholdelsesopgaver. De tekniske data og specifikationer i denne brugervejledning er opdaterede. Producenten forbeholder sig ret til at foretage ændringer i forbindelse med kvalitetsforbedringer. Enheden er designet til at reducere risikoen for støjemission til et minimum under hensyntagen til teknologiske fremskridt og muligheder for støjreduktion.

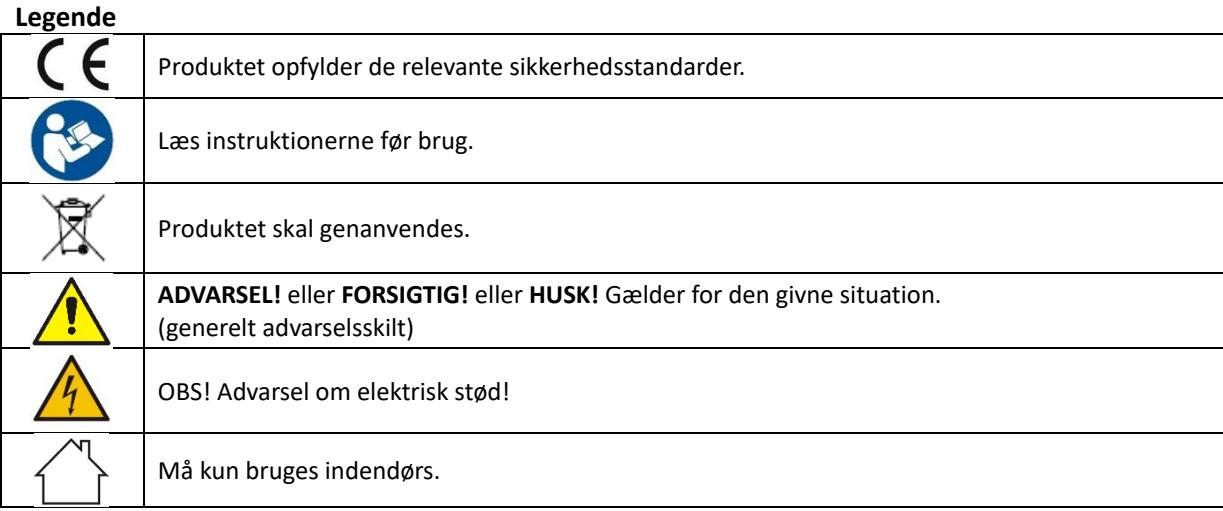

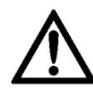

**OBS! Tegningerne i denne manual er kun til illustration, og nogle detaljer kan afvige fra det faktiske produkt.**

#### 2. Sikkerhed ved brug

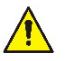

**OBS!** Læs alle sikkerhedsadvarsler og alle instruktioner. Hvis advarslerne og instruktionerne ikke følges, kan det resultere i elektrisk stød, brand og/eller alvorlig personskade eller endda død.

Udtrykkene "enhed" eller "produkt" bruges i advarslerne og instruktionerne til at henvise til: *DC elektronisk belastning*

# 2.1. Elektrisk sikkerhed

- a) Stikket skal passe til stikkontakten. Du må ikke ændre stikket på nogen måde. Brug af originale stik og matchende stikkontakter reducerer risikoen for elektrisk stød.
- b) Undgå at røre ved jordforbundne elementer som rør, varmeapparater, kedler og køleskabe. Der er en øget risiko for elektrisk stød, hvis den jordede enhed udsættes for regn, kommer i direkte kontakt med en våd overflade eller fungerer i et fugtigt miljø. Hvis der kommer vand ind i apparatet, øges risikoen for skader på apparatet og for elektrisk stød.
- c) Rør ikke ved apparatet med våde eller fugtige hænder.
- d) Brug kun kablet til det formål, det er beregnet til. Brug den aldrig til at bære apparatet eller til at trække stikket ud af en stikkontakt. Hold kablet væk fra varmekilder, olie, skarpe kanter eller bevægelige dele. Beskadigede eller sammenfiltrede kabler øger risikoen for elektrisk stød.
- e) Hvis det ikke kan undgås at bruge enheden i et fugtigt miljø, skal der anvendes en fejlstrømsafbryder (RCD). Brugen af en fejlstrømsafbryder reducerer risikoen for elektrisk stød.
- f) Brug ikke apparatet, hvis netledningen er beskadiget eller viser tydelige tegn på slitage. En beskadiget netledning skal udskiftes af en kvalificeret elektriker eller producentens servicecenter.
- g) For at undgå elektrisk stød må ledningen, stikket eller apparatet ikke nedsænkes i vand eller andre væsker. Brug ikke apparatet på våde overflader.
- h) Apparatet skal tilsluttes en stikkontakt med jordforbindelse.

# 2.2. Sikkerhed på arbejdspladsen

- a) Brug ikke enheden i et potentielt eksplosivt miljø, f.eks. i nærheden af brændbare væsker, gasser eller støv. Apparatet frembringer gnister, som kan antænde støv eller dampe.
- b) Hvis du opdager skader eller uregelmæssig drift, skal du straks slukke for apparatet og rapportere det til en tilsynsførende.
- c) Hvis du er i tvivl om, hvordan apparatet fungerer korrekt, skal du kontakte producentens kundeservice.
- d) Det er kun producentens serviceværksted, der må reparere apparatet. Forsøg ikke at reparere på egen hånd!
- e) I tilfælde af brand skal du bruge en pulverslukker eller en ildslukker med kuldioxid (CO2) (beregnet til brug på strømførende elektriske apparater) til at slukke ilden.
- f) Brug apparatet i et godt ventileret rum.
- g) Kontrollér regelmæssigt sikkerhedsmærkaternes tilstand. Hvis etiketterne er ulæselige, skal de udskiftes.
- h) Opbevar venligst denne manual til fremtidig brug. Hvis denne enhed overdrages til en tredjepart, skal manualen overdrages sammen med den.
- i) Opbevar emballageelementer og små monteringsdele på et sted, hvor børn ikke har adgang.
- j) Hold apparatet væk fra børn og kæledyr.
- k) Hvis denne enhed bruges sammen med andet udstyr, skal de øvrige brugsanvisninger også følges.

**OBS!** Beskyt børn og andre omkringstående, når du bruger apparatet.

# 2.3. Personlig sikkerhed

- a) Brug ikke apparatet, hvis du er træt, syg eller påvirket af alkohol, narkotika eller medicin, som kan nedsætte evnen til at betjene apparatet betydeligt.
- b) Enheden er ikke designet til at blive håndteret af personer (herunder børn) med begrænsede mentale og sensoriske funktioner eller personer, der mangler relevant erfaring og/eller viden, medmindre de er under opsyn af en person, der er ansvarlig for deres sikkerhed, eller de har modtaget instruktioner om, hvordan enheden skal betjenes.
- c) Når du arbejder med enheden, skal du bruge din sunde fornuft og være opmærksom. Midlertidigt tab af koncentration under brug af apparatet kan føre til alvorlige skader.
- d) Enheden er ikke et stykke legetøj. Børn skal være under opsyn for at sikre, at de ikke leger med enheden.

# 2.4. Sikker brug af udstyr

- a) Maskinen skal være placeret på et stabilt underlag. Brug de rigtige værktøjer til den givne opgave. En korrekt valgt enhed vil udføre den opgave, den er designet til, bedre og på en mere sikker måde.
- b) Brug ikke apparatet, hvis ON/OFF-kontakten ikke fungerer korrekt (tænder og slukker ikke for apparatet). Enheder, der ikke kan tændes og slukkes med ON/OFF-knappen, er farlige, bør ikke betjenes og skal repareres.
- c) Afbryd enheden fra strømforsyningen, før justering, rengøring og vedligeholdelse påbegyndes. En sådan forebyggende foranstaltning reducerer risikoen for utilsigtet aktivering.
- d) Når den ikke er i brug, skal den opbevares på et sikkert sted, væk fra børn og personer, der ikke er fortrolige med enheden, og som ikke har læst brugervejledningen. Enheden kan udgøre en fare i hænderne på uerfarne brugere.
- e) Hold enheden i perfekt teknisk stand. Hvis du opdager skader, skal du aflevere enheden til reparation før brug.
- f) Opbevar enheden utilgængeligt for børn.
- g) Reparation eller vedligeholdelse af enheden skal udføres af kvalificerede personer, og der må kun bruges originale reservedele. Dette vil sikre sikker brug.
- h) For at sikre enhedens driftsmæssige integritet må de fabriksmonterede afskærmninger ikke fjernes, og skruerne må ikke løsnes.
- i) Enheden er ikke et stykke legetøj. Rengøring og vedligeholdelse må ikke udføres af børn uden opsyn af en voksen person.
- j) Det er forbudt at gribe ind i enhedens struktur for at ændre dens parametre eller konstruktion.
- k) Hold enheden væk fra ild- og varmekilder.
- l) Kortslut ikke strømførende ledninger.
- m) Anbring ikke apparatet tæt på brændbare materialer.
- n) Nogle dele af enheden kan blive varme. Vær forsigtig, når du rører ved enheden, da det kan medføre forbrændinger.
- o) Udskift kun sikringen med samme type som den originale.
- p) Før du udskifter en sprunget sikring, skal du sikre dig, at årsagen til sprængningen er fjernet.
- q) Tag netledningen ud af stikkontakten, før du udskifter sikringen.
- r)

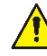

**OBS! På trods af enhedens sikre design og dens beskyttelsesfunktioner, og på trods af brugen af ekstra elementer, der beskytter operatøren, er der stadig en lille risiko for ulykker eller skader, når enheden bruges. Vær opmærksom og brug din sunde fornuft, når du bruger apparatet.**

#### 3. Brug retningslinjer

Enheden er designet til målinger, spændingsjustering, kortslutningssimulering, statisk og dynamisk test af strømforsyninger, batterier, DC-DC-konvertere og batteriopladere.

**Brugeren er ansvarlig for enhver skade, der opstår som følge af utilsigtet brug af enheden.**

# 3.1. Beskrivelse af enheden / brug af enheden

#### **APPARATETS PLACERING**

Omgivelsernes temperatur må ikke være højere end 40 °C, og den relative luftfugtighed skal være under 85 %. Sørg for god ventilation i det rum, hvor apparatet bruges. Der skal være mindst 10 cm afstand mellem hver side af enheden og væggen eller andre genstande. Enheden skal altid bruges på en jævn, stabil, ren, brandsikker og tør overflade, og den skal være uden for rækkevidde af børn og personer med begrænsede mentale og sensoriske funktioner. Placer enheden, så du altid har adgang til strømstikket. Netledningen, der er tilsluttet apparatet, skal være korrekt jordforbundet og svare til de tekniske oplysninger på produktetiketten.

#### **Hovedgrænseflade:**

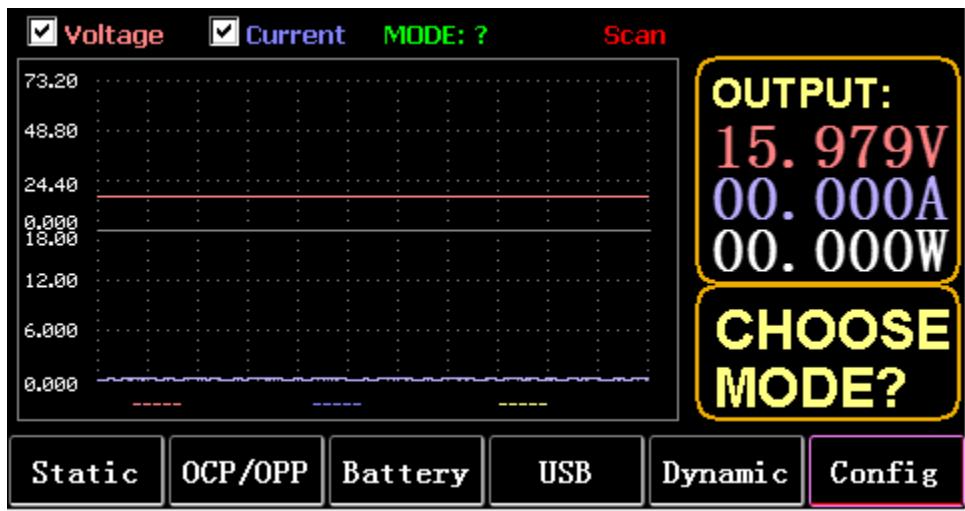

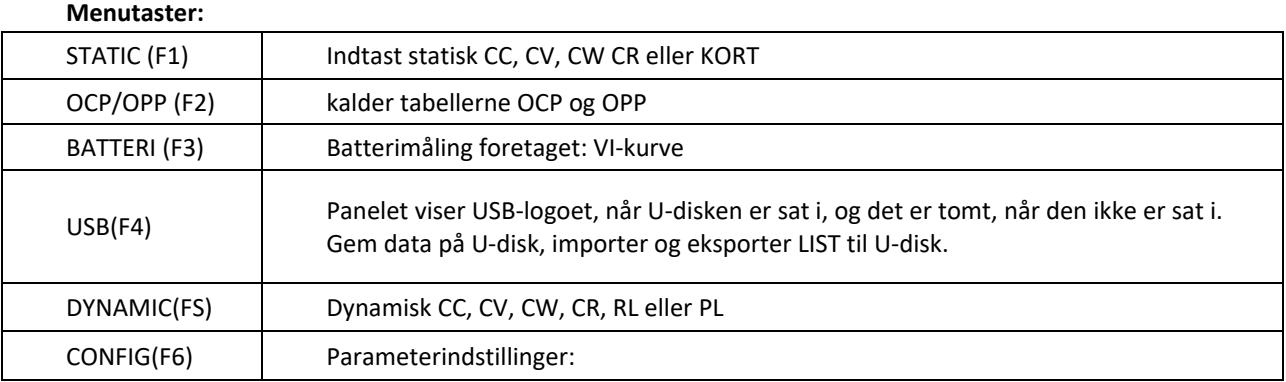

#### **Tastaturfunktion:**

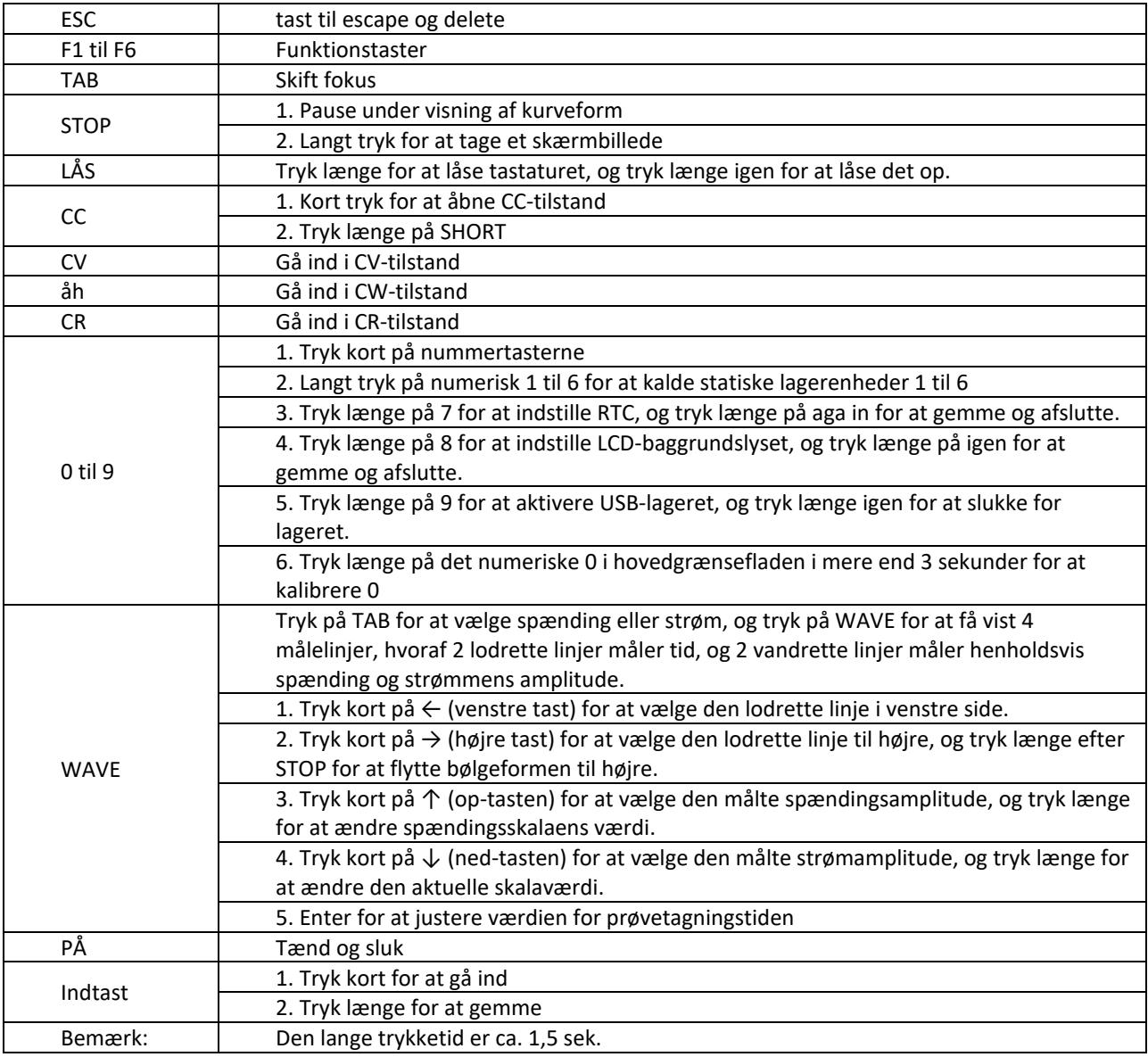

# 3.2. Statisk tilstand

#### 3.2.1. Statisk CC

I konstant strømtilstand bruger belastningen en konstant strøm, uanset om indgangsspændingen ændres. Operationer:

- 1) Tryk på CC eller softtasten Fl på tastaturet.
- 2) Indtast en værdi fra O til 9 på det numeriske tastatur.

3) Tryk på f-- og for at flytte markøren, og tryk på 1'. og drejeknappen for at justere den tilsvarende værdi.

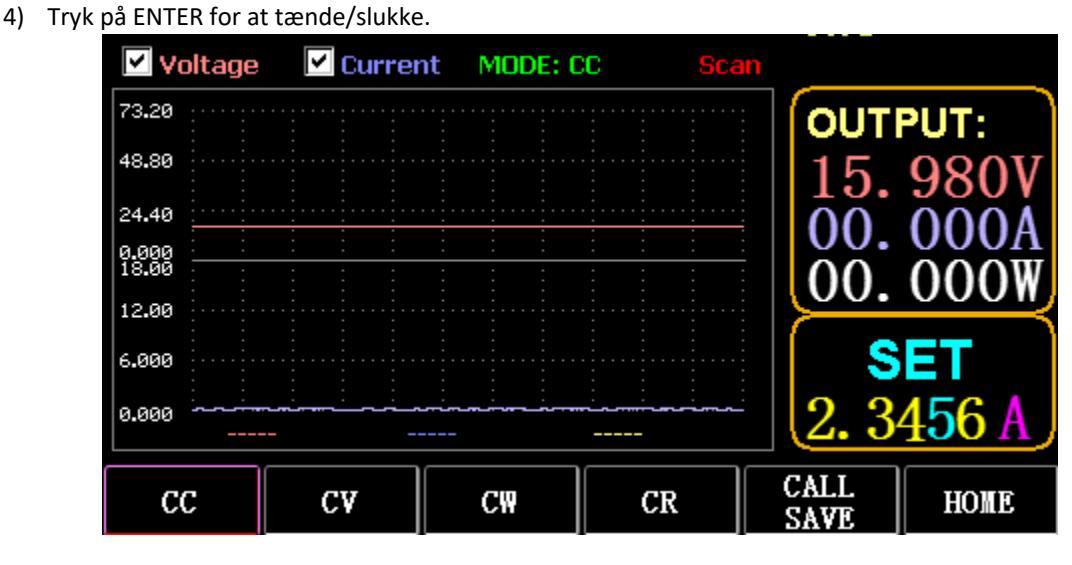

#### 3.2.2. Statisk CV

I konstantspændingstilstand holder belastningen enheden under test ved den indstillede spænding, uanset om indgangsstrømmen ændres.

Drift: samme som ovenfor

#### 3.2.3. Statisk CW

I konstantspændingstilstand holder belastningen enheden under test ved den indstillede effekt, uanset om indgangsspændingen og strømmen ændres. Drift: samme som ovenfor

#### 3.2.4. Statisk CR

I konstant modstandstilstand holder belastningen enheden under test ved den indstillede modstand, uanset om indgangsspændingen og strømmen ændres. Drift: samme som ovenfor

# 3.2.5. KORT funktion

I SHORT-tilstand sendes belastningen ud med den maksimale strøm. Operationer: Tryk længe på CC for at vise MODE: SHORT på interfacet, og tryk på CC, CV, CW for at afslutte.

#### 3.2.6. Ring til statisk lager

Belastningen kan gemme og kalde 100 grupper af statiske indstillingsværdier.

- 1) Opbevaring
- (1) Tryk på CAL/SAVE for at skifte tilstand til SAVE.

(2) Tryk på en nummertast for at indeksere en linje i listen, tryk på TAB for at vælge den, og tryk på ENTER for at gå ind i den redigering, der er foretaget. Rediger for at vise en rød baggrund, og tryk på  $\leftarrow$  og  $\rightarrow$  for at vælge.

- (3) Rediger tilstand. Tryk på CC, CV, CW eller CR på tastaturet for at ændre.
- (4) Rediger data. Tryk på 0 til 9 og ESC på tastaturet for at ændre.
- (5) Tryk på ENTER efter ændringen, og tryk længe på ENTER igen for at gemme dataene.
- 2) Opkaldsfunktion
- (1) Tryk på CALL/SAVE for at skifte til CALL.

(2) Indtast en nummertast for at indeksere en linje, eller tryk på TAB for at skifte liste, vælg den med knappen, og tryk på ENTER.

3) M1 til M6 hurtigopkald

(1) Tryk længe på numerisk 1 til 6 for at ringe til M1 til M6.

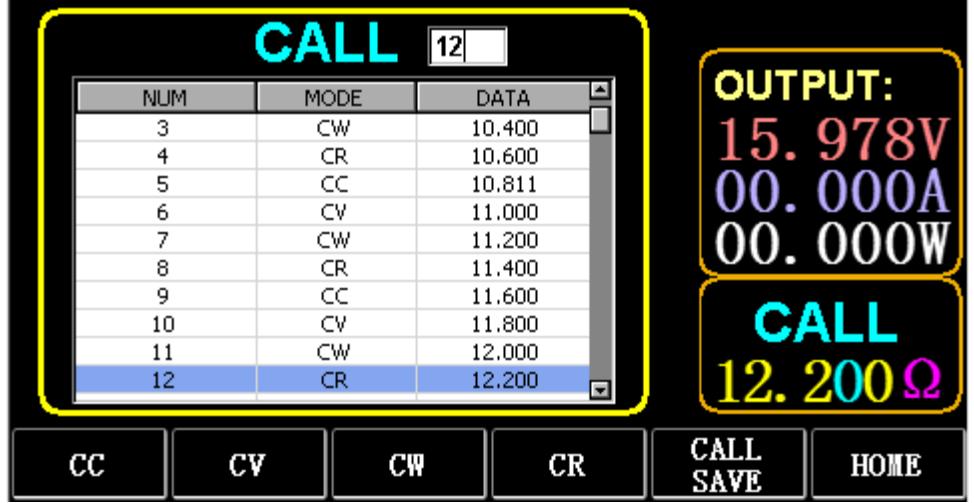

#### 3.3. Dynamisk testtilstand

I dynamisk tilstand skifter belastningen konstant mellem 2 forskellige værdier A og B.

#### 3.3.1. Dynamisk CC

Til output med to forskellige strømme med forskellige arbejdscyklusser ved en bestemt frekvens. Tag strømhældningen A på 0,001A/μS, strømændringshældningen B på 0,002A/μS, strømværdien A på 1A, strømværdien B på 2A, cyklusfrekvensen på 1HZ og arbejdscyklussen på 40% som et eksempel. Operationer:

Vælg (FS) Dynamic for at åbne grænsefladen som vist i fig. 3.1.

- 1) Tryk på (F1) DYN/CALL, tryk på TAB for at vælge CALLDYN's drop-down boks, og drej knappen til CC.
- 2) Tryk på (F2) DYN/SAVE for at få vist SAVE på skærmen.
- 3) Tryk på TAB for at skifte fokus. Drejeknappen vælger den første række.
- 4) Tryk på ENTER for at vælge den røde baggrund.
- 5) Indtast numerisk 0 til 9, og ESC.
- 6) Tryk på ENTER efter redigering til 0,001. N 0.0010 vises på skærmen, og baggrunden skifter til blå.
- 7) Gentag ovenstående trin for at indstille henholdsvis 0,002A/μS, 1A, 2A, 1HZ og 40%.
- 8) Tryk længe på ENTER for at gemme de redigerede data.
- 9) Tryk på softtasten (F1) DYN/CALL for at vise CALL.
- 10) Tryk på ENTER for at ringe op.
- 11) Tænd/sluk.

|                    | <b>SAVE</b> MODE: Dynamic |               |                  |                            |  |                            |
|--------------------|---------------------------|---------------|------------------|----------------------------|--|----------------------------|
| NO.                | DATA                      | <b>UNITS</b>  |                  | <b>EXPLAIN</b>             |  | <b>OUTPUT:</b>             |
|                    | 0.0010                    | A/uS          |                  | A SLOPE                    |  |                            |
| 2                  | 0.0010                    | A/uS          |                  | <b>B SLOPE</b>             |  | 15.978                     |
| 3                  | 1,0000                    | А             |                  | LEVEL A                    |  |                            |
| 4                  | 1,0000                    | А             | LEVEL B          |                            |  |                            |
| 5                  | 1,0000                    | Hz            | <b>FREQUENCY</b> |                            |  | 00.000                     |
| 6                  | 40                        | $\frac{9}{6}$ |                  | <b>DUTY</b>                |  |                            |
|                    |                           |               |                  |                            |  | <b>SAVE</b><br>$DYN:$ $CC$ |
| <b>DYN</b><br>CALI | <b>DYN</b><br>SAVE        | LIST<br>CALI  |                  | <b>LIST</b><br><b>SAVE</b> |  | HOME                       |

Fig. 3.1 DYN CC

Bemærk:

Indstil hældningen og den aktuelle værdi til at være områdeafhængig. Den maksimale hældning for det lille område er 0,24A/μS, den maksimale strøm kan indstilles til 3A, den maksimale hældning for det store område er 3,2A/ μS, og den maksimale strøm kan indstilles til 40A.

Den maksimale frekvens kan indstilles til 40.000 Hz. Når frekvensen er indstillet til 40.000 Hz, er den maksimale duty cycle 50%.

Se afsnittet "Maksimal indstilling af belastning" for den aktuelle maksimale indstilling.

#### 3.3.2. Dynamisk CV

Bruges til output med forskellige arbejdscyklusser ved to forskellige spændinger ved en bestemt frekvens. Tag A-spændingen på 1V, B-spændingen på 2V, cyklusfrekvensen på 1 HZ og arbejdscyklussen på 40% som et eksempel.

Operationer:

- 1) Tryk på (F1) DYN/CALL, TAB for at vælge DYN/CALL, og drej knappen til CV.
- 2) Tryk på (F2) DYN/SAVE for at få vist SAVE på skærmen.
- 3) Tryk på TAB for at skifte fokus, og drej knappen for at vælge den første række.
- 4) Tryk på ENTER for at vælge den røde baggrund.
- 5) Indtast numerisk 0 til 9, og ESC.

6) Efter redigering som 1.0001, tryk på ENTER. Derefter vises 1.0000 på skærmen, og baggrunden skifter til blå.

- 7) Gentag ovenstående trin for at indstille henholdsvis 2V, 1 HZ og 40%.
- 8) Tryk længe på ENTER for at gemme de redigerede data.
- 9) Tryk på (F1) DYN/CALL for at vise CALL.
- 10) Tryk på ENTER for at kalde DYN CV.
- 11) Tænd/sluk.

#### 3.3.3. Dynamisk CW

Betjeningen er den samme som ovenfor.

# 3.3.4. Dynamisk CR

Betjeningen er den samme som ovenfor.

# 3.3.5. Dynamisk PL

Den er indstillet til værdien A i begyndelsen. Hver gang et triggersignal modtages, skiftes belastningen til værdien B, og skiftes til værdien A, når den indstillede tid er overholdt.

I det følgende bruges strømhældningen A på 0,001 A/ μS, strømhældningen B på 0,002 A/uS, strømværdien A på 1 A, strømværdien B på 2A og varigheden B på 1s som eksempel. Operationer:

- 1) Tryk på (F1) DYN/CALL, tryk på TAB for at vælge CALLYN, og drej knappen til PL.
- 2) Tryk på (F2) DYN/SAVE for at få vist SAVE på skærmen.
- 3) Tryk på TAB for at skifte fokus, og drej knappen for at vælge den første række.
- 4) Tryk på ENTER for at vælge den røde baggrund.
- 5) Indtast numerisk 0 til 9, og ESC.

6) Tryk på ENTER efter redigering til 0,001. Derefter vises 0,0010 på skærmen, og baggrunden skifter til blå.

- 7) Gentag ovenstående trin for at indstille henholdsvis 0,002A/uS, 1A, 2A og 1a.
- 8) Tryk længe på ENTER for at gemme de redigerede data.
- 9) Tryk på softtasten (F1) DYN/CALL for at vise CALL.
- 10) Tryk på ENTER for at kalde DYN RL.
- 11) Tænd/sluk.
- 12) Udløs værdien B, hver gang du trykker på ENTER.

#### 3.3.6. Dynamisk RL

Hver gang der modtages et triggersignal, skiftes belastningen frem og tilbage mellem værdien A og værdien B.

Tag strømhældningen A på 0,001 A/μS, strømhældningen B på 0,002A/μS, strømværdien A på 1A og strømværdien B på 2A som et eksempel. Operationer:

- 1) Tryk på (F1) DYN/CALL, tryk på TAB for at vælge DYN/CALL, og drej knappen til RL.
- 2) Tryk på (F2) DYN/SAVE for at få vist SAVE på skærmen.
- 3) Tryk på TAB for at skifte fokus, og drej knappen for at vælge den første række.
- 4) Tryk på ENTER for at vælge den røde baggrund.
- 5) Indtast numerisk 0 til 9, og ESC.
- 6) Tryk på ENTER efter redigering til 0,001. N 0.0010 vises på skærmen, og baggrunden skifter til blå.
- 7) Gentag ovenstående trin for at indstille henholdsvis 0,002A/μS, 1A og 2A.
- 8) Tryk længe på ENTER for at gemme de redigerede data.
- 9) Tryk på softtasten (F1) DYN/CALL for at vise CALL.
- 10) Tryk på ENTER for at kalde DYN RL.
- 11) Tænd/sluk.
- 12) Udløs værdien B, hver gang du trykker på ENTER.

# 3.4. Sekventiel driftstilstand

Der kan maksimalt gemmes 7 grupper, hver gruppe kan indstille op til 84 dynamisk skiftende strømme, og derefter kan de indstillede strømme skiftes i rækkefølge. Tag de indstillinger, der er gemt i gruppe 1, den maksimale strøm på 3A og antallet af dynamiske strømændringer på 3; den første dynamiske strøm på 1A, ændringshastigheden på 0,001 A/uS og varigheden på 1s; den anden dynamiske strøm på 2A, ændringshastigheden på 0,002A/uS og varigheden på 2s; den tredje dynamiske strøm på 3A, ændringshastigheden på 0,003A/μS og varigheden på 3s; antallet af gentagne operationer på 5 som et eksempel. Som vist i fig. 4.1 Liste. Operationer:

1) Tryk på (F3) LIST/CALL, tryk på TAB for at vælge GROUP, og drej knappen til Group 1.

2) Tryk på (F4) LIST/SAVE for at få vist SAVE on LIST.

3) Tryk på TAB for at skifte fokus, vælg RANGE, og rediger den maksimale værdi for 3A med tallene 0 til 9 og ESC.

4) Tryk på TAB for at vælge CYKLUS. Antallet af redigeringscyklusser er 5.

5) Tryk på TAB til den første række i LIST, og tryk på ENTER. På dette tidspunkt bliver baggrunden rød.

Rediger det første punkt DATA-værdi på 1A. Når du har redigeret, skal du trykke på ENTER, og baggrunden skifter til blå.

Tryk på venstre og højre tast (← og →) til det andet punkt SLOPE (A/μS), rediger værdien som 0,001A/uS, og tryk på ENTER, og baggrunden skifter til blå. Tryk på venstre og højre tast (← og →) til det tredje punkt TIME (S), rediger værdien som 1s, og tryk på ENTER.

- 6) Gentag ovenstående trin for at begynde at indstille den anden og tredje række i tabellen.
- 7) Tryk længe på ENTER for at gemme de redigerede data.
- 8) Tryk på softtasten (F3) LIST/CALL for at vise CALL.
- 9) Tryk på ENTER for at kalde LIST1.
- 10) Tænd/sluk.

Bemærk:

Hvis du vil slette data efter række 3, skal du vælge række 4 i LIST SAVE made.

Tryk på ENTER for at komme ind i redigeringsbaggrunden, og den bliver rød, og tryk derefter på ESC for at slette alle data efter række 4. Tryk længe på ENTER for at gemme dataene.

| Cycle:      | 5   |                    | Range(A):           | 3                |                |
|-------------|-----|--------------------|---------------------|------------------|----------------|
|             | NO. | DATA(A)            | SLOPE(A/uS)         | TIME(S)          | <b>OUTPUT:</b> |
|             | 2   | 1.0000<br>2,0000   | 0.0010<br>0.0020    | 1.0000<br>2.0000 | 978            |
|             | 3   | 3,0000             | 0.0030              | 3,0000           |                |
|             | 4   | 0.1000             | 0.2400              | 2,3000           |                |
|             | 5   | 0.1000             | 0,2400              | 2,4000           |                |
|             | 6   | 0.1000             | 0.2400              | 2,5000           |                |
|             | 7   | 0.1000             | 0.2400              | 2.6000           |                |
|             | 8   | 0.1000             | 0.2400              | 2,7000           | <b>SAVE</b>    |
|             | 9   |                    |                     |                  |                |
|             | 10  |                    |                     | ◛                | Group:         |
|             |     |                    |                     |                  |                |
| DYN<br>CALL |     | <b>DYN</b><br>SAVE | <b>LIST</b><br>CALL | LIST<br>SAVE     | HOME           |

Fig. 4.1 LISTE

#### 3.5. Batteritest-tilstand

Der kan maksimalt indstilles 7 grupper af batteritestparametre, batteriet testes i henhold til den indstillede strøm, spænding, kapacitet, tid, og testen slukkes automatisk, hvis en af betingelserne er opfyldt.

#### 3.5.1. Opsætning af batteritest

Betjeningsvejledning: Den tager de indstillinger, der er gemt i gruppe 1, strømområdet på 10A, afladningsstrømmen på 1A, afladningsspændingen på 2V, afladningskapaciteten på 0,5Ah og afladningsvarigheden på 200m (batteritidsenhed: m) som et eksempel

- 1) Tryk på (F3) Batteri på hovedgrænsefladen for at åbne batterimåling.
- 2) Tryk på (F1) BATT/CALL, og tryk på TAB for at vælge CALL GROUP 1.
- 3) Tryk på (F2) BATT/SAVE for at få vist SAVE i tabellen.
- 4) Tryk på TAB for at skifte fokus, og drej knappen for at vælge den rækkeposition, der skal ændres.
- 5) Tryk på ENTER for at vælge den røde baggrund.
- 6) Indtast numerisk 0 til 9, og ESC.
- 7) Når du har redigeret området 10A, skal du trykke på ENTER. Derefter vises 10.000 på skærmen, og baggrunden skifter til blå.
- 8) Gentag ovenstående trin for at indstille henholdsvis 1A, 2V, 0,5Ah og 200m.
- 9) Tryk længe på ENTER for at gemme de redigerede data.
- 10) Tryk på (F1) BATT/CALL.
- 11) Tryk på ENTER for at ringe op.

12) Tænd/sluk.

# 3.6. VI-kurvetilstand

Der kan indstilles op til 7 grupper af VI-testparametre i henhold til den indstillede maksimale strøm, minimale strøm og trinværdi.

|                                                                                                    | <b>SAVE</b> MODE: VI-CURVE |                         |  |                   |                |  |
|----------------------------------------------------------------------------------------------------|----------------------------|-------------------------|--|-------------------|----------------|--|
| NO.                                                                                                    | DATA                       | <b>UNITS</b>            |  | <b>EXPLAIN</b>    | <b>OUTPUT:</b> |  |
|                                                                                                    | 0.2000                     | А                       |  | <b>START CURR</b> |                |  |
| 2                                                                                                    | 5,0000                     | А                       |  | <b>END CURR</b>   | 15. 978        |  |
| 3                                                                                                    | 0.2000                     | А                       |  | <b>STEP CURR</b>  |                |  |
| 4                                                                                                    | 1,0000                     | s                       |  | <b>STEP TIME</b>  |                |  |
|                                                                                                    |                            |                         |  |                   | <b>OO</b>      |  |
|                                                                                                    |                            |                         |  |                   |                |  |
|                                                                                                    |                            |                         |  |                   | <b>SAVE</b>    |  |
|                                                                                                    |                            |                         |  |                   | Group:         |  |
| Battery<br>$\mathtt{Call}$                                                                                                    | Battery<br>Save            | Curve<br>$_{\rm{Call}}$ |  | Curve<br>Save     | HOME           |  |
| $\mathbf{r}$ $\mathbf{r}$ $\mathbf{$ |                            |                         |  |                   |                |  |

Fig. 6.1 VI Strømparametre

#### 3.6.1. VI-testopsætning

Betjeningsvejledning: Den tager de indstillinger, der er gemt i gruppe 1, startstrømmen på 0,2A, slutstrømmen på SA, trinstrømmen på 0,2A og trinvarigheden på ls som et eksempel.

1) Tryk på (F3) Batteri på hovedgrænsefladen for at gå ind i VI-måling.

- 2) Tryk på (F3) Curve/CALL, og tryk på TAB for at vælge CALL GROUP 1.
- 3) Tryk på (F4) Curve/SAVE for at få vist SAVE i tabellen.
- 4) Tryk på TAB for at skifte til tabelfokus, og drej knappen for at vælge den rækkeposition, der skal ændres.
- 5) Tryk på ENTER for at vælge den røde baggrund.
- 6) Tryk på ENTER for at vælge den røde baggrund.
- 7) Efter redigering til 0,2 skal du trykke på ENTER. Derefter vises 0,2000 på skærmen, og baggrunden skifter til blå.
- 8) Gentag ovenstående trin for at indstille henholdsvis 5A, 2A og 1.000s.
- 9) Tryk længe på ENTER for at gemme de redigerede data.
- 10) Tryk på (F3) Curve/CALL.
- 11) Tryk på ENTER for at ringe op.
- 12) Tænd/sluk.

Driftseffekten er vist i fig. 6.2.

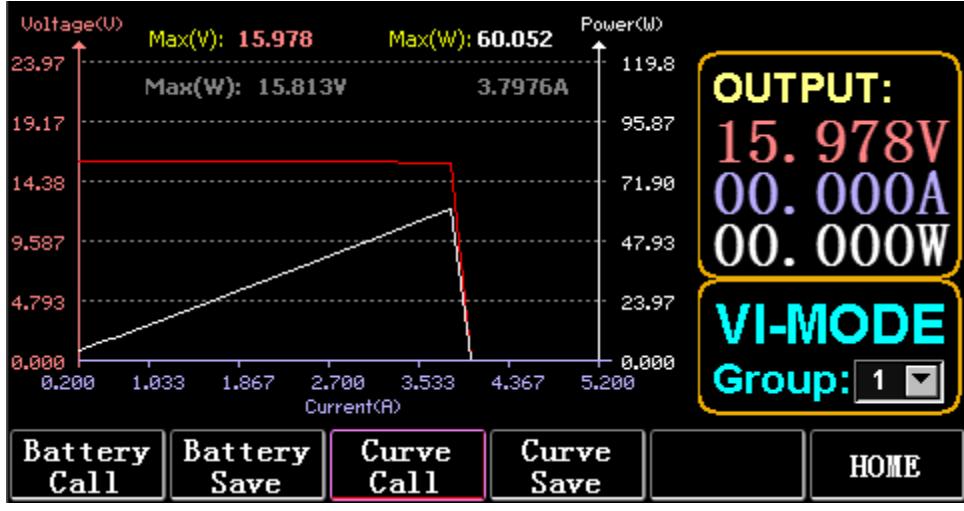

Fig. 6.2 VI-kørselsgrænseflade

# 3.7. OCP-tilstand

Når spændingen når VON-værdien, vil strømudgangen blive forsinket i en periode, og trinværdien vil blive reduceret en gang hver anden periode, indtil afskæringsstrømmen eller spændingen er højere end den indstillede OCP-spænding. Hvis den stoppede spænding er højere end OCP-spændingen, og strømmen er mellem den indstillede maksimums- og minimumsværdi, er det PASS, ellers er det FAULT.

# 3.7.1. Indstilling af OCP-testens funktion

Bemærk: Der kan højst indstilles 7 grupper af OCP-testparametre.

Betjeningsvejledning: Den tager udgangspunkt i den indstilling, der er gemt i gruppe 1, VON-spænding på 10V, VON-spændingsforsinkelse på 5S og strømområde på 3A; startstrøm på 2A, hvert fald på 0,1A og hver faldvarighed på 1s; slutstrøm på 1A, OCP-spænding på 8V, maksimal strøm på 1,9A og minimal strøm på 1,1A som et eksempel.

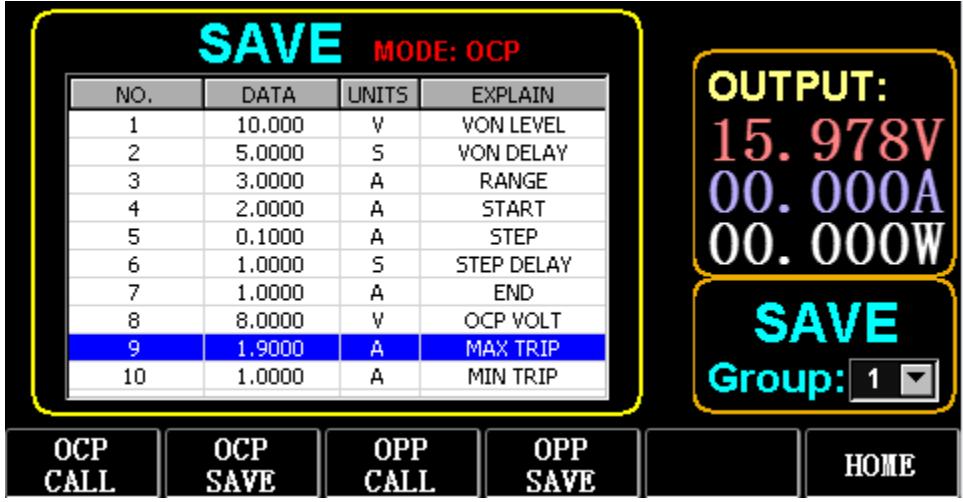

Fig. 7.1 OCP

- 1) Tryk på (F2) OCP/OPP på startsiden.
- 2) Tryk på (F1) OCP/CALL og TAB for at vælge CALL GROUP 1.
- 3) Tryk på (F2) OCP/SAVE for at få vist SAVE i tabellen.
- 4) Tryk på TAB for at skifte fokus, og drej knappen for at vælge den første række.
- 5) Tryk på ENTER for at vælge rød baggrund. Indtast numerisk O til 9, og ESC.
- 6) Når du har redigeret VON til 10V, skal du trykke på ENTER. Derefter vises 10.000 på skærmen, og baggrunden skifter til blå.
- 7) Gentag ovenstående trin for at indstille henholdsvis 5S, 3A, 2A, 0,1A, 1S, 1A, 8V, 1,9A og 1,1A.
- 8) Tryk længe på ENTER for at gemme de redigerede data.
- 9) Tryk på (F1) OCP/CALL.
- 10) Tryk på ENTER for at ringe op.
- 11) Tænd/sluk.

#### 3.8. OPP-tilstand

Når spændingen når VON-værdien, skal strømudgangen forsinkes i et stykke tid, og trinværdien skal reduceres en gang imellem, indtil cut-off-effekten eller spændingen er højere end den indstillede OPPspænding. Efter forsinkelsen og sænkningsstoppet, hvis spændingen er højere end OPP-spændingen, betyder effekten mellem de indstillede maksimums- og minimumsværdier PASS, eller det betyder FAULT.

#### 3.8.1. Indstilling af OPP-testens funktion

Der kan højst indstilles 7 grupper af OPP-testparametre.

Betjeningsvejledning: Den tager udgangspunkt i den indstilling, der er gemt i gruppe 1, VON-spænding på 10V, VON-spændingsforsinkelse på 5S og strømområde på 3A; starteffekt på 20W, hvert fald på 1W og hvert fald på 1s; slutteffekt på 10W, OPP-spænding på 8V, maksimal effekt på 15W og minimal effekt på 10W som et eksempel.

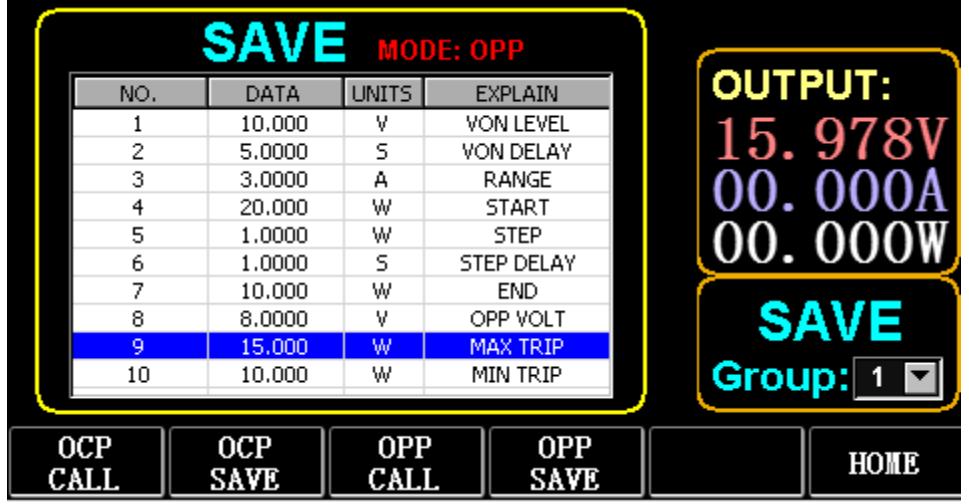

Fig. 8.1 OPP

- 1) Tryk på (F2) OCP/OPP på startsiden.
- 2) Tryk på (F3) OPP/CALL og TAB for at vælge CALL GROUP 1.
- 3) Tryk på (F4) OPP/SAVE for at få vist SAVE på bordet.
- 4) Tryk på TAB for at skifte fokus, og drej knappen for at vælge den første række.
- 5) Tryk på ENTER for at vælge DATA i den første række og vise den røde baggrund.
- 6) Indtast numerisk 0 til 9, og ESC.

7) Når du har redigeret VON til 10V, skal du trykke på ENTER. Derefter vises 10.000 på skærmen, og baggrunden skifter til blå.

- 8) Gentag ovenstående trin for at indstille henholdsvis 5S, 3A, 20W, 1W, 1S, 10W, 8V, 15W og 10W.
- 9) Tryk længe på ENTER for at gemme de redigerede data.
- 10) Tryk på (F3) OCP/CALL.
- 11) Tryk på ENTER for at ringe op.
- 12) Tænd/sluk.

#### 3.9. WAVE-tilstand

#### 3.9.1. WAVE-måling

- 1) Tryk på TAB for at få vist spænding, strøm og kurveform.
- 2) Tryk på WAVE for at få vist målesøjlen.

3) Mål tidsskalaen. Tryk på ← eller → for at vælge venstre eller højre målesøjle, og drej knappen til venstre eller højre for at få vist forskellen mellem de to målelinjer.

4) Mål den negative værdi af spænding eller strøm. Tryk på ↑ eller ↓ for at vælge den øverste eller nederste målesøjle, og drej knappen for at bevæge dig op eller ned for at få vist amplituden for den aktuelle målesøjle.

5) Juster skalaværdien for strøm. Tryk længe på ↓, og drej knappen for at justere størrelsen.

6) Juster skalaværdien for spænding. Tryk længe på ↑, og drej knappen for at justere størrelsen.

7) Juster tidsværdien for sampling. Tryk på ENTER, og drej på knappen for at justere størrelsen.

8) Når bølgen holder pause, skal du trykke på STOP.

Tag målingen af DYN CC som et eksempel.

Efter redigering af data for DYN CC er A SLOPE 0,012 A/μS, B SLOPE er 0,08 A/μS, A er 0,2A, B er 1A, frekvensen er 20 HZ, arbejdscyklus er 40%, som vist i fig. 9.1. Se fig. 9.2 for måling af bølgeformen.

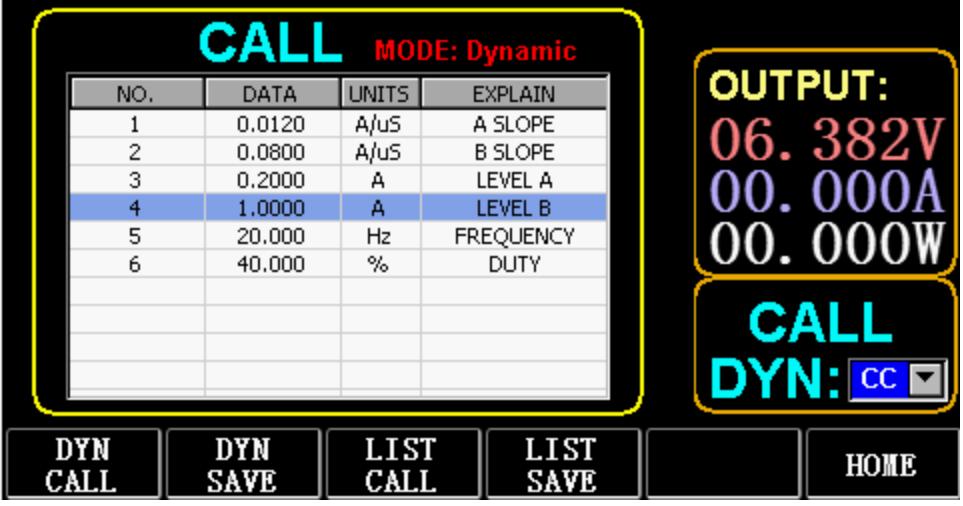

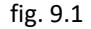

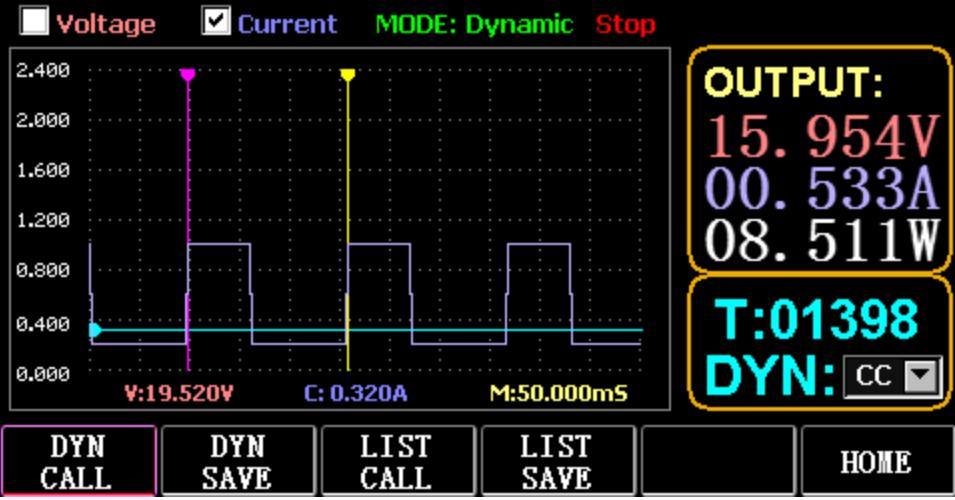

Fig. 9.2 Måling af bølgeform

#### 3.10. Indstilling af parameterfunktion

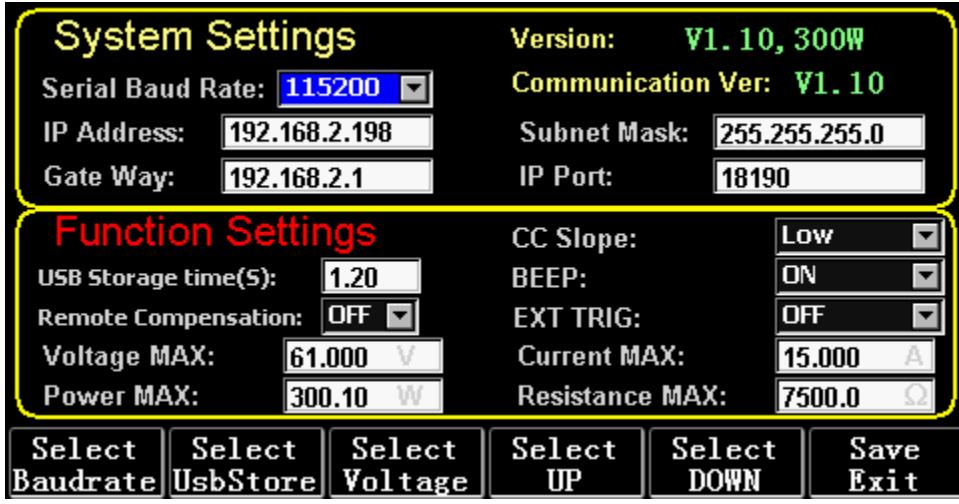

Fig. 10.1 Parameterindstilling

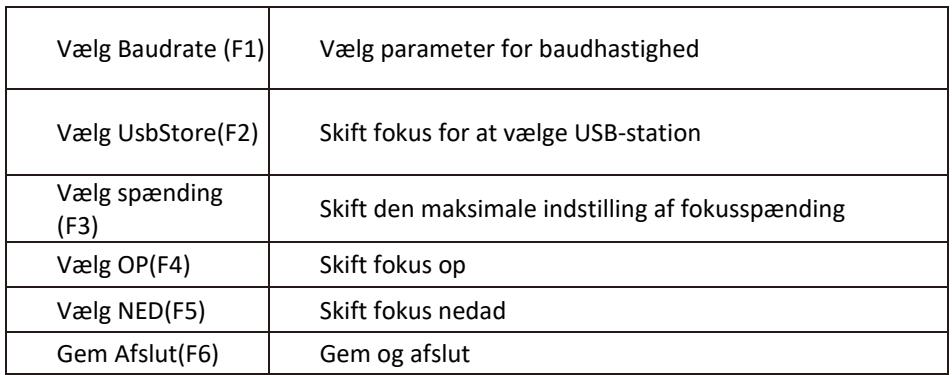

# 3.10.1. Indstilling af kommunikationsinterface

1) Indstilling af seriel baudhastighed

Vælg TAB eller (Fl) SelBaudrate for at dreje knappen

(1) Indstilling af IP-adresse

ESC på tastaturet er slettetasten, og numerisk O til 9 er til indtastning af tal.

(2) Indstilling af portnummer

ESC på tastaturet er slettetasten, og numerisk O til 9 er til indtastning af tal. Det maksimale portnummer er 65535, og det minimale portnummer er 1000. Værdien 18191 kan ikke indstilles.

# 3.10.2. Indstilling af CC-siope-hastighed

Tryk på TAB for at skifte til CC SLOPE, og drej knappen for at vælge LOW/HIGH.

# 3.10.3. Indstilling af lagringstid for USB-flashdisk

Tryk på TAB for at skifte til Sel UsbStore. ESC er slettetasten, og numerisk 0 til 9 er til indtastning af tal. Den minimale lagringstid kan kun være 0,05S, og den maksimale lagringstid er 9999S;

# 3.10.4. Indstilling af buzzer

Tryk på TAB for at skifte til BEEP, og drej knappen for at vælge ON/OFF.

# 3.10.5. Indstilling af fjernkompensation

Tryk på TAB for at skifte til Remote Comp, vælg ON, og tilslut udgangsenden af det objekt, der skal testes, til terminalen sense(+) eller sense(-) på frontpanelet (denne funktion gemmes ikke under strømafbrydelsen, ellers er den lukket).

# 3.10.6. Indstilling af ekstern udløsning

Tryk på TAB for at skifte til EXI P TRIG, og drej knappen for at vælge Trig On/Switch On/OFF. Trig On: udløserkontakt (åben belastning efter udløsning)

Tænd: fjernbetjening (ON/OFF-funktionen på frontpanelet virker ikke, når denne funktion virker).

# 3.10.7. Indstilling af maksimale værdier

1) Maksimal spænding

Tryk på TAB for at skifte til Voltage. ESC er slettetasten, og numerisk 0 til 9 er til indtastning af tal. Den maksimale spænding er 150V.

2) Maksimal strøm

Tryk på TAB for at skifte til Current. ESC er slettetasten, og numerisk 0 til 9 er til indtastning af tal. Den maksimale strøm er 40A.

3) Maksimal effekt

Tryk på TAB for at skifte til Power. ESC er slettetasten, og numerisk 0 til 9 er til indtastning af tal. Den maksimale effekt afhænger af modellen.

4) Maksimal modstand

Tryk på TAB for at skifte til Modstand. ESC er slettetasten, og numerisk 0 til 9 er til indtastning af tal. Den maksimale modstand er 7500R.

Bemærk: 18V og derunder er indstillet til at være lavspændingsområdet (0 til 18V), og over

18. 4V er indstillet til at være højspændingsområdet (0 til 150V).

3A og derunder er indstillet til at være det lave strømområde (0 til 3A), og over 3. 1A er indstillet til at være det høje strømområde (O til 40A).

OVP-alarmværdi: den er (19,4V) i det lave område og (155V) i det høje område. OCP-alarmværdi: den er 105% af den indstillede aktuelle værdi. Hvis strømmen f.eks. er indstillet til SA, er alarmværdien 5,25A. OPP-alarmværdi: den er 105% af den indstillede effektværdi. Hvis effektværdien f.eks. er indstillet til 100 W, er alarmværdien 105 W.

OTP-alarmværdi: Hvis temperaturen er højere end 85, udløses en alarm, og belastningen lukkes.

# 3.10.8. RTC-indstilling

Tryk længe på numerisk 7, og så vises datoen på skærmen som vist i Fig. 10.2.

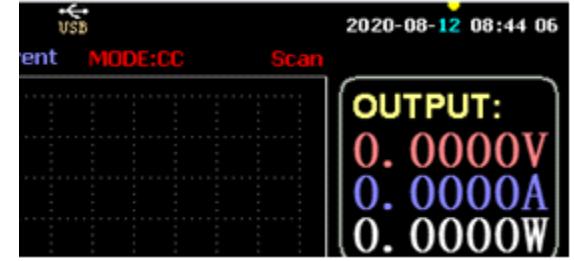

#### Fig. 10.2 RTC-dato

Tryk på ← eller → for at flytte fokus, og drej på knappen for at foretage ændringer. Efter ændring trykkes længe på ENTER eller numerisk 7 for at gemme, og tryk på ESC for at afslutte.

#### 3.10.9. Indstilling af baggrundsbelysning

Når du har trykket længe på numerisk 8, vises statuslinjen på skærmen som vist i fig. 10.3.

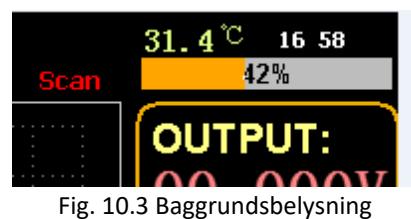

Drej knappen for at justere lysstyrken, tryk længe på ENTER eller numerisk 8 for at gemme, og tryk på ESC for at afslutte.

# 3.10.10. 0 kalibreringsfunktion

Hvis enheden ikke er blevet kalibreret i lang tid, eller temperaturen er høj eller lav, vil dataene ikke vende tilbage til nul, og 0-kalibreringsfunktionen kan udføres.

Når du er kommet ind på startsiden, skal du lukke belastningen, tage den eksterne testledning ud og trykke længe på numerisk 0 i over 3 sekunder for 0-kalibrering af spænding og strøm. Og 0 kalibreringsfunktionen forsvinder, når belastningen genstartes, og 0-kalibreres igen, når det er nødvendigt.

# 3.11. U Import- og eksportfunktion til flash-disk

Gem spændings- og strømdata i realtid, og eksporter datalister via U-flashdisk. Som vist i fig. 11.1 viser USB[0]-træet til venstre, at fillisten er de acceptable formatdata, der er indlæst på U-flashdisken. Og den øverste del til højre er muligheden for at importere belastningen fra U-flashdisken, og den lavere del er datamuligheden for at eksportere belastningen til U-flashdisken.

Tryk på TAB for at vælge kontrol. Tryk på  $\leftarrow \rightarrow \uparrow \downarrow$  for at flytte fokus til venstre eller højre.

Tryk på F4 (Load CSV) for at importere filen fra USB-flashdisken, og gem CSV (FS) for at eksportere CSVfilen til USB-flashdisken. Og funktionstasterne er vist i fig. 11.2 nedenfor:

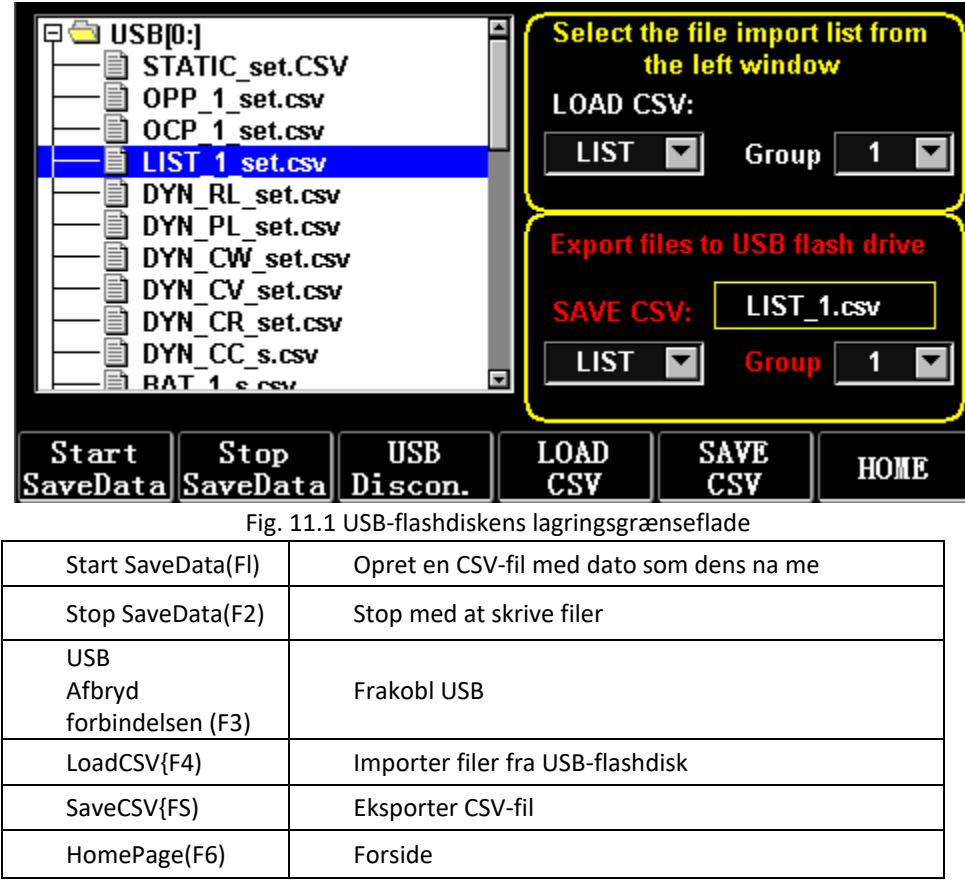

#### 3.11.1. Importer og gem LIST

Tag tabellen, hvor data fra BAT-gruppe 1 eksporteres, som et eksempel.

1) Når USB-flashdisken er sat i, vises USB-nøglen på startsiden. Tryk på (F4) USB.

2) Tryk på TAB for at skifte til SAVE, drej knappen for at vælge BAT-tilstand, tryk på ← eller → for at vælge Group, og drej knappen til Group 1.

3) Når du har trykket på {FS) SAVE CSV, kommer der en besked om, at det er blevet eksporteret. Importer DYN\_PL\_Set.csv fra USB-flashdisk til DYN PL.

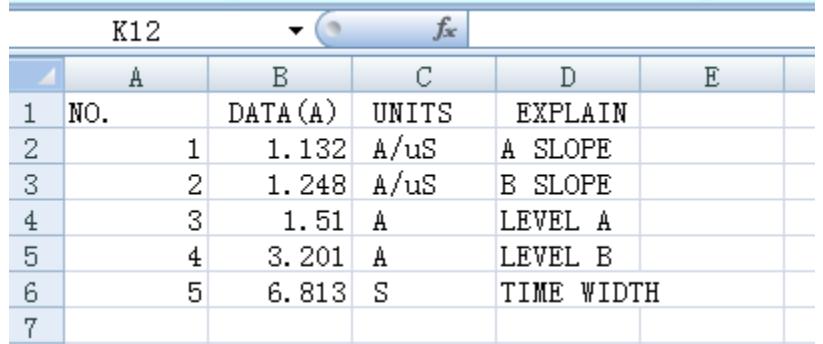

Fig. 11.3 DYN\_PL\_Set.csv

4) Tryk på TAB for at skifte til LOAD, juster til DYN-tilstand, og drej knappen til PL.

5) Vis et træ af filer til venstre, og drej på knappen for at vælge filen DYN\_PL Set.CSV, der skal importeres.

6) Når du har trykket på (F4) LOAD CSV, vil du blive bedt om at foretage en vellykket import.

#### 3.11.2. U Flash Disk-lagring af realtidsdata fra belastningstest

Hvis testdataene i realtid gemmes med en U-flashdisk, skal datamængden gemme spændings- og strømdataene 5 gange i sekundet.

Betjeningsprocedurerne er som følger:

1) Tryk på F6 (Config), brug Tab for at skifte fokus til USB Stare (Fig. 10.1 Parameterindstilling).

Brug ESC til at slette, indtast taltasten 0.2, hvilket betyder at gemme 5 gange pr. sekund.

2) Der er to måder at åbne den gemte datafil på.

<1> Tænd eller sluk for datalagring i menugrænsefladen: gå ind på U flash disk-siden (Fig. 11.1 Storage Interface of USB Flash Disk). Tryk på (F1) "Start Save Data" for at starte, så vil den øverste statuslinje have en pil ned, der blinker, hvilket indikerer, at dataene gemmes lige nu.

For at stoppe skrivningen skal du gå ind på USB-flashdisk-siden igen og trykke på (F2) "Stop Save Data". Og den øverste pil vil forsvinde.

<2> Genvejstast til at åbne eller lukke funktionen: Når U-flashdisken er sat i, skal du trykke længe på nummertasten 9 for at starte gemningen af U-flashdisken, og trykke længe på nummertasten 9 igen for at stoppe gemningen.

Se fig. 11.4 Ikon for dataskrivning

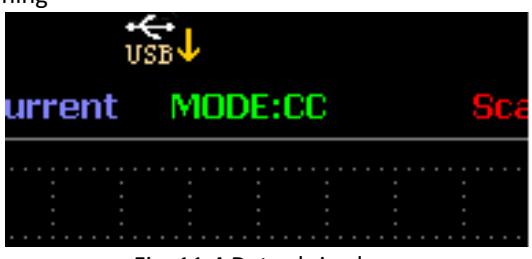

Fig. 11.4 Data skrive lcon

#### 3.12. Rengøring og vedligeholdelse

- a) Tag altid stikket ud af stikkontakten, før du rengør eller lægger den væk.
- b) Brug kun ikke-ætsende rengøringsmidler til at rengøre overfladen.
- c) Efter rengøring af apparatet skal alle dele tørres helt, før det tages i brug igen.
- d) Opbevar enheden på et tørt, køligt sted, fri for fugt og direkte sollys.
- e) Apparatet må ikke sprøjtes med en vandstråle eller nedsænkes i vand.
- f) Der må ikke trænge vand ind i apparatet gennem ventilationsåbningerne i apparatets kabinet.
- g) Rengør ventilationsåbningerne med en børste og trykluft.
- h) Enheden skal inspiceres regelmæssigt for at kontrollere dens tekniske effektivitet og opdage eventuelle skader.
- i) Brug en blød klud til rengøring.
- j) Brug ikke skarpe og/eller metalgenstande til rengøring (f.eks. en stålbørste eller en metalspatel), da de kan beskadige apparatets overflademateriale.
- k) Rengør ikke enheden med syreholdige stoffer, midler til medicinske formål, fortynder, brændstof, olie eller andre kemiske stoffer, da det kan beskadige enheden.

#### BORTSKAFFELSE AF BRUGTE ENHEDER:

Dette apparat må ikke bortskaffes i det kommunale affaldssystem. Aflever det på et genbrugs- og indsamlingssted for elektriske apparater. Tjek symbolet på produktet, brugsanvisningen og emballagen. Den plast, der bruges til at konstruere enheden, kan genbruges i overensstemmelse med deres mærkning. Ved at vælge at genbruge yder du et væsentligt bidrag til beskyttelsen af vores miljø.

Kontakt de lokale myndigheder for at få oplysninger om din lokale genbrugsstation.
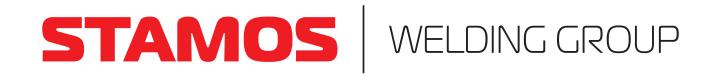

## **Umwelt – und Entsorgungshinweise**

## **Hersteller an Verbraucher**

Sehr geehrte Damen und Herren,

gebrauchte Elektro – und Elektronikgeräte dürfen gemäß europäischer Vorgaben **[1]** nicht zum unsortierten Siedlungsabfall gegeben werden, sondern müssen getrennt erfasst werden. Das Symbol der Abfalltonne auf Rädern weist auf die Notwendigkeit der getrennten Sammlung hin. Helfen auch Sie mit beim Umweltschutz. Sorgen Sie dafür, dieses Gerät, wenn Sie es nicht mehr weiter nutzen wollen, in die hierfür vorgesehenen Systeme der Getrenntsammlung zu geben.

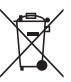

In Deutschland sind Sie gesetzlich **[2]** verpflichtet, ein Altgerät einer vom unsortierten Siedlungsabfall getrennten Erfassung zuzuführen. Die öffentlich – rechtlichen Entsorgungsträger (Kommunen) haben hierzu Sammelstellen eingerichtet, an denen Altgeräte aus privaten Haushalten ihres Gebietes für Sie kostenfrei entgegengenommen werden. Möglicherweise holen die rechtlichen Entsorgungsträger die Altgeräte auch bei den privaten Haushalten ab.

Bitte informieren Sie sich über Ihren lokalen Abfallkalender oder bei Ihrer Stadt – oder Gemeindeverwaltung über die in Ihrem Gebiet zur Verfügung stehenden Möglichkeiten der Rückgabe oder Sammlung von Altgeräten.

**[1]** RICHTLINIE 2002/96/EG DES EUROPÄISCHEN PARLAMENTS UND DES RATES ÜBER ELEKTRO – UND ELEKTRONIK – ALTGERÄTE

**[2]** Gesetz über das Inverkehrbringen, die Rücknahme und die umweltverträgliche Entsorgung von Elektro – und Elektronikgeräten (Elektro – und Elektronikgerätegesetz – ElektroG).

## Utylizacja produktu

Produkty elektryczne i elektroniczne po zakończeniu okresu eksploatacji wymagają segregacji i oddania ich do wyznaczonego punktu odbioru. Nie wolno wyrzucać produktów elektrycznych razem z odpadami gospodarstwa domowego. Zgodnie z dyrektywą WEEE 2012/19/UE obowiązującą w Unii Europejskiej, urządzenia elektryczne i elektroniczne wymagają segregacji i utylizacji w wyznaczonych miejscach. Dbając o prawidłową utylizację, przyczyniasz się do ochrony zasobów naturalnych i zmniejszasz negatywny wpływ oddziaływania na środowisko, człowieka i otoczenie. Zgodnie z krajowym prawodawstwem, nieprawidłowe usuwanie odpadów elektrycznych i elektronicznych może być karane!

**expondo.com**

For the disposal of the device please consider and act according to the national and local rules and regulations.

## **CONTACT**

expondo Polska sp. z o.o. sp. k.

ul. Nowy Kisielin-Innowacyjna 7 66-002 Zielona Góra | Poland, EU

e-mail: info@expondo.com